# R&S<sup>®</sup>FSW-K72/K73 3GPP FDD Measurements Options User Manual

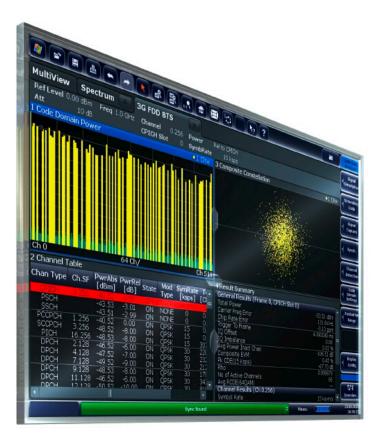

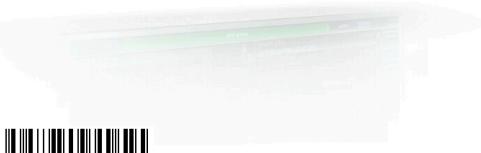

1173.9305.02 - 06

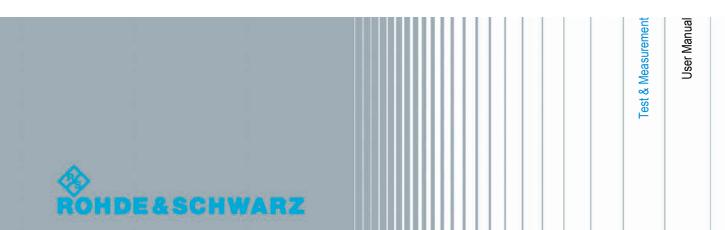

This manual applies to the following R&S<sup>®</sup>FSW models with firmware version 1.51 and higher:

- R&S<sup>®</sup>FSW8 (1312.8000K08)
- R&S<sup>®</sup>FSW13 (1312.8000K13)
- R&S<sup>®</sup>FSW26 (1312.8000K26)

The following firmware options are described:

- R&S FSW-K72 (1313.1422.02)
- R&S FSW-K73 (1313.1439.02)

The firmware of the instrument makes use of several valuable open source software packages. For information, see the "Open Source Acknowledgement" on the user documentation CD-ROM (included in delivery).

Rohde & Schwarz would like to thank the open source community for their valuable contribution to embedded computing.

© 2012 Rohde & Schwarz GmbH & Co. KG Muehldorfstr. 15, 81671 Munich, Germany Phone: +49 89 41 29 - 0 Fax: +49 89 41 29 12 164

E-mail: info@rohde-schwarz.com

Internet: http://www.rohde-schwarz.com

Printed in Germany – Subject to change – Data without tolerance limits is not binding.

 $\mathsf{R}\&\mathsf{S}^{\circledast}$  is a registered trademark of Rohde & Schwarz GmbH & Co. KG.

Trade names are trademarks of the owners.

The following abbreviations are used throughout this manual: R&S<sup>®</sup>FSW is abbreviated as R&S FSW. "R&S FSW-K72 and R&S FSW-K73" are abbreviated as R&S FSW-K72/K73.

## Contents

| 1   | Preface5                                                   |
|-----|------------------------------------------------------------|
| 1.1 | About this Manual5                                         |
| 1.2 | Documentation Overview5                                    |
| 1.3 | Conventions Used in the Documentation7                     |
| 2   | Welcome to the 3GPP FDD Applications8                      |
| 2.1 | Starting the 3GPP FDD Application8                         |
| 2.2 | Understanding the Display Information9                     |
| 3   | Measurements and Result Display12                          |
| 3.1 | Code Domain Analysis12                                     |
| 3.2 | Time Alignment Error Measurements                          |
| 3.3 | RF Measurements32                                          |
| 4   | Measurement Basics40                                       |
| 4.1 | Channel Detection43                                        |
| 4.2 | BTS Channel Types43                                        |
| 4.3 | UE Channel Types46                                         |
| 4.4 | 3GPP FDD BTS Test Models47                                 |
| 4.5 | Setup for Base Station Tests49                             |
| 4.6 | 3GPP FDD UE Test Models50                                  |
| 4.7 | Setup for User Equipment Tests51                           |
| 4.8 | CDA Measurements in MSRA Operating Mode52                  |
| 5   | Configuration54                                            |
| 5.1 | Result Display54                                           |
| 5.2 | Code Domain Analysis and Time Alignment Error Measurements |
| 5.3 | RF Measurements101                                         |
| 6   | Analysis106                                                |
| 6.1 | Evaluation Range106                                        |
| 6.2 | Code Domain Analysis Settings (BTS Measurements)109        |
| 6.3 | Code Domain Analysis Settings (UE Measurements)111         |
| 6.4 | Traces112                                                  |
| 6.5 | Markers114                                                 |

| 7     | Optimizing and Troubleshooting the Measurement121                      |
|-------|------------------------------------------------------------------------|
| 7.1   | Error Messages121                                                      |
| 8     | How to Perform Measurements in 3GPP FDD Applications122                |
| 9     | Measurement Examples126                                                |
| 9.1   | Measurement 1: Measuring the Signal Channel Power                      |
| 9.2   | Measurement 2: Determining the Spectrum Emission Mask                  |
| 9.3   | Measurement 3: Measuring the Relative Code Domain Power                |
| 9.4   | Measurement 4: Triggered Measurement of Relative Code Domain Power133  |
| 9.5   | Measurement 5: Measuring the Composite EVM135                          |
| 9.6   | Measurement 6: Determining the Peak Code Domain Error136               |
| 10    | Remote Commands for 3GPP FDD Measurements                              |
| 10.1  | Activating 3GPP FDD Measurements140                                    |
| 10.2  | Selecting a Measurement                                                |
| 10.3  | Configuring Code Domain Analysis and Time Alignment Error Measurements |
|       |                                                                        |
| 10.4  | Configuring RF Measurements201                                         |
| 10.5  | Configuring the Result Display202                                      |
| 10.6  | Starting a Measurement212                                              |
| 10.7  | Retrieving Results217                                                  |
| 10.8  | Analysis241                                                            |
| 10.9  | Configuring the Application Data Range (MSRA mode only)249             |
| 10.10 | Querying the Status Registers251                                       |
| 10.11 | Commands for Compatibility254                                          |
| 10.12 | Programming Examples (R&S FSW-K73)256                                  |
|       | List of Remote Commands (3GPP FDD)264                                  |
|       | Index                                                                  |

## 1 Preface

## **1.1 About this Manual**

This 3GPP FDD User Manual provides all the information **specific to the 3GPP FDD applications**. All general instrument functions and settings common to all applications and operating modes are described in the main R&S FSW User Manual.

The main focus in this manual is on the measurement results and the tasks required to obtain them. The following topics are included:

- Welcome to the 3GPP FDD Measurements Application
   Introduction to and getting familiar with the application
- Measurements and Result Displays Details on supported measurements and their result types
- Measurement Basics
   Background information on basic terms and principles in the context of the measurement
- Configuration + Analysis
   A concise description of all functions and settings available to configure measurements and analyze results with their corresponding remote control command
- **Optimizing and Troubleshooting the Measurement** Hints and tips on how to handle errors and optimize the test setup
- How to Perform Measurements in 3GPP FDD Applications
   The basic procedure to perform each measurement and step-by-step instructions for
   more complex tasks or alternative methods
- Measurement Examples

Detailed measurement examples to guide you through typical measurement scenarios and allow you to try out the application immediately

- Remote Commands for 3GPP FDD Measurements
   Remote commands required to configure and perform 3GPP FDD measurements in
   a remote environment, sorted by tasks
   (Commands required to set up the environment or to perform common tasks on the
   instrument are provided in the main R&S FSW User Manual)
   Programming examples demonstrate the use of many commands and can usually
   be executed directly for test purposes

   List of remote commands
- Alpahabetical list of all remote commands described in the manual
- Index

## **1.2 Documentation Overview**

The user documentation for the R&S FSW consists of the following parts:

Documentation Overview

- "Getting Started" printed manual
- Online Help system on the instrument
- Documentation CD-ROM with:
  - Getting Started
  - User Manuals for base unit and options
  - Service Manual
  - Release Notes
  - Data sheet and product brochures

#### **Online Help**

The Online Help is embedded in the instrument's firmware. It offers quick, context-sensitive access to the complete information needed for operation and programming. Online help is available using the ? icon on the toolbar of the R&S FSW.

#### **Getting Started**

This manual is delivered with the instrument in printed form and in PDF format on the CD. It provides the information needed to set up and start working with the instrument. Basic operations and handling are described. Safety information is also included.

The Getting Started manual in various languages is also available for download from the R&S website, on the R&S FSW product page at http://www2.rohde-schwarz.com/prod-uct/FSW.html.

#### **User Manuals**

User manuals are provided for the base unit and each additional (software) option.

The user manuals are available in PDF format - in printable form - on the Documentation CD-ROM delivered with the instrument. In the user manuals, all instrument functions are described in detail. Furthermore, they provide a complete description of the remote control commands with programming examples.

The user manual for the base unit provides basic information on operating the R&S FSW in general, and the Spectrum application in particular. Furthermore, the software functions that enhance the basic functionality for various applications are described here. An introduction to remote control is provided, as well as information on maintenance, instrument interfaces and troubleshooting.

In the individual application manuals, the specific instrument functions of the application are described in detail. For additional information on default settings and parameters, refer to the data sheets. Basic information on operating the R&S FSW is not included in the application manuals.

All user manuals are also available for download from the R&S website, on the R&S FSW product page at http://www2.rohde-schwarz.com/product/FSW.html.

#### Service Manual

This manual is available in PDF format on the CD delivered with the instrument. It describes how to check compliance with rated specifications, instrument function, repair,

troubleshooting and fault elimination. It contains all information required for repairing the R&S FSW by replacing modules.

#### **Release Notes**

The release notes describe the installation of the firmware, new and modified functions, eliminated problems, and last minute changes to the documentation. The corresponding firmware version is indicated on the title page of the release notes.

The most recent release notes are also available for download from the R&S website, on the R&S FSW product page at http://www2.rohde-schwarz.com/product/FSW.html > Downloads > Firmware.

## **1.3 Conventions Used in the Documentation**

### 1.3.1 Typographical Conventions

The following text markers are used throughout this documentation:

| Convention Description                                         |                                                                                                    |  |
|----------------------------------------------------------------|----------------------------------------------------------------------------------------------------|--|
| "Graphical user interface ele-<br>ments"                       | All names of graphical user interface elements on the screen, such as dialog boxes, menus, options, buttons, and softkeys are enclosed by quotation marks. |  |
| KEYS                                                           | Key names are written in capital letters.                                                                                                    |  |
| File names, commands, program code                             | File names, commands, coding samples and screen output are distin-<br>guished by their font.                                                               |  |
| Input Input to be entered by the user is displayed in italics. |                                                                                                    |  |
| Links                                                          | Links that you can click are displayed in blue font.                                                                                                    |  |
| "References"                                                   | References to other parts of the documentation are enclosed by quotation marks.                                                                            |  |

#### **1.3.2 Conventions for Procedure Descriptions**

When describing how to operate the instrument, several alternative methods may be available to perform the same task. In this case, the procedure using the touchscreen is described. Any elements that can be activated by touching can also be clicked using an additionally connected mouse. The alternative procedure using the keys on the instrument or the on-screen keyboard is only described if it deviates from the standard operating procedures.

The term "select" may refer to any of the described methods, i.e. using a finger on the touchscreen, a mouse pointer in the display, or a key on the instrument or on a keyboard.

Starting the 3GPP FDD Application

## 2 Welcome to the 3GPP FDD Applications

The 3GPP FDD applications add functionality to the R&S FSW to perform code domain analysis or power measurements according to the 3GPP standard (FDD mode). The application firmware is in line with the 3GPP standard (Third Generation Partnership Project) with Release 5. Signals that meet the conditions for channel configuration of test models 1 to 4 according to the 3GPP standard, e.g. WCDMA signals using FDD, can be measured with the 3GPP FDD BTS application. In addition to the code domain measurements specified by the 3GPP standard, the application firmware offers measurements with predefined settings in the frequency domain, e.g. power and ACLR measurements.

R&S FSW-K72 performs **B**ase **T**ransceiver **S**tation (**BTS**) measurements (for downlink signals).

R&S FSW-K73 performs User Equipment (UE) measurements (for uplink signals).

In particular, the 3GPP FDD applications feature:

- Code domain analysis, providing results like code domain power, EVM, peak code domain error etc.
- Time alignment error determination
- Various power measurements
- Spectrum Emission Mask measurements
- Statistical (CCDF) evaluation

This user manual contains a description of the functionality that the application provides, including remote control operation.

All functions not discussed in this manual are the same as in the base unit and are described in the R&S FSW User Manual. The latest version is available for download at the product homepage (http://www2.rohde-schwarz.com/product/FSW.html).

#### Installation

You can find detailed installation instructions in the R&S FSW Getting Started manual or in the Release Notes.

## 2.1 Starting the 3GPP FDD Application

The 3GPP FDD measurements require a special application on the R&S FSW.

#### To activate the 3GPP FDD applications

1. Press the MODE key on the front panel of the R&S FSW.

A dialog box opens that contains all operating modes and applications currently available on your R&S FSW.

2. Select the "3GPP FDD BTS" or "3GPP FDD UE" item.

Understanding the Display Information

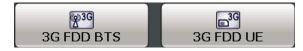

The R&S FSW opens a new measurement channel for the 3GPP FDD application.

A Code Domain Analysis measurement is started immediately with the default settings. It can be configured in the 3GPP FDD "Overview" dialog box, which is displayed when you select the "Overview" softkey from any menu (see chapter 5.2.2, "Configuration Overview", on page 58).

#### **Multiple Measurement Channels and Sequencer Function**

When you activate an application, a new measurement channel is created which determines the measurement settings for that application. The same application can be activated with different measurement settings by creating several channels for the same application.

Only one measurement can be performed at any time, namely the one in the currently active channel. However, in order to perform the configured measurements consecutively, a Sequencer function is provided.

If activated, the measurements configured in the currently active channels are performed one after the other in the order of the tabs. The currently active measurement is indicated by a symbol in the tab label. The result displays of the individual channels are updated in the tabs (including the "MultiView") as the measurements are performed. Sequential operation itself is independent of the currently *displayed* tab.

For details on the Sequencer function see the R&S FSW User Manual.

### 2.2 Understanding the Display Information

The following figure shows a measurement diagram during a 3GPP FDD BTS measurement. All different information areas are labeled. They are explained in more detail in the following sections.

(The basic screen elements are identical for 3GPP FDD UE measurements)

Understanding the Display Information

|                                                                          | 8                          | c) k <sub>?</sub> ?    |                                 | 10                  | Amplitude           |
|--------------------------------------------------------------------------|----------------------------|------------------------|---------------------------------|---------------------|---------------------|
| MultiView Spectrum G 3G FDD 1<br>Ref Level 0.00 dBm Freq 1.0 GHz Channel | 0.256 Power Rel to (       | срісн                  |                                 |                     | Ref Level           |
| Att 10 dB CPICH SI<br>I Code Domain Pow 2                                | ot 0 SymbRate 1            | 5 ksps                 |                                 | 3 Cinv              | Ref Level<br>Offset |
|                                                                          | 6                          | )                      |                                 |                     | RF Atten<br>Manual  |
| nriminiini                                                               | l II                       |                        | 10                              |                     | RF Atten<br>Auto    |
|                                                                          |                            |                        |                                 |                     |                     |
|                                                                          |                            |                        |                                 |                     |                     |
|                                                                          | - 11                       |                        |                                 |                     |                     |
| Ch 0 5<br>2 Result Summary                                               | 64 Ch/                     |                        |                                 | Ch 511              | I Scale             |
| General Results (Frame 0, CPICH Slot 0)                                  |                            |                        |                                 |                     |                     |
| Total Power -10.81 dBn                                                   | Carrier Freq Error         |                        | Chip Rate Error                 | 1.46 ppm            | Amplitude           |
| Trigger To Frame 3.878101 m<br>Avg Power Inact Chan -99.97 dt            | IQ Offset<br>Composite EVM |                        | IQ Imbalance<br>Pk CDE(15 Ksps) | 0.05 %<br>-70.01 dB | • Config            |
| Rho 0.999988                                                             |                            |                        | Avg.RCDE(64OAM)                 | -70.01 dB           | 6                   |
| Channel Results (Ch 0.256)                                               |                            |                        |                                 |                     |                     |
| Symbol Rate 15 ksym/                                                     | Timing Offset              | 0 Chips                | No of Pilot Bits                | 0                   | 1                   |
|                                                                          | RCDE<br>Symbol EVM         | -62.52 dB<br>0.11 % PK | Modulation Type                 | QPSK                | H                   |
|                                                                          | Symbol EVM                 | 0.07 % ms              |                                 |                     | Overview            |
| 6                                                                        |                            |                        | Ready                           | (111111)            | 1.07.2011           |
|                                                                          |                            |                        | Ready                           | (mmm)               | 10:35:11            |

1 = Channel bar for firmware and measurement settings

- 2+3 = Window title bar with diagram-specific (trace) information
- 4 = Diagram area
- 5 = Diagram footer with diagram-specific information
- 6 = Instrument status bar with error messages, progress bar and date/time display

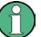

#### MSRA operating mode

In MSRA operating mode, additional tabs and elements are available. A colored background of the screen behind the measurement channel tabs indicates that you are in MSRA operating mode.

For details on the MSRA operating mode see the R&S FSW MSRA User Manual.

#### **Channel bar information**

In 3GPP FDD applications, when performing Code Domain Analysis, the R&S FSW screen display deviates from the Spectrum application. For RF measurements, the familiar settings are displayed (see the R&S FSW Getting Started manual).

| Table 2-1: Hardware settings displayed in the channel bar in 3GPP FDD applications for Code Domain |  |  |  |
|----------------------------------------------------------------------------------------------------|--|--|--|
| Analysis                                                                                           |  |  |  |
|                                                                                                    |  |  |  |

| Ref Level Reference level                               |                                                                                                    |  |
|---------------------------------------------------------|----------------------------------------------------------------------------------------------------|--|
| Att                                                     | Mechanical and electronic RF attenuation                                                                    |  |
| Freq                                                    | Center frequency for the RF signal                                                                          |  |
| Channel                                                 | Channel number (code number and spreading factor)                                                           |  |
| CPICH Slot(BTS) / Slot (UE) Slot of the (CPICH) channel |                                                                                                    |  |
| Power                                                   | Power result mode:<br>Absolute<br>Relative to CPICH (BTS application (K72) only)<br>Relative to total power |  |

Understanding the Display Information

| SymbRate | Symbol rate of the current channel                              |
|----------|-----------------------------------------------------------------|
| Capture  | (UE application (K73) only): basis for analysis (slot or frame) |

#### Window title bar information

For each diagram, the header provides the following information:

| 1 Code Domain Power |   | o1 Clrw |
|---------------------|---|---------|
| 1                   | 2 | 345     |

Fig. 2-1: Window title bar information in 3GPP applications

- 1 = Window number
- 2 = Window type
- 3 = Trace color
- 4 = Trace number
- 5 = Detector

#### **Diagram footer information**

For most graphical evaluations the diagram footer (beneath the diagram) contains scaling information for the x-axis, where applicable:

- Start channel/chip/frame/slot
- Channel/chip/frame/slot per division
- Stop channel/chip/frame/slot

For the **Bitstream** evaluation, the diagram footer indicates:

- Channel format (type and modulation type (HS-PDSCH only))
- Number of data bits
- Number of TPC bits
- Number of TFCI bits
- Number of pilot bits

(The bit numbers are indicated in the order they occur.)

#### Status bar information

Global instrument settings, the instrument status and any irregularities are indicated in the status bar beneath the diagram. Furthermore, the progress of the current operation is displayed in the status bar.

## 3 Measurements and Result Display

The 3GPP FDD applications provide several different measurements for signals according to the 3GPP FDD standard. The main and default measurement is Code Domain Analysis. Furthermore, a Time Alignment Error measurement is provided. In addition to the code domain power measurements specified by the 3GPP standard, the 3GPP FDD options offer measurements with predefined settings in the frequency domain, e.g. RF power measurements.

#### **Evaluation methods**

The captured and processed data for each measurement can be evaluated with various different methods. All evaluation methods available for the selected 3GPP FDD measurement are displayed in the evaluation bar in SmartGrid mode.

#### **Evaluation range**

You can restrict evaluation to a specific channel, frame or slot, depending on the evaluation method. See chapter 6.1, "Evaluation Range", on page 106.

| • | Code Domain Analysis              | 12 |
|---|-----------------------------------|----|
| • | Time Alignment Error Measurements | 30 |

### 3.1 Code Domain Analysis

The Code Domain Analysis measurement provides various evaluation methods and result diagrams.

The code domain power measurements are performed as specified by the 3GPP standards. A signal section of approximately 20 ms is recorded for analysis and then searched through to find the start of a 3GPP FDD frame. If a frame start is found in the signal, the code domain power analysis is performed for a complete frame starting from slot 0. The different evaluations are calculated from the captured I/Q data set. Therefore it is not necessary to start a new measurement in order to change the evaluation.

The 3GPP FDD applications provide the peak code domain error measurement and composite EVM specified by the 3GPP standard, as well as the code domain power measurement of assigned and unassigned codes. The power can be displayed either for all channels in one slot, or for one channel in all slots. The composite constellation diagram of the entire signal can also be displayed. In addition, the symbols demodulated in a slot, their power, and the determined bits or the symbol EVM can be displayed for an active channel.

The power of a code channel is always measured in relation to its symbol rate within the code domain. It can be displayed either as absolute values or relative to the total signal or the CPICH channel. By default, the power relative to the CPICH channel is displayed. The total power may vary depending on the slot, since the power can be controlled on a per-slot-basis. The power in the CPICH channel, on the other hand, is constant in all slots.

For all measurements performed in a slot of a selected channel (bits, symbols, symbol power, EVM), the actual slot spacing of the channel is taken as a basis, rather than the CPICH slots. The time reference for the start of a slot is the CPICH slot. If code channels contain a timing offset, the start of a specific slot of the channel differs from the start of the reference channel (CPICH). Thus, the power-per-channel display may not be correct. If channels with a timing offset contain a power control circuit, the channel-power-versus-time display may provide better results.

The composite EVM, peak code domain error and composite constellation measurements are always referenced to the total signal.

#### **SCPI command:**

CONF:WCDP:MEAS WCDP, see CONFigure:WCDPower[:BTS]:MEASurement on page 143

#### 3.1.1 Code Domain Parameters

Two different types of measurement results are determined and displayed in the Result Summary: global results and channel results (for the selected channel).

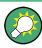

The number of the CPICH slot at which the measurement is performed is indicated globally for the measurement in the channel bar.

The spreading code of the selected channel is indicated with the channel number in the channel bar and above the channel-specific results in the Result Summary.

In the Channel Table, the analysis results for all active channels are displayed.

 Table 3-1: General code domain power results for a specific frame and slot

| Parameter                                                                                                    | Description                                                                                                    |  |
|----------------------------------------------------------------------------------------------------|----------------------------------------------------------------------------------------------------|--|
| Total Power:                                                                                                    | The total signal power (average power of total evaluated slot).                                                                                                    |  |
| Carrier Freq Error:                                                                                                    | The frequency error relative to the center frequency of the analyzer. The absolute frequency error is the sum of the analyzer and DUT frequency error. The specified value is averaged for one (CPICH) slot. See also the note below this table.                                                                                                    |  |
| Chip Rate Error: The chip rate error in the frame to analyze in ppm. As a result of a high ch symbol errors arise and the CDP measurement is possibly not synchror 3GPP FDD BTS signal. The result is valid even if synchronization of the a signal failed. |                                                                                                    |  |
| Trigger to Frame:                                                                                                    | The time difference between the beginning of the recorded signal section to the start of the analyzed frame. In case of triggered data collection, this difference is identical with the time difference of frame trigger (+ trigger offset) – frame start. If synchronization of the analyzer and input signal fails, the value of "Trigger to Frame" is not significant. |  |
| IQ Offset:                                                                                                    | DC offset of the signal in the selected slot in %                                                                                                    |  |
| IQ Imbalance:                                                                                                    | I/Q imbalance of signals in the selected slot in %                                                                                                    |  |
| Avg Power Inact<br>Chan                                                                                                    | Average power of the inactive channels                                                                                                    |  |

| Parameter          | Description                                                                                                    |
|--------------------|----------------------------------------------------------------------------------------------------|
| Composite EVM:     | The composite EVM is the difference between the test signal and the ideal reference signal in the selected slot in %. See also "Composite EVM" on page 20                                                                                                    |
| Pk CDE (15 ksps):  | The Peak Code Domain Error projects the difference between the test signal and the ideal reference signal onto the selected spreading factor in the selected slot (see "Peak Code Domain Error" on page 24). The spreading factor onto which projection is performed can be derived from the symbol rate indicated in brackets. |
| RHO                | Quality parameter RHO for each slot.                                                                                                    |
| No of Active Chan: | The number of active channels detected in the signal in the selected slot. Both the detected data channels and the control channels are considered active channels.                                                                                                    |
| Avg. RCDE (64 QAM) | Average Relative Code Domain Error over all channels detected with 64 QAM (UE: 4PAM) modulation in the selected frame.                                                                                                    |

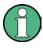

#### **Carrier Frequency Error**

The maximum frequency error that can be compensated is specified in Maximum frequency error that can be compensated as a function of the synchronization mode. Transmitter and receiver should be synchronized as far as possible.

#### Table 3-2: Maximum frequency error that can be compensated

| SYNC mode | ANTENNA DIV | Max. Freq. Offset |
|-----------|-------------|-------------------|
| СРІСН     | x           | 5.0 kHz           |
| SCH       | OFF         | 1.6 kHz           |
| SCH       | ANT 1       | 330 Hz            |
| SCH       | ANT 2       | 330 Hz            |

#### Table 3-3: Channel-specific code domain power results

| Symbol Rate:     | Symbol rate at which the channel is transmitted                                                                                             |
|------------------|----------------------------------------------------------------------------------------------------|
| Channel Slot No: | (BTS measurements only):<br>Channel slot number; determined by combining the value of the selected CPICH and the<br>channel's timing offset |
| Channel Mapping  | <b>(UE measurements only):</b><br>Branch onto which the channel is mapped (I or Q, specified by the standard)                               |
| Chan Power Abs:  | Channel power, absolute                                                                                                    |
| Chan Power Rel:  | Channel power, relative (referenced to CPICH or total signal power)                                                                         |
| Timing Offset:   | Offset between the start of the first slot in the channel and the start of the analyzed 3GPP FDD BTS frame                                  |
| RCDE             | Relative Code Domain Error for the complete frame of the selected channel                                                                   |
| Symbol EVM:      | Peak and average of the results of the error vector magnitude evaluation                                                                    |

| No of Pilot Bits: | Number of pilot bits of the selected channel                                                                                                    |
|-------------------|----------------------------------------------------------------------------------------------------|
| Modulation Type:  | BTS measurements:                                                                                                    |
|                   | Modulation type of an HSDPA channel. High speed physical data channels can be modulated with QPSK, 16 QAM or 64 QAM modulation. UE measurements: the modulation type of the selected channel. Valid entries are: |
|                   | <ul> <li>BPSK I for channels on I-branch</li> <li>BPSK Q for channels on Q-branch</li> <li>NONE for inactive channels</li> </ul>                                                                                 |

#### 3.1.2 Evaluation Methods for Code Domain Analysis

The captured I/Q data can be evaluated using various different methods without having to start a new measurement. All evaluation methods available for the selected 3GPP FDD measurement are displayed in the evaluation bar in SmartGrid mode.

The selected evaluation also affects the results of the trace data query (see chapter 10.7.2, "Measurement Results for TRACe<n>[:DATA]? TRACE<n>", on page 222).

| Bitstream                   |    |
|-----------------------------|----|
| Channel Table               |    |
| L Table Configuration       |    |
| Code Domain Power           |    |
| Code Domain Error Power     | 19 |
| Composite Constellation     |    |
| Composite EVM               |    |
| EVM vs Chip                 |    |
| Frequency Error vs Slot     |    |
| Mag Error vs Chip           |    |
| Marker Table                |    |
| Peak Code Domain Error      |    |
| Phase Discontinuity vs Slot |    |
| Phase Error vs Chip         |    |
| Power vs Slot               |    |
| Power vs Symbol             |    |
| Result Summary              |    |
| Symbol Constellation        |    |
| Symbol EVM                  |    |
| Symbol Magnitude Error      |    |
| Symbol Phase Error          |    |
| -                           |    |

#### Bitstream

The "Bitstream" evaluation displays the demodulated bits of a selected channel for a given slot. Depending on the symbol rate the number of symbols within a slot can vary from 12 (min) to 384 (max). For QPSK modulation a symbol consists of 2 Bits (I and Q). For BPSK modulation a symbol consists of 1 Bit (only I used).

| 1 Bits | trean | n Tab | le  |              |    |    |     |       |    |    |    |      |    |    |     |      |    |    |      |      |    |    |     |       |    |
|--------|-------|-------|-----|--------------|----|----|-----|-------|----|----|----|------|----|----|-----|------|----|----|------|------|----|----|-----|-------|----|
|        | 0     | 2     | 4   | 6            | 8  | 10 | 12  | 14    | 16 | 18 | 20 | 22   | 24 | 26 | 28  | 30   | 32 | 34 | - 36 | 38   | 40 | 42 | 44  | 46    | 48 |
| 0      | 11    | 00    | 10  | 00           | 01 | 10 | 10  | 10    | 01 | 10 | 01 | 10   | 00 | 00 | 00  | 11   | 11 | 11 | 11   | 10   |    |    |     |       |    |
| 50     |       |       |     |              |    |    |     |       |    |    |    |      |    |    |     |      |    |    |      |      |    |    |     |       |    |
| 100    |       |       |     |              |    |    |     |       |    |    |    |      |    |    |     |      |    |    |      |      |    |    |     |       |    |
| 150    |       |       |     |              |    |    |     |       |    |    |    |      |    |    |     |      |    |    |      |      |    |    |     |       |    |
| 200    |       |       |     |              |    |    |     |       |    |    |    |      |    |    |     |      |    |    |      |      |    |    |     |       |    |
| 250    |       |       |     |              |    |    |     |       |    |    |    |      |    |    |     |      |    |    |      |      |    |    |     |       |    |
| 300    |       |       |     |              |    |    |     |       |    |    |    |      |    |    |     |      |    |    |      |      |    |    |     |       |    |
| 350    |       |       |     |              |    |    |     |       |    |    |    |      |    |    |     |      |    |    |      |      |    |    |     |       |    |
| 400    |       |       |     |              |    |    |     |       |    |    |    |      |    |    |     |      |    |    |      |      |    |    |     |       |    |
| 450    |       |       |     |              |    |    |     |       |    |    |    |      |    |    |     |      |    |    |      |      |    |    |     |       |    |
| 500    |       |       |     |              |    |    |     |       |    |    |    |      |    |    |     |      |    |    |      |      |    |    |     |       |    |
| 550    |       |       |     |              |    |    |     |       |    |    |    |      |    |    |     |      |    |    |      |      |    |    |     |       |    |
| 600    |       |       |     |              |    |    |     |       |    |    |    |      |    |    |     |      |    |    |      |      |    |    |     |       |    |
| 650    |       |       |     |              |    |    |     |       |    |    |    |      |    |    |     |      |    |    |      |      |    |    |     |       |    |
| 700    |       |       |     |              |    |    |     |       |    |    |    |      |    |    |     |      |    |    |      |      |    |    |     |       |    |
| 750    |       |       |     |              |    |    |     |       |    |    |    |      |    |    |     |      |    |    |      |      |    |    |     |       |    |
|        | For   | mat : | DPC | <b>I</b> _10 |    |    | 6 : | k Dat | a1 |    | 2  | x TP | C  |    | 0 х | IFCI |    |    | 24 x | Data | 2  |    | 8 х | Pilot |    |

Fig. 3-1: Bitstream display for 3GPP FDD BTS measurements

#### SCPI command:

LAY:ADD? '1', RIGH, 'XTIM:CDP:BSTR', **See** LAYout:ADD[:WINDow]? on page 204

TRACe<n>[:DATA]? ABITstream

#### **Channel Table**

The "Channel Table" evaluation displays the detected channels and the results of the code domain power measurement. The channel table can contain a maximum of 512 entries.

In BTS measurements, this corresponds to the 512 codes that can be assigned within the class of spreading factor 512.

In UE measurements, this corresponds to the 256 codes that can be assigned within the class of spreading factor 256, with both I and Q branches.

The first entries of the table indicate the channels that must be available in the signal to be analyzed and any other control channels (see chapter 4.2, "BTS Channel Types", on page 43 and chapter 4.3, "UE Channel Types", on page 46).

The lower part of the table indicates the data channels that are contained in the signal.

If the type of a channel can be fully recognized, based on pilot sequences or modulation type, the type is indicated in the table. In BTS measurements, all other channels are of type CHAN.

The channels are in descending order according to symbol rates and, within a symbol rate, in ascending order according to the channel numbers. Therefore, the unassigned codes are always displayed at the end of the table.

| 2 Channel Table |        |                   |          |      |                  |                  |                |                  |       |
|-----------------|--------|-------------------|----------|------|------------------|------------------|----------------|------------------|-------|
| Chan Type       | Ch.SF  | SymRate<br>[ksps] | State    | TFCI | PilotL<br>[Bits] | PwrAbs<br>[dBm]  | PwrRel<br>[dB] | Toffs<br>[Chips] | •     |
| CRICH           | 0.256  | 15                | N        | OFF  | 0                | 34.47            | 0.00           | .0.90            |       |
| PSCH<br>SSCH    |        | 0                 | 0N<br>70 | OFF  | 0                | -37.74<br>-37.06 | -3.27<br>-2.59 | 0.00             |       |
| PCCPCH          | 1.256  | 15                | ON       | OFF  | 0                | -34.38           | 0.09           | 0.00             |       |
| SCCPCH          | 3.256  | 15                | ÖN       | OFF  |                  | -42.32           | -7.85          | 0.00             |       |
| PICH            | 16.256 | 15                | ON       | OFF  | ŏ                | -42.26           | -7.79          | 30720.0          |       |
| HSPDSCH-16QAM   | 4.16   | 240               | ON       | OFF  | 0                | -28.30           | 6.17           | 0.00             |       |
| HSPDSCH-16QAM   | 12.16  | 240               | ON       | OFF  |                  | -28.56           | 5.91           | 0.00             |       |
| HSSCCH          | 9.128  | 30                | ON       | OFF  |                  | -38.40           | -3.93          | 0.00             |       |
| DPCH            | 15.128 | - 30              | ON       | OFF  | 8                | -40.38           | -5.91          | 22016.0          |       |
| DPCH            | 23.128 | 30                | ON       | OFF  |                  | -38.32           | -3.85          | 34304.0          |       |
| HSSCCH          | 29.128 | 30                | ON       | OFF  |                  | -44.38           | -9,91          | 0.00             |       |
| DPCH            | 68.128 | 30                | ON       | OFF  | 8                | -38,46           | -3.99          | 13312.0          | and a |
| DPCH            | 76.128 | 30                | ON       | OFF  |                  | -41.38           | -6.91          | 11520.0          |       |

Fig. 3-2: Channel Table display for 3GPP FDD BTS measurements

SCPI command:

LAY:ADD? '1',RIGH, CTABle, see LAYout:ADD[:WINDow]? on page 204 TRACe<n>[:DATA]? CTABLe TRACe<n>[:DATA]? PWCDp TRACe<n>[:DATA]? CWCDp

#### Table Configuration - Channel Table

You can configure which parameters are displayed in the Channel Table by double-clicking the table header. A "Table Configuration" dialog box is displayed in which you can select the columns to be displayed.

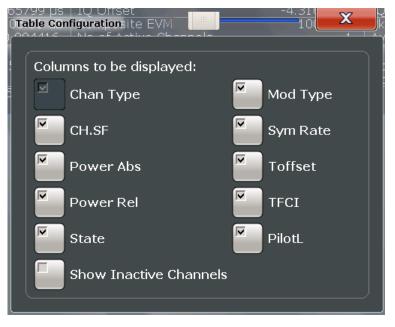

By default, only active channels are displayed. In order to display all channels, including the inactive ones, enable the "Show Inactive Channels" option.

The following parameters of the detected channels are determined by the CDP measurement and can be displayed in the Channel Table evaluation. (For details see chapter 3.1.1, "Code Domain Parameters", on page 13.)

| Label                       | Description                                                                                                    |
|-----------------------------|----------------------------------------------------------------------------------------------------|
| Chan Type                   | Type of channel (active channels only)                                                                                                    |
| Ch. SF                      | Number of channel spreading code (0 to [spreading factor-1])                                                                                                    |
| Symbol Rate [ksps]          | Symbol rate at which the channel is transmitted<br>In BTS measurements: always                                                                                       |
| State                       | Active: channel is active and all pilot symbols are correct<br>Inactive: channel is not active<br>Pilotf: channel is active, but pilot symbols incomplete or missing |
| TFCI                        | (BTS measurements only):<br>Data channel uses TFCI symbols                                                                                                    |
| Mapping                     | (UE measurements only):<br>Branch the channel is mapped to (I or Q)                                                                                                  |
| PilotL [Bits]               | Number of pilot bits in the channel<br>(UE measurements: only for control channel DPCCH)                                                                             |
| Pwr Abs [dBm]/Pwr Rel [dBm] | Absolute and relative channel power (referred to the CPICH or the total power of the signal)                                                                         |
| T Offs [Chips]              | (BTS measurements only):<br>Timing offset                                                                                                    |

Table 3-4: Code domain power results in the channel table

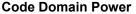

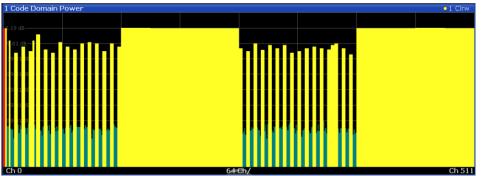

Fig. 3-3: Code Domain Power Display for 3GPP FDD BTS measurements

The "Code Domain Power" evaluation shows the power of all possible code channels in the selected channel slot. The x-axis shows the possible code channels from 0 to the highest spreading factor. Due to the circumstance that the power is regulated from slot to slot, the result power may differ between different slots. Detected channels are displayed yellow. The selected code channel is highlighted red. The codes where no channel could be detected are displayed green.

**Note:** Effects of missing or incomplete pilot symbols. In "Autosearch" channel detection mode, the application expects specific pilot symbols for DPCH channels. If these symbols are missing or incomplete, the channel power in the Code Domain Power evaluation is displayed green at the points of the diagram the channel should appear due to its spreading code, and a message ("INCORRECT PILOT") is displayed in the status bar. In this

case, check the pilot symbols for those channels using the "Power vs Slot" or the "Bitstream" evaluations.

Optionally, all QPSK-modulated channels can also be recognized without pilot symbols (see "HSDPA/UPA" on page 60).

#### SCPI command:

LAY:ADD? '1',RIGH, CDPower, see LAYout:ADD[:WINDow]? on page 204 CALC:MARK:FUNC:WCDP:RES? CDP, see CALCulate<n>:MARKer<m>:FUNCtion: WCDPower[:BTS]:RESult? on page 218 CALC:MARK:FUNC:WCDP:MS:RES? CDP, see CALCulate<n>:MARKer<m>: FUNCtion:WCDPower:MS:RESult? on page 220 TRACe<n>[:DATA]? CTABle

TRACe<n>[:DATA]? PWCDp

TRACe<n>[:DATA]? CWCDp

#### Code Domain Error Power

"Code Domain Error Power" is the difference in power between the measured and the ideal signal. The unit is dB. There are no other units for the y-axis.

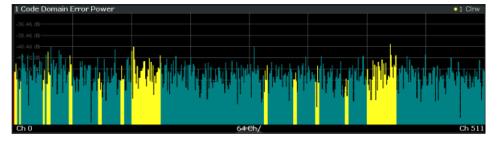

Fig. 3-4: Code Domain Error Power Display for 3GPP FDD BTS measurements

#### SCPI command:

LAY:ADD? '1',RIGH, CDEPower, see LAYout:ADD[:WINDow]? on page 204 TRACe<n>[:DATA]? TRACE<1...4>

#### **Composite Constellation**

The "Composite Constellation" evaluation analyzes the entire signal for one single slot. If a large number of channels is to be analyzed, the results are superimposed. In that case the benefit of this evaluation is limited (senseless).

In "Composite Constellation" evaluation the constellation points of the 1536 chips are displayed for the specified slot. This data is determined inside the DSP even before the channel search. Thus, it is not possible to assign constellation points to channels. The constellation points are displayed normalized with respect to the total power.

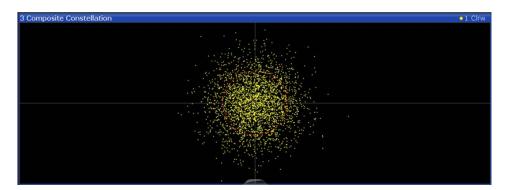

Fig. 3-5: Composite Constellation display for 3GPP FDD BTS measurements

#### SCPI command:

LAY:ADD? '1', RIGH, CCONst, **see** LAYout:ADD[:WINDow]? **on page 204** TRACe<n>[:DATA]? TRACE<1...4>

#### **Composite EVM**

The "Composite EVM" evaluation displays the root mean square composite EVM (modulation accuracy) according to the 3GPP specification. The square root is determined of the mean squared errors between the real and imaginary components of the received signal and an ideal reference signal (EVM referenced to the total signal). The error is averaged over all channels for individual slots. The "Composite EVM" evaluation covers the entire signal during the entire observation time.

$$EVM_{RMS} = \sqrt{\frac{\sum_{n=0}^{N} |s_n - x_n|^2}{\sum_{n=0}^{N-1} |x_n|^2}} *100\% \quad | \quad N = 2560$$

where:

| EVM <sub>RMS</sub> | root mean square of the vector error of the composite signal              |
|--------------------|---------------------------------------------------------------------------|
| s <sub>n</sub>     | complex chip value of received signal                                     |
| x <sub>n</sub>     | complex chip value of reference signal                                    |
| n                  | index number for mean power calculation of received and reference signal. |
| Ν                  | number of chips at each CPICH slot                                        |

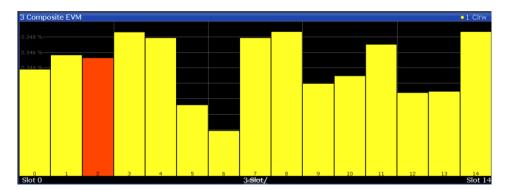

Fig. 3-6: CompositE EVM display for 3GPP FDD BTS measurements

The measurement result consists of one composite EVM measurement value per slot. In this case, the measurement interval is the slot spacing of the CPICH (timing offset of 0 chips referenced to the beginning of the frame). Only the channels recognized as active are used to generate the ideal reference signal. If an assigned channel is not recognized as active since pilot symbols are missing or incomplete, the difference between the measurement and reference signal and the composite EVM is very high.

#### SCPI command:

LAY:ADD? '1', RIGH, CEVM, see LAYout:ADD[:WINDow]? on page 204 TRACe<n>[:DATA]? TRACE<1...4>

#### EVM vs Chip

EVM vs Chip activates the Error Vector Magnitude (EVM) versus chip display. The EVM is displayed for all chips of the selected slot.

**Note:** In UE measurements, if the measurement interval "Halfslot" is selected for evaluation, 30 slots are displayed instead of the usual 15 (see "Measurement Interval" on page 112).

The EVM is calculated by the root of the square difference of received signal and reference signal. The reference signal is estimated from the channel configuration of all active channels. The EVM is related to the square root of the mean power of reference signal and given in percent.

$$EVM_{k} = \sqrt{\frac{\left|S_{k} - X_{k}\right|^{2}}{\frac{1}{N}\sum_{n=0}^{N-1} \left|x_{n}\right|^{2}}} \bullet 100\% \quad |N = 2560 \quad |k \in [0...(N-1)]$$

where:

| EVM <sub>k</sub>                                     | vector error of the chip EVM of chip number k |  |  |  |
|------------------------------------------------------|-----------------------------------------------|--|--|--|
| s <sub>k</sub> complex chip value of received signal |                                               |  |  |  |
| x <sub>k</sub>                                       | complex chip value of reference signal        |  |  |  |
| k                                                    | index number of the evaluated chip            |  |  |  |

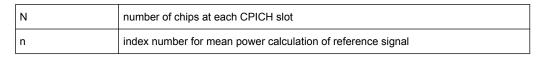

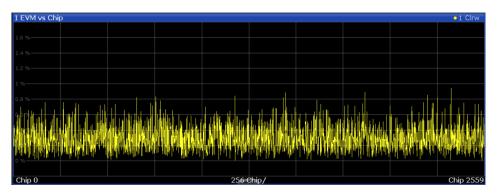

Fig. 3-7: EVM vs Chip display for 3GPP FDD BTS measurements

#### SCPI command:

LAY:ADD? '1', RIGH, EVMChip, see LAYout:ADD[:WINDow]? on page 204 TRACe<n>[:DATA]? TRACE<1...4>

#### **Frequency Error vs Slot**

For each value to be displayed, the difference between the frequency error of the corresponding slot to the frequency error of the first (zero) slot is calculated (based on CPICH slots). This helps eliminate a static frequency offset of the whole signal to achieve a better display of the actual time-dependent frequency diagram.

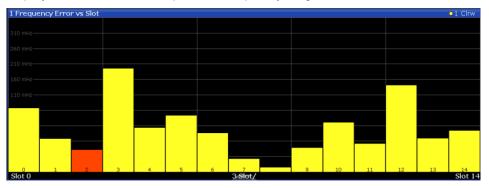

Fig. 3-8: Frequency Error vs Slot display for 3GPP FDD BTS measurements

#### SCPI command:

LAY:ADD? '1', RIGH, FESLot, see LAYout:ADD[:WINDow]? on page 204 TRACe<n>[:DATA]? ATRACE

#### Mag Error vs Chip

Mag Error vs Chip activates the Magnitude Error versus chip display. The magnitude error is displayed for all chips of the slected slot.

**Note:** In UE measurements, if the measurement interval "Halfslot" is selected for evaluation, 30 slots are displayed instead of the usual 15 (see "Measurement Interval" on page 112). The magnitude error is calculated as the difference of the magnitude of the received signal to the magnitude of the reference signal. The reference signal is estimated from the channel configuration of all active channels. The magnitude error is related to the square root of the mean power of reference signal and given in percent.

$$MAG_{k} = \sqrt{\frac{|s_{k}| - |x_{k}|}{\frac{1}{N} \sum_{n=0}^{N-1} |x_{n}|^{2}}} \bullet 100\% | N = 2560 | k \in [0...(N-1)]$$

where:

| MAG <sub>k</sub> | magnitude error of chip number k                            |
|------------------|-------------------------------------------------------------|
| s <sub>k</sub>   | complex chip value of received signal                       |
| x <sub>k</sub>   | complex chip value of reference signal                      |
| k                | index number of the evaluated chip                          |
| N                | number of chips at each CPICH slot                          |
| n                | index number for mean power calculation of reference signal |

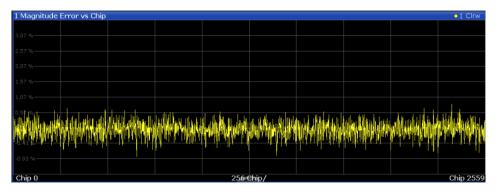

Fig. 3-9: Magnitude Error vs Chip display for 3GPP FDD BTS measurements

#### SCPI command:

LAY:ADD? '1', RIGH, MECHip, see LAYout:ADD[:WINDow]? on page 204 TRACe<n>[:DATA]? TRACE<1...4>

#### **Marker Table**

Displays a table with the current marker values for the active markers.

This table may be displayed automatically if configured accordingly (see "Marker Table Display" on page 117).

| 2 Marker | r    |     |              |            |          |                 |  |  |  |  |  |
|----------|------|-----|--------------|------------|----------|-----------------|--|--|--|--|--|
| Type     | Ref  | Trc | Stimulus     | Response   | Function | Function Result |  |  |  |  |  |
| N1       |      | 1   | 13.197 GHz   | -25.87 dBm | Count    | 13.197052       |  |  |  |  |  |
| D1       | N1   | 1   | -7.942 GHz   | -49.41 dB  |          |                 |  |  |  |  |  |
| D2       | N1   | 2   | -3.918 GHz   | -21.90 dB  |          |                 |  |  |  |  |  |
| 0.0      | 5.14 | ~   | 1 00 1 01 1- | 01.00.10   |          |                 |  |  |  |  |  |

#### SCPI command:

LAY: ADD? '1', RIGH, MTAB, see LAYout: ADD[:WINDow]? on page 204

#### Peak Code Domain Error

In line with the 3GPP specifications, the error between the measurement signal and the ideal reference signal for a given slot and for all codes is projected onto the various spreading factors. The result consists of the peak code domain error value per slot. The measurement interval is the slot spacing of the CPICH (timing offset of 0 chips referenced to the beginning of the frame). Only the channels recognized as active are used to generate the ideal reference signal for the peak code domain error. If an assigned channel is not recognized as active since pilot symbols are missing or incomplete, the difference between the measurement and reference signal is very high. This display is a bar diagram over slots. The unit is dB. The Peak Code Domain Error evaluation covers the entire signal and the entire observation time.

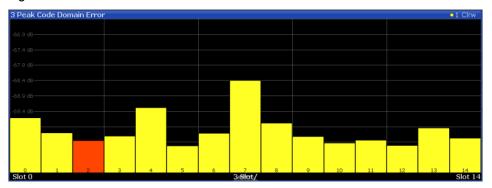

Fig. 3-10: Peak Code Domain Error display for 3GPP FDD BTS measurements

#### SCPI command:

LAY:ADD? '1', RIGH, PCDerror, see LAYout:ADD[:WINDow]? on page 204 TRACe<n>[:DATA]? TRACE<1...4>

#### Phase Discontinuity vs Slot

The "Phase Discontinuity vs Slot" is calculated according to 3GPP specifications. The phase calculated for each slot is interpolated to both ends of the slot using the frequency shift of that slot. The difference between the phase interpolated for the beginning of one slot and the end of the preceding slot is displayed as the phase discontinuity of that slot.

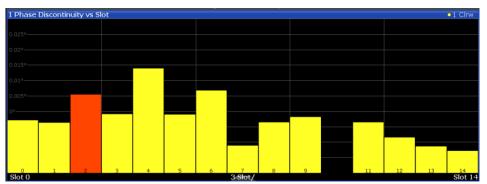

Fig. 3-11: Phase Discontinuity vs Slot display for 3GPP FDD BTS measurements

#### SCPI command:

LAY:ADD? '1', RIGH, PDSLot, see LAYout:ADD[:WINDow]? on page 204 TRACe<n>[:DATA]? TRACE<1...4>

#### Phase Error vs Chip

"Phase Error vs Chip" activates the phase error versus chip display. The phase error is displayed for all chips of the slected slot.

**Note:** In UE measurements, if the measurement interval "Halfslot" is selected for evaluation, 30 slots are displayed instead of the usual 15 (see "Measurement Interval" on page 112).

The phase error is calculated by the difference of the phase of received signal and phase of reference signal. The reference signal is estimated from the channel configuration of all active channels. The phase error is given in degrees in a range of  $+180^{\circ}$  to  $-180^{\circ}$ .

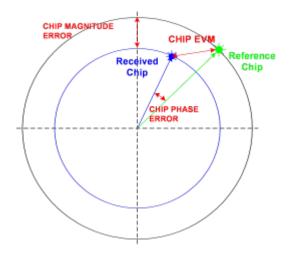

Fig. 3-12: Calculating the magnitude, phase and vector error per chip

• 
$$PHI_k = \varphi(s_k) - \varphi(x_k) \mid N = 2560 \mid k \in [0...(N-1)]$$

where:

| PHI <sub>k</sub> | phase error of chip number k           |
|------------------|----------------------------------------|
| S <sub>k</sub>   | complex chip value of received signal  |
| x <sub>k</sub>   | complex chip value of reference signal |
| k                | index number of the evaluated chip     |
| N                | number of chips at each CPICH slot     |
| φ(x)             | phase calculation of a complex value   |

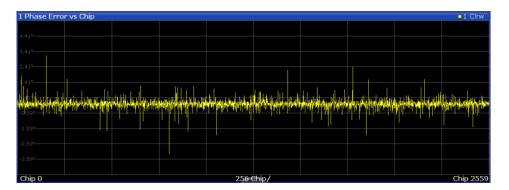

#### SCPI command:

LAY:ADD? '1', RIGH, PECHip, see LAYout:ADD[:WINDow]? on page 204 TRACe<n>[:DATA]? TRACE<1...4>

#### Power vs Slot

The "Power vs Slot" evaluation displays the power of the selected channel for each slot. The power is displayed either absolute or relative to the total power of the signal or to the CPICH channel.

**Note:** In UE measurements, this evaluation is only available if the analysis mode "Frame" is selected (see "Analysis Mode (UE measurements only)" on page 84). If the measurement interval "Halfslot" is selected for evaluation, 30 slots are displayed instead of the usual 15 (see "Measurement Interval" on page 112).

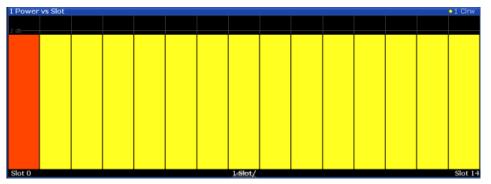

Fig. 3-13: Power vs Slot Display for 3GPP FDD BTS measurements

If a timing offset of the selected channel in relation to the CPICH channel occurrs, the power is calculated and displayed per channel slot (as opposed to the Code Domain Power evaluation). However, for reference purposes, the grid in the Power vs Slot diagram indicates the CPICH slots. The first CPICH slot is always slot 0, the grid and labels of the grid lines do not change. Thus, the channel slots may be shifted in the diagram grid. The channel slot numbers are indicated within the power bars. The selected slot is highlighted in the diagram.

SCPI command:

LAY:ADD? '1', RIGH, PSLot, see LAYout:ADD[:WINDow]? on page 204 TRACe<n>[:DATA]? TPVSlot

#### Power vs Symbol

The "Power vs. Symbol" evaluation shows the power over the symbol number for the selected channel and the selected slot. The power is not averaged here. The trace is drawn using a histogram line algorithm, i.e. only vertical and horizontal lines, no diagonal, linear Interpolation (polygon interpolation). Surfaces are NOT filled.

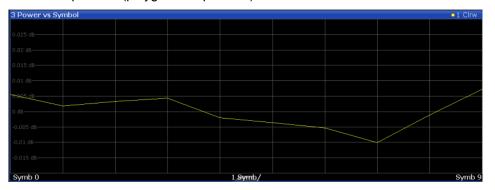

Fig. 3-14: Power vs Symbol display for 3GPP FDD BTS measurements

#### SCPI command:

LAY:ADD? '1', RIGH, PSYMbol, see LAYout:ADD[:WINDow]? on page 204 TRACe<n>[:DATA]? TRACE<1...4>

#### **Result Summary**

The Result Summary evaluation displays a list of measurement results on the screen. For details see chapter 3.1.1, "Code Domain Parameters", on page 13.

| 2 Result Summary             |              |                       |            |                  |             |
|------------------------------|--------------|-----------------------|------------|------------------|-------------|
| General Results (Frame 0, Cl | PICH Slot 2) |                       |            |                  |             |
| Total Power                  | -10.79 dBm   | Carrier Freg Error    | -1.46 kHz  | Chip Rate Error  | 1.46 ppm    |
| Trigger To Frame             | 4.176281 ms  | IQ Offset             | 0.08       | IQ Imbalance     | 0.05 %      |
| Avg Power Inact Chan         |              | Composite EVM         | 0.34 %     | Pk CDE(15 Ksps)  | -70.17 dB   |
| Rho                          |              | No of Active Channels | 44         | Avg.RCDE(64QAM)  |             |
| Channel Results (Ch 19.128)  |              |                       |            |                  |             |
| Symbol Rate                  | 30 ksym/s    | Timing Offset         | 6400 Chips | No of Pilot Bits | 8           |
| Channel Slot No              |              | RCDE                  | -45.43 dB  | Modulation Type  | <b>OPSK</b> |
| Channel Power Abs            | -35.82 dBm   | Symbol EVM            | 1.23 % PK  |                  |             |
| Channel Power Rel            | -13.99 dB    | Symbol EVM            | 0.66 % rms |                  |             |

Fig. 3-15: Result Summary display for 3GPP FDD BTS measurements

#### SCPI command:

LAY:ADD? '1', RIGH, RSUMmary, see LAYout:ADD[:WINDow]? on page 204 TRACe<n>[:DATA]? TRACE<1...4>

#### Symbol Constellation

The "Symbol Constellation" evaluation shows all modulated signals of the selected channel and the selected slot. QPSK constellation points are located on the diagonals (not x and y-axis) of the constellation diagram. BPSK constellation points are always on the xaxis.

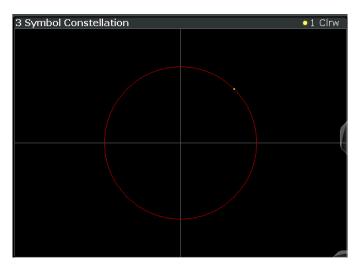

Fig. 3-16: Symbol Constellation display for 3GPP FDD BTS measurements

#### SCPI command:

LAY:ADD? '1', RIGH, SCONst, see LAYout:ADD[:WINDow]? on page 204 TRACe<n>[:DATA]? TRACE<1...4>

#### Symbol EVM

The "Symbol EVM" evaluation shows the error between the measured signal and the ideal reference signal in percent for the selected channel and the selected slot. A trace over all symbols of a slot is drawn. The number of symbols is in the range from 12 (min) to 384 (max). It depends on the symbol rate of the channel.

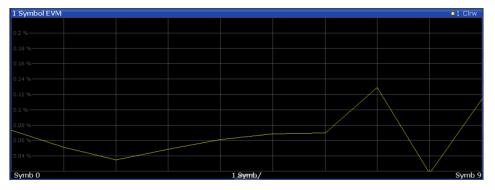

Fig. 3-17: Symbol EVM display for 3GPP FDD BTS measurements

#### SCPI command:

```
LAY:ADD? '1', RIGH, SEVM, see LAYout:ADD[:WINDow]? on page 204
TRACe<n>[:DATA]? TRACE<1...4>
```

#### Symbol Magnitude Error

The "Symbol Magnitude Error" is calculated analogous to symbol EVM. The result is one symbol magnitude error value for each symbol of the slot of a special channel. Positive values of symbol magnitude error indicate a symbol magnitude that is larger than the expected ideal value; negative symbol magnitude errors indicate a symbol magnitude that is less than the ideal one. The symbol magnitude error is the difference between the magnitude of the received symbol and that of the reference symbol, related to the magnitude of the reference symbol.

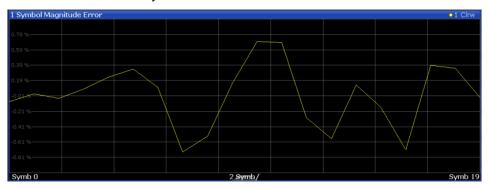

Fig. 3-18: Symbol Magnitude Error display for 3GPP FDD BTS measurements

#### SCPI command:

LAY:ADD? '1', RIGH, SMERror, see LAYout:ADD[:WINDow]? on page 204 TRACe<n>[:DATA]? TRACE<1...4>

#### Symbol Phase Error

The "Symbol Phase Error" is calculated analogous to symbol EVM. The result is one symbol phase error value for each symbol of the slot of a special channel. Positive values of symbol phase error indicate a symbol phase that is larger than the expected ideal value; negative symbol phase errors indicate a symbol phase that is less than the ideal one.

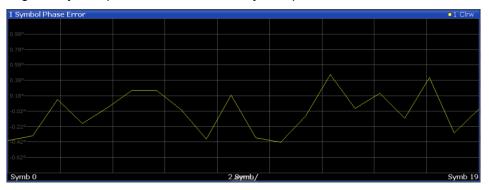

Fig. 3-19: Symbol Phase Error display for 3GPP FDD BTS measurements

#### SCPI command:

LAY:ADD? '1', RIGH, SPERror, see LAYout:ADD[:WINDow]? on page 204 TRACe<n>[:DATA]? TRACE<1...4>

#### 3.1.3 CDA Measurements in MSRA Operating Mode

The 3GPP FDD BTS application can also be used to analyze data in MSRA operating mode.

In MSRA operating mode, only the MSRA Master actually captures data; the MSRA applications receive an extract of the captured data for analysis, referred to as the **application data**. The application data range is indicated in the MSRA Master by vertical blue lines.

However, the individual result displays of the application need not analyze the complete data range. The data range that is actually analyzed by the individual result display is referred to as the **analysis interval**.

In the 3GPP FDD BTS application the analysis interval is automatically determined according to the selected channel, slot or frame to analyze which is defined for the evaluation range, depending on the result display. The currently used analysis interval (in seconds, related to capture buffer start) is indicated in the window header for each result display.

For details on the MSRA operating mode see the R&S FSW MSRA User Manual.

### 3.2 Time Alignment Error Measurements

Time Alignment Error Measurements are a special type of Code Domain Analysis used to determine the time offset between the signals of both antennas of a base station.

They are only available in 3GPP FDD BTS measurements.

The result is displayed numerically on the screen, a graphical result is not available.

#### Measurement setup

The antenna signals of the two BTS transmitter branches are fed to the analyzer via a combiner. Each antenna must provide a common pilot channel, i.e. P-CPICH for antenna 1 and P-CPICH or S-CPICH for antenna 2. The figure 3-20 shows the measurement setup.

Time Alignment Error Measurements

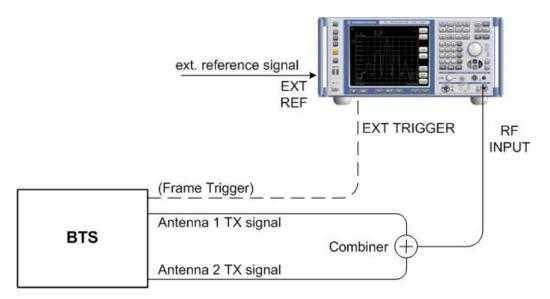

Fig. 3-20: Time Alignment Error Measurement setup

#### Synchronization check

There is a synchronization check for both antennas which must have the result "Sync OK" to ensure a proper TAE result. With the messages "No antenna 1 sync", "No antenna 2 sync" and "No sync", synchronization problems are indicated separately for each antenna, which can also be read remotely via bits 1 and 2 of the Sync status register (see chapter 10.10, "Querying the Status Registers", on page 251).

#### **Evaluation Methods**

For Time Alignment Error measurements, the following evaluation methods are available:

#### **Result List**

Indicates the time delay (in chips) of the signal at antenna 2 relative to the signal at antenna 1.

**RF** Measurements

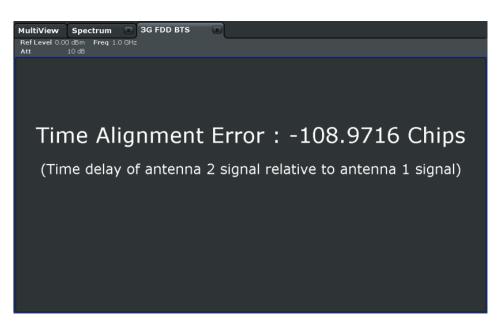

Fig. 3-21: Time Alignment Error display for 3GPP FDD BTS measurements

SCPI command: CONF:WCDP:MEAS TAE, see CONFigure:WCDPower[:BTS]:MEASurement on page 143 CALCulate<n>:MARKer<m>:FUNCtion:TAERror:RESult? on page 218

## 3.3 RF Measurements

In addition to the Code Domain Analysis measurements, the 3GPP FDD applications also provide some RF measurements as defined in the 3GPP FDD standard. RF measurements are identical to the corresponding measurements in the base unit, but configured according to the requirements of the 3GPP FDD standard.

For details on these measurements see the R&S FSW User Manual.

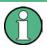

#### MSRA operating mode

RF measurements are not available in MSRA operating mode. For details on the MSRA operating mode see the R&S FSW MSRA User Manual.

#### 3.3.1 RF Measurement Types and Results

The 3GPP FDD applications provide the following RF measurements:

| Ch Power ACLR      |  |
|--------------------|--|
| Occupied Bandwidth |  |
| Power              |  |

**RF** Measurements

| RF Combi               | 34 |
|------------------------|----|
| Spectrum Emission Mask | 35 |
| CCDF                   |    |
|                        |    |

#### Ch Power ACLR

Channel Power ACLR performs an adjacent channel power measurement in the default setting according to 3GPP specifications (adjacent channel leakage ratio).

The R&S FSW measures the channel power and the relative power of the adjacent channels and of the alternate channels. The results are displayed below the diagram.

SCPI command:

CONF:WCDP:MEAS ACLR, **see** CONFigure:WCDPower[:BTS]:MEASurement on page 143

Querying results:

CALC:MARK:FUNC:POW:RES? ACP, **see** CALCulate<n>:MARKer<m>:FUNCtion: POWer:RESult? **on page 238** CALC:MARK:FUNC:POW:RES? ACP, **see** CALCulate<n>:MARKer<m>:FUNCtion:

Occupied Bandwidth

POWer: RESult? on page 238

The Occupied Bandwidth measurement determines the bandwidth that the signal occupies.

The occupied bandwidth is defined as the bandwidth in which – in default settings -99 % of the total signal power is to be found. The percentage of the signal power to be included in the bandwidth measurement can be changed.

The occupied bandwidth (Occ BW) and the frequency markers are displayed in the marker table.

SCPI command:

CONF:WCDP:MEAS OBAN, see CONFigure:WCDPower[:BTS]:MEASurement on page 143

Querying results:

CALC:MARK:FUNC:POW:RES? OBW, **See** CALCulate<n>:MARKer<m>:FUNCtion: POWer:RESult? **on page 238** 

CALC:MARK:FUNC:POW:RES? ACP, **see** CALCulate<n>:MARKer<m>:FUNCtion: POWer:RESult? **on page 238** 

#### Power

The Output Power measurement determines the 3GPP FDD signal channel power. The R&S FSW measures the unweighted RF signal power in a bandwidth of:

 $f_{RW} = 5MHz \ge (1+\alpha) \cdot 3.84MHz$  |  $\alpha = 0.22$ 

The power is measured in zero span mode (time domain) using a digital channel filter of 5 MHz in bandwidth. According to the 3GPP standard, the measurement bandwidth (5 MHz) is slightly larger than the minimum required bandwidth of 4.7 MHz. The bandwidth is displayed numerically below the screen.

SCPI command:

CONF:WCDP:MEAS POW, see CONFigure:WCDPower[:BTS]:MEASurement on page 143

Querying results: CALC:MARK:FUNC:POW:RES? CPOW, see CALCulate<n>: MARKer<m>:FUNCtion:POWer:RESult? on page 238

CALC:MARK:FUNC:POW:RES? ACP, **See** CALCulate<n>:MARKer<m>:FUNCtion: POWer:RESult? **on page 238** 

#### **RF Combi**

This measurement combines the following measurements:

- "Ch Power ACLR" on page 33
- "Occupied Bandwidth" on page 33
- "Spectrum Emission Mask" on page 35

The ACLR and OBW are measured on trace 1, from which the SEM trace 2 is derived via integration.

The advantage of the RF COMBI measurement is that all RF results are measured with a single measurement process. This measurement is faster than the three individual measurements.

**RF** Measurements

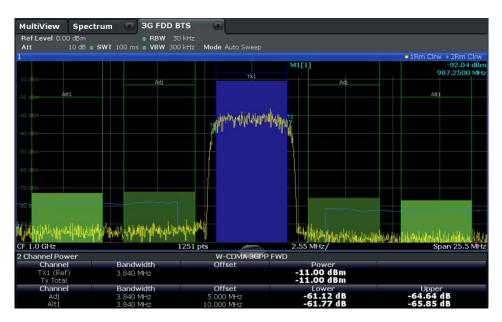

Fig. 3-22: RF Combi measurement results

#### SCPI command:

CONF:WCDP:BTS:MEAS RFC, see CONFigure:WCDPower[:BTS]:MEASurement on page 143

Querying results:

CALC:MARK:FUNC:POW:RES? ACPCALCulate<n>:MARKer<m>:FUNCtion:

POWer: RESult? on page 238

CALC:MARK:FUNC:POW:RES? OBW

CALC:MARK:FUNC:POW:RES? CPOW

CALC:MARK:FUNC:POW:RES? ACP, See CALCulate<n>:MARKer<m>:FUNCtion:

#### POWer:RESult? on page 238

CALC:MARK:FUNC:POW:RES? OBW

CALC:MARK:FUNC:POW:RES? CPOW

CALCulate<n>:LIMit<k>:FAIL on page 238

#### **Spectrum Emission Mask**

The Spectrum Emission Mask measurement determines the power of the 3GPP FDD signal in defined offsets from the carrier and compares the power values with a spectral mask specified by 3GPP.

**RF** Measurements

| MultiView Sp                       | ectrum 📧 30               | G FDD BTS     |                     |                  |          |               |                                                                                                    |           |                                     |
|------------------------------------|---------------------------|---------------|---------------------|------------------|----------|---------------|----------------------------------------------------------------------------------------------------|-----------|-------------------------------------|
| Ref Level 0.00 dBn                 | n Mode                    | Auto Sweep    |                     |                  |          |               |                                                                                                    |           |                                     |
| 1 Spectrum Emissio                 | on Mask                   |               |                     |                  |          |               |                                                                                                    |           | • 1Rm Clrw                          |
| Limit Check<br>-10 dB <sup>P</sup> |                           | PASS          |                     |                  |          |               |                                                                                                    |           |                                     |
|                                    |                           |               |                     |                  |          |               |                                                                                                    |           |                                     |
|                                    |                           |               | n 1536 Marthard     | Wind Harris      |          |               |                                                                                                    |           |                                     |
|                                    |                           |               | A MAR WAR           | Mana . 1 . 1 . A |          |               |                                                                                                    |           |                                     |
|                                    |                           |               | 1                   |                  |          |               |                                                                                                    |           |                                     |
|                                    |                           |               | 1                   |                  |          |               |                                                                                                    |           |                                     |
|                                    |                           |               |                     |                  |          |               |                                                                                                    |           |                                     |
| Jergen Material magazine           | an marked and a share and | northewesting |                     |                  |          |               |                                                                                                    |           |                                     |
|                                    |                           |               |                     |                  |          | Landred       | and the second second sec | juphicnah | Her forthe and attinger and and the |
|                                    |                           | monthal       |                     |                  | Window   |               |                                                                                                    |           |                                     |
| CF 1.0 GHz                         |                           | 1001 pt       | s 🖉                 |                  | 2.55 MHz |               |                                                                                                    |           | Span 25.5 MH                        |
| 2 Result Summary                   |                           |               |                     |                  |          |               |                                                                                                    |           | W-CDMA 3GPP DI                      |
|                                    |                           |               | Bandwidth 3.840 MHz |                  |          | RBW 1.000 MHz |                                                                                                    |           |                                     |
| Range Low                          | Range Up                  | RBW           |                     | uency            |          | er Abs        | Power                                                                                                    |           | ΔLimit                              |
| -12.750 MHz                        | -8.000 MHz                | 1.000 MHz     |                     | 078 MHz          |          | 7 dBm         | -66.69                                                                                                    |           | -52.91 dB                           |
| -8.000 MHz                         | -4.000 MHz                | 1.000 MHz     |                     | 987 MHz          |          | 0 dBm         | -67.02                                                                                                    |           | -55.89 dB                           |
| -4.000 MHz                         | -3.515 MHz                | 30.000 kHz    |                     | 908 MHz          |          | 3 dBm         | -82.55                                                                                                    |           | -61.03 dB                           |
| -3.515 MHz                         | -2.715 MHz                | 30.000 kHz    |                     | L13 MHz          |          | 5 dBm         | -83.37                                                                                                    |           | -63.59 dB                           |
| -2.715 MHz                         | -2.515 MHz                | 30.000 kHz    | 997.470             |                  |          | 3 dBm         | -79.85                                                                                                    |           | -70.33 dB                           |
| 2.515 MHz                          | 2.715 MHz                 | 30.000 kHz    |                     | 267 GHz          |          | 1 dBm         | -80.73                                                                                                    |           | -71.21 dB                           |
| 2.715 MHz                          | 3.515 MHz                 | 30.000 kHz    |                     | 350 GHz          |          | 2 dBm         | -82.54                                                                                                    |           | -61.21 dB                           |
| 3.515 MHz                          | 4.000 MHz                 | 30.000 kHz    |                     | 396 GHz          |          | 1 dBm         | -81.73                                                                                                    |           | -60.21 dB                           |
| 4.000 MHz                          | 8.000 MHz                 | 1.000 MHz     |                     | 409 GHz          |          | 8 dBm         | -67.60                                                                                                    |           | -59.08 dB                           |
| 8.000 MHz                          | 12.750 MHz                | 1.000 MHz     | 1.01                | 274 GHz          | -80.4    | 7 dBm         | -69.49                                                                                                    | dB        | -56.97 dB                           |

Fig. 3-23: SEM measurement results for 3GPP FDD BTS measurements

#### SCPI command:

CONF:WCDP:MEAS ESP, **See** CONFigure:WCDPower[:BTS]:MEASurement on page 143

#### Querying results:

CALC:MARK:FUNC:POW:RES? CPOW, **see** CALCulate<n>:MARKer<m>:FUNCtion: POWer:RESult? **on page 238** 

CALC:MARK:FUNC:POW:RES? ACP, **See** CALCulate<n>:MARKer<m>:FUNCtion:

POWer:RESult? on page 238

CALCulate<n>:LIMit<k>:FAIL on page 238

#### CCDF

The CCDF measurement determines the distribution of the signal amplitudes (complementary cumulative distribution function). The CCDF and the Crest factor are displayed. For the purposes of this measurement, a signal section of user-definable length is recorded continuously in the zero span, and the distribution of the signal amplitudes is evaluated.

**RF** Measurements

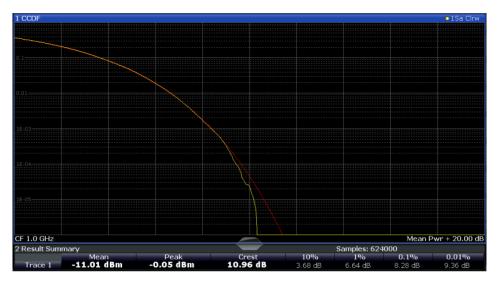

Fig. 3-24: CCDF measurement results for 3GPP FDD BTS measurements

# SCPI command:

CONF:WCDP:MEAS CCDF, see CONFigure:WCDPower[:BTS]:MEASurement
on page 143
Querying results:
CALCulate<n>:MARKer<m>:Y? on page 240
CALC:MARK:FUNC:POW:RES? ACP, see CALCulate<n>:MARKer<m>:FUNCtion:
POWer:RESult? on page 238
CALC:MARK:FUNC:POW:RES? ACP, see CALCulate<n>:MARKer<m>:FUNCtion:
POWer:RESult? on page 238
CALC:MARK:FUNC:POW:RES? ACP, see CALCulate<n>:MARKer<m>:FUNCtion:
POWer:RESult? on page 238
CALCulate<n>:STATistics:RESult<t> on page 240

# 3.3.2 Evaluation Methods for RF Measurements

The evaluation methods for RF measurements are identical to those in the Spectrum application.

| Diagram          | .37 |
|------------------|-----|
| Result Summary   |     |
| Marker Table     |     |
| Marker Peak List | .38 |

# Diagram

Displays a basic level vs. frequency or level vs. time diagram of the measured data to evaluate the results graphically. This is the default evaluation method. Which data is displayed in the diagram depends on the "Trace" settings. Scaling for the y-axis can be configured.

**RF** Measurements

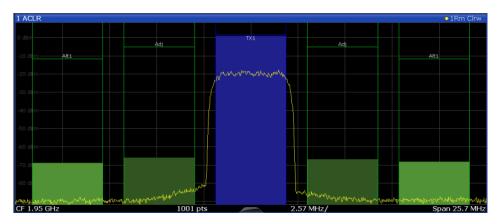

#### SCPI command:

LAY:ADD? '1', RIGH, DIAG, see LAYout:ADD[:WINDow]? on page 204

## **Result Summary**

Result summaries provide the results of specific measurement functions in a table for numerical evaluation. The contents of the result summary vary depending on the selected measurement function. See the description of the individual measurement functions for details.

| esult Summary |            |             |           |           |
|---------------|------------|-------------|-----------|-----------|
| Channel       | Bandwidth  | Offset      | Power     |           |
| TX1 (Ref)     | 1.229 MHz  |             | -0.86 dBm |           |
| Tx Total      |            |             | -0.86 dBm |           |
| Channel       | Bandwidth  | Offset      | Lower     | Upper     |
| Adj           | 30.000 kHz | 750.000 kHz | -79.59 dB | -80.34 dB |
| Alt1          | 30.000 kHz | 1.980 MHz   | -85.04 dB | -83.85 dB |

#### SCPI command:

LAY:ADD? '1', RIGH, RSUM, see LAYout: ADD[:WINDow]? on page 204

#### Marker Table

Displays a table with the current marker values for the active markers.

This table may be displayed automatically if configured accordingly (see "Marker Table Display" on page 117).

| 2 Marke | r   |     |            |            |          |                 |
|---------|-----|-----|------------|------------|----------|-----------------|
| Type    | Ref | Trc | Stimulus   | Response   | Function | Function Result |
| N1      |     | 1   | 13.197 GHz | -25.87 dBm | Count    | 13.197052       |
| D1      | N1  | 1   | -7.942 GHz | -49.41 dB  |          |                 |
| D2      | N1  | 2   | -3.918 GHz | -21.90 dB  |          |                 |
| D3      | N1  | - 3 | 4.024 GHz  | -21.99 dB  |          |                 |

#### SCPI command:

LAY: ADD? '1', RIGH, MTAB, see LAYout: ADD[:WINDow]? on page 204

# **Marker Peak List**

The marker peak list determines the frequencies and levels of peaks in the spectrum or time domain. How many peaks are displayed can be defined, as well as the sort order. In addition, the detected peaks can be indicated in the diagram. The peak list can also be exported to a file for analysis in an external application.

| 2 Marker | Peak List      |             |
|----------|----------------|-------------|
| No       | Stimulus       | Response    |
| 1        | 64.400000 MHz  | -30.352 dBm |
| 2        | 128.400000 MHz | -51.896 dBm |
| 3        | 192.300000 MHz | -40.227 dBm |
| 4        | 257.200000 MHz | -60.699 dBm |
| 5        | 320.200000 MHz | -44.273 dBm |
| 6        | 384.100000 MHz | -53.494 dBm |
| 7        | 448.100000 MHz | -47.460 dBm |
| 8        | 513.000000 MHz | -55.603 dBm |
|          |                |             |

# SCPI command:

LAY:ADD? '1', RIGH, PEAK, see LAYout:ADD[:WINDow]? on page 204

# 4 Measurement Basics

Some background knowledge on basic terms and principles used in 3GPP FDD tests and measurements is provided here for a better understanding of the required configuration settings.

# **Basic principle**

The basic principle of 3GPP FDD (frequency division duplex) is that the communication between a base station and several mobile stations is performed in the same frequency band and in the same time slots. The seperation of the data for the different mobile stations is achieved by using CDMA (Code Division Multiple Access). In this technique, channels are distinguished by using different orthogonal codes.

## Scrambling codes

Each base station uses a unique scrambling code. The mobile station can only demodulate the base station signal if it knows which scrambling code was used by the base station.

Thus, in order to demodulate the data in the 3GPP FDD applications, you must either specify the scrambling code explicitly, or the application can perform an automatic search to detect the scrambling code itself.

## Channels, codes and symbol rate

In signals according to the 3GPP FDD standard, the data is transmitted in channels. These channels are based on orthogonal codes and can have different data rates. The data rate depends on the used modulation type and the spreading factor of the channel.

## Spreading factors

**Spreading factors** determine whether the transmitted data is sent in short or long sequences. The spreading factor is re-assigned dynamically in certain time intervals according to the current demand of users and data to be transmitted. The higher the spreading factor, the lower the data rate; the lower the spreading factor, the higher the data rate.

The smallest available spreading factor is 4, the largest is 512. So we can say that the code domain consists of 512 basic codes. A channel with a lower spreading factor consists of several combined codes. That means a channel can be described by its number and its spreading factor.

The following table shows the relationship between the code class, the spreading factor, the number of codes per channel, and the symbol rate.

Table 4-1: Relationship between code class, spreading factor, codes per channel and symbol rate for 3GPP FDD signals

| Code class | Spreading factor | No. codes / chan-<br>nel | Symbol rate |
|------------|------------------|--------------------------|-------------|
| 2          | 4                | 128                      | 960 ksps    |
| 3          | 8                | 64                       | 480 ksps    |

| Code class | Spreading factor | No. codes / chan-<br>nel | Symbol rate |
|------------|------------------|--------------------------|-------------|
| 4          | 16               | 32                       | 240 ksps    |
| 5          | 32               | 16                       | 120 ksps    |
| 6          | 64               | 8                        | 60 ksps     |
| 7          | 128              | 4                        | 30 ksps     |
| 8          | 256              | 2                        | 15 ksps     |
| 9          | 512              | 1                        | 7.5 ksps    |

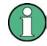

In the measurement settings and results, the spreading factor is often represented by the corresponding symbol rate (in kilo symbols per second, ksps). The power of a channel is always measured in relation to its symbol rate (or spreading factor).

In the 3GPP FDD applications, the channel number consists of the used spreading factor and the channel's sequential number in the code domain, assuming the code domain is divided into equal divisions:

<sequence number>.<spreading factor>

# Example:

For a channel number of 5.32, for example, imagine a code domain of 512 codes with a scale of 16 codes per division. Each division represents a possible channel with spreading factor 32. Since channel numbering starts at 0, channel number 5 is the sixth division on the scale.

# Selected codes and channels

In the result displays that refer to channels, the currently selected channel is highlighted in the diagram. You select a channel by entering a channel number and spreading factor in the "Evaluation Range" settings. In the example above, if you select the channel number 5.32, the sixth division on the scale with 16 codes per division is highlighted.

For the display in the 3GPP FDD applications, the scale for code-based diagrams contains 512 divisions, one for each code. The selected channel in the example (5.32) would thus correspond to codes 80-96. (The division starts at 5\*16=80 and is 16 codes wide.)

If no spreading factor is given for the channel number, the default factor 512 is assumed. Channel number 5 would thus refer to the sixth division on the scale, which is the sixth code in the code domain. If the code belongs to a detected channel, the entire channel is highlighted.

If the selected channel is not active, only the first code belonging to the corresponding division is highlighted. In the example, for the inactive channel number 5.32, the first code in the sixth division on the scale with 16 codes per division is highlighted. That corresponds to code number 80 with the scale based on 512 divisions.

## Special channels - PCCPCH, SCH, CPICH, DPCH

In order to control the data transmission between the sender and the receiver, specific symbol must be included in the transmitted data, for example the scrambling code of the sender or the used spreading factor, as well as synchronization data for different channels. This data is included in special data channels defined by the 3GPP standard which use fixed codes in the code domain. Thus, they can be detected easily by the receiver.

The **P**rimary **C**ommon **C**ontrol **P**hysical **Ch**annel (PCCPCH) must always be contained in the signal. As the name implies, it is responsible for common control of the channels during transmission.

The **S**ynchronization **Ch**annel (SCH) is a time reference and responsible for synchronizing the individual channels.

Another important channel is the **C**ommon **Pi**lot **Ch**annel (CPICH), which continuously transmits the sender's scrambling code. This channel is used to identify the sender, but also as a reference in 3GPP FDD signal measurements.

The user data is contained in the Dedicated Physical Channel (DPCH).

More details on channel types are provided in chapter 4.2, "BTS Channel Types", on page 43.

# Chips, frames and slots

The user data is spread across the available bandwidth using the spreading factor before transmission. The spreaded bits are referred to as "chips".

A time span of 10 ms is also known as a "frame". A frame is a basic time unit in the transmission process. Each frame is divided into 15 time "slots". Various channel parameters are put in relation to frames or the individual slots in the 3GPP standard, as well as some measurement results for 3GPP FDD signals. A slot contains 2560 chips.

# **Channel slots versus CPICH slots**

The time slots of the individual channels may not be absolutely synchronous. A time offset may occur, so that the slots in a data channel are slightly shifted in relation to the CPICH slots, for example. In the 3GPP FDD BTS application, the CPICH slot number is provided as a reference with the measurement settings in the channel bar. In the Result Summary, the actual slot number of the evaluated channel is indicated as the "Channel Slot No".

# **Pilot symbols**

Some slots contain a fixed sequence of symbols, referred to as "pilot symbols". These pilot symbols allow the receiver to identify a particular channel, if the unique pilot symbols can be detected in the input signal.

## Power control

While the spreading factors are adjusted for each frame, i.e. every 10 ms, the power levels for transmission must be adapted to the current requirements (such as interference) much more dynamically. Thus, power control bits are transmitted in each slot, allowing for much higher change rates. As the CPICH channel continuously transmits the

same data, the power level need not be adapted. Thus, the power control bits can lead to a timing offset between the CPICH slots and other channel slots.

# 4.1 Channel Detection

The 3GPP FDD applications provide two basic methods of detecting active channels:

# Automatic search using pilot sequences

The application performs an automatic search for active (DPCH) channels throughout the entire code domain. The search is based on the presence of known symbol sequences (pilot symbols) in the despread symbols of a channel. A data channel is considered to be active if the pilot symbols as specified by the 3GPP FDD standard are found at the end of each slot. In this mode, channels without or with incomplete pilot symbols are therefore not recognized as being active.

An exception to this rule is seen in the special channels PICH and SCCPCH, which can be recognized as active in the automatic search mode although they do not contain pilot symbols. Optionally, all QPSK-modulated channels can also be recognized without pilot symbols (see "HSDPA/UPA" on page 60).

In addition, the channel must exceed a minimum power in order to be considered active (see "Inactive Channel Threshold (BTS measurements only)" on page 88). In UE measurements, a channel is considered to be active if a minimum signal/noise ratio is maintained within the channel.

# • Comparison with predefined channel tables

The input signal is compared to a predefined channel table. All channels that are included in the predefined channel table are considered to be active.

# 4.2 BTS Channel Types

The 3GPP FDD standard defines various BTS channel types. Some channels are mandatory and must be contained in the signal, as they have control or synchronization functions. Thus, these channels always occupy a specific channel number and use a specific symbol rate by which they can be identified.

# **Control and synchronization channels**

The 3GPP FDD BTS application expects the following control and synchronization channels for the Code Domain Power measurements:

| Channel type | Description                                                                                                    |  |  |
|--------------|----------------------------------------------------------------------------------------------------|--|--|
| PSCH         | Primary Synchronization Channel                                                                                                    |  |  |
|              | The Primary Synchronization Channel is used to synchronize the signal in the case of SCH synchronization. It is a non-orthogonal channel. Only the power of this channel is determined.                                                                                                    |  |  |
| SSCH         | Secondary Synchronization Channel                                                                                                    |  |  |
|              | The Secondary Synchronization Channel is a non-orthogonal channel. Only the power of this channel is determined.                                                                                                    |  |  |
| РССРСН       | Primary Common Control Physical Channel                                                                                                    |  |  |
|              | The Primary Common Control Physical Channel is also used to synchronize the signal<br>in the case of SCH synchronization. It is expected at code class 8 and code number<br>1.                                                                                                    |  |  |
| SCCPCH       | Secondary Common Control Physical Channel                                                                                                    |  |  |
|              | <ul> <li>The Secondary Common Control Physical Channel is a QPSK-modulated channel without any pilot symbols. In the 3GPP test models, this channel can be found in code class 8 and code number 3. However, the code class and code number need not be fixed and can vary. For this reason, the following rules are used to indicate the SCCPCH.</li> <li>Only one QPSK-modulated channel without pilot symbols is detected and displayed as the SCCPCH. Any further QPSK-modulated channels without pilot symbols are not detected as active channels.</li> <li>If the signal contains more than one channel without pilot symbols, the channel that is received in the highest code class and with the lowest code number is displayed as the SCCPCH. It is expected that only one channel of this type is included in the received signal. According to this assumption, this channel is probably the SCCPCH.</li> <li>If the application is configured to recognize all QPSK-modulated channels without pilot symbols (see "HSDPA/UPA" on page 60), and one of these channels is received at code class 8 and code number 3, it is displayed as the SCCPCH.</li> </ul> |  |  |
| СРІСН        | Common Pilot Channel                                                                                                    |  |  |
|              | The Common Pilot Channel is used to synchronize the signal in the case of CPICH synchronization. It is expected at code class 8 and code number 0.                                                                                                    |  |  |
|              | If it is not contained in the signal configuration, the firmware application must be con-<br>figured to sychronize to the SCH channel (see "Synchronization Type"<br>on page 86).                                                                                                    |  |  |

 Table 4-2: Common 3GPP FDD BTS control channels and their usage

Other channels are optional and contain the user data to be transmitted. A data channel is any channel that does not have a predefined channel number and symbol rate. The following channel types can be detected by the 3GPP FDD BTS application.

| Channel type | Description                                                                                                    |  |
|--------------|----------------------------------------------------------------------------------------------------|--|
| PICH         | Paging Indication Channel                                                                                                    |  |
|              | The Paging Indication Channel is expected at code class 8 and code number 16.                                                                                                    |  |
|              | The lower part of the table indicates the data channels contained in the signal. A data channel is any channel that does not have a predefined channel number and symbol rate. There are different types of data channels, which are indicated in the column "Chan Type". |  |
| DPCH         | Dedicated Physical Channel of a standard frame                                                                                                    |  |
|              | The Dedicated Physical Channel is a data channel that contains pilot symbols. The displayed channel type is DPCH.                                                                                                    |  |

# **Measurement Basics**

BTS Channel Types

| Channel type | Description                                                                                                    |
|--------------|----------------------------------------------------------------------------------------------------|
| CPRSD        | Dedicated Physical Channel (DPCH) in compressed mode                                                                                                    |
|              | Compressed mode channels usually do not transmit valid symbols in all slots. Then<br>are different lengths of the transmitting gap. One to fourteen slots can be switched<br>off in each frame. In some cases outside the gap the symbol rate is increased by 2<br>to ensure a constant average symbol rate of this channel. In any case all of the trans<br>mitted slots contain a pilot sequence defined in the 3GPP specification. There are<br>different types of compressed mode channels.                                                                                                    |
|              | To evaluate compressed mode channels, the associated measurement mode need to be activated (see "Compressed Mode" on page 61).                                                                                                    |
| CPR-TPC      | DPCH in <b>c</b> om <b>pres</b> se <b>d</b> mode where <b>TPC</b> symbols are sent in the first slot of the transmitting gap                                                                                                    |
| CPR-SF/2     | DPCH in <b>c</b> om <b>pressed</b> mode using half spreading factor ( <b>SF/2</b> ) to increase the symbol rate of the active slots by two                                                                                                    |
| CPR-SF/2-TPC | DPCH in <b>compressed</b> mode using half spreading factor ( <b>SF</b> /2) to increase the symbol<br>rate of the active slots by two, where <b>TPC</b> symbols are sent in the first slot of the<br>transmitting gap                                                                                                    |
| HS-PDSCH     | HSDPA: High Speed Physical Downlink Shared Channel                                                                                                    |
|              | The High Speed Physical Downlink Shared Channel (HSDPA) does not contain an pilot symbols. It is a channel type that is expected in code classes lower than 7. The modulation type of these channels can vary depending on the selected slot.                                                                                                    |
|              | HSPDSCH-QPSK_: QPSK-modulated slot of an HS PDSCH channel                                                                                                    |
|              | HSPDSCH-16QAM_: 16QAM-modulated slot of an HS PDSCH channel                                                                                                    |
|              | HSPDSCH-NONE_: slot without power of an HS PDSCH channel                                                                                                    |
| HS-SCCH      | HSDPA: High Speed Shared Control Channel                                                                                                    |
|              | The High Speed Shared Control Channel (HSDPA) does not contain any pilot symbols. It is a channel type that is expected in code classes equal to or higher than 7. The modulation type should always be QPSK. The channel does not contain any pilot symbols.                                                                                                    |
|              | If the application is configured to recognize all QPSK-modulated channels without pilot symbols (see "HSDPA/UPA" on page 60), the channels of HSDPA will be four among the data channels. If the type of a channel can be fully recognized, as for example with a DPCH (based on pilot sequences) or HS-PDSCH (based on modulation type), the type is entered in the field TYPE. All other channels without pilot symbols are of type CHAN. The channels are in descending order according to symbol rates and, within a symbol rate, in ascending order according to the channel numbers. There-fore, the unassigned codes are always to be found at the end of the table |
|              | If the modulation type for a channel can vary, the measured value of the modulation type will be appended to the type of the channel.                                                                                                    |
| EHICH-ERGCH  | HSUPA:                                                                                                    |
|              | Enhanced HARQ Hybrid Acknowledgement Indicator Channel                                                                                                    |
|              | Enhanced Relative Grant Channel                                                                                                    |
| EAGCH        | Enhanced Absolute Grant Channel                                                                                                    |
| SCPICH       | Secondary Common Pilot Channel                                                                                                    |
| CHAN         | If the application is configured to recognize all QPSK-modulated channels without pilot symbols (see "HSDPA/UPA" on page 60), all QPSK-modulated channels without pilot symbols and a code class higher than or equal to 7 are marked with the channel type CHAN.                                                                                                    |

# MIMO channel types

Optionally, single antenna MIMO measurement channels can also be detected. In this case, HS-PDSCH channels with exclusively QPSK or exclusively 16 QAM on both transport streams are automatically detected and demodulated. The corresponding channel types are denoted as "HS-MIMO-QPSK" and "HS-MIMO-16QAM".

The MIMO constellations resulting on a single antenna consist of three amplitudes per dimension (-1, 0, 1) in the case of QPSK x QPSK, and seven amplitudes per dimension (-3, -2, -1, 0, 1, 2, 3) in the case of 16 QAM x 16 QAM. The symbol decisions of these constellations can be retrieved via the bitstream output. The mapping between bits and constellation points is given by the following table.

| Constellation point (normalized) | Bit sequence |
|----------------------------------|--------------|
| 0,0                              | 0,1,0,1      |
| 1,0                              | 0,1,0,0      |
| -1,0                             | 0,1,1,1      |
| 0,1                              | 0,0,0,1      |
| 1,1                              | 0,0,0,0      |
| -1,1                             | 0,0,1,1      |
| 0,-1                             | 1,1,0,1      |
| 1,-1                             | 1,1,0,0      |
| -1,-1                            | 1,1,1,1      |

Table 4-4: Mapping between bits and constellation points for MIMO-QPSK

For MIMO-16QAM, the bit sequence is the same in both I and Q. Only one dimension is given here.

Table 4-5: Mapping between bits and constellation points for MIMO-16QAM

| Constellation point (normalized) | Bit sequence |
|----------------------------------|--------------|
| -3                               | 1,1,1        |
| -2                               | 1,1,0        |
| -1                               | 1,0,0        |
| 0                                | 1,0,1        |
| 1                                | 0,0,1        |
| 2                                | 0,0,0        |
| 3                                | 0,1,0        |

# 4.3 UE Channel Types

The following channel types can be detected in 3GPP FDD uplink signals by the 3GPP FDD UE application.

# Control channels

The 3GPP FDD UE application expects the following control channels for the Code Domain Power measurements:

Table 4-6: Common 3GPP FDD UE control channels and their usage

| Channel type | Description                                                                                                    |
|--------------|----------------------------------------------------------------------------------------------------|
| DPCCH        | The <b>D</b> edicated <b>P</b> hysical <b>C</b> ontrol <b>C</b> hannel is used to synchronize the signal. It carries pilot symbols and is expected in the Q branch at code class 8 with code number 0. This channel must be contained in every channel table.                                                                                                    |
| HSDPCCH      | The High Speed Dedicated Physical Control Channel (for HS-DCH) is used to carry control information (CQI/ACK/NACK) for downlink high speed data channels (HS-DCH). It is used in HSDPA signal setup. The symbol rate is fixed to 15ksps. The code allocation depends on the number of active DPCH. The HS-DPCCH can be switched on or off after the duration of 1/5 frame or 3 slots or 2ms. Power control is applicable too. |
| EDPCCH       | The Enhanced Dedicated Physical Control Channel is used to carry control infor-<br>mation for uplink high speed data channels (EDPDCH). It is used in HSUPA signal<br>setup. The symbol rate is fixed to 15ksps.                                                                                                    |

Other channels are optional and contain the user data to be transmitted. A data channel is any channel that does not have a predefined channel number and symbol rate.

The following channel types can be detected by the 3GPP FDD UE application:

Table 4-7: Common 3GPP FDD UE data channels and their usage

| Channel type | Description                                                                                                    |
|--------------|----------------------------------------------------------------------------------------------------|
| DPDCH        | The <b>D</b> edicated <b>P</b> hysical <b>D</b> ata <b>Ch</b> annel is used to carry UPLINK data from the UE to the BS. The code allocation depends on the total required symbol rate.                                         |
| EDPDCH       | The Enhanced Dedicated Physical Data Channel is used to carry UPLINK data for high speed channels (EDPDCH). It is used in HSUPA signal setup. The symbol rate and code allocation depends on the number of DPDCH and HS-DPCCH. |

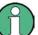

As specified in 3GPP, the channel table can contain up to 6 DPDCHs or up to 4 E-DPDCHs.

# 4.4 3GPP FDD BTS Test Models

For measurements on base-station signals in line with 3GPP, test models with different channel configurations are specified in the document "Base station conformance testing (FDD)" (3GPP TS 25.141 V5.7.0). An overview of the test models is provided here.

# Table 4-8: Test model 1

| Channel type  | Number of chan-<br>nels | Power<br>(%) | Level (dB) | Spreading<br>code | Timing offset<br>(×256Tchip) |
|---------------|-------------------------|--------------|------------|-------------------|------------------------------|
| PCCPCH+SCH    | 1                       | 10           | -10        | 1                 | 0                            |
| Primary CPICH | 1                       | 10           | -10        | 0                 | 0                            |

# 3GPP FDD BTS Test Models

| Channel type    | Number of chan-<br>nels | Power<br>(%)  | Level (dB)       | Spreading<br>code | Timing offset<br>(×256Tchip) |
|-----------------|-------------------------|---------------|------------------|-------------------|------------------------------|
| PICH            | 1                       | 1.6           | -18              | 16                | 120                          |
| SCCPCH (SF=256) | 1                       | 1.6           | -18              | 3                 | 0                            |
| DPCH (SF=128)   | 16/32/64                | 76.8<br>total | see TS<br>25.141 | see TS 25.141     | see TS 25.141                |

#### Table 4-9: Test model 2

| Channel type    | Number of chan-<br>nels | Power<br>(%)      | Level (dB)         | Spreading<br>code | Timing offset<br>(x256Tchip) |
|-----------------|-------------------------|-------------------|--------------------|-------------------|------------------------------|
| PCCPCH+SCH      | 1                       | 10                | -10                | 1                 | 0                            |
| Primary CPICH   | 1                       | 10                | -10                | 0                 | 0                            |
| PICH            | 1                       | 5                 | -13                | 16                | 120                          |
| SCCPCH (SF=256) | 1                       | 5                 | -13                | 3                 | 0                            |
| DPCH (SF=128)   | 3                       | 2 × 10, 1<br>× 50 | 2 × -10, 1 ×<br>-3 | 24, 72, 120       | 1, 7, 2                      |

# Table 4-10: Test model 3

| Channel type       | Number of chan-<br>nels | Power (%)<br>16/32 | Level (dB)<br>16/32 | Spreading<br>code | Timing offset<br>(×256Tchip) |
|--------------------|-------------------------|--------------------|---------------------|-------------------|------------------------------|
| PCCPCH+SCH         | 1                       | 12.6/7.9           | -9/-11              | 1                 | 0                            |
| Primary CPICH      | 1                       | 12.6/7.9           | -9/-11              | 0                 | 0                            |
| PICH               | 1                       | 5/1.6              | -13/-18             | 16                | 120                          |
| SCCPCH<br>(SF=256) | 1                       | 5/1.6              | -13/-18             | 3                 | 0                            |
| DPCH (SF=256)      | 16/32                   | 63,7/80,4<br>total | see TS<br>25.141    | see TS 25.141     | see TS 25.141                |

# Table 4-11: Test model 4

| Channel type   | Number of chan-<br>nels | Power<br>(%)<br>16/32 | Level (dB)<br>16/32 | Spreading code | Timing offset<br>(×256Tchip) |
|----------------|-------------------------|-----------------------|---------------------|----------------|------------------------------|
| PCCPCH+SCH     | 1                       | 50 to 1.6             | -3 to -18           | 1              | 0                            |
| Primary CPICH* | 1                       | 10                    | -10                 | 0              | 0                            |

# Table 4-12: Test model 5

| Channel type  | Number of<br>channels | Power (%) | Level<br>(dB) | Spreading code | Timing offset<br>(×256Tchip) |
|---------------|-----------------------|-----------|---------------|----------------|------------------------------|
| PCCPCH+SCH    | 1                     | 7.9       | -11           | 1              | 0                            |
| Primary CPICH | 1                     | 7.9       | -11           | 0              | 0                            |
| PICH          | 1                     | 1.3       | -19           | 16             | 120                          |

| Channel type        | Number of<br>channels | Power (%)            | Level<br>(dB)    | Spreading<br>code | Timing offset<br>(×256Tchip) |
|---------------------|-----------------------|----------------------|------------------|-------------------|------------------------------|
| SCCPCH (SF=256)     | 1                     | 1.3                  | -19              | 3                 | 0                            |
| DPCH (SF=256)       | 30/14/6               | 14/14.2/14.4 total   | see TS<br>25.141 | see TS 25.141     | see TS 25.141                |
| HS_SCCH             | 2                     | 4 total              | see TS<br>25.141 | see TS 25.141     | see TS 25.141                |
| HS_PDSCH<br>(16QAM) | 8/4/2                 | 63.6/63.4/63.2 total | see TS<br>25.141 | see TS 25.141     | see TS 25.141                |

# 4.5 Setup for Base Station Tests

This section describes how to set up the analyzer for 3GPP FDD BTS tests. As a prerequisite for starting the test, the instrument must be correctly set up and connected to the AC power supply as described in the R&S FSW Getting Started manual. Furthermore, the 3GPP FDD BTS application must be available.

# Standard Test Setup

Connect the antenna output (or TX output) of the BTS to the RF input of the analyzer via a power attenuator of suitable attenuation.
 The following values are recommended for the external attenuator to ensure that the RF input of the analyzer is protected and the sensitivity of the analyzer is not reduced too much.

| Max. power    | Recommended ext. attenuation |
|---------------|------------------------------|
| ≥55 to 60 dBm | 35 to 40 dB                  |
| ≥50 to 55 dBm | 30 to 35 dB                  |
| ≥45 to 50 dBm | 25 to 30 dB                  |
| ≥40 to 45 dBm | 20 to 25 dB                  |
| ≥35 to 40 dBm | 15 to 20 dB                  |
| ≥30 to 35 dBm | 10 to 15 dB                  |
| ≥25 to 30 dBm | 5 to 10 dB                   |
| ≥20 to 25 dBm | 0 to 5 dB                    |
| <20 dBm       | 0 dB                         |

- For signal measurements at the output of two-port networks, connect the reference frequency of the signal source to the rear reference input of the analyzer (EXT REF IN/OUT).
- To ensure that the error limits specified by the 3GPP standard are met, the analyzer should use an external reference frequency for frequency measurements on base

stations. For instance, a rubidium frequency standard may be used as a reference source.

• If the base station is provided with a trigger output, connect this output to the trigger input of the analyzer.

# Presetting

Configure the R&S FSW as follows:

- Set the external attenuation (Reference level offset).
- Set the reference level.
- Set the center frequency.
- Set the trigger.
- Select the BTS standard and measurement.

# 4.6 3GPP FDD UE Test Models

The possible channel configurations for the mobile station signal are limited by 3GPP. Only two different configurations for data channels DPDCH are permissible according to the specification. In addition to these two channel configurations, the HS-DPCCH channel can be transmitted to operate the mobile station in HSDPA mode. Thus, the 3GPP FDD UE application checks for these channel configurations only during the automatic channel search. Therefore, channels whose parameters do not correspond to one of these configurations are not automatically detected as active channels.

The two possible channel configurations are summarized below:

| Table 4-13: Channel configuration 1 | 1: DPCCH and 1 DPDCH |
|-------------------------------------|----------------------|
|-------------------------------------|----------------------|

| Channel type | Number of chan-<br>nels | Symbol rate        | Spreading<br>code(s)     | Mapping |
|--------------|-------------------------|--------------------|--------------------------|---------|
| DPCCH        | 1                       | 15 ksps            | 0                        | Q       |
| DPDCH        | 1                       | 15 ksps – 960 ksps | [spreading-factor/<br>4] | 1       |

| Channel type | Number of channels | Symbol rate | Spreading code(s) | Mapping |
|--------------|--------------------|-------------|-------------------|---------|
| DPCCH        | 1                  | 15 ksps     | 0                 | Q       |
| DPDCH        | 1                  | 960 ksps    | 1                 | 1       |
| DPDCH        | 1                  | 960 ksps    | 1                 | Q       |
| DPDCH        | 1                  | 960 ksps    | 3                 | 1       |
| DPDCH        | 1                  | 960 ksps    | 3                 | Q       |
| DPDCH        | 1                  | 960 ksps    | 2                 | 1       |
| DPDCH        | 1                  | 960 ksps    | 2                 | Q       |

| Number of<br>DPDCH | Symbol rate all DPDCH | Symbol rate<br>HS-DPCCH | Spreading code<br>HS-DPCCH | Mapping (HS-DPCCH) |
|--------------------|-----------------------|-------------------------|----------------------------|--------------------|
| 1                  | 15 – 960 ksps         | 15 ksps                 | 64                         | Q                  |
| 2                  | 1920 ksps             | 15 ksps                 | 1                          | 1                  |
| 3                  | 2880 ksps             | 15 ksps                 | 32                         | Q                  |
| 4                  | 3840 ksps             | 15 ksps                 | 1                          | 1                  |
| 5                  | 4800 ksps             | 15 ksps                 | 32                         | Q                  |
| 6                  | 5760 ksps             | 15 ksps                 | 1                          | 1                  |

Table 4-15: Channel configuration 3: DPCCH, up to 6 DPDCH and 1 HS-DPCCH The channel configuration is as above in table 4-2. On HS-DPCCH is added to each channel table.

Table 4-16: Channelization code of HS-DPCCH

| Nmax-dpdch (as defined in subclause 4.2.1) | Channelization code C <sub>ch</sub> |
|--------------------------------------------|-------------------------------------|
| 1                                          | C <sub>ch,256,64</sub>              |
| 2,4,6                                      | C <sub>ch,256,1</sub>               |
| 3,5                                        | C <sub>ch,256,32</sub>              |

# 4.7 Setup for User Equipment Tests

This section describes how to set up the analyzer for 3GPP FDD UE user equipment tests. As a prerequisite for starting the test, the instrument must be correctly set up and connected to the AC power supply as described in the R&S FSW Getting Started manual. Furthermore, the 3GPP FDD UE application must be properly installed following the instructions provided in the operating manual for the analyzer.

# **Standard Test Setup**

 Connect antenna output (or TX output) of UE to RF input of the analyzer via a power attenuator of suitable attenuation.

The following values are recommended for the external attenuator to ensure that the RF input of the analyzer is protected and the sensitivity of the analyzer is not reduced too much.

| Max. power                | Recommended ext. attenuation |
|---------------------------|------------------------------|
| <sup>3</sup> 55 to 60 dBm | 35 to 40 dB                  |
| <sup>3</sup> 50 to 55 dBm | 30 to 35 dB                  |
| <sup>3</sup> 45 to 50 dBm | 25 to 30 dB                  |
| <sup>3</sup> 40 to 45 dBm | 20 to 25 dB                  |
| <sup>3</sup> 35 to 40 dBm | 15 to 20 dB                  |
| <sup>3</sup> 30 to 35 dBm | 10 to 15 dB                  |

CDA Measurements in MSRA Operating Mode

| Max. power                | Recommended ext. attenuation |
|---------------------------|------------------------------|
| <sup>3</sup> 25 to 30 dBm | 5 to 10 dB                   |
| <sup>3</sup> 20 to 25 dBm | 0 to 5 dB                    |
| <20 dBm                   | 0 dB                         |

- For signal measurements at the output of two-port networks, connect the reference frequency of the signal source to the external reference input connector of the R&S FSW (REF INPUT).
- To ensure that the error limits specified by the 3GPP standard are met, the R&S FSW should use an external reference frequency for frequency measurements on user equipment. For instance, a rubidium frequency standard may be used as a reference source.
- If the user equipment is provided with a trigger output, connect this output to one of the TRIGGER INPUT connectors of the R&S FSW.

# Presetting

Configure the R&S FSW as follows:

- Set the external attenuation (Reference level offset).
- Set the reference level.
- Set the center frequency.
- Set the trigger.
- Select the UE standard and measurement.

# 4.8 CDA Measurements in MSRA Operating Mode

The 3GPP FDD BTS application can also be used to analyze data in MSRA operating mode.

In MSRA operating mode, only the MSRA Master actually captures data; the MSRA applications receive an extract of the captured data for analysis, referred to as the **application data**. For the 3GPP FDD BTS application in MSRA operating mode, the application data range is defined by the same settings used to define the signal capture in Signal and Spectrum Analyzer mode. In addition, a capture offset can be defined, i.e. an offset from the start of the captured data to the start of the analysis interval for the 3GPP FDD BTS measurement.

# Data coverage for each active application

Generally, if a signal contains multiple data channels for multiple standards, separate applications are used to analyze each data channel. Thus, it is of interest to know which application is analyzing which data channel. The MSRA Master display indicates the data covered by each application, restricted to the channel bandwidth used by the corresponding standard (for 3GPP FDD: 5 MHz), by vertical blue lines labeled with the application name.

# Analysis interval

However, the individual result displays of the application need not analyze the complete data range. The data range that is actually analyzed by the individual result display is referred to as the **analysis interval**.

In the 3GPP FDD BTS application the analysis interval is automatically determined according to the selected channel, slot or frame to analyze which is defined for the evaluation range, depending on the result display. The analysis interval can not be edited directly in the 3GPP FDD BTS application, but is changed automatically when you change the evaluation range.

For details on the MSRA operating mode see the R&S FSW MSRA User Manual.

# 5 Configuration

The 3GPP FDD applications provide several different measurements for signals according to the 3GPP FDD application. The main and default measurement is Code Domain Analysis. Furthermore, a Time Alignment Error measurement is provided. In addition to the code domain power measurements specified by the 3GPP standard, the 3GPP FDD options offer measurements with predefined settings in the frequency domain, e.g. RF power measurements.

Only one measurement type can be configured per channel; however, several channels with 3GPP FDD applications can be configured in parallel on the R&S FSW. Thus, you can configure one channel for a Code Domain Analysis, for example, and another for a Time Alignment Error or Power measurement for the same input signal. Then you can use the Sequencer to perform all measurements consecutively and switch through the results easily, or monitor all results at the same time in the "MultiView" tab.

For details on the Sequencer function see the R&S FSW User Manual.

# Selecting the measurement type

When you activate an 3GPP FDD application, Code Domain Analysis of the input signal is started automatically. However, the 3GPP FDD applications also provide other measurement types.

- ► To select a different measurement type, do one of the following:
  - Tap the "Overview" softkey. In the "Overview", tap the "Select Measurement" button. Select the required measurement.
  - Press the MEAS key on the front panel. In the "Select Measurement" dialog box, select the required measurement.

- RF Measurements.....101

# 5.1 Result Display

The captured signal can be displayed using various evaluation methods. All evaluation methods available for 3GPP FDD applications are displayed in the evaluation bar in SmartGrid mode when you do one of the following:

- Select the I "SmartGrid" icon from the toolbar.
- Select the "Display" button in the "Overview".
- Press the MEAS key.
- Select the "Display Config" softkey in any 3GPP FDD menu.

Up to 16 evaluation methods can be displayed simultaneously in separate windows. The 3GPP FDD evaluation methods are described in chapter 3.1.2, "Evaluation Methods for Code Domain Analysis", on page 15.

To close the SmartGrid mode and restore the previous softkey menu select the X "Close" icon in the righthand corner of the toolbar, or press any key on the front panel.

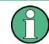

For details on working with the SmartGrid see the R&S FSW Getting Started manual.

# 5.2 Code Domain Analysis and Time Alignment Error Measurements

3GPP FDD measurements require special applications on the R&S FSW, which you activate using the MODE key on the front panel.

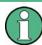

When you activate a 3GPP FDD application the first time, a set of parameters is passed on from the currently active application:

- center frequency and frequency offset
- reference level and reference level offset
- attenuation

After initial setup, the parameters for the measurement channel are stored upon exiting and restored upon re-entering the channel. Thus, you can switch between applications quickly and easily.

When you activate a 3GPP FDD application, Code Domain Analysis of the input signal is started automatically with the default configuration. The "Code Domain Analyzer" menu is displayed and provides access to the most important configuration functions.

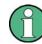

The "Span", "Bandwidth", "Lines", and "Marker Functions" menus are not available in CDMA2000 applications.

Code Domain Analysis can be configured easily in the "Overview" dialog box, which is displayed when you select the "Overview" softkey from any menu.

# **Time Alignment Error measurement**

Time Alignment Error measurements are only available in the 3GPP FDD BTS application.

To perform a Time Alignment Error measurement, you must change the measurement type. Do one of the following:

- Tap the "Overview" softkey. In the "Overview", tap the "Select Measurement" button. Select the Time Alignment Error measurement.
- Press the MEAS key on the front panel. In the "Select Measurement" dialog box, select the Time Alignment Error measurement.

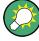

# Importing and Exporting I/Q Data

The I/Q data to be evaluated for 3GPP FDD can not only be measured by the 3GPP FDD applications themselves, it can also be imported to the applications, provided it has the correct format. Furthermore, the evaluated I/Q data from the 3GPP FDD applications can be exported for further analysis in external applications.

The import and export functions are available in the "Save/Recall" menu which is displayed when you select the 🔳 "Save" or 🖻 "Open" icon in the toolbar.

For details on importing and exporting I/Q data see the R&S FSW User Manual.

| 5.2.1    | Default Settings for Code Domain Analysis | 57 |
|----------|-------------------------------------------|----|
| 5.2.2    | Configuration Overview                    |    |
| 5.2.3    | Signal Description                        |    |
| 5.2.3.1  | BTS Signal Description                    | 60 |
| 5.2.3.2  | BTS Scrambling Code                       | 61 |
| 5.2.3.3  | UE Signal Description (UE Measurements)   | 63 |
| 5.2.4    | Data Input and Output Settings            | 64 |
| 5.2.4.1  | Input Settings                            | 64 |
| 5.2.4.2  | Data Output                               | 68 |
| 5.2.4.3  | Digital I/Q Output Settings               | 71 |
| 5.2.5    | Frontend Settings                         | 72 |
| 5.2.5.1  | Amplitude Settings                        | 72 |
| 5.2.5.2  | Y-Axis Scaling                            | 76 |
| 5.2.5.3  | Frequency Settings                        | 76 |
| 5.2.6    | Trigger Settings                          |    |
| 5.2.7    | Signal Capture (Data Acquisition)         | 83 |
| 5.2.8    | Application Data (MSRA)                   | 85 |
| 5.2.9    | Synchronization (BTS Measurements Only)   | 85 |
| 5.2.10   | Channel Detection                         | 87 |
| 5.2.10.1 | General Channel Detection Settings        |    |
| 5.2.10.2 | Channel Table Management                  |    |
| 5.2.10.3 | Channel Table Settings and Functions      | 91 |
| 5.2.10.4 | Channel Details (BTS Measurements)        |    |
| 5.2.10.5 | Channel Details (UE Measurements)         |    |

| 5.2.11 | Sweep Settings     | 96   |
|--------|--------------------|------|
|        | Automatic Settings |      |
| 5.2.13 | Zoom Functions     | .100 |

# 5.2.1 Default Settings for Code Domain Analysis

When you activate a 3GPP FDD application the first time, a set of parameters is passed on from the currently active application:

- center frequency and frequency offset
- reference level and reference level offset
- attenuation
- signal source and digital I/Q input settings
- input coupling
- YIG filter state

After initial setup, the parameters for the measurement channel are stored upon exiting and restored upon re-entering the channel. Thus, you can switch between applications quickly and easily.

Apart from these settings, the following default settings are activated directly after a 3GPP FDD application is activated, or after a Preset Channel:

The following default settings of the Code Domain Analysis are activated:

| Parameter              | Value                                                                   |
|------------------------|-------------------------------------------------------------------------|
| Digital standard       | W-CDMA 3GPP FWD (BTS measurements)<br>W-CDMA 3GPP REV (UE measurements) |
| Sweep                  | CONTINUOUS                                                              |
| Channel detection mode | AUTOSEARCH                                                              |
| Trigger settings       | FREE RUN                                                                |
| Trigger offset         | 0                                                                       |
| Scrambling code        | 0                                                                       |
| Threshold value        | -60 dB                                                                  |
| Symbol rate            | 15 ksps                                                                 |
| Code number            | 0                                                                       |
| Slot number            | 0                                                                       |
| Evaluations            | Window 1: Code Domain Power Relative<br>Window 2: Result Summary        |

Table 5-1: Default settings for 3GPP FDD channels

# 5.2.2 Configuration Overview

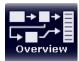

Throughout the measurement channel configuration, an overview of the most important currently defined settings is provided in the "Overview". The "Overview" is displayed when you select the "Overview" icon, which is available at the bottom of all softkey menus.

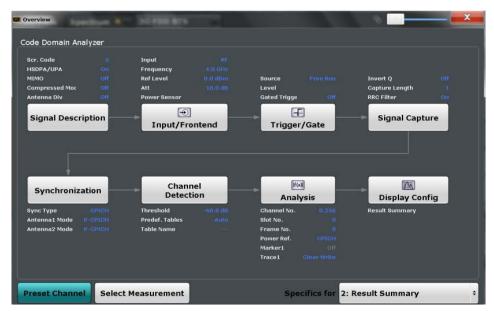

In addition to the main measurement settings, the "Overview" provides quick access to the main settings dialog boxes. Thus, you can easily configure an entire measurement channel from input over processing to evaluation by stepping through the dialog boxes as indicated in the "Overview".

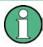

The available settings and functions in the "Overview" vary depending on the currently selected measurement. For RF measurements see chapter 5.3, "RF Measurements", on page 101.

For Code Domain Analysis and Time Alignment Error measurements, the "Overview" provides quick access to the following configuration dialog boxes (listed in the recommended order of processing):

- "Select Measurement" See chapter 3, "Measurements and Result Display", on page 12
- "Signal Description" See chapter 5.2.3, "Signal Description", on page 59
- "Input/ Frontend" See chapter 5.2.4, "Data Input and Output Settings", on page 64
- (Optionally:) "Trigger/Gate" See chapter 5.2.6, "Trigger Settings", on page 78
- 5. "Signal Capture"

See chapter 5.2.7, "Signal Capture (Data Acquisition)", on page 83

- (BTS measurements only): "Synchronization" See chapter 5.2.9, "Synchronization (BTS Measurements Only)", on page 85
- "Channel Detection" See chapter 5.2.10, "Channel Detection", on page 87
- 8. "Analysis" See chapter 6, "Analysis", on page 106
- "Display Configuration" See chapter 3.1.2, "Evaluation Methods for Code Domain Analysis", on page 15 and "Evaluation Methods" on page 31

# To configure settings

Select any button in the "Overview" to open the corresponding dialog box. Select a setting in the channel bar (at the top of the measurement channel tab) to change a specific setting.

## Preset Channel

Select the "Preset Channel" button in the lower lefthand corner of the "Overview" to restore all measurement settings **in the current channel** to their default values.

Note that the PRESET key on the front panel restores all measurements in all measurement channels on the R&S FSW to their default values!

See chapter 5.2.1, "Default Settings for Code Domain Analysis", on page 57 for details.

SCPI command:

SYSTem:PRESet:CHANnel[:EXECute] on page 143

## Select Measurement

Selects a different measurement to be performed.

See chapter 3, "Measurements and Result Display", on page 12.

# **Specifics for**

The measurement channel may contain several windows for different results. Thus, the settings indicated in the "Overview" and configured in the dialog boxes vary depending on the selected window.

Select an active window from the "Specifics for" selection list that is displayed in the "Overview" and in all window-specific configuration dialog boxes.

The "Overview" and dialog boxes are updated to indicate the settings for the selected window.

# 5.2.3 Signal Description

The signal description provides information on the expected input signal.

# 5.2.3.1 BTS Signal Description

The settings available to describe the input signal in BTS measurements are described here.

| Signal Description |                 |
|--------------------|-----------------|
| Signal Description | Scrambling Code |
| Common             |                 |
| HSDPA/UPA          | On Off          |
| Compressed Mode    | On Off          |
| МІМО               | On Off          |
| Antenna Diversity  |                 |
| State              | On Off          |
| Antenna Number     | 1 2             |
|                    |                 |

| HSDPA/UPA         | 60 |
|-------------------|----|
| Compressed Mode   | 61 |
| MIMO              | 61 |
| Antenna Diversity | 61 |
| Antenna Number    | 61 |

# HSDPA/UPA

If enabled, the application detects all QPSK-modulated channels without pilot symbols (HSDPA channels) and displays them in the channel table. If the type of a channel can be fully recognized, as for example with a HS-PDSCH (based on modulation type), the type is indicated in the table. All other channels without pilot symbols are of type "CHAN".

SCPI command: [SENSe:]CDPower:HSDPamode on page 146

## **Compressed Mode**

If compressed mode is switched on, some slots of a channel are suppressed. To keep the overall data rate, the slots just before or just behind a compressed gap can be sent with half spreading factor (SF/2). This mode must be enabled to detect compressed mode channels (see chapter 4.2, "BTS Channel Types", on page 43).

SCPI command:

[SENSe:]CDPower:PCONtrol on page 148

# MIMO

Activates or deactivates single antenna MIMO measurement mode.

If activated, HS-PDSCH channels with exclusively QPSK or exclusively 16 QAM on both transport streams are automatically detected and demodulated. The corresponding channel types are denoted as "HS-MIMO-QPSK" and "HS-MIMO-16QAM", respectively.

For details see "MIMO channel types" on page 46.

SCPI command: [SENSe:]CDPower:MIMO on page 148

#### Antenna Diversity

This option switches the antenna diversity mode on and off.

SCPI command: [SENSe:]CDPower:ANTenna on page 146

## Antenna Number

This option switches between diversity antennas 1 and 2. Depending on the selected setting, the 3GPP FDD application synchronizes to the CPICH of antenna 1 or antenna 2.

SCPI command: [SENSe:]CDPower:ANTenna on page 146

# 5.2.3.2 BTS Scrambling Code

The scrambling code identifies the base station transmitting the signal. You can either define the used scrambling code manually, or perform a search on the input signal to detect a list of possible scrambling codes automatically.

| Signal Description Scrambling Code Scrambling Code 0 |
|------------------------------------------------------|
| Scrambling Code 0                                    |
|                                                      |
| Format Hex Dec                                       |
| Scrambling Code                                      |
| Code Power                                           |
| 0x0000000 -24.00                                     |
|                                                      |
|                                                      |
|                                                      |
|                                                      |
|                                                      |
| Autosearch Export                                    |
|                                                      |

| Scrambling Code                | 62 |
|--------------------------------|----|
| Format Hex/Dec                 | 62 |
| Scrambling Codes               | 62 |
| Autosearch for Scrambling Code |    |
| Export                         |    |

#### Scrambling Code

Defines the scrambling code. The scrambling codes are used to distinguish between different base stations. Each base station has its own scrambling code.

SCPI command:

[SENSe:]CDPower:LCODe:DVALue on page 149

#### Format Hex/Dec

Switch the display format of the scrambling codes between hexadecimal and decimal.

SCPI command:

[SENSe:]CDPower:LCODe:DVALue on page 149 [SENSe:]CDPower:LCODe[:VALue] on page 149

# **Scrambling Codes**

This table includes all found scrambling codes from the last autosearch sequence. In the first column each detected scrambling code can be selected for export.

SCPI command:

[SENSe:]CDPower:LCODe:SEARch:LIST? on page 147

# Autosearch for Scrambling Code

Starts a search on the measured signal for all scrambling codes. The scrambling code that leads to the highest signal power is chosen as the new scrambling code.

Searching requires that the correct center frequency and level are set. The scrambling code search can automatically determine the primary scrambling code number. The secondary scrambling code number is expected as 0. Alternative scrambling codes can not be detected. Therefore the range for detection is 0x0000 – 0x1FF0h, where the last digit is always 0.

SCPI command:

[SENSe:]CDPower:LCODe:SEARch[:IMMediate]? on page 147

# Export

Writes the detected scrambling codes together with their powers into a text file in the R&S user directory (C:\R S\Instr\User\ScrCodes.txt)

# 5.2.3.3 UE Signal Description (UE Measurements)

The settings available to describe the input signal in UE measurements are described here.

| Signal Description |            |
|--------------------|------------|
| Scrambling         |            |
| Scrambling Code    | 0          |
| Format             | Hex Dec    |
| Туре               | Long Short |
| Signal Settings    |            |
| HS-DSP/UPA         | On Off     |
|                    |            |

| Scrambling Code | 63 |
|-----------------|----|
| Format          |    |
| Туре            | 64 |
| HSDPA/UPA       | 64 |

#### Scrambling Code

Defines the scrambling code used to transmit the signal in the specified format.

The scrambling code identifies the user equipment transmitting the signal. If an incorrect scrambling code is defined, a CDP measurement of the signal is not possible.

SCPI command:

[SENSe:]CDPower:LCODe[:VALue] on page 149

# Format

Switches the display format of the scrambling codes between hexadecimal and decimal.

## SCPI command:

```
SENS:CDP:LCOD:DVAL <numeric value> (see [SENSe:]CDPower:LCODe:
DVALue on page 149)
```

# Туре

Defines whether the entered scrambling code is to be handled as a long or short scrambling code.

SCPI command:

[SENSe:]CDPower:LCODe:TYPE on page 150

# HSDPA/UPA

If enabled, the application detects all QPSK-modulated channels without pilot symbols (HSDPA channels) and displays them in the channel table. If the type of a channel can be fully recognized, as for example with a HS-PDSCH (based on modulation type), the type is indicated in the table. All other channels without pilot symbols are of type "CHAN".

SCPI command:

[SENSe:]CDPower:HSDPamode on page 146

# 5.2.4 Data Input and Output Settings

The R&S FSW can analyze signals from different input sources and provide various types of output (such as noise or trigger signals).

| • | Input Settings              | 64 |
|---|-----------------------------|----|
|   | Data Output                 |    |
|   | Digital I/Q Output Settings |    |

# 5.2.4.1 Input Settings

The input signal determines which data the R&S FSW will analyze.

Input settings can be configured via the INPUT/OUTPUT key, in the "Input" dialog box.

Some settings are also available in the "Amplitude" tab of the "Amplitude" dialog box.

# Radio Frequency Input

The default input source for the R&S FSW is "Radio Frequency", i.e. the signal at the RF INPUT connector on the front panel of the R&S FSW. If no additional options are installed, this is the only available input source.

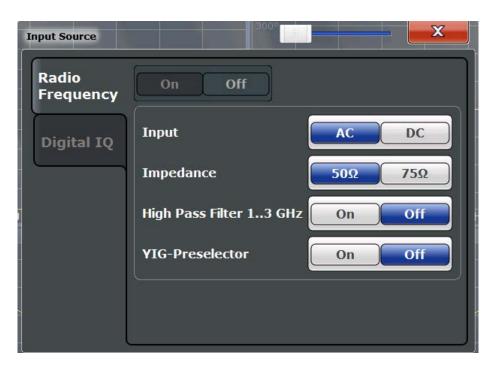

| Radio Frequency State6   | 35 |
|--------------------------|----|
| Input Coupling           |    |
| Impedance                |    |
| High-Pass Filter 13 GHz6 |    |
| YIG-Preselector          |    |

# **Radio Frequency State**

Activates input from the RF INPUT connector.

SCPI command:

INPut: SELect on page 153

# Input Coupling

The RF input of the R&S FSW can be coupled by alternating current (AC) or direct current (DC).

This function is not available for input from the Digital Baseband Interface (R&S FSW-B17).

AC coupling blocks any DC voltage from the input signal. This is the default setting to prevent damage to the instrument. Very low frequencies in the input signal may be distorted.

However, some specifications require DC coupling. In this case, you must protect the instrument from damaging DC input voltages manually. For details, refer to the data sheet.

SCPI command:

INPut:COUPling on page 151

# Impedance

The reference impedance for the measured levels of the R&S FSW can be set to 50  $\Omega$  or 75  $\Omega.$ 

75  $\Omega$  should be selected if the 50  $\Omega$  input impedance is transformed to a higher impedance using a 75  $\Omega$  adapter of the RAZ type (= 25  $\Omega$  in series to the input impedance of the instrument). The correction value in this case is 1.76 dB = 10 log (75 $\Omega$ /50 $\Omega$ ).

This value also affects the unit conversion (see "Reference Level" on page 73).

This function is not available for input from the Digital Baseband Interface (R&S FSW-B17).

SCPI command:

INPut: IMPedance on page 152

## High-Pass Filter 1...3 GHz

Activates an additional internal high-pass filter for RF input signals from 1 GHz to 3 GHz. This filter is used to remove the harmonics of the R&S FSW in order to measure the harmonics for a DUT, for example.

This function requires option R&S FSW-B13.

(Note: for RF input signals outside the specified range, the high-pass filter has no effect. For signals with a frequency of approximately 4 GHz upwards, the harmonics are suppressed sufficiently by the YIG filter.)

SCPI command: INPut:FILTer:HPASs[:STATe] on page 152

YIG-Preselector

Activates or deactivates the YIG-preselector.

An internal YIG-preselector at the input of the R&S FSW ensures that image frequencies are rejected. However, this is only possible for a restricted bandwidth. In order to use the maximum bandwidth for signal analysis you can deactivate the YIG-preselector at the input of the R&S FSW, which may lead to image-frequency display.

Note that the YIG-preselector is active only on frequencies greater than 8 GHz. Therefore, switching the YIG-preselector on or off has no effect if the frequency is below that value.

INPut:FILTer:YIG[:STATe] on page 152

# **Digital I/Q Input Settings**

The following settings and functions are available to provide input via the Digital Baseband Interface (R&S FSW-B17) in the applications that support it.

They can be configured via the INPUT/OUTPUT key, in the "Input" dialog box.

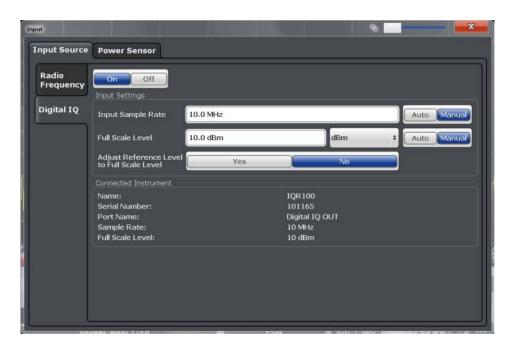

| Digital I/Q Input State                    | 67 |
|--------------------------------------------|----|
| Input Sample Rate                          | 67 |
| Full Scale Level                           | 67 |
| Adjust Reference Level to Full Scale Level | 68 |
| Connected Instrument                       | 68 |
| DiglConf                                   | 68 |

# **Digital I/Q Input State**

Enables or disable the use of the "Digital IQ" input source for measurements. "Digital IQ" is only available if the Digital Baseband Interface (R&S FSW-B17) is installed.

SCPI command:

INPut: SELect on page 153

# **Input Sample Rate**

Defines the sample rate of the digital I/Q signal source. This sample rate must correspond with the sample rate provided by the connected device, e.g. a generator.

If "Auto" is selected, the sample rate is adjusted automatically by the connected device.

The allowed range is from 100 Hz to 10 GHz.

SCPI command:

INPut:DIQ:SRATe on page 156
INPut:DIQ:SRATe:AUTO on page 157

# **Full Scale Level**

The "Full Scale Level" defines the level and unit that should correspond to an I/Q sample with the magnitude "1".

If "Auto" is selected, the level is automatically set to the value provided by the connected device.

SCPI command:

```
INPut:DIQ:RANGe[:UPPer] on page 156
INPut:DIQ:RANGe[:UPPer]:UNIT on page 156
INPut:DIQ:RANGe:AUTO on page 155
```

# Adjust Reference Level to Full Scale Level

If enabled, the reference level is adjusted to the full scale level automatically if any change occurs.

SCPI command: INPut:DIQ:RANGe:COUPling on page 156

#### **Connected Instrument**

Displays the status of the Digital Baseband Interface connection.

If an instrument is connected, the following information is displayed:

- Name and serial number of the instrument connected to the Digital Baseband Interface
- Used port
- Sample rate of the data currently being transferred via the Digital Baseband Interface
- Level and unit that corresponds to an I/Q sample with the magnitude "1" (Full Scale Level), if provided by connected instrument

SCPI command:

INPut:DIQ:CDEVice on page 154

# DiglConf

Starts the optional R&S DiglConf application. This softkey is available in the In-/Output menu, but only if the optional software is installed.

Note that R&S DiglConf requires a USB connection (not LAN!) from the R&S FSW to the R&S EX-IQ-BOX in addition to the Digital Baseband Interface (R&S FSW-B17) connection. R&S DiglConf version 2.20.360.86 Build 170 or higher is required.

To return to the R&S FSW application, press any key on the front panel. The R&S FSW application is displayed with the "Input/Output" menu, regardless of which key was pressed.

For details on the R&S DigIConf application, see the "R&S®EX-IQ-BOX Digital Interface Module R&S®DigIConf Software Operating Manual".

Note: If you close the R&S DigIConf window using the "Close" icon, the window is minimized, not closed.

If you select the "File > Exit" menu item in the R&S DigIConf window, the application is closed. Note that in this case the settings are lost and the EX-IQ-BOX functionality is no longer available until you restart the application using the "DigIConf" softkey in the R&S FSW once again.

# 5.2.4.2 Data Output

The R&S FSW can provide output to special connectors for other devices.

For details on connectors refer to the R&S FSW Getting Started manual, "Front / Rear Panel View" chapters.

A

How to provide trigger signals as output is described in detail in the R&S FSW User Manual.

Output settings can be configured via the INPUT/OUTPUT key or in the "Outputs" dialog box.

|   | Output            |              |
|---|-------------------|--------------|
| ľ | Output Digital IQ |              |
|   | IF/Video Output   | IF Video     |
|   | IF Out Frequency  | 50.0 MHz     |
|   | Noise Source      | On Off       |
|   | Trigger 2         | Input Output |
|   | Trigger 3         | Input Output |
|   |                   |              |

| Noise Source   | 69 |
|----------------|----|
| Trigger 2/3    | 69 |
| L Output Type  | 70 |
| L Level        | 70 |
| L Pulse Length |    |
| L Send Trigger | 70 |
|                |    |

# **Noise Source**

Switches the supply voltage for an external noise source on or off.

External noise sources are useful when you are measuring power levels that fall below the noise floor of the R&S FSW itself, for example when measuring the noise level of a DUT.

SCPI command:

DIAGnostic<n>:SERVice:NSOurce on page 161

# Trigger 2/3

Defines the usage of the variable TRIGGER INPUT/OUTPUT connectors, where:

"Trigger 2": TRIGGER INPUT/OUTPUT connector on the front panel

"Trigger 3": TRIGGER 3 INPUT/ OUTPUT connector on the rear panel

(Trigger 1 is INPUT only.)

**Note:** Providing trigger signals as output is described in detail in the R&S FSW User Manual.

- "Input" The signal at the connector is used as an external trigger source by the R&S FSW. No further trigger parameters are available for the connector.
- "Output" The R&S FSW sends a trigger signal to the output connector to be used by connected devices. Further trigger parameters are available for the connector.

#### i ultiler trigger parameters are available it

# SCPI command:

OUTPut:TRIGger<port>:LEVel on page 174

OUTPut: TRIGger<port>: DIRection on page 174

## Output Type ← Trigger 2/3

Type of signal to be sent to the output

"Device Trig- (Default) Sends a trigger when the R&S FSW triggers.

- gered"
- "Trigger Sends a (high level) trigger when the R&S FSW is in "Ready for trig-Armed" ger" state.

This state is indicated by a status bit in the STATUS: OPERation register (bit 5), as well as by a low level signal at the AUX port (pin 9).

"User Defined" Sends a trigger when user selects "Send Trigger" button. In this case, further parameters are available for the output signal.

## SCPI command:

OUTPut:TRIGger<port>:OTYPe on page 175

# Level ← Output Type ← Trigger 2/3

Defines whether a constant high (1) or low (0) signal is sent to the output connector.

# SCPI command:

OUTPut:TRIGger<port>:LEVel on page 174

# Pulse Length $\leftarrow$ Output Type $\leftarrow$ Trigger 2/3

Defines the length of the pulse sent as a trigger to the output connector.

SCPI command:

OUTPut:TRIGger<port>:PULSe:LENGth on page 176

# Send Trigger $\leftarrow$ Output Type $\leftarrow$ Trigger 2/3

Sends a user-defined trigger to the output connector immediately. Note that the trigger pulse level is always opposite to the constant signal level defined by the output "Level" setting, e.g. for "Level = High", a constant high signal is output to the connector until the "Send Trigger" button is selected. Then, a low pulse is sent.

Which pulse level will be sent is indicated by a graphic on the button.

SCPI command:

OUTPut:TRIGger<port>:PULSe:IMMediate on page 175

# 5.2.4.3 Digital I/Q Output Settings

The optional Digital Baseband Interface (R&S FSW-B17) allows you to output I/Q data from any R&S FSW application that processes I/Q data to an external device. The configuration settings for digital I/Q output can be configured via the INPUT/OUTPUT key or in the "Outputs" dialog box.

| Output Meas Time 31.281       | μs SRate 32.0 MHz                            |
|-------------------------------|----------------------------------------------|
| Output Digital IQ             | nn RBWA 125 KHZ                              |
| Digital Baseband Output       | On Off                                       |
| Output Settings               |                                              |
| Max Sample Rate:              | 100 MHz                                      |
| Sample Rate:                  | 32 MHz                                       |
| Full Scale Level:             | 0 dBm                                        |
| Connected Instrument          |                                              |
| Device Name:                  | SMBV100A                                     |
| Serial Number:                | 257374                                       |
| Port Name:                    | Dig BB In                                    |
| <u></u>                       |                                              |
|                               |                                              |
|                               |                                              |
| a bhliain bha bha bha bha bha | silitisht üdenle isi bil bitric at but i con |
|                               |                                              |
|                               |                                              |

For details on digital I/Q output see the R&S FSW I/Q Analyzer User Manual.

| Digital Baseband Output     | 71 |
|-----------------------------|----|
| Output Settings Information |    |
| Connected Instrument        | 72 |

#### **Digital Baseband Output**

Enables or disables a digital output stream to the optional Digital Baseband Interface (R&S FSW-B17), if available.

For details on digital I/Q output see the R&S FSW I/Q Analyzer User Manual.

SCPI command:

OUTPut: DIQ on page 157

# **Output Settings Information**

Displays information on the settings for output via the Digital Baseband Interface (R&S FSW-B17).

The following information is displayed:

- Maximum sample rate that can be used to transfer data via the Digital Baseband Interface (i.e. the maximum input sample rate that can be processed by the connected instrument)
- Sample rate currently used to transfer data via the Digital Baseband Interface
- Level and unit that corresponds to an I/Q sample with the magnitude "1" (Full Scale Level)

SCPI command:

OUTPut:DIQ:CDEVice on page 157

# **Connected Instrument**

Displays information on the instrument connected to the Digital Baseband Interface (R&S FSW-B17), if available.

If an instrument is connected, the following information is displayed:

- Name and serial number of the instrument connected to the Digital Baseband Interface
- Used port

SCPI command:

OUTPut:DIQ:CDEVice on page 157

# 5.2.5 Frontend Settings

Frequency, amplitude and y-axis scaling settings represent the "frontend" of the measurement setup.

| ٠ | Amplitude Settings | 72 |
|---|--------------------|----|
|   | Y-Axis Scaling     |    |
| ٠ | Frequency Settings | 76 |

# 5.2.5.1 Amplitude Settings

Amplitude settings determine how the R&S FSW must process or display the expected input power levels.

# To configure the amplitude settings

Amplitude settings can be configured via the AMPT key or in the "Amplitude" dialog box.

- To display the "Amplitude" dialog box, do one of the following:
  - Select "Input/Frontend" from the "Overview" and then switch to the "Amplitude" tab.
  - Select the AMPT key and then the "Amplitude Config" softkey.

| Amplitude              |             |                    |        |      |
|------------------------|-------------|--------------------|--------|------|
| Reference Lev          | rel         | Input Settings     |        |      |
| Value                  | 0.0 dBm     | Preamplifier       | On     | off  |
| Offset                 | 0.0 dB      | Input Coupling     | AC     | DC   |
| Unit                   | dBm ÷       | Impedance          | 50Ω    | 75Ω  |
| Mechanical Attenuation |             | Electronic Attenua | ation  |      |
| Mode                   | Manual Auto | State              | Off    | On   |
|                        |             | Mode               | Manual | Auto |
| Value                  | 10.0 dB     | Value              | 0.0 dB |      |

| Reference Level                                          | 73 |
|----------------------------------------------------------|----|
| L Shifting the Display (Offset)                          | 73 |
| L Unit                                                   |    |
| L Setting the Reference Level Automatically (Auto Level) | 74 |
| RF Attenuation                                           |    |
| L Attenuation Mode / Value                               | 74 |
| Using Electronic Attenuation (Option B25)                | 75 |
| Input Settings                                           | 75 |
| L Preamplifier (option B24)                              |    |
|                                                          |    |

## **Reference Level**

Defines the expected maximum reference level. Signal levels above this value may not be measured correctly, which is indicated by the "IFOVL" status display.

The reference level is also used to scale power diagrams; the reference level is then used as the maximum on the y-axis.

Since the R&S FSW hardware is adapted according to this value, it is recommended that you set the reference level close above the expected maximum signal level to ensure an optimum measurement (no compression, good signal-to-noise ratio).

Note that the "Reference Level" value ignores the Shifting the Display (Offset). It is important to know the actual power level the R&S FSW must handle.

SCPI command:

DISPlay[:WINDow<n>]:TRACe:Y[:SCALe]:RLEVel on page 165

## Shifting the Display (Offset) ← Reference Level

Defines an arithmetic level offset. This offset is added to the measured level irrespective of the selected unit. The scaling of the y-axis is changed accordingly.

Define an offset if the signal is attenuated or amplified before it is fed into the R&S FSW so the application shows correct power results. All displayed power level results will be shifted by this value.

Note, however, that the Reference Level value ignores the "Reference Level Offset". It is important to know the actual power level the R&S FSW must handle.

To determine the required offset, consider the external attenuation or gain applied to the input signal. A positive value indicates that an attenuation took place (R&S FSW increases the displayed power values), a negative value indicates an external gain (R&S FSW decreases the displayed power values).

The setting range is ±200 dB in 0.01 dB steps.

#### SCPI command:

DISPlay[:WINDow<n>]:TRACe:Y[:SCALe]:RLEVel:OFFSet on page 165

## Unit ← Reference Level

For CDA measurements the unit should not be changed, as this would lead to useless results.

## Setting the Reference Level Automatically (Auto Level) ← Reference Level

Automatically determines the optimal reference level for the current input data. At the same time, the internal attenuators and the preamplifier are adjusted so the signal-to-noise ratio is optimized, while signal compression, clipping and overload conditions are minimized.

In order to do so, a level measurement is performed to determine the optimal reference level.

You can change the measurement time for the level measurement if necessary (see "Changing the Automatic Measurement Time (Meastime Manual)" on page 99).

SCPI command:

[SENSe:]ADJust:LEVel on page 196

## **RF** Attenuation

Defines the attenuation applied to the RF input.

This function is not available for input from the Digital Baseband Interface (R&S FSW-B17).

## 

The RF attenuation can be set automatically as a function of the selected reference level (Auto mode). This ensures that the optimum RF attenuation is always used. It is the default setting. By default and when Using Electronic Attenuation (Option B25) is not available, mechanical attenuation is applied.

This function is not available for input from the **Digital Baseband Interface (R&S FSW-B17)**.

In "Manual" mode, you can set the RF attenuation in 1 dB steps (down to 0 dB, also using the rotary knob). Other entries are rounded to the next integer value. The range is specified in the data sheet. If the defined reference level cannot be set for the defined RF attenuation, the reference level is adjusted accordingly and the warning "Limit reached" is displayed.

**NOTICE!** Risk of hardware damage due to high power levels. When decreasing the attenuation manually, ensure that the power level does not exceed the maximum level allowed at the RF input, as an overload may lead to hardware damage.

SCPI command:

INPut:ATTenuation on page 167
INPut:ATTenuation:AUTO on page 167

#### **Using Electronic Attenuation (Option B25)**

If option R&S FSW-B25 is installed, you can also activate an electronic attenuator.

In "Auto" mode, the settings are defined automatically; in "Manual" mode, you can define the mechanical and electronic attenuation separately.

This function is not available for input from the Digital Baseband Interface (R&S FSW-B17).

**Note:** Electronic attenuation is not available for stop frequencies (or center frequencies in zero span) >13.6 GHz.

In "Auto" mode, RF attenuation is provided by the electronic attenuator as much as possible to reduce the amount of mechanical switching required. Mechanical attenuation may provide a better signal-to-noise ratio, however.

When you switch off electronic attenuation, the RF attenuation is automatically set to the same mode (auto/manual) as the electronic attenuation was set to. Thus, the RF attenuation may be set to automatic mode, and the full attenuation is provided by the mechanical attenuator, if possible.

Both the electronic and the mechanical attenuation can be varied in 1 dB steps. Other entries are rounded to the next lower integer value.

If the defined reference level cannot be set for the given attenuation, the reference level is adjusted accordingly and the warning "Limit reached" is displayed in the status bar.

SCPI command:

INPut: EATT: STATe on page 168 INPut: EATT: AUTO on page 168 INPut: EATT on page 167

#### Input Settings

Some input settings affect the measured amplitude of the signal, as well.

The parameters "Input Coupling" and "Impedance" are identical to those in the "Input" settings, see chapter 5.2.4.1, "Input Settings", on page 64.

#### Preamplifier (option B24) ← Input Settings

If option R&S FSW-B24 is installed, a preamplifier can be activated for the RF input signal. This function is not available for input from the Digital Baseband Interface (R&S FSW-B17).

For R&S FSW 26 models, the input signal is amplified by 30 dB if the preamplifier is activated.

For R&S FSW 8 or 13 models, the following settings are available:

"Off" Deactivates the preamplifier.

"15 dB" The RF input signal is amplified by about 15 dB.

"30 dB" The RF input signal is amplified by about 30 dB.

SCPI command:

INPut:GAIN:STATe on page 165
INPut:GAIN[:VALue] on page 166

## 5.2.5.2 Y-Axis Scaling

The vertical axis scaling is configurable. In Code Domain Analysis, the y-axis usually displays the measured power levels.

| Amplitude                            |
|--------------------------------------|
| Scale                                |
| Y Maximum 0.0 dB                     |
| Y Minimum -70.0 dB                   |
| Auto Scale Once                      |
| Specifics for 1: Code Domain Power 🗧 |
|                                      |

| Y-Maximum,   | , Y-Minimum | 76 |
|--------------|-------------|----|
| Auto Scale C | Dnce        | 76 |

#### Y-Maximum, Y-Minimum

Defines the amplitude range to be displayed on the y-axis of the evaluation diagrams.

SCPI command:

```
DISPlay[:WINDow<n>]:TRACe:Y[:SCALe]:MAXimum on page 164
DISPlay[:WINDow<n>]:TRACe:Y[:SCALe]:MINimum on page 164
```

## Auto Scale Once

Automatically determines the optimal range and reference level position to be displayed for the current measurement settings.

The display is only set once; it is not adapted further if the measurement settings are changed again.

SCPI command:

DISPlay[:WINDow<n>]:TRACe:Y[:SCALe]:AUTO ONCE on page 164

## 5.2.5.3 Frequency Settings

Frequency settings for the input signal can be configured via the "Frequency" dialog box, which is displayed when you do one of the following:

Select the FREQ key and then the "Frequency Config" softkey.

Select the "Frequency" tab in the "Input Settings" dialog box

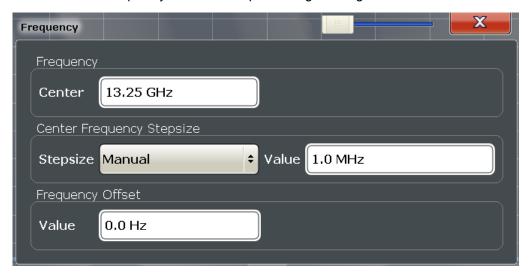

| Center                    |  |
|---------------------------|--|
| Center Frequency Stepsize |  |
| Frequency Offset          |  |

## Center

Defines the normal center frequency of the signal. The allowed range of values for the center frequency depends on the frequency span.

span > 0: span<sub>min</sub>/2  $\leq f_{center} \leq f_{max} - span_{min}/2$ 

f<sub>max</sub> and span<sub>min</sub> are specified in the data sheet.

SCPI command: [SENSe:]FREQuency:CENTer on page 162

#### **Center Frequency Stepsize**

Defines the step size by which the center frequency is increased or decreased when the arrow keys are pressed. When you use the rotary knob the center frequency changes in steps of only 1/10 of the "Center Frequency Stepsize".

The step size can be coupled to another value or it can be manually set to a fixed value.

This setting is available for RF measurements.

- "X \* Span" Sets the step size for the center frequency to a defined factor of the span. The "X-Factor" defines the percentage of the span. Values between 1 and 100 % in steps of 1 % are allowed. The default setting is 10 %.
- "= Center" Sets the step size to the value of the center frequency. The used value is indicated in the "Value" field.
- "Manual" Defines a fixed step size for the center frequency. Enter the step size in the "Value" field.

SCPI command:

[SENSe:]FREQuency:CENTer:STEP on page 162

## **Frequency Offset**

Shifts the displayed frequency range along the x-axis by the defined offset.

This parameter has no effect on the R&S FSW hardware, or on the captured data or on data processing. It is simply a manipulation of the final results in which absolute frequency values are displayed. Thus, the x-axis of a spectrum display is shifted by a constant offset if it shows absolute frequencies, but not if it shows frequencies relative to the signal's center frequency.

A frequency offset can be used to correct the display of a signal that is slightly distorted by the measurement setup, for example.

The allowed values range from -100 GHz to 100 GHz. The default setting is 0 Hz.

SCPI command:

[SENSe:]FREQuency:OFFSet on page 163

# 5.2.6 Trigger Settings

Trigger settings determine when the input signal is measured.

Trigger settings can be configured via the TRIG key or in the "Trigger" dialog box, which is displayed when you select the "Trigger" button in the "Overview".

| Trigger        |                | 9             |                |  |
|----------------|----------------|---------------|----------------|--|
| Trigger Source | Trigger In/Out |               |                |  |
| Source         | Free Run 🗘     |               |                |  |
| Level          |                | Drop-Out Time | 0.0 s          |  |
| Offset         | 0.0 s          | Slope         | Rising Falling |  |
| Hysteresis     | 3.0 dB         | Holdoff       | 0.0 s          |  |
|                |                |               |                |  |

External triggers from one of the TRIGGER INPUT/OUTPUT connectors on the R&S FSW are configured in a separate tab of the dialog box.

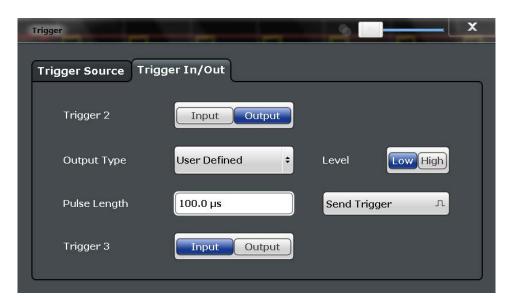

For step-by-step instructions on configuring triggered measurements, see the main R&S FSW User Manual.

| Trigger Source           | 79 |
|--------------------------|----|
| L Trigger Source         | 79 |
| L Free Run               |    |
| L External Trigger 1/2/3 | 80 |
| L Digital I/Q            |    |
| L Trigger Level          |    |
| L Drop-Out Time          |    |
| L Trigger Offset         | 81 |
| L Hysteresis             | 81 |
| L Trigger Holdoff        | 81 |
| L Slope                  |    |
| L Capture Offset         |    |
| Trigger 2/3.             |    |
| L Output Type            |    |
| L Level                  |    |
| L Pulse Length           |    |
| L Send Trigger           |    |
|                          |    |

## **Trigger Source**

The trigger settings define the beginning of a measurement.

## Trigger Source ← Trigger Source

Defines the trigger source. If a trigger source other than "Free Run" is set, "TRG" is displayed in the channel bar and the trigger source is indicated.

SCPI command: TRIGger[:SEQuence]:SOURce on page 172

## Free Run ← Trigger Source ← Trigger Source

No trigger source is considered. Data acquisition is started manually or automatically and continues until stopped explicitly.

SCPI command:

TRIG:SOUR IMM, see TRIGger[:SEQuence]:SOURce on page 172

#### External Trigger 1/2/3 ← Trigger Source ← Trigger Source

Data acquisition starts when the TTL signal fed into the specified input connector (on the front or rear panel) meets or exceeds the specified trigger level.

(See "Trigger Level" on page 81).

**Note:** The "External Trigger 1" softkey automatically selects the trigger signal from the TRIGGER INPUT connector on the front panel.

For details see the "Instrument Tour" chapter in the R&S FSW Getting Started manual.

"External Trigger 1"

Trigger signal from the TRIGGER INPUT connector on the front panel.

"External Trigger 2"

Trigger signal from the TRIGGER INPUT/OUTPUT connector on the front panel.

Note: Connector must be configured for "Input" in the "Outputs" configuration (see "Trigger 2/3" on page 69).

"External Trigger 3"

Trigger signal from the TRIGGER 3 INPUT/ OUTPUT connector on the rear panel.

Note: Connector must be configured for "Input" in the "Outputs" configuration (see "Trigger 2/3" on page 69).

SCPI command:

TRIG:SOUR EXT, TRIG:SOUR EXT2, TRIG:SOUR EXT3
See TRIGger[:SEQuence]:SOURce on page 172

#### Digital I/Q ← Trigger Source ← Trigger Source

For applications that process I/Q data, such as the I/Q Analyzer or optional applications, and only if the Digital Baseband Interface (R&S FSW-B17) is available:

Defines triggering of the measurement directly via the LVDS connector. In the selection list you must specify which general purpose bit (GP0 to GP5) will provide the trigger data.

The following table describes the assignment of the general purpose bits to the LVDS connector pins.

(For details on the LVDS connector see the R&S FSW I/Q Analyzer User Manual.)

Table 5-2: Assignment of general purpose bits to LVDS connector pins

| Bit | LVDS pin            |
|-----|---------------------|
| GP0 | SDATA4_P - Trigger1 |
| GP1 | SDATA4_P - Trigger2 |
| GP2 | SDATA0_P - Reserve1 |
| GP3 | SDATA4_P - Reserve2 |

| Bit | LVDS pin           |
|-----|--------------------|
| GP4 | SDATA0_P - Marker1 |
| GP5 | SDATA4_P - Marker2 |

#### SCPI command:

TRIG:SOUR GP0, see TRIGger[:SEQuence]:SOURce on page 172

#### Trigger Level ← Trigger Source

Defines the trigger level for the specified trigger source.

For details on supported trigger levels, see the data sheet.

SCPI command:

TRIGger[:SEQuence]:LEVel[:EXTernal<port>] on page 170

#### 

Defines the time the input signal must stay below the trigger level before triggering again. SCPI command:

TRIGger[:SEQuence]:DTIMe on page 169

## Trigger Offset - Trigger Source

Defines the time offset between the trigger event and the start of the sweep.

| offset > 0: | Start of the sweep is delayed      |
|-------------|------------------------------------|
| offset < 0: | Sweep starts earlier (pre-trigger) |

#### SCPI command:

TRIGger[:SEQuence]:HOLDoff[:TIME] on page 169

#### 

Defines the distance in dB to the trigger level that the trigger source must exceed before a trigger event occurs. Settting a hysteresis avoids unwanted trigger events caused by noise oscillation around the trigger level.

This setting is only available for "IF Power" trigger sources. The range of the value is between 3 dB and 50 dB with a step width of 1 dB.

SCPI command:

TRIGger[:SEQuence]:IFPower:HYSTeresis on page 170

#### Trigger Holdoff ← Trigger Source

Defines the minimum time (in seconds) that must pass between two trigger events. Trigger events that occur during the holdoff time are ignored.

SCPI command:

TRIGger[:SEQuence]:IFPower:HOLDoff on page 170

#### 

For all trigger sources except time you can define whether triggering occurs when the signal rises to the trigger level or falls down to it.

SCPI command:

TRIGger[:SEQuence]:SLOPe on page 172

## 

This setting is only available for applications in **MSRA operating mode**. It has a similar effect as the trigger offset in other measurements: it defines the time offset between the capture buffer start and the start of the extracted application data. The offset must be a positive value, as the application can only analyze data that is contained in the capture buffer.

SCPI command:

[SENSe:]MSRA:CAPTure:OFFSet on page 251

#### Trigger 2/3

Defines the usage of the variable TRIGGER INPUT/OUTPUT connectors, where:

"Trigger 2": TRIGGER INPUT/OUTPUT connector on the front panel

"Trigger 3": TRIGGER 3 INPUT/ OUTPUT connector on the rear panel

(Trigger 1 is INPUT only.)

**Note:** Providing trigger signals as output is described in detail in the R&S FSW User Manual.

- "Input" The signal at the connector is used as an external trigger source by the R&S FSW. No further trigger parameters are available for the connector.
- "Output" The R&S FSW sends a trigger signal to the output connector to be used by connected devices.

Further trigger parameters are available for the connector.

## SCPI command:

OUTPut:TRIGger<port>:LEVel on page 174 OUTPut:TRIGger<port>:DIRection on page 174

#### Output Type ← Trigger 2/3

Type of signal to be sent to the output

| "Device Trig-<br>gered" | (Default) Sends a trigger when the R&S FSW triggers.                                                                                             |
|-------------------------|----------------------------------------------------------------------------------------------------|
| "Trigger<br>Armed"      | Sends a (high level) trigger when the R&S FSW is in "Ready for trig-<br>ger" state.                                                              |
|                         | This state is indicated by a status bit in the STATUS:OPERation reg-<br>ister (bit 5), as well as by a low level signal at the AUX port (pin 9). |
| "User Defined"          | Sends a trigger when user selects "Send Trigger" button.<br>In this case, further parameters are available for the output signal.                |

## SCPI command:

OUTPut:TRIGger<port>:OTYPe on page 175

## Level ← Output Type ← Trigger 2/3

Defines whether a constant high (1) or low (0) signal is sent to the output connector.

SCPI command:

OUTPut:TRIGger<port>:LEVel on page 174

## Pulse Length $\leftarrow$ Output Type $\leftarrow$ Trigger 2/3

Defines the length of the pulse sent as a trigger to the output connector.

SCPI command:

OUTPut:TRIGger<port>:PULSe:LENGth on page 176

#### Send Trigger $\leftarrow$ Output Type $\leftarrow$ Trigger 2/3

Sends a user-defined trigger to the output connector immediately. Note that the trigger pulse level is always opposite to the constant signal level defined by the output "Level" setting, e.g. for "Level = High", a constant high signal is output to the connector until the "Send Trigger" button is selected. Then, a low pulse is sent.

Which pulse level will be sent is indicated by a graphic on the button.

SCPI command:

OUTPut: TRIGger <port>: PULSe: IMMediate on page 175

# 5.2.7 Signal Capture (Data Acquisition)

How much and how data is captured from the input signal are defined in the "Signal Capture" settings.

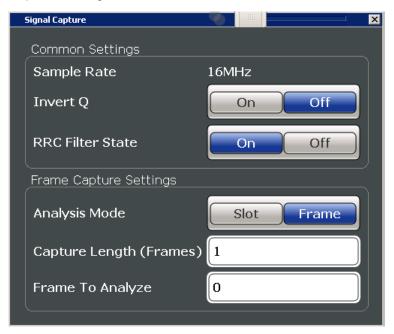

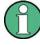

## MSRA operating mode

In MSRA operating mode, only the MSRA Master channel actually captures data from the input signal. The data acquisition settings for the 3GPP FDD BTS application in MSRA mode define the **application data extract**. See chapter 5.2.8, "Application Data (MSRA)", on page 85.

For details on the MSRA operating mode see the R&S FSW MSRA User Manual.

| Sample Rate                          | 84 |
|--------------------------------------|----|
| Invert Q                             |    |
| RRC Filter State                     |    |
| Analysis Mode (UE measurements only) | 84 |
| Capture Length (Frames)              |    |
| Capture Offset.                      |    |
| Frame To Analyze                     |    |
|                                      |    |

#### Sample Rate

The sample rate is always 16 MHz (indicated for reference only).

## Invert Q

Inverts the sign of the signal's Q-branch. The default setting is OFF.

SCPI command:

[SENSe:]CDPower:QINVert on page 177

#### **RRC Filter State**

Selects if a root raised cosine (RRC) receiver filter is used or not. This feature is useful if the RRC filter is implemented in the device under test (DUT).

"ON" If an unfiltered WCDMA signal is received (normal case), the RRC filter should be used to get a correct signal demodulation. (Default settings)

"OFF" If a filtered WCDMA signal is received, the RRC filter should not be used to get a correct signal demodulation. This is the case if the DUT filters the signal.

SCPI command:

[SENSe:]CDPower:FILTer[:STATe] on page 177

#### Analysis Mode (UE measurements only)

Captures a single slot or one complete frame.

SCPI command:

[SENSe:]CDPower:BASE on page 176

## Capture Length (Frames)

Defines the capture length (amount of frames to record).

Note: if this setting is not available in UE tests, Analysis Mode (UE measurements only) is set to "Slot", i.e. only one slot is captured.

SCPI command:

[SENSe:]CDPower:IQLength on page 177

## Capture Offset

This setting is only available for applications in **MSRA operating mode**. It has a similar effect as the trigger offset in other measurements: it defines the time offset between the capture buffer start and the start of the extracted application data. The offset must be a positive value, as the application can only analyze data that is contained in the capture buffer.

SCPI command:

[SENSe:]MSRA:CAPTure:OFFSet on page 251

## Frame To Analyze

Defines the frame to be analyzed and displayed.

Note: if this setting is not available in UE tests, Analysis Mode (UE measurements only) is set to "Slot", i.e. only one slot is captured.

SCPI command:

[SENSe:]CDPower:FRAMe[:VALue] on page 197

# 5.2.8 Application Data (MSRA)

For the 3GPP FDD BTS application in MSRA operating mode, the application data range is defined by the same settings used to define the signal capturing in Signal and Spectrum Analyzer mode (see chapter 5.2.7, "Signal Capture (Data Acquisition)", on page 83.

In addition, a capture offset can be defined, i.e. an offset from the start of the captured data to the start of the analysis interval for the 3GPP FDD BTS measurement (see "Capture Offset" on page 82).

The **analysis interval** cannot be edited manually, but is determined automatically according to the selected channel, slot or frame to analyze which is defined for the evaluation range, depending on the result display. Note that the frame/slot/channel is analyzed *within the application data*.

# 5.2.9 Synchronization (BTS Measurements Only)

For BTS tests, the individual channels in the input signal need to be synchronized to detect timing offsets in the slot spacings. These settings are described here.

| Synchronization                |
|--------------------------------|
| Synchronize to CPICH SCH       |
| Antenna1 Antenna2              |
| CPICH Mode P-CPICH S-CPICH     |
| S-CPICH Code Nr 0              |
| S-CPICH<br>Antenna Pattern 1 2 |

| Synchronization Type    | 86 |
|-------------------------|----|
| Antenna1 / Antenna2     | 86 |
| L CPICH Mode            |    |
| L S-CPICH Code Nr       |    |
| S-CPICH Antenna Pattern |    |

#### Synchronization Type

Defines whether the signal is synchronized to the CPICH or the synchronization channel (SCH).

- "CPICH" The 3GPP FDD application assumes that the CPICH control channel is present in the signal and attempts to synchronize to this channel. If the signal does not contain CPICH, synchronization fails.
- "SCH" The 3GPP FDD application synchronizes to the signal without assuming the presence of a CPICH. This setting is required for measurements on test model 4 without CPICH. While this setting can also be used with other channel configurations, it should be noted that the probability of synchronization failure increases with the number of data channels.

SCPI command:

[SENSe:]CDPower:STYPe on page 178

#### Antenna1 / Antenna2

Synchronization is configured for each diversity antenna individually, on separate tabs.

The 3GPP FDD standard defines two different CPICH patterns for diversity antenna 1 and antenna 2. The CPICH pattern used for synchronization can be defined depending on the antenna (standard configuration), or fixed to either pattern, independantly of the antenna (user-defined configuration).

SCPI command:

[SENSe:]CDPower:ANTenna on page 146

## CPICH Mode ← Antenna1 / Antenna2

Defines whether the common pilot channel (CPICH) is defined by its default position or a user-defined position.

"P-CPICH" Standard configuration (CPICH is always on channel 0)

"S-CPICH" User-defined configuration. Enter the CPICH code number in the S-CPICH Code Nr field.

SCPI command:

[SENSe:]CDPower:UCPich[:STATe] on page 179

## S-CPICH Code Nr ← Antenna1 / Antenna2

If a user-defined CPICH definition is to be used, enter the code of the CPICH based on the spreading factor 256. Possible values are 0 to 255.

SCPI command: [SENSe:]CDPower:UCPich:CODE on page 179

## **S-CPICH Antenna Pattern**

Defines the pattern used for evaluation. SCPI command: [SENSe:]CDPower:UCPich:PATTern on page 179

# 5.2.10 Channel Detection

The channel detection settings determine which channels are found in the input signal.

| Inactive Channel Threshold                                                                 | -60.0 dB      |             |
|--------------------------------------------------------------------------------------------|---------------|-------------|
| Predefined Channel Tables                                                                  |               |             |
| Use Predefined Channel Table                                                               | Predefined    | AutoSearch  |
| Compare Meas Signal with Predefined Table                                                  | On            | Off         |
| Show Timing Offset                                                                         | O Relative to |             |
|                                                                                            | Relative to   |             |
|                                                                                            |               |             |
|                                                                                            |               |             |
| Predefined Tables                                                                          |               | New         |
| 3GB_1_16                                                                                   |               | New         |
| 3GB_1_16<br>3GB_1_32                                                                       |               |             |
| GB_1_16<br>GB_1_32<br>GB_1_64<br>GB_1_64<br>GB_2                                           |               | New<br>Edit |
| 3GB_1_16         3GB_1_32         3GB_1_64         3GB_2         3GB_3_16                  |               | Edit        |
| 3GB_1_16         3GB_1_32         3GB_1_64         3GB_2         3GB_3_16         3GB_3_32 |               |             |
| 3GB_1_16         3GB_1_32         3GB_1_64         3GB_2         3GB_3_16                  |               | Edit        |
| 3GB_1_16         3GB_1_32         3GB_1_64         3GB_2         3GB_3_16         3GB_3_32 |               | Edit        |
| 3GB_1_16         3GB_1_32         3GB_1_64         3GB_2         3GB_3_16         3GB_3_32 |               | Edit        |

| • | General Channel Detection Settings   | 88 |
|---|--------------------------------------|----|
|   | Channel Table Management             |    |
|   | Channel Table Settings and Functions |    |
|   | Channel Details (BTS Measurements)   |    |
|   | Channel Details (UE Measurements)    |    |
| - |                                      |    |

## 5.2.10.1 General Channel Detection Settings

Channel detection settings are configured in the "Channel Detection" dialog box which is displayed when you select the "Channel Detection" button in the configuration "Overview".

| Channel Detection                      |                 |
|----------------------------------------|-----------------|
| Inactive Channel Threshold -60.0 dB    |                 |
| Predefined Channel Tables              |                 |
| Use Predefined Channel Table Predefine | d AutoSearch    |
| Compare Meas Signal On On              | Off             |
| Show Timing Offset O Relative          |                 |
| Relative                               |                 |
| Predefined Tables                      | New             |
| 3GB_1_32 ≡<br>3GB_1_64 3GB_2           | Edit            |
| GB_3_16<br>GB_3_32<br>GB_4<br>•        | Сору            |
|                                        | Delete          |
| Select                                 | Restore Default |
|                                        |                 |

| Inactive Channel Threshold (BTS measurements only)                 |    |
|--------------------------------------------------------------------|----|
| Using Predefined Channel Tables                                    | 89 |
| Comparing the Measurement Signal with the Predefined Channel Table |    |
| Timing Offset Reference                                            |    |

## Inactive Channel Threshold (BTS measurements only)

Defines the minimum power that a single channel must have compared to the total signal in order to be recognized as an active channel.

SCPI command:

[SENSe:]CDPower:ICTReshold on page 182

## Using Predefined Channel Tables

Defines the channel search mode.

"Predefined" Compares the input signal to the predefined channel table selected in the "Predefined Tables" list

"Auto" Detects channels automatically using pilot sequences

SCPI command:

BTS measurements:

CONFigure:WCDPower[:BTS]:CTABle[:STATe] on page 183 UE measurements:

CONFigure:WCDPower:MS:CTABle[:STATe] on page 185

## Comparing the Measurement Signal with the Predefined Channel Table

If enabled, the 3GPP FDD application compares the measured signal to the predefined channel tables. In the result summary, only the differences to the predefined table settings are displayed.

SCPI command:

CONFigure:WCDPower[:BTS]:CTABle:COMPare on page 181

## **Timing Offset Reference**

Defines the reference for the timing offset of the displayed measured signal.

"Relative to The measured timing offset is shown in relation to the CPICH. CPICH"

"Relative to If the predefined table contains timing offsets, the delta between the Predefined and measured offsets are displayed in the evaluations. Table"

SCPI command:

CONFigure:WCDPower[:BTS]:CTABle:TOFFset on page 182

## 5.2.10.2 Channel Table Management

Channel tables are managed in the "Channel Detection" dialog box which is displayed when you select the "Channel Detection" button in the configuration "Overview".

| Predefined Tables        | 90 |
|--------------------------|----|
| Selecting a Table        | 90 |
| Creating a New Table     |    |
| Editing a Table          |    |
| Copying a Table          |    |
| Deleting a Table         |    |
| Restoring Default Tables |    |

## **Predefined Tables**

The list shows all available channel tables and marks the currently used table with a checkmark. The currently *focussed* table is highlighted blue.

SCPI command: BTS measurements: CONFigure:WCDPower[:BTS]:CTABle:CATalog? on page 183 UE measurements: CONFigure:WCDPower:MS:CTABle:CATalog? on page 185

#### Selecting a Table

Selects the channel table currently focussed in the "Predefined Tables" list and compares it to the measured signal to detect channels.

SCPI command: BTS measurements: CONFigure:WCDPower[:BTS]:CTABle:SELect on page 185 UE measurements: CONFigure:WCDPower:MS:CTABle:SELect on page 186

#### Creating a New Table

Creates a new channel table. See chapter 5.2.10.4, "Channel Details (BTS Measurements)", on page 92.

For step-by-step instructions on creating a new channel table, see "To define or edit a channel table" on page 123.

#### **Editing a Table**

You can edit existing channel table definitions. The details of the selected channel are displayed in the "Channel Table" dialog box. See chapter 5.2.10.4, "Channel Details (BTS Measurements)", on page 92.

#### **Copying a Table**

Copies an existing channel table definition. The details of the selected channel are displayed in the "Channel Table" dialog box. See chapter 5.2.10.4, "Channel Details (BTS Measurements)", on page 92.

SCPI command: BTS measurements: CONFigure:WCDPower[:BTS]:CTABle:COPY on page 184 UE measurements: CONFigure:WCDPower:MS:CTABle:COPY on page 186

#### **Deleting a Table**

Deletes the currently selected channel table after a message is confirmed.

SCPI command: BTS measurements: CONFigure:WCDPower[:BTS]:CTABle:DELete on page 184 UE measurements: CONFigure:WCDPower:MS:CTABle:DELete on page 186

#### **Restoring Default Tables**

Restores the predefined channel tables delivered with the instrument.

## 5.2.10.3 Channel Table Settings and Functions

Some general settings and functions are available when configuring a predefined channel table.

Channel tables are configured in the "Channel Table" dialog box which is displayed when you select the "New", "Copy" or "Edit" buttons for a predefined channel table in the "Channel Detection" dialog box.

| Name                                                                  | 91 |
|-----------------------------------------------------------------------|----|
| Comment                                                               |    |
| Adding a Channel                                                      | 91 |
| Deleting a Channel                                                    |    |
| Creating a New Channel Table from the Measured Signal (Measure Table) |    |
| Sorting the Table                                                     |    |
| Cancelling Configuration                                              |    |
| Saving the Table                                                      |    |
|                                                                       |    |

#### Name

Name of the channel table that will be displayed in the "Predefined Channel Tables" list.

SCPI command: BTS measurements: CONFigure:WCDPower[:BTS]:CTABle:NAME on page 187 UE measurements: CONFigure:WCDPower:MS:CTABle:NAME on page 188

## Comment

Optional description of the channel table. SCPI command: BTS measurements: CONFigure:WCDPower[:BTS]:CTABle:COMMent on page 187 UE measurements: CONFigure:WCDPower:MS:CTABle:COMMent on page 188

## Adding a Channel

Inserts a new row in the channel table to define another channel.

## **Deleting a Channel**

Deletes the currently selected channel from the table.

## Creating a New Channel Table from the Measured Signal (Measure Table)

Creates a completely new channel table according to the current measurement data.

SCPI command:

BTS measurements:

CONFigure:WCDPower[:BTS]:MEASurement on page 143

UE measurements:

CONFigure:WCDPower:MS:MEASurement on page 144

## Sorting the Table

Sorts the channel table entries.

#### **Cancelling Configuration**

Closes the "Channel Table" dialog box without saving the changes.

#### Saving the Table

Saves the changes to the table and closes the "Channel Table" dialog box.

## 5.2.10.4 Channel Details (BTS Measurements)

Channel details are configured in the "Channel Table" dialog box which is displayed when you select the "New", "Copy" or "Edit" buttons for a predefined channel table in the "Channel Detection" dialog box.

| Name         | MyTable         |                   |             |                  |               |                 |       |          | Add Channel   |              |
|--------------|-----------------|-------------------|-------------|------------------|---------------|-----------------|-------|----------|---------------|--------------|
| Comment      | mment TestTable |                   |             |                  |               |                 |       |          | Delete Channe |              |
| Channel Type | Symbol<br>Rate  | Channel<br>Number | Use<br>TFCI | Timing<br>Offset | Pilot<br>Bits | CDP<br>Relative | State | Conflict |               | Measure Tabl |
| CPICH        |                 | 0                 |             |                  |               | 0.000           | On    |          |               |              |
| PCCPCH       | 15              | 1                 |             |                  |               | 0.000           | On    |          |               | Sort Table   |
| DPCH         | 7.5             | 4                 | Off         | 0                | 4             | 0.000           | Off   |          |               |              |
| DPCH         | 7.5             | 4                 | Off         | 0                |               | 0.000           | Off   |          |               |              |
| DPCH         | 7.5             | 4                 | Off         | 0                | 4             | 0.000           | Off   |          |               |              |
|              |                 |                   |             |                  |               |                 |       |          |               |              |
|              |                 |                   |             |                  |               |                 |       |          |               |              |
|              |                 |                   |             |                  |               |                 |       |          | =             |              |
|              |                 |                   |             |                  |               |                 |       |          |               |              |
|              |                 |                   |             |                  |               |                 |       |          |               |              |
|              |                 |                   |             |                  |               |                 |       |          |               |              |
|              |                 |                   |             |                  |               |                 |       |          |               |              |
|              |                 |                   |             |                  |               |                 |       |          |               | -            |
|              |                 |                   |             |                  |               |                 |       |          |               | Cancel       |

| Channel Type            |  |
|-------------------------|--|
| Symbol Rate             |  |
| Channel Number (Ch. SF) |  |
| Use TFCI                |  |
| Timing Offset           |  |
| Pilot Bits              |  |

| CDP Relative |   |
|--------------|---|
| Status       |   |
| Conflict     |   |
|              | • |

#### **Channel Type**

Type of channel. For a list of possible channel types see chapter 4.2, "BTS Channel Types", on page 43.

SCPI command: BTS measurements: CONFigure:WCDPower[:BTS]:CTABLe:DATA on page 189 UE measurements: CONFigure:WCDPower:MS:CTABLe:DATA on page 190

## Symbol Rate

Symbol rate at which the channel is transmitted.

## Channel Number (Ch. SF)

Number of channel spreading code (0 to [spreading factor-1])

SCPI command: BTS measurements: CONFigure:WCDPower[:BTS]:CTABle:DATA on page 189 UE measurements: CONFigure:WCDPower:MS:CTABle:DATA on page 190

## Use TFCI

Indicates whether the slot format and data rate are determined by the Transport Format Combination Indicator(TFCI).

SCPI command: CONFigure:WCDPower[:BTS]:CTABle:DATA on page 189

## **Timing Offset**

Defines a timing offset in relation to the CPICH channel. During evaluation, the detected timing offset can be compared to this setting; only the delta is displayed (see "Timing Offset Reference" on page 89).

SCPI command: CONFigure:WCDPower[:BTS]:CTABle:DATA on page 189

#### Pilot Bits

Number of pilot bits of the channel (only valid for the control channel DPCCH) SCPI command: BTS measurements: CONFigure:WCDPower[:BTS]:CTABle:DATA on page 189 UE measurements: CONFigure:WCDPower:MS:CTABle:DATA on page 190

## **CDP Relative**

Code domain power (relative to the total power of the signal)

SCPI command: BTS measurements: CONFigure:WCDPower[:BTS]:CTABle:DATA on page 189 UE measurements:

CONFigure:WCDPower:MS:CTABle:DATA on page 190

## Status

Indicates the channel status. Codes that are not assigned are marked as inactive channels.

SCPI command: BTS measurements: CONFigure:WCDPower[:BTS]:CTABle:DATA on page 189 UE measurements: CONFigure:WCDPower:MS:CTABle:DATA on page 190

#### Conflict

Indicates a code domain conflict between channel definitions (e.g. overlapping channels).

## 5.2.10.5 Channel Details (UE Measurements)

Channel details are configured in the "Channel Table" dialog box which is displayed when you select the "New", "Copy" or "Edit" buttons for a predefined channel table in the "Channel Detection" dialog box.

| Name         | MyUplink       | <table< th=""><th>J</th><th>Add Channel</th></table<> | J       | Add Channel   |                 |       |   |               |
|--------------|----------------|-------------------------------------------------------|---------|---------------|-----------------|-------|---|---------------|
| Comment      | UE tests       |                                                       |         |               |                 |       |   | Delete Channe |
| Channel Type | Symbol<br>Rate | Channel<br>Number                                     | Mapping | Pilot<br>Bits | CDP<br>Relative | State | Ŀ | Measure Table |
| DPCCH        | 15             | 0                                                     | Q       | 8             | 0.000           | On    |   | 0 T . L .     |
| HS-DPCCH     | 15             | 64                                                    | Q       |               | 0.000           | Off   |   | Sort Table    |
| DPCH         | 7.5            | 4                                                     | I       |               | 0.000           | Off   |   |               |
| EDPCCH       | 15             | 1                                                     | I       |               | 0.000           | Off   |   |               |
| DPDCH        | 15             | 64                                                    | Q       | 1.77.72       | 0.000           | On    |   |               |
| DPDCH        | 960            | 1                                                     | I       |               | 0.000           | Off   |   |               |
| DPDCH        | 960            | 3                                                     | Q       |               | 0.000           | Off   |   |               |
| DPDCH        | 960            | 3                                                     | Í       |               | 0.000           | Off   |   |               |
| DPDCH        | 960            | 2                                                     | Q       |               | 0.000           | Off   | = |               |
| DPDCH        | 960            | 2                                                     | Ī       |               | 0.000           | Off   |   |               |
| EDPDCH       | 1920           | 1                                                     | Q       |               | 0.000           | Off   |   |               |
| EDPDCH       | 1920           | 1                                                     | I       |               | 0.000           | Off   |   |               |
| EDPDCH       | 960            | 1                                                     | Q       |               | 0.000           | Off   |   |               |
| EDPDCH       | 960            | 1                                                     | T       |               | 0.000           | Off   |   |               |

| Channel Type            |
|-------------------------|
| Symbol Rate             |
| Channel Number (Ch. SF) |
| Mapping                 |
| Pilot Bits              |
| CDP Relative            |
| Status                  |

#### **Channel Type**

Type of channel. For a list of possible channel types see chapter 4.2, "BTS Channel Types", on page 43.

SCPI command:

BTS measurements:

CONFigure:WCDPower[:BTS]:CTABle:DATA on page 189 UE measurements:

CONFigure:WCDPower:MS:CTABle:DATA on page 190

#### Symbol Rate

Symbol rate at which the channel is transmitted.

## Channel Number (Ch. SF)

Number of channel spreading code (0 to [spreading factor-1])

SCPI command: BTS measurements: CONFigure:WCDPower[:BTS]:CTABle:DATA on page 189 UE measurements: CONFigure:WCDPower:MS:CTABle:DATA on page 190

## Mapping

Branch onto which the channel is mapped (I or Q). The setting is not editable, since the standard specifies the channel assignment for each channel.

## Pilot Bits

Number of pilot bits of the channel (only valid for the control channel DPCCH)

SCPI command: BTS measurements: CONFigure:WCDPower[:BTS]:CTABle:DATA on page 189 UE measurements: CONFigure:WCDPower:MS:CTABle:DATA on page 190

## **CDP Relative**

Code domain power (relative to the total power of the signal) SCPI command: BTS measurements: CONFigure:WCDPower[:BTS]:CTABLe:DATA on page 189 UE measurements: CONFigure:WCDPower:MS:CTABLe:DATA on page 190

#### Status

Indicates the channel status. Codes that are not assigned are marked as inactive channels.

SCPI command: BTS measurements: CONFigure:WCDPower[:BTS]:CTABle:DATA on page 189 UE measurements: CONFigure:WCDPower:MS:CTABle:DATA on page 190

# 5.2.11 Sweep Settings

The sweep settings define how the data is measured.

| Continuous Sweep/RUN CONT | 96 |
|---------------------------|----|
| Single Sweep/ RUN SINGLE. |    |
| Continue Single Sweep     |    |
| Refresh                   |    |
| Sweep/Average Count       |    |
|                           |    |

#### **Continuous Sweep/RUN CONT**

After triggering, starts the sweep and repeats it continuously until stopped. This is the default setting.

While the measurement is running, the "Continuous Sweep" softkey and the RUN CONT key are highlighted. The running measurement can be aborted by selecting the highlighted softkey or key again. The results are not deleted until a new measurement is started.

**Note:** Sequencer. If the Sequencer is active, the "Continuous Sweep" softkey only controls the sweep mode for the currently selected channel; however, the sweep mode only has an effect the next time the Sequencer activates that channel, and only for a channeldefined sequence. In this case, a channel in continuous sweep mode is swept repeatedly. Furthermore, the RUN CONT key on the front panel controls the Sequencer, not individual sweeps. RUN CONT starts the Sequencer in continuous mode.

For details on the Sequencer, see the R&S FSW User Manual.

SCPI command:

INITiate: CONTinuous on page 214

## Single Sweep/ RUN SINGLE

After triggering, starts the number of sweeps set in "Sweep Count". The measurement stops after the defined number of sweeps has been performed.

While the measurement is running, the "Single Sweep" softkey and the RUN SINGLE key are highlighted. The running measurement can be aborted by selecting the highlighted softkey or key again.

**Note:** Sequencer. If the Sequencer is active, the "Single Sweep" softkey only controls the sweep mode for the currently selected channel; however, the sweep mode only has an effect the next time the Sequencer activates that channel, and only for a channel-defined sequence. In this case, a channel in single sweep mode is swept only once by the Sequencer.

Furthermore, the RUN SINGLE key on the front panel controls the Sequencer, not individual sweeps. RUN SINGLE starts the Sequencer in single mode.

If the Sequencer is off, only the evaluation for the currently displayed measurement channel is updated.

SCPI command:

INITiate[:IMMediate] on page 214

#### **Continue Single Sweep**

After triggering, repeats the number of sweeps set in "Sweep Count", without deleting the trace of the last measurement.

While the measurement is running, the "Continue Single Sweep" softkey and the RUN SINGLE key are highlighted. The running measurement can be aborted by selecting the highlighted softkey or key again.

SCPI command:

INITiate: CONMeas on page 213

#### Refresh

This function is only available if the Sequencer is deactivated and only for **MSRA appli**cations.

The data in the capture buffer is re-evaluated by the currently active application only. The results for any other applications remain unchanged.

This is useful, for example, after evaluation changes have been made or if a new sweep was performed from another application; in this case, only that application is updated automatically after data acquisition.

SCPI command:

INITiate:REFResh on page 250

#### Sweep/Average Count

Defines the number of sweeps to be performed in the single sweep mode. Values from 0 to 200000 are allowed. If the values 0 or 1 are set, one sweep is performed. The sweep count is applied to all the traces in all diagrams.

If the trace configurations "Average", "Max Hold" or "Min Hold" are set, this value also determines the number of averaging or maximum search procedures.

In continuous sweep mode, if sweep count = 0 (default), averaging is performed over 10 sweeps. For sweep count =1, no averaging, maxhold or minhold operations are performed.

SCPI command:

[SENSe:]SWEep:COUNt on page 192
[SENSe:]AVERage<n>:COUNt on page 192

## 5.2.12 Automatic Settings

Some settings can be adjusted by the R&S FSW automatically according to the current measurement settings. In order to do so, a measurement is performed. The duration of this measurement can be defined automatically or manually.

To activate the automatic adjustment of a setting, select the corresponding function in the AUTO SET menu or in the configuration dialog box for the setting, where available.

1

## MSRA operating mode

In MSRA operating mode, the following automatic settings are not available, as they require a new data acquisition. However, 3GPP FDD applications cannot perform data acquisition in MSRA operating mode.

| Adjusting all Determinable Settings Automatically (Auto All) | 98  |
|--------------------------------------------------------------|-----|
| Setting the Reference Level Automatically (Auto Level)       |     |
| Autosearch for Scrambling Code                               |     |
| Auto Scale Window                                            |     |
| Auto Scale All                                               |     |
| Resetting the Automatic Measurement Time (Meastime Auto)     |     |
| Changing the Automatic Measurement Time (Meastime Manual)    |     |
| Upper Level Hysteresis                                       |     |
| Lower Level Hysteresis                                       | 100 |
|                                                              |     |

## Adjusting all Determinable Settings Automatically (Auto All)

Activates all automatic adjustment functions for the current measurement settings.

This includes:

- "Setting the Reference Level Automatically (Auto Level)" on page 74
- "Autosearch for Scrambling Code" on page 62
- "Auto Scale All" on page 99

SCPI command:

[SENSe:]ADJust:ALL on page 194

## Setting the Reference Level Automatically (Auto Level)

Automatically determines the optimal reference level for the current input data. At the same time, the internal attenuators and the preamplifier are adjusted so the signal-to-noise ratio is optimized, while signal compression, clipping and overload conditions are minimized.

In order to do so, a level measurement is performed to determine the optimal reference level.

You can change the measurement time for the level measurement if necessary (see "Changing the Automatic Measurement Time (Meastime Manual)" on page 99).

SCPI command:

[SENSe:]ADJust:LEVel on page 196

#### Autosearch for Scrambling Code

Starts a search on the measured signal for all scrambling codes. The scrambling code that leads to the highest signal power is chosen as the new scrambling code.

Searching requires that the correct center frequency and level are set. The scrambling code search can automatically determine the primary scrambling code number. The secondary scrambling code number is expected as 0. Alternative scrambling codes can not be detected. Therefore the range for detection is 0x0000 - 0x1FF0h, where the last digit is always 0.

SCPI command:

[SENSe:]CDPower:LCODe:SEARch[:IMMediate]? on page 147

## **Auto Scale Window**

Automatically determines the optimal range and reference level position to be displayed for the *current* measurement settings in the currently selected window. No new measurement is performed.

#### Auto Scale All

Automatically determines the optimal range and reference level position to be displayed for the *current* measurement settings in all displayed diagrams. No new measurement is performed.

#### Resetting the Automatic Measurement Time (Meastime Auto)

Resets the measurement duration for automatic settings to the default value.

SCPI command: [SENSe:]ADJust:CONFigure:DURation:MODE on page 195

#### Changing the Automatic Measurement Time (Meastime Manual)

This function allows you to change the measurement duration for automatic setting adjustments. Enter the value in seconds.

SCPI command:

[SENSe:]ADJust:CONFigure:DURation:MODE on page 195
[SENSe:]ADJust:CONFigure:DURation on page 194

## **Upper Level Hysteresis**

When the reference level is adjusted automatically using the Setting the Reference Level Automatically (Auto Level) function, the internal attenuators and the preamplifier are also adjusted. In order to avoid frequent adaptation due to small changes in the input signal, you can define a hysteresis. This setting defines an upper threshold the signal must exceed (compared to the last measurement) before the reference level is adapted automatically.

SCPI command:

[SENSe:]ADJust:CONFigure:HYSTeresis:UPPer on page 196

## Lower Level Hysteresis

When the reference level is adjusted automatically using the Setting the Reference Level Automatically (Auto Level) function, the internal attenuators and the preamplifier are also adjusted. In order to avoid frequent adaptation due to small changes in the input signal, you can define a hysteresis. This setting defines a lower threshold the signal must fall below (compared to the last measurement) before the reference level is adapted automatically.

SCPI command: [SENSe:]ADJust:CONFigure:HYSTeresis:LOWer on page 195

# 5.2.13 Zoom Functions

The zoom functions are only available from the toolbar.

| Single Zoom                        |  |
|------------------------------------|--|
| Multiple Zoom                      |  |
| Restore Original Display           |  |
| Deactivating Zoom (Selection mode) |  |

## Single Zoom

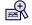

A single zoom replaces the current diagram by a new diagram which displays an enlarged extract of the trace. This function can be used repetitively until the required details are visible.

SCPI command:

DISPlay[:WINDow<n>]:ZOOM:STATe on page 211 DISPlay[:WINDow<n>]:ZOOM:AREA on page 210

## **Multiple Zoom**

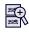

In multiple zoom mode, you can enlarge several different areas of the trace simultaneously. An overview window indicates the zoom areas in the original trace, while the zoomed trace areas are displayed in individual windows. The zoom area that corresponds to the individual zoom display is indicated in the lower right corner, between the scrollbars.

SCPI command:

```
DISPlay[:WINDow<n>]:ZOOM:MULTiple<zoom>:STATe on page 212
DISPlay[:WINDow<n>]:ZOOM:MULTiple<zoom>:AREA on page 211
```

## **Restore Original Display**

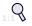

Restores the original display and closes all zoom windows.

SCPI command:

```
DISPlay[:WINDow<n>]:ZOOM:STATe on page 211 (single zoom)
DISPlay[:WINDow<n>]:ZOOM:MULTiple<zoom>:STATe on page 212 (for each
multiple zoom window)
```

## **Deactivating Zoom (Selection mode)**

3

Deactivates zoom mode; tapping the screen no longer invokes a zoom, but selects an object.

SCPI command:

```
DISPlay[:WINDow<n>]:ZOOM:STATe on page 211 (single zoom)
DISPlay[:WINDow<n>]:ZOOM:MULTiple<zoom>:STATe on page 212 (for each
multiple zoom window)
```

# 5.3 RF Measurements

3GPP FDD measurements require a special application on the R&S FSW, which you activate using the MODE key on the front panel.

When you activate a 3GPP FDD application, Code Domain Analysis of the input signal is started automatically. However, the 3GPP FDD applications also provide various RF measurement types.

## Selecting the measurement type

- To select an RF measurement type, do one of the following:
  - Tap the "Overview" softkey. In the "Overview", tap the "Select Measurement" button. Select the required measurement.
  - Press the MEAS key on the front panel. In the "Select Measurement" dialog box, select the required measurement.

Some parameters are set automatically according to the 3GPP standard the first time a measurement is selected (since the last PRESET operation). A list of these parameters is given with each measurement type. The parameters can be changed, but are not reset automatically the next time you re-enter the measurement.

The main measurement configuration menus for the RF measurements are identical to the Spectrum application.

For details refer to "General Measurement Configuration" in the R&S FSW User Manual.

The measurement-specific settings for the following measurements are available in the "Analysis" dialog box (via the "Overview").

| • | Channel Power (ACLR) Measurements | 102 |
|---|-----------------------------------|-----|
| • | Occupied Bandwidth                | 102 |
|   | Output Power Measurements         |     |

**RF** Measurements

| • | Spectrum Emission Mask | 103 |
|---|------------------------|-----|
| • | RF Combi               | 104 |
| • | CCDF                   | 105 |

# 5.3.1 Channel Power (ACLR) Measurements

Channel Power ACLR measurements are performed as in the Spectrum application with the following predefined settings according to 3GPP specifications (adjacent channel leakage ratio).

| Table 5-3: Predefined settings for | 3GPP FDD ACLR Channel Power measurements |
|------------------------------------|------------------------------------------|
|                                    |                                          |

| Standard                    | (BTS measurements only): "Normal" base station |
|-----------------------------|------------------------------------------------|
| Number of adjacent channels | 2                                              |

For further details about the ACLR measurements refer to "Measuring Channel Power and Adjacent-Channel Power" in the R&S FSW User Manual.

To restore adapted measurement parameters, the following parameters are saved on exiting and are restored on re-entering this measurement:

- Reference level and reference level offset
- RBW, VBW
- Sweep time
- Span
- Number of adjacent channels
- Fast ACLR mode

The main measurement menus for the RF measurements are identical to the Spectrum application. However, for SEM and ACLR measurements in BTS measurements, an additional softkey is available to select the required standard.

#### **BTS Standard**

Switches between Normal mode and Home BS (Home Base Station) mode. Switching this parameter changes the limits according to the specifications.

SCPI command:

CONFigure:WCDPower[:BTS]:STD on page 202

## 5.3.2 Occupied Bandwidth

The Occupied Bandwidth measurement determines the bandwidth that the signal occupies. The occupied bandwidth is defined as the bandwidth in which – in default settings - 99 % of the total signal power is to be found. The percentage of the signal power to be included in the bandwidth measurement can be changed.

The Occupied Bandwidth measurement is performed as in the Spectrum application with default settings.

Table 5-4: Predefined settings for 3GPP FDD OBW measurements

| Setting           | Default value |
|-------------------|---------------|
| % Power Bandwidth | 99 %          |
| Channel bandwidth | 3.84 MHz      |

For further details about the Occupied Bandwidth measurements refer to "Measuring the Occupied Bandwidth" in the R&S FSW User Manual.

To restore adapted measurement parameters, the following parameters are saved on exiting and are restored on re-entering this measurement:

- Reference level and reference level offset
- RBW, VBW
- Sweep time
- Span

## 5.3.3 Output Power Measurements

The Output Power measurement determines the 3GPP FDD signal channel power.

In order to determine the Output Power, the 3GPP FDD application performs a Channel Power measurement as in the Spectrum application with the following settings:

Table 5-5: Predefined settings for 3GPP FDD Output Channel Power measurements

| Standard                    | W-CDMA 3GPP REV (BTS) / W-CDMA 3GPP FWD (UE)                                                                                                    |
|-----------------------------|----------------------------------------------------------------------------------------------------|
|                             | By default, the "Normal" base station standard is used. However, you can switch to the "Home" base station standard using the BTS Standard softkey. |
| Number of adjacent channels | 0                                                                                                    |

# 5.3.4 Spectrum Emission Mask

The Spectrum Emission Mask measurement determines the power of the 3GPP FDD signal in defined offsets from the carrier and compares the power values with a spectral mask specified by 3GPP.

For further details about the Spectrum Emission Mask measurements refer to "Spectrum Emission Mask Measurement" in the R&S FSW User Manual.

The 3GPP FDD applications perform the SEM measurement as in the Spectrum application with the following settings:

| Table 5-6: Predefined settings for 3GPP FDL | SEM measurements |
|---------------------------------------------|------------------|
|---------------------------------------------|------------------|

| Standard | W-CDMA 3GPP REV (BTS) / W-CDMA 3GPP FWD (UE)                                                                                                    |
|----------|----------------------------------------------------------------------------------------------------|
|          | By default, the "Normal" base station standard is used. However, you can switch to the "Home" base station standard using the BTS Standard softkey. |
| Span     | +/- 8 MHz                                                                                                    |

| Number of ranges        | 11            |
|-------------------------|---------------|
| Fast SEM                | ON            |
| Number of power classes | 4             |
| Power reference type    | Channel power |

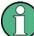

Changing the RBW and the VBW is restricted due to the definition of the limits by the standard.

To restore adapted measurement parameters, the following parameters are saved on exiting and are restored on re-entering this measurement:

- Reference level and reference level offset
- Sweep time
- Span

# 5.3.5 RF Combi

This measurement combines the following measurements:

- chapter 5.3.1, "Channel Power (ACLR) Measurements", on page 102
- chapter 5.3.2, "Occupied Bandwidth", on page 102
- chapter 5.3.4, "Spectrum Emission Mask", on page 103

The advantage of the RF Combi measurement is that all RF results are measured with a single measurement process. This measurement is faster than the three individual measurements.

The RF Combi measurement is performed as in the Spectrum application with the following settings:

| Standard                    | W-CDMA 3GPP REV (BTS) / W-CDMA 3GPP FWD (UE)                                                                                                    |  |
|-----------------------------|----------------------------------------------------------------------------------------------------|--|
|                             | By default, the "Normal" base station standard is used. However, you can switch to the "Home" base station standard using the BTS Standard softkey. |  |
| Number of adjacent channels | 2                                                                                                    |  |
| Span                        | 25.5 MHz                                                                                                    |  |
| Detector                    | RMS                                                                                                    |  |
| RBW                         | 30 kHz                                                                                                    |  |
| Sweep time                  | 100 ms                                                                                                    |  |
| CP/ACLR                     | Active on trace 1                                                                                                    |  |
| OBW                         | Active on trace 1                                                                                                    |  |
| SEM                         | Active on trace 2                                                                                                    |  |

To restore adapted measurement parameters, the following parameters are saved on exiting and are restored on re-entering this measurement:

- RBW, VBW
- Sweep time
- Span
- Number of adjacent channels

# 5.3.6 CCDF

The CCDF measurement determines the distribution of the signal amplitudes (complementary cumulative distribution function).

The CCDF measurement is performed as in the Spectrum application with the following settings:

| CCDF               | Active on trace 1 |
|--------------------|-------------------|
| Analysis bandwidth | 10 MHz            |
| Number of samples  | 62500             |
| VBW                | 5 MHz             |

Table 5-8: Predefined settings for 3GPP FDD CCDF measurements

For further details about the CCDF measurements refer to "Statistical Measurements" in the R&S FSW User Manual.

To restore adapted measurement parameters, the following parameters are saved on exiting and are restored on re-entering this measurement:

- Reference level and reference level offset
- Analysis bandwidth
- Number of samples

# 6 Analysis

General result analysis settings concerning the evaluation range, trace, markers, etc. can be configured via the "Analysis" button in the "Overview".

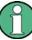

## Analysis of RF Measurements

General result analysis settings concerning the trace, markers, lines etc. for RF measurements are identical to the analysis functions in the Spectrum application except for some special marker functions and spectrograms, which are not available in 3GPP FDD applications.

For details see the "Common Analysis and Display Functions" chapter in the R&S FSW User Manual.

The remote commands required to perform these tasks are described in chapter 10.8, "Analysis", on page 241.

- Evaluation Range.....106
- Code Domain Analysis Settings (BTS Measurements)......109
- Code Domain Analysis Settings (UE Measurements)......111
   Traces.......112

# 6.1 Evaluation Range

The evaluation range defines which channel, slot or frame is evaluated in the result display.

For UE measurements, the branch to be evaluated can also be defined.

**Evaluation Range** 

| Analysis<br>Range       | Channel(CH.SF)          | 0.256                  |
|-------------------------|-------------------------|------------------------|
|                         | Slot                    | 0                      |
| Code Domain<br>Settings | Frame                   | 0                      |
| Trace                   | Branch                  | IQ                     |
|                         |                         | Hide 🗆                 |
| Marker                  | Select Branch for Windo |                        |
|                         | Use Common Branch       | Yes No                 |
|                         | Branch                  | IQ                     |
|                         | Specifics for           | 1: Code Domain Power 🗢 |
|                         |                         |                        |

| Channel                                     | 107 |
|---------------------------------------------|-----|
| Slot                                        | 107 |
| Frame To Analyze                            | 108 |
| Branch (UE measurements only)               |     |
| L Details                                   |     |
| L Selecting a Different Branch for a Window |     |

## Channel

Selects a channel for the following evaluations: "CDP PWR RELATIVE/ABSOLUTE", "POWER VS SLOT", "SYMBOL CONST", "SYMBOL EVM"

Enter a channel number and spreading factor, separated by a decimal point.

The specified channel is selected and marked in red, if active. If no spreading factor is specified, the code on the basis of the spreading factor 512 is marked. For unused channels, the code resulting from the conversion is marked.

## Example: Enter 5.128

Channel 5 is marked at spreading factor 128 (30 ksps) if the channel is active, otherwise code 20 at spreading factor 512.

## SCPI command:

[SENSe:]CDPower:CODE on page 196

## Slot

Selects the slot for evaluation. This affects the following evaluations (see also chapter 3.1.2, "Evaluation Methods for Code Domain Analysis", on page 15):

Code Domain Power

- Peak Code Domain Error
- Result Summary
- Composite Constellation
- Code Domain Error Power
- Channel Table
- Power vs Symbol
- Symbol Const
- Symbol EVM
- Bitstream

SCPI command:

[SENSe:]CDPower:SLOT on page 197

## Frame To Analyze

Defines the frame to be analyzed and displayed.

Note: if this setting is not available in UE tests, Analysis Mode (UE measurements only) is set to "Slot", i.e. only one slot is captured.

SCPI command:

[SENSe:]CDPower:FRAMe[:VALue] on page 197

## Branch (UE measurements only)

Switches between the evaluation of the I and the Q branch in UE measurements.

SCPI command:

CALCulate<n>:CDPower:Mapping on page 197

## Details ← Branch (UE measurements only)

By default, the same branch is used for all evaluations. However, you can select a different branch for individual windows. These settings are only available in the detailed dialog box, which is displayed when you tap the "Details" button in the "Evaluation Range" dialog box. Code Domain Analysis Settings (BTS Measurements)

| Analysis<br>Range       | Channel(CH.SF)           | 0.256        |            |        |
|-------------------------|--------------------------|--------------|------------|--------|
| Cada Damain             | Slot                     | 0            |            |        |
| Code Domain<br>Settings | Frame                    | 0            |            |        |
| Ггасе                   | Branch                   | I            | Q          |        |
|                         |                          | Hio          | le □       |        |
| Marker                  | Select Branch for Window |              |            | ן<br>ר |
|                         | Use Common Branch        | Yes          | No         |        |
|                         | Branch                   | I            | Q          |        |
|                         | Specifics for            | 1: Code Doma | in Power 🗧 |        |
|                         |                          |              |            |        |

To hide the detailed dialog box for individual windows, tap the "Hide" button.

Selecting a Different Branch for a Window  $\leftarrow$  Branch (UE measurements only) By default, the same (common) branch is used by all windows, namely the one specified by the Branch (UE measurements only) setting.

In order to evaluate a different branch for an individual window, toggle the "Use Common Branch" setting to "No". Select the window from the list of active windows under "Specifics for", then select the "Branch".

SCPI command: CALCulate<n>:CDPower:Mapping on page 197

# 6.2 Code Domain Analysis Settings (BTS Measurements)

Some evaluations provide further settings for the results. The settings for BTS measurements are described here. Code Domain Analysis Settings (BTS Measurements)

| 🗴 Analysis              |                                                                |
|-------------------------|----------------------------------------------------------------|
| Analysis<br>Range       | Code Domain Analyzer Common                                    |
| Code Domain<br>Settings | Code Domain Power                                              |
| Trace                   | Code Power Display Absolute Relative Power Reference TOT CPICH |
| Marker                  | Power vs Slot                                                  |
|                         | Show Difference to On Off                                      |
|                         | Bitstream<br>Constellation<br>Parameter B 0                    |
|                         |                                                                |
|                         |                                                                |

| Compensate IQ Offset             | 110 |
|----------------------------------|-----|
| Code Power Display               | 110 |
| Show Difference to Previous Slot | 110 |
| Constellation Parameter B        | 111 |
|                                  |     |

#### Compensate IQ Offset

If enabled, the I/Q offset is eliminated from the measured signal.

SCPI command:

[SENSe:]CDPower:NORMalize on page 199

#### **Code Power Display**

For "Code Domain Power" evaluation:

Defines whether the absolute power or the power relative to the chosen reference is displayed.

"TOT" Relative to the total signal power

"CPICH" Relative to the power of the CPICH

SCPI command:

[SENSe:]CDPower:PDISplay on page 199
[SENSe:]CDPower:PREFerence on page 200

#### Show Difference to Previous Slot

For "Power vs. Slot" evaluation:

Code Domain Analysis Settings (UE Measurements)

If enabled, the slot power difference between the current slot and the previous slot is displayed in the "Power vs. Slot" evaluation.

SCPI command:

[SENSe:]CDPower:PDIFf on page 199

#### **Constellation Parameter B**

For "Bitstream" evaluation:

Defines the constellation parameter B. According to 3GPP specification, the mapping of 16QAM symbols to an assigned bitstream depends on the constellation parameter B. This parameter can be adjusted to decide which bit mapping should be used for bitstream evaluation.

SCPI command: [SENSe:]CDPower:CPB on page 198

# 6.3 Code Domain Analysis Settings (UE Measurements)

Some evaluations provide further settings for the results. The settings for UE measurements are described here.

|  | Analysis                | and the same address of              | x |  |
|--|-------------------------|--------------------------------------|---|--|
|  |                         |                                      |   |  |
|  | Analysis<br>Range       | Code Domain Analyzer Common          |   |  |
|  |                         | Eliminate DC-Offset                  |   |  |
|  | Code Domain<br>Settings | Code Domain Power                    |   |  |
|  | Trace                   | Code Power Display Absolute Relative |   |  |
|  |                         | Power Reference                      |   |  |
|  | Marker                  | Power vs Slot                        |   |  |
|  |                         | Show Difference to<br>Previous Slot  |   |  |
|  |                         | Bitstream                            |   |  |
|  |                         | Constellation<br>Parameter B 0       |   |  |
|  |                         |                                      |   |  |
|  |                         |                                      |   |  |
|  |                         |                                      |   |  |
|  | Į.                      |                                      |   |  |

| Measurement Interval | 112 |
|----------------------|-----|
| Compensate IQ Offset | 112 |
| Eliminate Tail Chips | 112 |
| Code Power Display   | 112 |

#### Measurement Interval

Switches between the analysis of a half slot or a full slot.

Both measurement intervals are influenced by the settings of Eliminate Tail Chips: If "Eliminate Tail Chips" is set to "On", 96 chips at both ends of the measurement interval are not taken into account for analysis.

"Slot" The length of each analysis interval is 2560 chips, corresponding to one time slot of the 3GPP signal. The time reference for the start of slot 0 is the start of a 3GPP radio frame.

"Halfslot" The length of each analysis interval is reduced to 1280 chips, corresponding to half of one time slot of the 3GPP signal.

SCPI command:

[SENSe:]CDPower:HSLot on page 201

#### **Compensate IQ Offset**

If enabled, the I/Q offset is eliminated from the measured signal.

SCPI command: [SENSe:]CDPower:NORMalize on page 199

#### **Eliminate Tail Chips**

Selects the length of the measurement interval for calculation of error vector magnitude (EVM) in accordance with 3GPP specification Release 5.

- "On" Changes of power are expected. Therefore an EVM measurement interval of one slot minus 25 µs at each end of the burst (3904 chips) is considered.
- "Off" Changes of power are not expected. Therefore an EVM measurement interval of one slot (4096 chips) is considered. (Default settings)

SCPI command:

[SENSe:]CDPower:ETCHips on page 201

#### **Code Power Display**

For "Code Domain Power" evaluation:

Defines whether the absolute power or the power relative to the total signal is displayed.

"Absolute" Absolute power levels

"Relative" Relative to the total signal power

SCPI command:

```
[SENSe:]CDPower:PDISplay on page 199
```

## 6.4 Traces

The trace settings determine how the measured data is analyzed and displayed on the screen.

Traces

| Malysis                 |                                    | x |
|-------------------------|------------------------------------|---|
| Analysis<br>Range       | Trace 1 Clear Write +              |   |
| Code Domain<br>Settings | n                                  |   |
| Trace                   |                                    |   |
| Marker                  |                                    |   |
|                         |                                    |   |
|                         |                                    |   |
|                         | Specifics for 1: Code Domain Power | • |
|                         |                                    |   |

In CDA evaluations, only one trace can be active in each diagram at any time.

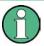

#### Window-specific configuration

The settings in this dialog box are specific to the selected window. To configure the settings for a different window, select the window outside the displayed dialog box, or select the window from the "Specifics for" selection list in the dialog box.

#### Trace Mode

Defines the update mode for subsequent traces.

| "Clear Write" | Overwrite mode: the trace is overwritten by each sweep. This is the default setting.<br>The "Detector" is automatically set to "Auto Peak".                                                                                                    |
|---------------|----------------------------------------------------------------------------------------------------|
| "Max Hold"    | The maximum value is determined over several sweeps and displayed.<br>The R&S FSW saves the sweep result in the trace memory only if the<br>new value is greater than the previous one.<br>The "Detector" is automatically set to "Positive Peak". |
| "Min Hold"    | The minimum value is determined from several measurements and displayed. The R&S FSW saves the sweep result in the trace memory only if the new value is lower than the previous one. The "Detector" is automatically set to "Negative Peak".      |
| "Average"     | The average is formed over several sweeps.<br>The Sweep/Average Count determines the number of averaging pro-<br>cedures.<br>The "Detector" is automatically set to "Sample".                                                                      |

"View" The current contents of the trace memory are frozen and displayed.

"Blank" Removes the selected trace from the display.

```
SCPI command:
```

DISPlay[:WINDow<n>]:TRACe<t>:MODE on page 241

# 6.5 Markers

Markers help you analyze your measurement results by determining particular values in the diagram. Thus you can extract numeric values from a graphical display.

Markers are configured in the "Marker" dialog box which is displayed when you do one of the following:

- In the "Overview", select "Analysis", and switch to the vertical "Marker" tab.
- Press the MKR key, then select the "Marker Config" softkey.

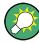

#### Markers in Code Domain Analysis measurements

In Code Domain Analysis measurements, the markers are set to individual symbols, codes, slots or channels, depending on the result display. Thus you can use the markers to identify individual codes, for example.

| • | Individual Marker Settings   | 114 |
|---|------------------------------|-----|
|   | General Marker Settings      |     |
|   | Marker Search Settings       |     |
|   | Marker Positioning Functions |     |

#### 6.5.1 Individual Marker Settings

In CDA evaluations, up to 4 markers can be activated in each diagram at any time.

| Analysis<br>Range       | Markers                              | Markers Marker Settings Search |                |            |  |  |
|-------------------------|--------------------------------------|--------------------------------|----------------|------------|--|--|
|                         | Selected                             | State                          | Stimulus       | Туре       |  |  |
| Code Domain<br>Settings | Marker 1                             | On Of                          | 0              | Norm Delta |  |  |
| Trace                   | Delta 1                              | On Of                          | 0              | NormDelta  |  |  |
| Marker                  | Delta 2                              | On Of                          | 0              | NormDelta  |  |  |
|                         | Delta 3                              | On Of                          | 0              | NormDelta  |  |  |
|                         | Delta 4                              | On Of                          | 0              | NormDelta  |  |  |
|                         |                                      |                                | All Marker Off |            |  |  |
|                         |                                      |                                |                |            |  |  |
|                         | Specifics for 1: Code Domain Power 💠 |                                |                |            |  |  |

| Select Marker   |     |
|-----------------|-----|
| Selected Marker |     |
| Marker State    | 116 |
| Stimulus        |     |
| Marker Type     |     |
| All Markers Off | 117 |

#### Select Marker

Opens a dialog box to select and activate or deactivate one or more markers quickly.

Markers

| 🚾 Select Marker |        |          |        |                       |        |
|-----------------|--------|----------|--------|-----------------------|--------|
| Selected        | State  | Selected | State  | Selected              | State  |
| Marker 1        | On Off | Delta 6  | On Off | Delta 12              | On Off |
| Delta 1         | On Off | Delta 7  | On Off | Delta 13              | On Off |
| Delta 2         | On Off | Delta 8  | On Off | Delta 14              | On Off |
| Delta 3         | On Off | Delta 9  | On Off | Delta 15              | On Off |
| Delta 4         | On Off | Delta 10 | On Off | Delta 16              | On Off |
| Delta 5         | On Off | Delta 11 | On Off | itilitilit, ja laktor |        |

#### SCPI command:

Marker selected via suffix <m> in remote commands.

#### **Selected Marker**

Marker name. The marker which is currently selected for editing is highlighted orange.

SCPI command:

Marker selected via suffix <m> in remote commands.

#### Marker State

Activates or deactivates the marker in the diagram.

#### SCPI command:

CALCulate<n>:MARKer<m>[:STATe] on page 242 CALCulate<n>:DELTamarker<m>[:STATe] on page 243

#### Stimulus

Defines the position of the marker on the x-axis (channel, slot, symbol, depending on evaluation).

SCPI command:

```
CALCulate<n>:DELTamarker<m>:X on page 244
CALCulate<n>:MARKer<m>:X on page 243
```

#### Marker Type

Toggles the marker type.

The type for marker 1 is always "Normal", the type for delta marker 1 is always "Delta". These types cannot be changed.

**Note:** If normal marker 1 is the active marker, switching the "Mkr Type" activates an additional delta marker 1. For any other marker, switching the marker type does not activate an additional marker, it only switches the type of the selected marker.

"Normal" A normal marker indicates the absolute value at the defined position in the diagram.

Markers

"Delta" A delta marker defines the value of the marker relative to the specified reference marker (marker 1 by default).

SCPI command:

```
CALCulate<n>:MARKer<m>[:STATe] on page 242
CALCulate<n>:DELTamarker<m>[:STATe] on page 243
```

#### All Markers Off

Deactivates all markers in one step. SCPI command:

CALCulate<n>:MARKer<m>:AOFF on page 243

## 6.5.2 General Marker Settings

General marker settings are defined in the "Marker Config" tab of the "Marker" dialog box.

| 👿 Analysis              |                                                | × |
|-------------------------|------------------------------------------------|---|
| Analysis<br>Range       | Markers Marker Settings Search<br>Marker Table |   |
| Code Domain<br>Settings |                                                |   |
| Trace                   |                                                |   |
| Marker                  |                                                |   |
|                         |                                                |   |
|                         |                                                |   |
|                         |                                                |   |
|                         |                                                |   |

#### Marker Table Display

Defines how the marker information is displayed.

- "On" Displays the marker information in a table in a separate area beneath the diagram.
- "Off" Displays the marker information within the diagram area.

"Auto"

(Default) Up to two markers are displayed in the diagram area. If more markers are active, the marker table is displayed automatically.

SCPI command:

DISPlay:MTABle on page 245

#### 6.5.3 Marker Search Settings

Several functions are available to set the marker to a specific position very quickly and easily. In order to determine the required marker position, searches may be performed. The search results can be influenced by special settings.

These settings are available as softkeys in the "Marker To" menu, or in the "Search" tab of the "Marker" dialog box. To display this tab, do one of the following:

- Press the MKR key, then select the "Marker Config" softkey. Then select the horizontal "Search" tab.
- In the "Overview", select "Analysis", and switch to the vertical "Marker Config" tab. Then select the horizontal "Search" tab.

| Analysis<br>Range       | Markers Marker Settings Search       |
|-------------------------|--------------------------------------|
| Code Domain<br>Settings | Next Mode                            |
| Trace                   |                                      |
| Marker                  |                                      |
|                         |                                      |
|                         |                                      |
|                         |                                      |
|                         | Specifics for 1: Code Domain Power 💠 |

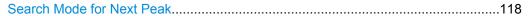

#### Search Mode for Next Peak

Selects the search mode for the next peak search.

| "Left"     | Determines the next maximum/minimum to the left of the current peak.    |
|------------|-------------------------------------------------------------------------|
| "Absolute" | Determines the next maximum/minimum to either side of the current peak. |

Markers

"Right" Determines the next maximum/minimum to the right of the current peak.

#### SCPI command:

CALCulate<n>:DELTamarker<m>:MAXimum:LEFT on page 248 CALCulate<n>:MARKer<m>:MAXimum:LEFT on page 246 CALCulate<n>:DELTamarker<m>:MAXimum:NEXT on page 248 CALCulate<n>:MARKer<m>:MAXimum:NEXT on page 246 CALCulate<n>:DELTamarker<m>:MAXimum:RIGHt on page 248 CALCulate<n>:DELTamarker<m>:MAXimum:RIGHt on page 247 CALCulate<n>:DELTamarker<m>:MINimum:LEFT on page 249 CALCulate<n>:DELTamarker<m>:MINimum:LEFT on page 247 CALCulate<n>:DELTamarker<m>:MINimum:LEFT on page 249 CALCulate<n>:MARKer<m>:MINimum:NEXT on page 249 CALCulate<n>:DELTamarker<m>:MINimum:NEXT on page 249 CALCulate<n>:MARKer<m>:MINimum:NEXT on page 249 CALCulate<n>:MARKer<m>:MINimum:RIGHt on page 249 CALCulate<n>:MARKer<m>:MINimum:RIGHt on page 249

#### 6.5.4 Marker Positioning Functions

The following functions set the currently selected marker to the result of a peak search. These functions are available as softkeys in the "Marker To" menu, which is displayed when you press the MKR -> key.

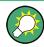

#### Markers in Code Domain Analysis measurements

In Code Domain Analysis measurements, the markers are set to individual symbols, codes, slots or channels, depending on the result display. Thus you can use the markers to identify individual codes, for example.

| Search Next Peak    |     |
|---------------------|-----|
| Search Next Minimum |     |
| Peak Search         |     |
| Search Minimum      | 120 |
| Marker To CPICH     |     |
| Marker To PCCPCH    |     |

#### **Search Next Peak**

Sets the selected marker/delta marker to the next (lower) maximum of the assigned trace. If no marker is active, marker 1 is activated.

#### SCPI command:

CALCulate<n>:MARKer<m>:MAXimum:NEXT on page 246 CALCulate<n>:DELTamarker<m>:MAXimum:NEXT on page 248

#### **Search Next Minimum**

Sets the selected marker/delta marker to the next (higher) minimum of the selected trace. If no marker is active, marker 1 is activated.

SCPI command:

CALCulate<n>:MARKer<m>:MINimum:NEXT on page 247 CALCulate<n>:DELTamarker<m>:MINimum:NEXT on page 249

#### **Peak Search**

Sets the selected marker/delta marker to the maximum of the trace. If no marker is active, marker 1 is activated.

SCPI command:

CALCulate<n>:MARKer<m>:MAXimum[:PEAK] on page 247 CALCulate<n>:DELTamarker<m>:MAXimum[:PEAK] on page 248

#### Search Minimum

Sets the selected marker/delta marker to the minimum of the trace. If no marker is active, marker 1 is activated.

SCPI command:

CALCulate<n>:MARKer<m>:MINimum[:PEAK] on page 247 CALCulate<n>:DELTamarker<m>:MINimum[:PEAK] on page 249

#### **Marker To CPICH**

Sets the marker to the CPICH channel.

SCPI command: CALCulate<n>:MARKer<m>:FUNCtion:CPICh on page 246

#### Marker To PCCPCH

Sets the marker to the PCCPCH channel.

#### SCPI command:

CALCulate<n>:MARKer<m>:FUNCtion:PCCPch on page 246

# 7 Optimizing and Troubleshooting the Measurement

If the results do not meet your expectations, try the following methods to optimize the measurement:

#### Synchronization fails:

- Check the frequency.
- Check the reference level.
- Check the scrambling code.
- When using an external trigger, check whether an external trigger is being sent to the R&S FSW.

# 7.1 Error Messages

Error messages are entered in the error/event queue of the status reporting system in the remote control mode and can be queried with the command SYSTem:ERRor?.

A short explanation of the device-specific error messages for the 3GPP FDD applications is given below.

| Status bar message      | Description                                                                                                    |
|-------------------------|----------------------------------------------------------------------------------------------------|
| Sync not found          | This message is displayed if synchronization is not possible.<br>Possible causes are that frequency, level, scrambling code,<br>Invert Q values are set incorrectly, or the input signal is invalid.                                                                                                    |
| Sync OK                 | This message is displayed if synchronization is possible.                                                                                                    |
| Incorrect pilot symbols | This message is displayed if one or more of the received pilot symbols are not equal to the specified pilot symbols of the 3GPP standard.                                                                                                    |
|                         | <ul> <li>Possible causes are:</li> <li>Incorrectly sent pilot symbols in the received frame.</li> <li>Low signal to noise ratio (SNR) of the WCDMA signal.</li> <li>One or more code channels have a significantly lower power level compared to the total power. The incorrect pilots are detected in these channels because of low channel SNR.</li> <li>One or more channels are sent with high power ramping. In slots with low relative power to total power, the pilot symbols might be detected incorrectly (check the signal quality by using the symbol constellation display</li> </ul> |

# 8 How to Perform Measurements in 3GPP FDD Applications

The following step-by-step instructions demonstrate how to perform measurements with the 3GPP FDD applications.

#### To perform Code Domain Analysis

1. Press the MODE key on the front panel and select the "3GPP FDD BTS" applications for base station tests, or "3GPP FDD UE" for user equipment tests.

Code Domain Analysis of the input signal is performed by default.

- 2. Select the "Overview" softkey to display the "Overview" for Code Domain Analysis.
- 3. Select the "Signal Description" button and configure the expected input signal and used scrambling code.
- 4. Select the "Input/Frontend" button and then the "Frequency" tab to define the input signal's center frequency.
- Optionally, select the "Trigger" button and define a trigger for data acquisition, for example an external trigger to start capturing data only when a useful signal is transmitted.
- 6. Select the "Signal Capture" button and define the acquisition parameters for the input signal.

In MSRA mode, define the application data instead, see "To select the application data for MSRA measurements" on page 125.

- 7. If necessary, select the "Synchronization" button and change the channel synchronization settings.
- Select the "Channel Detection" button and define how the individual channels are detected within the input signal. If necessary, define a channel table as described in "To define or edit a channel table" on page 123.
- Select the "Display Config" button and select the evaluation methods that are of interest to you.
   Arrange them on the display to suit your preferences.

10. Exit the SmartGrid mode and select the "Overview" softkey to display the "Over-

- view" again.
- 11. Select the "Analysis" button in the "Overview" to configure how the data is evaluated in the individual result displays.
  - Select the channel, slot or frame to be evaluated.
  - Configure specific settings for the selected evaluation method(s).
  - Optionally, configure the trace to display the average over a series of sweeps. If necessary, increase the "Sweep/Average Count" in the "Sweep Config" dialog box.

- Configure markers and delta markers to determine deviations and offsets within the results, e.g. when comparing errors or peaks.
- 12. Start a new sweep with the defined settings.

In MSRA mode you may want to stop the continuous measurement mode by the Sequencer and perform a single data acquisition:

- a) Select the Sequencer icon (22) from the toolbar.
- b) Set the Sequencer state to "OFF".
- c) Press the RUN SINGLE key.

#### To define or edit a channel table

Channel tables contain a list of channels to be detected and their specific parameters. You can create user-defined and edit pre-defined channel tables.

- 1. Select the "Channel Detection" softkey from the main "Code Domain Analyzer" menu to open the "Channel Detection" dialog box.
- To define a new channel table, select the "New" button next to the "Predefined Tables" list.

To edit an existing channel table:

- a) Tap the existing channel table in the "Predefined Tables" list.
- b) Select the "Edit" button next to the "Predefined Tables" list.
- In the "Channel Table" dialog box, define a name and, optionally, a comment that describes the channel table. The comment is displayed when you set the focus on the table in the "Predefined Tables" list.
- Define the channels to be detected using one of the following methods: Select the "Measure Table" button to create a table that consists of the channels detected in the currently measured signal. Or:
  - a) Select the "Add Channel" button to insert a row for a new channel below the currently selected row in the channel table.
  - b) Define the channel specifications required for detection:
    - Symbol rate
    - Channel number
    - Whether TFCI is used
    - Timing offset, if applicable
    - Number of pilot bits (for DPCCH only)
    - The channel's code domain power (relative to the total signal power)
- 5. Select the "Save Table" button to store the channel table.

The table is stored and the dialog box is closed. The new channel table is included in the "Predefined Tables" list in the "Channel Detection" dialog box.

- 6. To activate the use of the new channel table:
  - a) Select the table in the "Predefined Tables" list.

- b) Tap the "Select" button.A checkmark is displayed next to the selected table.
- c) Toggle the "Use Predefined Channel Table" setting to "Predefined".
- d) Toggle the "Compare Meas Signal with Predefined Table" setting to "On".
- e) Start a new measurement.

#### To determine the Time Alignment Error

1. Press the MODE key on the front panel and select the "3GPP FDD BTS" applications for base station tests, or "3GPP FDD UE" for user equipment tests.

Code Domain Analysis of the input signal is performed by default.

- 2. Press the "Synch." softkey to display the "Synchronization" dialog box. Configure the location of the S-CPICH for antenna 2 and select the "Antenna Pattern".
- 3. Select the Time Alignment Error measurement:
  - a) Press the MEAS key on the front panel.
  - b) In the "Select Measurement" dialog box, select the "Time Alignment Error" button.

The Time Alignment Error is calculated and displayed immediately.

#### To perform an RF measurement

1. Press the MODE key on the front panel and select the "3GPP FDD BTS" applications for base station tests, or "3GPP FDD UE" for user equipment tests.

The R&S FSW opens a new measurement channel for the 3GPP FDD application. Code Domain Analysis of the input signal is performed by default.

- 2. Select the RF measurement:
  - a) Press the MEAS key on the front panel.
  - b) In the "Select Measurement" dialog box, select the required measurement.

The selected measurement is activated with the default settings for the 3GPP FDD application immediately.

- 3. If necessary, adapt the settings as described for the individual measurements in the R&S FSW User Manual.
- Select the "Display Config" button and select the evaluation methods that are of interest to you.
   Arrange them on the display to suit your preferences.

Arrange them on the display to suit your preferences.

- 5. Exit the SmartGrid mode and select the "Overview" softkey to display the "Overview" again.
- 6. Select the "Analysis" button in the "Overview" to make use of the advanced analysis functions in the result displays.
  - Configure a trace to display the average over a series of sweeps; if necessary, increase the "Sweep Count" in the "Sweep" settings.
  - Configure markers and delta markers to determine deviations and offsets within the evaluated signal.

- Use special marker functions to calculate noise or a peak list.
- Configure a limit check to detect excessive deviations.
- 7. Optionally, export the trace data of the graphical evaluation results to a file.
  - a) In the "Traces" tab of the "Analysis" dialog box, switch to the "Trace Export" tab.
  - b) Select "Export Trace to ASCII File".
  - c) Define a file name and storage location and select "OK".

#### To select the application data for MSRA measurements

In multi-standard radio analysis you can analyze the data captured by the MSRA Master in the 3GPP FDD BTS application. Assuming you have detected a suspect area of the captured data in another application, you would now like to analyze the same data in the 3GPP FDD BTS application.

- 1. Select the "Overview" softkey to display the "Overview" for Code Domain Analysis.
- 2. Select the "Signal Capture" button.
- Define the application data range as the "Capture Length (Frames)". You must determine the number of frames according to the following formula:
   <*No of frames> = <measurement time in seconds> / 10 ms* (time per frame)
   Add an additional frame as the first frame may start before the suspect measurement range.
- 4. Define the starting point of the application data as the "Capture offset". The offset is calculated according to the following formula: <capture offset> = <starting point for application> - <starting point in capture buffer>
- 5. The analysis interval is automatically determined according to the selected channel, slot or frame to analyze (defined for the evaluation range), depending on the result display. Note that the frame/slot/channel is analyzed *within the application data*. If the analysis interval does not yet show the required area of the capture buffer, move through the frame/slots/channels in the evaluation range or correct the application data range.
- 6. If the Sequencer is off, select the "Refresh" softkey in the "Sweep" menu to update the result displays for the changed application data.

# 9 Measurement Examples

Some practical examples for basic 3GPP°FDD user equipment tests are provided here. They describe how operating and measurement errors can be avoided using correct presettings. The measurements are performed with an R&S FSW equipped with option R&S FSW-K73. The measurements can be performed for base station tests in a similar way with option R&S FSW-K72.

Key settings are shown as examples to avoid measurement errors. Following the correct setting, the effect of an incorrect setting is shown.

The measurements are performed using the following devices and accessories:

- The R&S FSW with Application Firmware R&S FSW-K73: 3GPP FDD UE user equipment test
- The Vector Signal Generator R&S SMU with option R&S SMU-B45: digital standard 3GPP (options R&S SMU-B20 and R&S SMU-B11 required)
- 1 coaxial cable, 50Ω, approx. 1 m, N connector
- 1 coaxial cable, 50Ω, approx. 1 m, BNC connector

The following measurements are described:

- Measurement 1: Measuring the Signal Channel Power......126
- Measurement 3: Measuring the Relative Code Domain Power......129
- Measurement 4: Triggered Measurement of Relative Code Domain Power......133
- Measurement 5: Measuring the Composite EVM......135
- Measurement 6: Determining the Peak Code Domain Error.....136

### 9.1 Measurement 1: Measuring the Signal Channel Power

The measurement of the spectrum gives an overview of the 3GPP FDD UE signal and the spurious emissions close to the carrier.

#### Test setup

Connect the RF output of the R&S SMU to the RF input of the R&S FSW (coaxial cable with N connectors).

#### Settings on the R&S SMU

- 1. PRESET
- 2. "FREQ" = 2.1175 GHz
- 3. "LEVEL"= 0 dBm
- 4. "DIGITAL STD" = "WCDMA/3GPP"
- 5. "DIGITAL STD > Set Default"
- 6. "DIGITAL STD > LINK DIRECTION > UP/REVERSE"

Measurement 2: Determining the Spectrum Emission Mask

- 7. "DIGITAL STD > TEST MODELS > DPCCH DPDCH960ksps"
- 8. "DIGITAL STD > Select User Equipment > UE 1 " = "ON"
- 9. "DIGITAL STD > WCDMA/3GPP > STATE"= "ON"

#### Settings on the R&S FSW

- 1. PRESET
- 2. "MODE > 3GPP FDD UE"
- 3. "AMPT > Reference level"= 0 dBm
- 4. "FREQ > Center frequency" = 2.1175 GHz
- 5. "MEAS > POWER"
- 6. "AMPT > Scale Config > Auto Scale Once"

#### Result

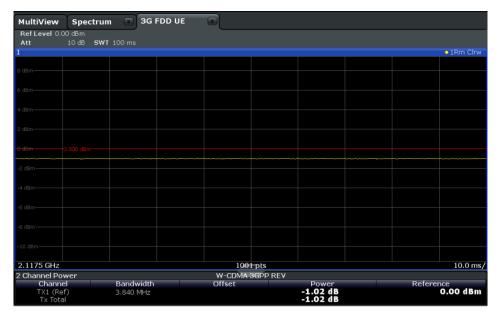

Fig. 9-1: Measurement Example 1: Measuring the Signal Channel Power

# 9.2 Measurement 2: Determining the Spectrum Emission Mask

The 3GPP specification defines a measurement which monitors the compliance with a spectral mask in a range of at least ±12.5 MHz around the 3GPP FDD UE carrier. To assess the power emissions in the specified range, the signal power is measured in the range near the carrier using a 30kHz filter, in the ranges far away from the carrier using a 1MHz filter. The resulting trace is compared to a limit line defined in the 3GPP specification.

#### Test setup

 Connect the RF output of the R&S SMU to the RF input of the R&S FSW (coaxial cable with N connectors).

#### Settings on the R&S SMU

- 1. PRESET
- 2. "FREQ" = 2.1175 GHz
- 3. "LEVEL"= 0 dBm
- 4. "DIGITAL STD" = "WCDMA/3GPP"
- 5. "DIGITAL STD > Set Default"
- 6. "DIGITAL STD > LINK DIRECTION > UP/REVERSE"
- 7. "DIGITAL STD > TEST MODELS > DPCCH\_DPDCH960ksps"
- 8. "DIGITAL STD > Select User Equipment > UE 1 " = "ON"
- 9. "DIGITAL STD > WCDMA/3GPP > STATE"= "ON"

#### Settings on the R&S FSW

- 1. PRESET
- 2. "MODE > 3GPP FDD UE"
- 3. "AMPT > Reference level"= 0 dBm
- 4. "FREQ > Center frequency" = 2.1175 GHz
- 5. "MEAS > Spectrum Emission Mask"
- "AMPT > Scale Config > Auto Scale Once"

#### Result

The following results are displayed:

- Spectrum of the 3GPP FDD UE signal
- Limit line defined in the standard
- Information on limit line violations (passed/failed)

Measurement 3: Measuring the Relative Code Domain Power

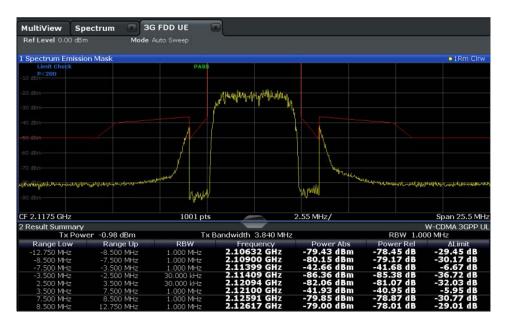

Fig. 9-2: Measurement Example 2: Determining the Spectrum Emission Mask

# 9.3 Measurement 3: Measuring the Relative Code Domain Power

A code domain power measurement on one of the channel configurations is shown in the following. Basic parameters of CDP analysis are changed to demonstrate the effects of values that are not adapted to the input signal.

#### Test setup

- 1. Connect the RF output of the R&S SMU to the RF input of the R&S FSW (coaxial cable with N connectors).
- Connect the reference input (REF INPUT) on the rear panel of the R&S FSW to the reference output (REF) on the rear panel of R&S SMU (coaxial cable with BNC connectors).

#### Settings on the R&S SMU

- 1. PRESET
- 2. "FREQ" = 2.1175 GHz
- 3. "LEVEL"= 0 dBm
- 4. "DIGITAL STD" = "WCDMA/3GPP"
- 5. "DIGITAL STD > Set Default"
- 6. "DIGITAL STD > LINK DIRECTION > UP/REVERSE"

Measurement 3: Measuring the Relative Code Domain Power

- 7. "DIGITAL STD > TEST MODELS > DPCCH\_DPDCH960ksps"
- 8. "DIGITAL STD > Select User Equipment > UE 1 " = "ON"
- 9. "DIGITAL STD > WCDMA/3GPP > STATE"= "ON"

#### Settings on the R&S FSW

- 1. PRESET
- 2. "MODE > 3GPP FDD UE"
- 3. "AMPT > Reference level"= 10 dBm
- 4. "FREQ > Center frequency" = 2.1175 GHz
- 5. "AMPT > Scale Config > Auto Scale Once"

#### Result

Window 1 shows the code domain power of the signal, on the Q branch.

Window 2 shows the result summary, i.e. the numeric results of the CDP measurement.

| MultiView                      | Spect     | trum 📧       | 3G FDD U                 | E 💽         |         |          |            |         | Reference |    |                |
|--------------------------------|-----------|--------------|--------------------------|-------------|---------|----------|------------|---------|-----------|----|----------------|
| Ref Level 10.                  | 00 dBm    | Freq 2.117   | 5 GHz Chan               | nel 0.256 Q | Power   | Relative | 1          | 0.0 dB  | m         | Σ  | x              |
| Att                            | 20 dB     |              | Slot                     |             | Capture |          |            |         |           |    |                |
| 1 Code Domai                   | n Power   |              |                          |             |         |          |            |         |           | 01 | Cirw           |
|                                |           |              |                          |             |         |          |            |         |           |    |                |
| -7 da                          |           |              |                          |             |         |          |            |         |           |    |                |
|                                |           |              |                          |             |         |          |            |         |           |    |                |
| -14 dB                         |           |              |                          |             |         |          |            |         |           |    |                |
|                                |           |              |                          |             |         |          |            |         |           |    |                |
| -21 dB                         |           |              |                          |             |         |          |            |         |           |    |                |
| -28 dB-                        |           |              |                          |             |         |          |            |         |           |    |                |
| 28 08.                         |           |              |                          |             |         |          |            |         |           |    |                |
| 35 d8-                         |           |              |                          |             |         |          |            |         |           |    |                |
| 0000                           |           |              |                          |             |         |          |            |         |           |    |                |
| 42 dB                          |           |              |                          |             |         |          |            |         |           |    |                |
|                                |           |              |                          |             |         |          |            |         |           |    |                |
| 49 dB                          |           |              |                          |             |         |          |            |         |           |    |                |
|                                |           |              |                          |             |         |          |            |         |           |    |                |
| -56 dB                         |           |              |                          |             |         |          |            |         |           |    |                |
| -63 dB                         |           |              |                          |             |         |          |            |         |           |    |                |
| 00 00                          |           |              |                          |             |         |          |            |         |           |    |                |
|                                |           |              |                          |             |         |          |            |         |           |    |                |
| Ch 0                           |           |              |                          |             | 32      | Ch/      |            |         |           | (  | Ch 255         |
| 2 Result Summ                  |           |              |                          |             |         |          |            |         |           |    |                |
| General Resu                   | ilts (Fra | me U, Slot U |                          |             |         |          |            |         |           |    |                |
| Total Power<br>Trigger To Fran | mo        |              | -0.82 dBm<br>2.131785 ms | Carrier Fre | q Error |          | -2.98 kHz  | IQ Imba |           |    | 1 ppm<br>.06 % |
| Avg Power Ina                  |           |              | -40 91 dB                | Composite   | EVM     |          |            |         | (15 Ksps) |    | 71 dB          |
| Rho                            |           |              |                          | No of Activ |         | els      | 2          | Avg.RCI | DE(4PAM)  |    | /1 GD          |
| Channel Resu                   | ults (Ch  | 0.256)       |                          |             |         |          |            |         |           |    |                |
| Symbol Rate                    |           |              |                          | Timing Off  | set     |          |            | No of P |           |    |                |
| Channel Mapp                   | ling      |              | Q                        | RCDE        |         |          | -70.10 dB  | Modulat | tion Type | BP | SK_Q           |
| Channel Powe                   |           |              |                          | Symbol EV   |         |          | 0.07 % PK  |         |           |    |                |
| Channel Powe                   | r kel     |              | -3.01 dB                 | Symbol EV   | M       |          | 0.03 % rms |         |           |    |                |

Fig. 9-3: Measurement Example 3: Measuring the Relative Code Domain Power

#### 9.3.1 Synchronizing the Reference Frequencies

The synchronization of the reference oscillators both of the DUT and R&S FSW strongly reduces the measured frequency error.

#### Test setup

Connect the reference input (REF INPUT (1...20 MHZ)) on the rear panel of the R&S FSW to the reference output (REF) on the rear panel of R&S SMU (coaxial cable with BNC connectors).

#### Settings on the R&S SMU

The settings on the R&S SMU remain the same.

#### Settings on the R&S FSW

In addition to the settings of the basic test, activate the use of an external reference:

"SETUP > Reference > Reference Frequency Input = External Reference 10 MHz"

The displayed carrier frequency error should be < 10 Hz.

#### 9.3.2 Behaviour with Deviating Center Frequency

In the following, the behaviour of the DUT and the R&S FSW with an incorrect center frequency setting is shown.

- 1. Tune the center frequency of the signal generator in 0.5 kHz steps.
- 2. Watch the measurement results on the R&S FSW screen:
  - Up to 1 kHz, a frequency error causes no apparent difference in measurement accuracy of the code domain power measurement.
  - Above a frequency error of 1 kHz, the probability of an impaired synchronization increases. With continuous measurements, at times all channels are displayed in blue with almost the same level.
  - Above a frequency error of approx. 2 kHz, a CDP measurement cannot be performed. The R&S FSW displays all possible codes in blue with a similar level.
- 3. Reset the frequency to 2.1175 GHz both on the R&S SMU and on the R&S FSW.

Measurement 3: Measuring the Relative Code Domain Power

|                 | ~                                                                                                    |                |                                                                                                    |                       |                        |                          |
|-----------------|----------------------------------------------------------------------------------------------------|----------------|----------------------------------------------------------------------------------------------------|-----------------------|------------------------|--------------------------|
| MultiView       | Spectrum 🔻                                                                                                    | 🔳 3G FDD U     | E 🗶                                                                                                    |                       |                        |                          |
| Ref Level 10.   | 00 dBm Freq 2.:                                                                                                 | 1175 GHz Chann | nel 0.256 Q Power                                                                                                    | Relative              |                        |                          |
| Att             |                                                                                                    | Slot           | 0 Capture                                                                                                    |                       |                        |                          |
| 1 Code Domai    | n Power                                                                                                    |                |                                                                                                    |                       |                        | 1 Clrw                   |
|                 |                                                                                                    |                |                                                                                                    |                       |                        |                          |
| -3.01 dB        |                                                                                                    |                |                                                                                                    |                       |                        |                          |
|                 |                                                                                                    |                |                                                                                                    |                       |                        |                          |
| -23.01 dB       |                                                                                                    |                |                                                                                                    |                       |                        |                          |
|                 |                                                                                                    |                |                                                                                                    |                       |                        |                          |
|                 |                                                                                                    |                |                                                                                                    |                       |                        |                          |
|                 |                                                                                                    |                |                                                                                                    |                       |                        |                          |
| -63.01 dB       |                                                                                                    |                |                                                                                                    |                       |                        |                          |
| Columba States  | A DESCRIPTION OF THE OWNER OF THE OWNER OF THE OWNER OF THE OWNER OF THE OWNER OF THE OWNER OF THE OWNER OF THE | States - Links | A REAL PROPERTY AND A REAL PROPERTY AND A REAL | And the second second | ويتعاط ويعلون والمراجع | ويأريها والمتعارية وأرقا |
| •               |                                                                                                    | -              |                                                                                                    |                       |                        |                          |
|                 |                                                                                                    |                |                                                                                                    |                       |                        |                          |
|                 |                                                                                                    |                |                                                                                                    |                       |                        |                          |
|                 |                                                                                                    |                |                                                                                                    |                       |                        |                          |
|                 |                                                                                                    |                |                                                                                                    |                       |                        |                          |
|                 |                                                                                                    |                |                                                                                                    |                       |                        |                          |
|                 |                                                                                                    |                |                                                                                                    |                       |                        |                          |
|                 |                                                                                                    |                |                                                                                                    |                       |                        |                          |
|                 |                                                                                                    |                |                                                                                                    |                       |                        |                          |
|                 |                                                                                                    |                |                                                                                                    |                       |                        |                          |
| Ch 0            |                                                                                                    |                | 32 0                                                                                                    | ch/                   |                        | Ch 255                   |
| 2 Result Sumn   | narv                                                                                                    |                |                                                                                                    |                       |                        |                          |
|                 | ilts (Frame 0, Slo                                                                                              | ot 0.)         |                                                                                                    |                       | 1                      |                          |
| Total Power     | ites (i raine of oie                                                                                            |                | Carrier Freg Error                                                                                                    | 2 50 kHz              | Chip Rate Error        | 0.00 ppm                 |
| Trigger To Fran | me                                                                                                    | 2.394235 ms    |                                                                                                    |                       | IO Imbalance           | 0.05 %                   |
| Ava Power Ina   |                                                                                                    |                | Composite EVM                                                                                                    |                       | Pk CDE(15 Ksps)        | -71.85 dB                |
| Rho             |                                                                                                    |                | No of Active Channe                                                                                                    |                       |                        |                          |
| Channel Resu    | ults (Ch 0.256)                                                                                                 |                |                                                                                                    |                       |                        |                          |
| Symbol Rate     |                                                                                                    |                | Timing Offset                                                                                                    |                       | No of Pilot Bits       |                          |
| Channel Mapp    |                                                                                                    | , jó           | RCDE                                                                                                    | -69.62 dB             | Modulation Type        | BPSK_Q                   |
| Channel Powe    |                                                                                                    |                | Symbol EVM                                                                                                    | 0.08 % PK             |                        |                          |
| Channel Powe    | r Rol                                                                                                    | -3.01 dB       | Symbol EVM                                                                                                    | 0.03 % rms            |                        |                          |

Fig. 9-4: Measurement Example 3: Measuring the Relative Code Domain Power with Incorrect Center Frequency

#### 9.3.3 Behaviour with Incorrect Scrambling Code

A valid CDP measurement can be carried out only if the scrambling code set on the R&S FSW is identical to that of the transmitted signal.

#### Settings on the R&S SMU

• "SCRAMBLING CODE" = 0000

#### Settings on the R&S FSW

"Meas Config > Signal Description > Scrambling Code" = 0001

#### Result

The CDP display shows all possible codes with approximately the same level.

Measurement 4: Triggered Measurement of Relative Code Domain Power

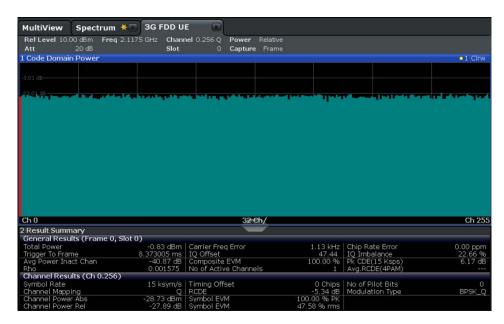

Fig. 9-5: Measurement Example 3: Measuring the Relative Code Domain Power with Incorrect Scrambling Code

# 9.4 Measurement 4: Triggered Measurement of Relative Code Domain Power

If the code domain power measurement is performed without external triggering, a section of approximately 20 ms of the test signal is recorded at an arbitrary moment to detect the start of a 3GPP FDD UE frame in this section. Depending on the position of the frame start, the required computing time can be quite long. Applying an external (frame) trigger can reduce the computing time.

#### Test setup

- 1. Connect the RF output of the R&S SMU to the input of the R&S FSW.
- Connect the reference input (REF INPUT) on the rear panel of the R&S FSW to the reference input (REF) on the rear panel of the R&S SMU (coaxial cable with BNC connectors).
- Connect the external trigger input on the front panel of the R&S FSW (TRIGGER INPUT) to the external trigger output on the front panel of the R&S SMU (TRIGOUT1 of PAR DATA).

#### Settings on the R&S SMU

- 1. PRESET
- 2. "FREQ" = 2.1175 GHz
- 3. "LEVEL"= 0 dBm

Measurement 4: Triggered Measurement of Relative Code Domain Power

- 4. "DIGITAL STD" = "WCDMA/3GPP"
- 5. "DIGITAL STD > Set Default"
- 6. "DIGITAL STD > LINK DIRECTION > UP/REVERSE"
- 7. "DIGITAL STD > TEST MODELS > DPCCH\_DPDCH960ksps"
- 8. "DIGITAL STD > Select User Equipment > UE 1 " = "ON"
- 9. "DIGITAL STD > WCDMA/3GPP > STATE"= "ON"

#### Settings on the R&S FSW

- 1. PRESET
- 2. "MODE > 3GPP FDD UE"
- 3. "AMPT > Reference level"= 10 dBm
- 4. "FREQ > Center frequency" = 2.1175 GHz
- 5. "Meas Config > Signal Description > Scrambling Code" = 0000
- 6. "TRIG > External Trigger 1"
- 7. "AMPT > Scale Config > Auto Scale Once"

#### Results

The following is displayed:

- Window 1: Code domain power of signal (channel configuration with 3 data channels on Q branch)
- Window 2: Result summery, including the Trigger to Frame, i.e. offset between trigger event and start of 3GPP FDD UE frame

| MultiView                                   | Spectrum 桊         | 🐨 3G FDD UE            |                                      |                                     |                                                                                                    |                    |
|---------------------------------------------|--------------------|------------------------|--------------------------------------|-------------------------------------|----------------------------------------------------------------------------------------------------|--------------------|
| Ref Level 10.<br>Att<br>TRG:EXT1            |                    | 1175 GHz Chann<br>Slot | el 0.256 Q Power<br>0 Capture        | Relative<br>Frame                   |                                                                                                    |                    |
| 1 Code Domai                                | n Power            |                        |                                      |                                     |                                                                                                    | 1 Clrw             |
| -3.01 d8                                    |                    |                        |                                      |                                     |                                                                                                    |                    |
| -23.01 d8                                   |                    |                        |                                      |                                     |                                                                                                    |                    |
| -43.01 dB                                   |                    |                        |                                      |                                     |                                                                                                    |                    |
| -63.01 d8                                   |                    |                        |                                      |                                     |                                                                                                    |                    |
| ALL AND ALL NO.                             | and the state of   | And the second second  | A REAL PROPERTY IN                   | and the second states of the second | ALL AND DESCRIPTION OF THE OWNER OF THE OWNER OF THE OWNER OF THE OWNER OF THE OWNER OF THE OWNER OF THE OWNER | ALL DAL AND ALL D  |
| Ch 0                                        |                    |                        | 32 0                                 | h. /                                |                                                                                                    | Ch 255             |
| 2 Result Sumn                               |                    |                        | 02.0                                 | 11/                                 |                                                                                                    | GH 233             |
|                                             | ults (Frame 0, Slo | of (1)                 |                                      |                                     |                                                                                                    |                    |
| Total Power<br>Trigger To Fran              |                    |                        | Carrier Freq Error<br>IQ Offset      |                                     | Chip Rate Error<br>IO Imbalance                                                                                | 0.00 ppm<br>0.06 % |
| Avg Power Ina<br>Rho                        | act Chan           | -40.93 dB              | Composite EVM<br>No of Active Channe | 0.34 %                              | Pk CDE(15 Ksps)<br>Avg.RCDE(4PAM)                                                                              | -70.84 dB<br>      |
| Channel Resu<br>Symbol Rate<br>Channel Mapp | ults (Ch 0.256)    |                        | Timing Offset<br>RCDE                |                                     | No of Pilot Bits<br>Modulation Type                                                                            |                    |
|                                             |                    |                        |                                      |                                     |                                                                                                    | BPSK_Q             |

Fig. 9-6: Measurement Example 4: Triggered Measurement of Relative Code Domain Power

Measurement 5: Measuring the Composite EVM

A

The repetition rate of the measurement increases considerably compared to the repetition rate of a measurement without an external trigger.

#### **Trigger Offset**

A delay of the trigger event referenced to the start of the 3GPP FDD UE frame can be compensated by modifying the trigger offset.

Setting on the R&S FSW:
 "TRIG > Trigger Offset" = 100 μs

The "Trigger to Frame" parameter in the Result Summary (Window 2) changes: "Trigger to Frame" = -100  $\mu s$ 

## 9.5 Measurement 5: Measuring the Composite EVM

The 3GPP specification defines the composite EVM measurement as the average square deviation of the total signal.

An ideal reference signal is generated from the demodulated data. The test signal and the reference signal are compared with each other. The square deviation yields the composite EVM.

#### Test setup

- 1. Connect the RF output of the R&S SMU to the input of the R&S FSW.
- Connect the reference input (REF INPUT) on the rear panel of the R&S FSW to the reference input (REF) on the rear panel of the R&S SMU (coaxial cable with BNC connectors).
- Connect the external trigger input on the front panel of the R&S FSW (TRIGGER INPUT) to the external trigger output on the front panel of the R&S SMU (TRIGOUT1 of PAR DATA).

#### Settings on the R&S SMU

- 1. PRESET
- 2. "FREQ" = 2.1175 GHz
- 3. "LEVEL"= 0 dBm
- 4. "DIGITAL STD" = "WCDMA/3GPP"
- 5. "DIGITAL STD > Set Default"
- 6. "DIGITAL STD > LINK DIRECTION > UP/REVERSE"
- 7. "DIGITAL STD > TEST MODELS > DPCCH\_DPDCH960ksps"
- 8. "DIGITAL STD > Select User Equipment > UE 1 " = "ON"

Measurement 6: Determining the Peak Code Domain Error

9. "DIGITAL STD > WCDMA/3GPP > STATE"= "ON"

#### Settings on the R&S FSW

- 1. PRESET
- 2. "MODE > 3GPP FDD UE"
- 3. "AMPT > Reference level"= 10 dBm
- 4. "FREQ > Center frequency" = 2.1175 GHz
- 5. "TRIG > External Trigger 1"
- 6. "MEAS CONFIG > Display Config > Composite EVM" (Window 2)
- 7. "AMPT > Scale Config > Auto Scale Once"

#### Results

The following is displayed:

- Window 1: Code domain power of signal, branch Q
- Window 2: Composite EVM (EVM for total signal)

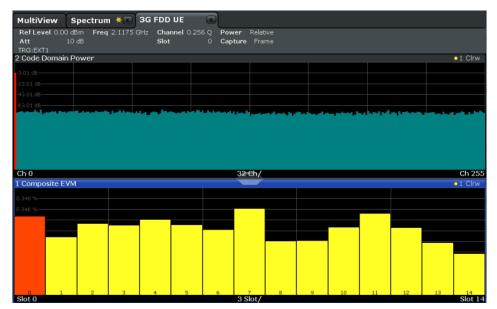

Fig. 9-7: Measurement Example 5: Measuring the Composite EVM

# 9.6 Measurement 6: Determining the Peak Code Domain Error

The peak code domain error measurement is defined in the 3GPP specification for FDD signals.

An ideal reference signal is generated from the demodulated data. The test signal and the reference signal are compared with each other. The difference of the two signals is projected onto the classes of the different spreading factors. The peak code domain error measurement is obtained by summing up the symbols of each difference signal slot and searching for the maximum error code.

#### Test setup

- 1. Connect the RF output of the R&S SMU to the input of the R&S FSW.
- Connect the reference input (REF INPUT) on the rear panel of the R&S FSW to the reference input (REF) on the rear panel of the R&S SMU (coaxial cable with BNC connectors).
- Connect the external trigger input on the front panel of the R&S FSW (TRIGGER INPUT) to the external trigger output on the front panel of the R&S SMU (TRIGOUT1 of PAR DATA).

#### Settings on the R&S SMU

- 1. PRESET
- 2. "FREQ" = 2.1175 GHz
- 3. "LEVEL"= 0 dBm
- 4. "DIGITAL STD" = "WCDMA/3GPP"
- 5. "DIGITAL STD > Set Default"
- 6. "DIGITAL STD > LINK DIRECTION > UP/REVERSE"
- 7. "DIGITAL STD > TEST MODELS > DPCCH\_DPDCH960ksps"
- 8. "DIGITAL STD > Select User Equipment > UE 1 " = "ON"
- 9. "DIGITAL STD > WCDMA/3GPP > STATE"= "ON"

#### Settings on the R&S FSW

- 1. PRESET
- 2. "MODE > 3GPP FDD UE"
- 3. "AMPT > Reference level"= 0 dBm
- 4. "FREQ > Center frequency" = 2.1175 GHz
- 5. "TRIG > External Trigger 1"
- 6. "MEAS CONFIG > Display Config > Peak Code Domain Error" (Window 2)
- 7. "AMPT > Scale Config > Auto Scale Once"

#### Results

The following is displayed:

Measurement 6: Determining the Peak Code Domain Error

- Window 1: Code domain power of signal, branch Q
- Window 2: Peak code domain error (projection of error onto the class with spreading factor 256)

| q 2.1175 GHz | Slot    | 0 Captu     | re Frame |      |    |    | • 1 Cirw         |
|--------------|---------|-------------|----------|------|----|----|------------------|
|              |         |             |          |      |    |    |                  |
|              |         |             |          |      |    |    |                  |
|              |         | r - Chicolt | •        |      |    |    |                  |
|              |         | en lant     | -        |      |    |    |                  |
|              |         |             |          |      |    |    |                  |
|              | <b></b> |             | -        |      |    |    |                  |
|              |         |             |          |      | •  |    |                  |
|              |         |             |          |      |    |    |                  |
|              |         |             |          |      |    |    |                  |
|              |         |             |          |      |    |    |                  |
|              |         |             |          |      |    |    |                  |
|              |         |             |          |      |    |    |                  |
|              |         | 3           | 32 Ch/   |      |    |    | Ch 255           |
| or           |         |             |          |      |    |    | 1 Clrw           |
|              |         |             |          |      |    |    |                  |
|              |         |             |          |      |    |    |                  |
|              |         |             |          |      |    |    |                  |
|              |         |             |          |      |    |    |                  |
|              |         |             |          |      |    |    |                  |
|              |         |             |          |      |    |    |                  |
|              |         |             |          |      |    |    |                  |
|              |         |             |          |      |    |    |                  |
|              |         |             |          |      |    |    |                  |
| 3 4          | 4 5     | 6           | 7 8      | 9 10 | 11 | 12 | 13 14<br>Slot 14 |
|              |         |             |          |      |    |    |                  |

Fig. 9-8: Measurement Example 6: Determining the Peak Code Domain Error

# 10 Remote Commands for 3GPP FDD Measurements

The following commands are required to perform measurements in 3GPP FDD applications in a remote environment. It assumes that the R&S FSW has already been set up for remote operation in a network as described in the base unit manual.

#### **Common Suffixes**

In 3GPP FDD applications, the following common suffixes are used in remote commands:

| Suffix    | Value range                             | Description                |
|-----------|-----------------------------------------|----------------------------|
| <n></n>   | 116                                     | Window                     |
| <t></t>   | 1 (CDA)<br>6 (RF)                       | Trace                      |
| <m></m>   | 14 (CDA)<br>116 (RF)                    | Marker                     |
| <ch></ch> | 118 (TX channel)<br>111 (ALT channel)   | Channel in RF measurements |
| <k></k>   | 18 (Limit line)<br>1   2 (Display line) | Line in RF measurements    |

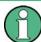

Note that basic tasks that are also performed in the base unit in the same way are not described here. For a description of such tasks, see the R&S FSW User Manual. In particular, this includes:

- · Managing Settings and Results, i.e. storing and loading settings and result data
- Basic instrument configuration, e.g. checking the system configuration, customizing the screen layout, or configuring networks and remote operation
- Using the common status registers

The following tasks specific to 3GPP applications are described here:

| • | Activating 3GPP FDD Measurements                                       | 140 |
|---|------------------------------------------------------------------------|-----|
|   | Selecting a Measurement                                                |     |
|   | Configuring Code Domain Analysis and Time Alignment Error Measurements |     |
|   |                                                                        | 145 |
| • | Configuring RF Measurements                                            | 201 |
| • | Configuring the Result Display                                         | 202 |
| • | Starting a Measurement                                                 | 212 |
|   | Retrieving Results                                                     |     |
|   | Analysis                                                               |     |
|   | Configuring the Application Data Range (MSRA mode only)                |     |
|   |                                                                        |     |

Activating 3GPP FDD Measurements

| • | Querying the Status Registers      |  |
|---|------------------------------------|--|
| ٠ | Commands for Compatibility         |  |
|   | Programming Examples (R&S FSW-K73) |  |

# **10.1 Activating 3GPP FDD Measurements**

3GPP FDD measurements require a special application on the R&S FSW. The measurement is started immediately with the default settings.

| INSTrument:CREate[:NEW]         | .140 |
|---------------------------------|------|
| INSTrument:CREate:REPLace       | .140 |
| INSTrument:DELete               | .141 |
| INSTrument:LIST?                | .141 |
| INSTrument:REName               | .142 |
| INSTrument[:SELect]             | .142 |
| SYSTem:PRESet:CHANnel[:EXECute] |      |
|                                 |      |

#### INSTrument:CREate[:NEW] <ChannelType>, <ChannelName>

This command adds an additional measurement channel. The number of measurement channels you can configure at the same time depends on available memory.

#### **Parameters:**

| <channeltype></channeltype> | Channel type of the new channel.<br>For a list of available channel types see table 10-1.                                                                                                    |
|-----------------------------|----------------------------------------------------------------------------------------------------|
| <channelname></channelname> | String containing the name of the channel. The channel name is displayed as the tab label for the measurement channel.<br>Note: If the specified name for a new channel already exists, the default name, extended by a sequential number, is used for the new channel (see table 10-1). |
| Example:                    | INST:CRE SAN, 'Spectrum 2'<br>Adds an additional spectrum display named "Spectrum 2".                                                                                                    |

INSTrument:CREate:REPLace <ChannelName1>,<ChannelType>,<ChannelName2>

This command replaces a measurement channel with another one.

| Parameters:<br><channelname1></channelname1> | String containing the name of the measurement channel you want to replace.                                                                                                    |
|----------------------------------------------|----------------------------------------------------------------------------------------------------|
| <channeltype></channeltype>                  | Channel type of the new channel.<br>For a list of available channel types see table 10-1.                                                                                                    |
| <channelname2></channelname2>                | String containing the name of the new channel.<br>Note: If the specified name for a new channel already exists, the<br>default name, extended by a sequential number, is used for the<br>new channel (see table 10-1). |

Example: INST:CRE:REPL 'Spectrum2',IQ,'IQAnalyzer' Replaces the channel named 'Spectrum2' by a new measurement channel of type 'IQ Analyzer' named 'IQAnalyzer'.

#### INSTrument:DELete <ChannelName>

This command deletes a measurement channel. If you delete the last measurement channel, the default "Spectrum" channel is activated.

#### Parameters:

| <channelname></channelname> | String containing the name of the channel you want to delete.<br>A measurement channel must exist in order to be able delete it. |
|-----------------------------|----------------------------------------------------------------------------------------------------|
| Example:                    | INST:DEL 'Spectrum4' Deletes the spectrum4'.                                                                                     |

#### **INSTrument:LIST?**

This command queries all active measurement channels. This is useful in order to obtain the names of the existing measurement channels, which are required in order to replace or delete the channels.

#### **Return values:**

| <channeltype>,<br/><channelname></channelname></channeltype> | For each channel, the command returns the channel type and channel name (see table 10-1).<br>Tip: to change the channel name, use the INSTrument:REName command. |
|--------------------------------------------------------------|----------------------------------------------------------------------------------------------------|
| Example:                                                     | INST:LIST?<br>Result for 3 measurement channels:<br>'ADEM','Analog Demod','IQ','IQ<br>Analyzer','SANALYZER','Spectrum'                                           |
| Usage:                                                       | Query only                                                                                                    |

#### Usage:

Table 10-1: Available measurement channel types and default channel names

| Application                                                                                                    | <channeltype> Parameter</channeltype> | Default Channel Name*) |
|----------------------------------------------------------------------------------------------------|---------------------------------------|------------------------|
| Spectrum                                                                                                    | SANALYZER                             | Spectrum               |
| I/Q Analyzer                                                                                                    | IQ                                    | IQ Analyzer            |
| Pulse (R&S FSW-K6)                                                                                                    | PULSE                                 | Pulse                  |
| Analog Demodulation (R&S FSW-K7)                                                                                                    | ADEM                                  | Analog Demod           |
| GSM (R&S FSW-K10)                                                                                                    | GSM                                   | GSM                    |
| Multi-Carrier Group Delay<br>(R&S FSW-K17)                                                                                                    | MCGD                                  | MC Group Delay         |
| Noise (R&S FSW-K30)                                                                                                    | NOISE                                 | Noise                  |
| Note: the default channel name is also listed in the table. If the specified name for a new channel already exists, the default name, extended by a sequential number, is used for the new channel. |                                       |                        |

Activating 3GPP FDD Measurements

| <channeltype> Parameter</channeltype> | Default Channel Name*)                                               |
|---------------------------------------|----------------------------------------------------------------------|
| PNOISE                                | Phase Noise                                                          |
| DDEM                                  | VSA                                                                  |
| BWCD                                  | 3G FDD BTS                                                           |
| MWCD                                  | 3G FDD UE                                                            |
| ВС2К                                  | CDMA2000 BTS                                                         |
| МС2К                                  | CDMA2000 MS                                                          |
| BDO                                   | 1xEV-DO BTS                                                          |
| MDO                                   | 1xEV-DO MS                                                           |
| WLAN                                  | WLAN                                                                 |
| LTE                                   | LTE                                                                  |
|                                       | PNOISE<br>DDEM<br>BWCD<br>MWCD<br>BC2K<br>MC2K<br>BDO<br>MDO<br>WLAN |

exists, the default name, extended by a sequential number, is used for the new channel.

#### INSTrument:REName <ChannelName1>, <ChannelName2>

This command renames a measurement channel.

#### **Parameters:**

| <channelname1></channelname1> | String containing the name of the channel you want to rename.                                                                                   |
|-------------------------------|----------------------------------------------------------------------------------------------------|
| <channelname2></channelname2> | String containing the new channel name.<br>Note that you can not assign an existing channel name to a new<br>channel; this will cause an error. |
| Example:                      | INST:REN 'Spectrum2', 'Spectrum3'<br>Renames the channel with the name 'Spectrum2' to 'Spectrum3'.                                              |

#### INSTrument[:SELect] <ChannelType>

This command activates a new measurement channel with the defined channel type, or selects an existing measurement channel with the specified name.

See also INSTrument:CREate[:NEW] on page 140.

For a list of available channel types see table 10-1.

| Parameters:                 |                                  |
|-----------------------------|----------------------------------|
| <channeltype></channeltype> | BWCD                             |
|                             | 3GPP FDD BTS option, R&S FSW–K72 |
|                             | MWCD                             |
|                             | 3GPP FDD UE option, R&S FSW–K73  |

#### SYSTem:PRESet:CHANnel[:EXECute]

This command restores the default instrument settings in the current channel.

Use INST: SEL to select the channel.

| Example:        | INST 'Spectrum2'<br>Selects the channel for "Spectrum2".<br>SYST:PRES:CHAN:EXEC<br>Restores the factory default settings to the "Spectrum2" channel. |
|-----------------|----------------------------------------------------------------------------------------------------|
| Usage:          | Event                                                                                                    |
| Manual control: | See "Preset Channel" on page 59                                                                                                    |

# **10.2 Selecting a Measurement**

The following commands are required to define the measurement type in a remote environment. For details on available measurements see chapter 3, "Measurements and Result Display", on page 12.

| CONFigure:WCDPower[:BTS]:MEASurement14 | 3 |
|----------------------------------------|---|
| CONFigure:WCDPower:MS:MEASurement14    | 4 |

#### CONFigure:WCDPower[:BTS]:MEASurement <Type>

This command selects the type of 3GPP FDD BTS base station tests.

#### **Parameters:**

<Type>

ACLR | ESPectrum | WCDPower | POWer | OBANdwith | CCDF | RFCombi | TAERror

#### ACLR

Adjacent-channel power measurement (standard 3GPP WCDMA Forward) with predefined settings

#### **ESPectrum**

Measurement of spectrum emission mask

#### **WCDPower**

Code domain power measurement. This selection has the same effect as command INSTrument: SELect

#### **POWer**

Channel power measurement (standard 3GPP WCDMA Forward) with predefined settings

#### **OBANdwith | OBWidth**

Measurement of occupied power bandwidth

#### CCDF

Measurement of complementary cumulative distribution function

#### RFCombi

Combined Adjacent Channel Power (Ch Power ACLR) measurement with Occupied Bandwidth and Spectrum Emission Mask

#### TAERror

Time Alignment Error measurement

\*RST: OFF

CONF:WCDP:MEAS POW Example:

Mode:

Manual control:

See "Ch Power ACLR" on page 33

See "Occupied Bandwidth" on page 33 See "Power" on page 33

BTS application only

See "RF Combi" on page 34

See "Result List" on page 31

See "Spectrum Emission Mask" on page 35 See "CCDF" on page 36

- See "Creating a New Channel Table from the Measured Signal
- (Measure Table)" on page 92

#### CONFigure:WCDPower:MS:MEASurement <Type>

This command selects the 3GPP FDD UE user equipment tests.

| Parameters:     |                                                                                                |  |  |
|-----------------|------------------------------------------------------------------------------------------------|--|--|
| <type></type>   | ACLR   ESPectrum   WCDPower   POWer   OBANdwith  <br>OBWidth   CCDF                            |  |  |
|                 | ACLR                                                                                           |  |  |
|                 | Adjacent-channel power measurement (standard 3GPP WCDMA Reverse) with predefined settings      |  |  |
|                 | ESPectrum                                                                                      |  |  |
|                 | Measurement of spectrum emission mask                                                          |  |  |
|                 | WCDPower                                                                                       |  |  |
|                 | Code domain power measurement. This selection has the same effect as command INSTrument:SELect |  |  |
|                 | POWer                                                                                          |  |  |
|                 | Channel power measurement (standard 3GPP WCDMA Reverse) with predefined settings               |  |  |
|                 | OBANdwith   OBWidth                                                                            |  |  |
|                 | Measurement of occupied power bandwidth.                                                       |  |  |
|                 | CCDF                                                                                           |  |  |
|                 | Measurement of complementary cumulative distribution function.                                 |  |  |
|                 | *RST: WCDPower                                                                                 |  |  |
| Example:        | CONF:WCDP:MS:MEAS POW                                                                          |  |  |
| Mode:           | UE application only                                                                            |  |  |
| Manual control: | See "Creating a New Channel Table from the Measured Signal (Measure Table)" on page 92         |  |  |

# 10.3 Configuring Code Domain Analysis and Time Alignment Error Measurements

The following commands are required to configure Code Domain Analysis and Time Alignment Error measurements.

| • | Signal Description                               | .146 |
|---|--------------------------------------------------|------|
|   | Configuring the Data Input and Output            |      |
| • | Frontend Configuration                           | .162 |
| • | Configuring Triggered Measurements               | .168 |
| • | Signal Capturing                                 | .176 |
|   | Synchronization                                  |      |
|   | Channel Detection                                |      |
| • | Sweep Settings                                   | .192 |
| • | Automatic Settings                               | .193 |
| • | Evaluation Range                                 | .196 |
|   | Code Domain Analysis Settings (BTS Measurements) |      |
| • | Code Domain Analysis Settings (UE Measurements)  | .200 |
|   |                                                  |      |

## 10.3.1 Signal Description

The signal description provides information on the expected input signal.

| • Bl | S Signal Description | 146 |
|------|----------------------|-----|
|      | S Scrambling Code    |     |
|      | E Signal Description |     |

### 10.3.1.1 BTS Signal Description

The following commands describe the input signal in BTS measurements.

| [SENSe:]CDPower:ANTenna                    | 46 |
|--------------------------------------------|----|
| [SENSe:]CDPower:HSDPamode1                 | 46 |
| [SENSe:]CDPower:LCODe:SEARch[:IMMediate]?1 | 47 |
| [SENSe:]CDPower:LCODe:SEARch:LIST?         | 47 |
| [SENSe:]CDPower:MIMO1                      | 48 |
| [SENSe:]CDPower:PCONtrol                   |    |
|                                            |    |

#### [SENSe:]CDPower:ANTenna <Mode>

This command activates or deactivates the antenna diversity mode and selects the antenna to be used.

### Parameters:

| <mode></mode>   | OFF   1   2                                                                                                   |     |
|-----------------|----------------------------------------------------------------------------------------------------|-----|
|                 | *RST:                                                                                                    | OFF |
| Example:        | CDP:ANT 1                                                                                                    |     |
| Mode:           | BTS application only                                                                                          |     |
| Manual control: | See "Antenna Diversity" on page 61<br>See "Antenna Number" on page 61<br>See "Antenna1 / Antenna2" on page 86 |     |

### [SENSe:]CDPower:HSDPamode <State>

This command defines whether the HS-DPCCH channel is searched or not.

## Parameters:

<State>

## ON | OFF

#### ON

The high speed channels can be detected. A detection of the modulation type (QPSK /16QAM) is done instead of a detection of pilot symbols.

#### OFF

The high speed channel can not be detected. A detection of pilot symbols is done instead a detection of the modulation type (QPSK /16QAM)

\*RST: ON

| Example:        | SENS:CDP:HSDP OFF          |
|-----------------|----------------------------|
| Manual control: | See "HSDPA/UPA" on page 60 |

#### [SENSe:]CDPower:LCODe:SEARch[:IMMediate]?

This command automatically searches for the scrambling codes that lead to the highest signal power. The code with the highest power is stored as the new scrambling code for further measurements.

Searching requires that the correct center frequency and level are set. The scrambling code search can automatically determine the primary scrambling code number. The secondary scrambling code number is expected as 0. Alternative scrambling codes can not be detected. Therefore the range for detection is 0x0000 – 0x1FF0h, where the last digit is always 0.

If the search is successful (PASS), a code was found and can be queried using [SENSe:]CDPower:LCODe:SEARch:LIST?.

| Example:SENS:CDP:LCOD:SEAR?<br>Searches the scrambling code that leads to the highest signal<br>power and returns the status of the search.Usage:Query onlyMode:BTS application onlyManual control:See "Autosearch for Scrambling Code" on page 62 | <pre>Parameters: <status></status></pre> | PASSed<br>Scrambling code(s) found.<br>FAILed<br>No scrambling code found. |
|----------------------------------------------------------------------------------------------------|------------------------------------------|----------------------------------------------------------------------------|
| Mode: BTS application only                                                                                                    | Example:                                 | Searches the scrambling code that leads to the highest signal              |
|                                                                                                    | Usage:                                   | Query only                                                                 |
| Manual control:         See "Autosearch for Scrambling Code" on page 62                                                                                                    | Mode:                                    | BTS application only                                                       |
|                                                                                                    | Manual control:                          | See "Autosearch for Scrambling Code" on page 62                            |

### [SENSe:]CDPower:LCODe:SEARch:LIST?

This command returns the automatic search sequence (see [SENSe:]CDPower: LCODe:SEARch[:IMMediate]? on page 147) as a comma-separated list of results for each detected scrambling code.

#### Return values:

| <code1></code1>           | Scrambling code in decimal format.                         |                                                     |
|---------------------------|------------------------------------------------------------|-----------------------------------------------------|
|                           | Range:                                                     | 16 * n, with n = 0511                               |
| <code2></code2>           | Scrambling code in hexadecimal format.                     |                                                     |
|                           | Range:                                                     | 0x0000h - 0x1FF0h, where the last digit is always 0 |
| <cpichpower></cpichpower> | Highest power value for the corresponding scrambling code. |                                                     |

| Example: | SENS:CDP:LCOD:SEAR:LIST?<br>Result:<br>16,0×10,-18.04,32,0×20,-22.87,48,0×30,-27.62,<br>64,0×40,-29.46<br>(Explanation in table below) |
|----------|----------------------------------------------------------------------------------------------------|
| Usage:   | Query only                                                                                                    |
| Mode:    | BTS application only                                                                                                    |

Manual control: See "Scrambling Codes" on page 62

Table 10-2: Description of query results in example:

| Code (dec) | Code(hex) | CPICH power (dBm) |
|------------|-----------|-------------------|
| 16         | 0x10      | -18.04            |
| 32         | 0x20      | -22.87            |
| 48         | 0x30      | -27.62            |
| 64         | 0x40      | -29.46            |

#### [SENSe:]CDPower:MIMO <State>

Activates or deactivates single antenna MIMO measurement mode.

Channels that have modulation type MIMO-QPSK or MIMO-16QAM are only recognized as active channels if this setting is ON.

For details see "MIMO" on page 61.

.

| Parameters:<br><state></state> | ON   OFF<br>*RST: OFF |  |
|--------------------------------|-----------------------|--|
| Example:                       | SENS:CDP:MIMO ON      |  |
| Mode:                          | BTS application only  |  |
| Manual control:                | See "MIMO" on page 61 |  |

#### [SENSe:]CDPower:PCONtrol <Position>

This command determines the power control measurement position. An enhanced channel search is used to consider the properties of compressed mode channels.

| Parameters:           |                                                                                                    |
|-----------------------|----------------------------------------------------------------------------------------------------|
| <position></position> | SLOT   PILot                                                                                                    |
|                       | SLOT                                                                                                    |
|                       | The slot power is averaged from the beginning of the slot to the end of the slot.                                                                                                    |
|                       | PILot                                                                                                    |
|                       | The slot power is averaged from the beginning of the pilot symbols of the previous slot to the beginning of the pilot symbols of the current slot.                                         |
|                       | *RST: PILot                                                                                                    |
| Example:              | SENS:CDP:PCON SLOT                                                                                                    |
|                       | Switch to power averaging from slot start to the end of the slot. An enhanced channel search is used to consider the properties of compressed mode channels.                               |
|                       | SENS:CDP:PCON PIL                                                                                                    |
|                       | Switch to power averaging from the pilot symbols of the previous slot number to the start of the pilots of the displayed slot number. The channel search only considers standard channels. |
| Mode:                 | BTS application only                                                                                                    |
| Manual control:       | See "Compressed Mode" on page 61                                                                                                    |

## 10.3.1.2 BTS Scrambling Code

The scrambling code identifies the base station transmitting the signal in BTS measurements.

| SENSe:]CDPower:LCODe:DVALue14  | 9 |
|--------------------------------|---|
| SENSe:]CDPower:LCODe[:VALue]14 | 9 |

## [SENSe:]CDPower:LCODe:DVALue <ScramblingCode>

This command defines the scrambling code in decimal format.

| Parameters:<br><scramblingcode></scramblingcode> | <numeric value=""><br/>*RST: 0</numeric>                                                       |
|--------------------------------------------------|------------------------------------------------------------------------------------------------|
| Example:                                         | SENS:CDP:LCOD:DVAL 3<br>Defines the scrambling code in decimal format.                         |
| Manual control:                                  | See "Scrambling Code" on page 62<br>See "Format Hex/Dec" on page 62<br>See "Format" on page 63 |

## [SENSe:]CDPower:LCODe[:VALue] <ScramblingCode>

This command defines the scrambling code in hexadecimal format.

| Parameters:<br><scramblingcode></scramblingcode> | Range:<br>*RST:                                                         | #H0 to #H1fff<br>#H0 |
|--------------------------------------------------|-------------------------------------------------------------------------|----------------------|
| Example:                                         | SENS:CDP:LCOD #H2<br>Defines the scrambling code in hexadecimal format. |                      |
| Manual control:                                  | See "Format Hex/Dec" on page 62<br>See "Scrambling Code" on page 63     |                      |

## 10.3.1.3 UE Signal Description

The following commands describe the input signal in UE measurements.

Useful commands for describing UE signals described elsewhere:

- [SENSe:]CDPower:LCODe[:VALue] on page 149
- [SENSe:]CDPower:HSDPamode on page 146

#### Remote commands exclusive to describing UE signals:

| [SENSe:]CDPower:LCODe:TYPE15 | 0 |
|------------------------------|---|
| [SENSe:]CDPower:SFACtor15    | 0 |

### [SENSe:]CDPower:LCODe:TYPE <Type>

This command switches between long and short scrambling code.

#### Parameters:

| <type></type>   | LONG   SHORt          |  |
|-----------------|-----------------------|--|
|                 | *RST: LONG            |  |
| Example:        | CDP:LCOD:TYPE SHOR    |  |
| Mode:           | UE application only   |  |
| Manual control: | See "Type" on page 64 |  |

#### [SENSe:]CDPower:SFACtor <SpreadingFactor>

This command defines the spreading factor. The spreading factor is only significant for Peak Code Domain Error evaluation.

#### Parameters:

## 10.3.2 Configuring the Data Input and Output

| • | RF Input                                                         | .151 |
|---|------------------------------------------------------------------|------|
| • | Remote Commands for the Digital Baseband Interface (R&S FSW-B17) | 153  |
| • | Configuring the Outputs                                          | .161 |

#### 10.3.2.1 RF Input

| INPut:ATTenuation:PROTection:RESet | 151 |
|------------------------------------|-----|
| INPut:COUPling                     | 151 |
| INPut:FILTer:HPASs[:STATe]         |     |
| INPut:FILTer:YIG[:STATe]           |     |
| INPut:IMPedance                    |     |
| INPut:SELect                       |     |
|                                    |     |

#### INPut:ATTenuation:PROTection:RESet

This command resets the attenuator and reconnects the RF input with the input mixer after an overload condition occured and the protection mechanism intervened. The error status bit (bit 3 in the STAT:QUES:POW status register) and the INPUT OVLD message in the status bar are cleared.

(For details on the status register see the R&S FSW User Manual).

The command works only if the overload condition has been eliminated first.

Usage: Event

#### INPut:COUPling <CouplingType>

This command selects the coupling type of the RF input.

The command is not available for measurements with the Digital Baseband Interface (R&S FSW-B17).

### Parameters:

| <couplingtype></couplingtype> | AC<br>AC coupling        | ]                    |
|-------------------------------|--------------------------|----------------------|
|                               | <b>DC</b><br>DC coupling | 9                    |
|                               | *RST:                    | AC                   |
| Example:                      | INP:COUP:                | :DC                  |
| Usage:                        | SCPI confir              | med                  |
| Manual control:               | See "Input (             | Coupling" on page 65 |

#### INPut:FILTer:HPASs[:STATe] <State>

Activates an additional internal high-pass filter for RF input signals from 1 GHz to 3 GHz. This filter is used to remove the harmonics of the R&S FSW in order to measure the harmonics for a DUT, for example.

This function requires option R&S FSW-B13.

(Note: for RF input signals outside the specified range, the high-pass filter has no effect. For signals with a frequency of approximately 4 GHz upwards, the harmonics are suppressed sufficiently by the YIG filter.)

## Parameters:

| <state></state> | ON   OFF    |                                |
|-----------------|-------------|--------------------------------|
|                 | *RST:       | OFF                            |
| Usage:          | SCPI confir | med                            |
| Manual control: | See "High-F | Pass Filter 13 GHz" on page 66 |

#### INPut:FILTer:YIG[:STATe] <State>

This command turns the YIG-preselector on and off.

Note the special conditions and restrictions for the YIG filter described in "YIG-Preselector" on page 66.

#### Parameters:

| <state></state> | ON   OFF                 |                                                                |  |
|-----------------|--------------------------|----------------------------------------------------------------|--|
|                 | *RST:                    | ON (OFF for I/Q Analyzer, GSM and MC Group Delay measurements) |  |
| Example:        | INP:FILT:<br>Deactivates | YIG OFF<br>the YIG-preselector.                                |  |
| Manual control: | See "YIG-P               | reselector" on page 66                                         |  |

#### INPut:IMPedance < Impedance >

This command selects the nominal input impedance of the RF input.

75  $\Omega$  should be selected if the 50  $\Omega$  input impedance is transformed to a higher impedance using a matching pad of the RAZ type (= 25  $\Omega$  in series to the input impedance of the instrument). The power loss correction value in this case is 1.76 dB = 10 log (75 $\Omega$ /50 $\Omega$ ).

The command is not available for measurements with the Digital Baseband Interface (R&S FSW-B17).

## Parameters:

| <impedance></impedance> | 50   75     |      |  |
|-------------------------|-------------|------|--|
|                         | *RST:       | 50 Ω |  |
| Example:                | INP:IMP     | 75   |  |
| Usage:                  | SCPI confir | med  |  |

Manual control: See "Impedance" on page 65

#### INPut:SELect <Source>

This command selects the signal source for measurements, i.e. it defines which connector is used to input data to the R&S FSW. If no additional options are installed, only RF input is supported.

#### Parameters:

| <source/>       | <b>RF</b><br>Radio Frequency ("RF INPUT" connector)                                                      |  |  |
|-----------------|----------------------------------------------------------------------------------------------------|--|--|
|                 | <b>DIQ</b><br>Digital IQ data (only available with optional Digital Baseband Inter-<br>face R&S FSW-B17) |  |  |
|                 | For details on I/Q input see the R&S FSW I/Q Analyzer User Man-<br>ual.                                  |  |  |
|                 | *RST: RF                                                                                                 |  |  |
| Manual control: | See "Radio Frequency State" on page 65<br>See "Digital I/Q Input State" on page 67                       |  |  |

#### 10.3.2.2 Remote Commands for the Digital Baseband Interface (R&S FSW-B17)

The following commands are required to control the Digital Baseband Interface (R&S FSW-B17) in a remote environment. They are only available if this option is installed.

Information on the STATUS:QUEStionable:DIQ register can be found in "STA-Tus:QUEStionable:DIQ Register" on page 158.

- Configuring Digital I/Q Input and Output.....153
- STATus:QUEStionable:DIQ Register.....158

## Configuring Digital I/Q Input and Output

Useful commands for digital I/Q data described elsewhere:

• TRIG:SEQ:LEV:BBPTRIGger[:SEQuence]:LEVel:BBPower on page 170

| $\langle  \rangle$ |   |
|--------------------|---|
| Ś                  | D |

### Remote commands for the R&S DiglConf software

Remote commands for the R&S DiglConf software always begin with SOURCE: EBOX. Such commands are passed on from the R&S FSW to the R&S DiglConf automatically which then configures the R&S EX-IQ-BOX via the USB connection.

All remote commands available for configuration via the R&S DigIConf software are described in the "R&S®EX-IQ-BOX Digital Interface Module R&S®DigIConf Software Operating Manual".

### Example 1:

```
SOURce:EBOX:*RST
SOURce:EBOX:*IDN?
```

Result:

"Rohde&Schwarz,DiglConf,02.05.436 Build 47"

### Example 2:

SOURce:EBOX:USER:CLOCk:REFerence:FREQuency 5MHZ

Defines the frequency value of the reference clock.

#### Remote commands exclusive to digital I/Q data input and output

| INPut:DIQ:CDEVice            | 154   |
|------------------------------|-------|
| INPut:DIQ:RANGe:AUTO         | 155   |
| INPut:DIQ:RANGe:COUPling     | 156   |
| INPut:DIQ:RANGe[:UPPer]      |       |
| INPut:DIQ:RANGe[:UPPer]:UNIT |       |
| INPut:DIQ:SRATe              |       |
| INPut:DIQ:SRATe:AUTO         | 157   |
| OUTPut:DIQ                   |       |
| OUTPut:DIQ:CDEVice           |       |
|                              | ••••• |

#### INPut:DIQ:CDEVice

This command queries the current configuration and the status of the digital I/Q input from the optional Digital Baseband Interface (R&S FSW-B17).

For details see the section "Interface Status Information" for the Digital Baseband Interface (R&S FSW-B17) in the R&S FSW I/Q Analyzer User Manual.

## Return values:

| <connstate></connstate>       | Defines whether a device is connected or not. |  |
|-------------------------------|-----------------------------------------------|--|
|                               | <b>0</b><br>No device is connected.           |  |
|                               | <b>1</b><br>A device is connected.            |  |
| <devicename></devicename>     | Device ID of the connected device             |  |
| <serialnumber></serialnumber> | Serial number of the connected device         |  |
| <portname></portname>         | Port name used by the connected device        |  |

| <samplerate></samplerate>           | Maximum or currently used sample rate of the connected device<br>in Hz (depends on the used connection protocol version; indicated<br>by <sampleratetype> parameter)</sampleratetype> |
|-------------------------------------|----------------------------------------------------------------------------------------------------|
| <maxtransferrate></maxtransferrate> | Maximum data transfer rate of the connected device in Hz                                                                                                    |
| <connprotstate></connprotstate>     | State of the connection protocol which is used to identify the con-<br>nected device.                                                                                                 |
|                                     | Not Started                                                                                                    |
|                                     | Has to be Started                                                                                                    |
|                                     | Started                                                                                                    |
|                                     | Passed                                                                                                    |
|                                     | Failed                                                                                                    |
|                                     | Done                                                                                                    |
| <prbsteststate></prbsteststate>     | State of the PRBS test.                                                                                                    |
|                                     | Not Started                                                                                                    |
|                                     | Has to be Started                                                                                                    |
|                                     | Started                                                                                                    |
|                                     | Passed                                                                                                    |
|                                     | Failed                                                                                                    |
|                                     | Done                                                                                                    |
| <sampleratetype></sampleratetype>   | 0                                                                                                    |
|                                     | Maximum sampling rate is displayed                                                                                                    |
|                                     | 1<br>Current compliant rate is displayed                                                                                                    |
|                                     | Current sampling rate is displayed                                                                                                    |
| <fullscalelevel></fullscalelevel>   | The level (in dBm) that should correspond to an I/Q sample with<br>the magnitude "1" (if transferred from connected device);<br>If not available, 9.97e37 is returned                 |
| Example:                            | INP:DIQ:CDEV?<br><b>Result:</b><br>1,SMU200A,103634,Out<br>A,70000000,100000000,Passed,Not Started,0,0                                                                                |
| Manual control:                     | See "Connected Instrument" on page 68                                                                                                    |
|                                     |                                                                                                    |

## INPut:DIQ:RANGe:AUTO <State>

If enabled, the digital input full scale level is automatically set to the value provided by the connected device (if available).

This command is only available if the optional Digital Baseband interface (option R&S FSW-B17) is installed.

#### **Parameters:**

| <state></state> | ON   OFF |     |
|-----------------|----------|-----|
|                 | *RST:    | OFF |

Manual control: See "Full Scale Level" on page 67

#### INPut:DIQ:RANGe:COUPling <State>

If enabled, the reference level for digital input is adjusted to the full scale level automatically if the full scale level changes.

This command is only available if the optional Digital Baseband Interface (R&S FSW-B17) is installed.

## Parameters:

| <state></state> | ON   OFF<br>*RST: | OFF                                             |
|-----------------|-------------------|-------------------------------------------------|
| Manual control: | See "Adjust       | Reference Level to Full Scale Level" on page 68 |

#### INPut:DIQ:RANGe[:UPPer] <Level>

Defines or queries the "Full Scale Level", i.e. the level that corresponds to an I/Q sample with the magnitude "1".

This command is only available if the optional Digital Baseband Interface (R&S FSW-B17) is installed.

#### Parameters:

| <level></level> | <numeric value=""></numeric> |                         |
|-----------------|------------------------------|-------------------------|
|                 | Range:<br>*RST:              | 1 μV to 7.071 V<br>1 V  |
| Manual control: | See "Full \$                 | Scale Level" on page 67 |

#### INPut:DIQ:RANGe[:UPPer]:UNIT <Unit>

Defines the unit of the full scale level (see "Full Scale Level" on page 67). The availability of units depends on the measurement application you are using.

This command is only available if the optional Digital Baseband Interface (R&S FSW-B17) is installed.

#### Parameters:

| <level></level> | VOLT   DBM   DBPW   WATT   DBMV   DBUV   DBUA   AMPere |
|-----------------|--------------------------------------------------------|
|                 | *RST: Volt                                             |
| Manual control: | See "Full Scale Level" on page 67                      |

## INPut:DIQ:SRATe <SampleRate>

This command specifies or queries the sample rate of the input signal from the Digital Baseband Interface (R&S FSW-B17, see "Input Sample Rate" on page 67).

| Parameters:               |     |
|---------------------------|-----|
| <samplerate></samplerate> | Ran |
|                           |     |

| <samplerate></samplerate> | Range:<br>*RST:                    | 1 Hz to 10 GHz<br>32 MHz |
|---------------------------|------------------------------------|--------------------------|
| Example:                  | INP:DIQ:SF                         | RAT 200 MHz              |
| Manual control:           | See "Input Sample Rate" on page 67 |                          |

#### INPut:DIQ:SRATe:AUTO <State>

If enabled, the sample rate of the digital I/Q input signal is set automatically by the connected device.

This command is only available if the optional Digital Baseband Interface (R&S FSW-B17) is installed.

### Parameters:

| <state></state> | ON   OFF     |                         |
|-----------------|--------------|-------------------------|
|                 | *RST:        | OFF                     |
| Manual control: | See "Input S | Sample Rate" on page 67 |

## OUTPut:DIQ <State>

This command turns continuous output of I/Q data to the Digital Baseband Interface (R&S FSW-B17) on and off.

Using the digital input and digital output simultaneously is not possible.

| Parameters:<br><state></state> | ON   OFF     |                             |
|--------------------------------|--------------|-----------------------------|
|                                | *RST:        | OFF                         |
| Example:                       | OUTP:DIQ     | ON                          |
| Manual control:                | See "Digital | Baseband Output" on page 71 |

## OUTPut:DIQ:CDEVice

This command queries the current configuration and the status of the digital I/Q data output to the optional Digital Baseband Interface (R&S FSW-B17).

| Return | va | lues: |
|--------|----|-------|
|--------|----|-------|

| <connstate></connstate>       | Defines whether a device is connected or not. |  |
|-------------------------------|-----------------------------------------------|--|
|                               | 0                                             |  |
|                               | No device is connected.                       |  |
|                               | 1                                             |  |
|                               | A device is connected.                        |  |
| <devicename></devicename>     | Device ID of the connected device             |  |
| <serialnumber></serialnumber> | Serial number of the connected device         |  |
| <portname></portname>         | Port name used by the connected device        |  |

| <notused></notused>                 | to be imported                                                                                         |
|-------------------------------------|----------------------------------------------------------------------------------------------------|
|                                     | to be ignored                                                                                          |
| <maxtransferrate></maxtransferrate> | Maximum data transfer rate of the connected device in Hz                                               |
| <connprotstate></connprotstate>     | State of the connection protocol which is used to identify the con-<br>nected device.                  |
|                                     | Not Started                                                                                            |
|                                     | Has to be Started                                                                                      |
|                                     | Started                                                                                                |
|                                     | Passed                                                                                                 |
|                                     | Failed                                                                                                 |
|                                     | Done                                                                                                   |
| <prbsteststate></prbsteststate>     | State of the PRBS test.                                                                                |
|                                     | Not Started                                                                                            |
|                                     | Has to be Started                                                                                      |
|                                     | Started                                                                                                |
|                                     | Passed                                                                                                 |
|                                     | Failed                                                                                                 |
|                                     | Done                                                                                                   |
| <notused></notused>                 | to be ignored                                                                                          |
| <placeholder></placeholder>         | for future use; currently "0"                                                                          |
| Example:                            | OUTP:DIQ:CDEV?<br><b>Result:</b><br>1,SMU200A,103634,Out<br>A,70000000,10000000,Passed,Not Started,0,0 |
| Manual control:                     | See "Output Settings Information" on page 71<br>See "Connected Instrument" on page 72                  |

#### STATus:QUEStionable:DIQ Register

This register contains information about the state of the digital I/Q input and output. This register is available with option Digital Baseband Interface (R&S FSW-B17)Digital Baseband Interface (R&S FSW-B17).

The status of the STATUS:QUESTionable:DIQ register is indicated in bit 14 of the STATUS:QUESTionable register.

You can read out the state of the register with STATUS:QUEStionable:DIQ: CONDition? on page 159 and STATUS:QUEStionable:DIQ[:EVENt]? on page 160.

| Bit No. | Meaning                                                                                                    |
|---------|----------------------------------------------------------------------------------------------------|
| 0       | Digital I/Q Input Device connected                                                                                                    |
|         | This bit is set if a device is recognized and connected to the Digital Baseband Interface of the analyzer.                                                                 |
| 1       | Digital I/Q Input Connection Protocol in progress                                                                                                    |
|         | This bit is set while the connection between analyzer and digital baseband data signal source (e.g. R&S SMU, R&S Ex-I/Q-Box) is established.                               |
| 2       | Digital I/Q Input Connection Protocol error                                                                                                    |
|         | This bit is set if an error occurred during establishing of the connect between analyzer and digital I/Q data signal source (e.g. R&S SMU, R&S Ex-I/Q-Box) is established. |
| 3-5     | not used                                                                                                    |
| 6       | Digital I/Q Input FIFO Overload                                                                                                    |
|         | This bit is set if the input transfer rate is too high.                                                                                                    |
| 7       | not used                                                                                                    |
| 8       | Digital I/Q Output Device connected                                                                                                    |
|         | This bit is set if a device is recognized and connected to the Digital I/Q Output.                                                                                         |
| 9       | Digital I/Q Output Connection Protocol in progress                                                                                                    |
|         | This bit is set while the connection between analyzer and digital I/Q data signal source (e.g. R&S SMU, R&S Ex-I/Q-Box) is established.                                    |
| 10      | Digital I/Q Output Connection Protocol error                                                                                                    |
|         | This bit is set if an error occurred while the connection between analyzer and digital I/Q data signal source (e.g. R&S SMU, R&S Ex-I/Q-Box) is established.               |
| 11-14   | not used                                                                                                    |
| 15      | This bit is always set to 0.                                                                                                    |

| STATus:QUEStionable:DIQ:CONDition?  | .159 |
|-------------------------------------|------|
| STATus:QUEStionable:DIQ:ENABle      | 160  |
| STATus:QUEStionable:DIQ:NTRansition | .160 |
| STATus:QUEStionable:DIQ:PTRansition | .160 |
| STATus:QUEStionable:DIQ[:EVENt]?    |      |
|                                     |      |

## STATus:QUEStionable:DIQ:CONDition? < ChannelName>

This command reads out the CONDition section of the STATus:QUEStionable:DIQ:CONDition status register.

The command does not delete the contents of the EVENt section.

| Query parameters:<br><channelname></channelname> | String containing the name of the channel.<br>The parameter is optional. If you omit it, the command works for<br>the currently active channel. |
|--------------------------------------------------|----------------------------------------------------------------------------------------------------|
| Example:                                         | STAT:QUES:DIQ:COND?                                                                                                    |
| Usage:                                           | Query only                                                                                                    |

#### STATus:QUEStionable:DIQ:ENABle <SumBit>,<ChannelName>

This command controls the ENABle part of a register.

The ENABle part allows true conditions in the EVENt part of the status register to be reported in the summary bit. If a bit is 1 in the enable register and its associated event bit transitions to true, a positive transition will occur in the summary bit reported to the next higher level.

#### Parameters:

| <channelname></channelname>                     | String containing the name of the channel.<br>The parameter is optional. If you omit it, the command works for<br>the currently active channel. |            |
|-------------------------------------------------|----------------------------------------------------------------------------------------------------|------------|
| <b>Setting parameters:</b><br><sumbit></sumbit> | Range:                                                                                                    | 0 to 65535 |
| Usage:                                          | SCPI confirm                                                                                                    | ned        |

STATus:QUEStionable:DIQ:NTRansition <SumBit>,<ChannelName>

This command controls the Negative TRansition part of a register.

Setting a bit causes a 1 to 0 transition in the corresponding bit of the associated register. The transition also writes a 1 into the associated bit of the corresponding EVENt register.

### Parameters:

<ChannelName> String containing the name of the channel. The parameter is optional. If you omit it, the command works for the currently active channel.

### Setting parameters:

<SumBit> Range: 0 to 65535

STATus:QUEStionable:DIQ:PTRansition <SumBit>,<ChannelName>

This command controls the Positive TRansition part of a register.

Setting a bit causes a 0 to 1 transition in the corresponding bit of the associated register. The transition also writes a 1 into the associated bit of the corresponding EVENt register.

#### Parameters:

<ChannelName> String containing the name of the channel. The parameter is optional. If you omit it, the command works for the currently active channel.

#### Setting parameters:

<SumBit> Range: 0 to 65535

#### STATus:QUEStionable:DIQ[:EVENt]? < ChannelName>

This command queries the contents of the "EVENt" section of the STATus:QUEStionable:DIQ register for IQ measurements.

Readout deletes the contents of the "EVENt" section.

| Query parameters:<br><channelname></channelname> | String containing the name of the channel.<br>The parameter is optional. If you omit it, the command works for<br>the currently active channel. |
|--------------------------------------------------|----------------------------------------------------------------------------------------------------|
| Example:                                         | STAT:QUES:DIQ?                                                                                                    |
| Usage:                                           | Query only                                                                                                    |

#### 10.3.2.3 Configuring the Outputs

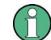

Configuring trigger input/output is described in chapter 10.3.4.2, "Configuring the Trigger Output", on page 174.

| DIAGnostic <n>:SERVice:NSOurce</n> |  |
|------------------------------------|--|
| OUTPut:DIQ                         |  |

#### DIAGnostic<n>:SERVice:NSOurce <State>

This command turns the 28 V supply of the BNC connector labeled NOISE SOURCE CONTROL on the front panel on and off.

#### **Parameters:**

| <state></state> | ON   OFF                      |         |  |
|-----------------|-------------------------------|---------|--|
|                 | *RST:                         | OFF     |  |
| Example:        | DIAG:SERV                     | :NSO ON |  |
| Manual control: | See "Noise Source" on page 69 |         |  |

## OUTPut:DIQ <State>

This command turns continuous output of I/Q data to the Digital Baseband Interface (R&S FSW-B17) on and off.

Using the digital input and digital output simultaneously is not possible.

| Parameters:<br><state></state> | ON   OFF     |                             |
|--------------------------------|--------------|-----------------------------|
|                                | *RST:        | OFF                         |
| Example:                       | OUTP:DIQ     | ON                          |
| Manual control:                | See "Digital | Baseband Output" on page 71 |

\_

## 10.3.3 Frontend Configuration

The following commands configure frequency, amplitude and y-axis scaling settings, which represent the "frontend" of the measurement setup.

- - Configuring the Attenuation......166

### 10.3.3.1 Frequency

| [SENSe:]FREQuency:CENTer           | 162 |
|------------------------------------|-----|
| [SENSe:]FREQuency:CENTer:STEP      |     |
| [SENSe:]FREQuency:CENTer:STEP:AUTO |     |
| [SENSe:]FREQuency:OFFSet           |     |
|                                    |     |

#### [SENSe:]FREQuency:CENTer <Frequency>

This command defines the center frequency.

| Parameters:             |                                                                                                    |  |  |
|-------------------------|----------------------------------------------------------------------------------------------------|--|--|
| <frequency></frequency> | The allowed range and f <sub>max</sub> is specified in the data sheet.                                              |  |  |
|                         | <b>UP</b><br>Increases the center frequency by the step defined using the<br>[SENSe:]FREQuency:CENTer:STEP command. |  |  |
|                         |                                                                                                    |  |  |
|                         | DOWN                                                                                                    |  |  |
|                         | Decreases the center frequency by the step defined using the                                                        |  |  |
|                         | [SENSe:]FREQuency:CENTer:STEP command.                                                                              |  |  |
|                         | *RST: fmax/2<br>Default unit: Hz                                                                                    |  |  |
| Example:                | FREQ:CENT 100 MHz<br>FREQ:CENT:STEP 10 MHz<br>FREQ:CENT UP<br>Sets the center frequency to 110 MHz.                 |  |  |
| Usage:                  | SCPI confirmed                                                                                                    |  |  |
| Manual control:         | See "Center" on page 77                                                                                             |  |  |

## [SENSe:]FREQuency:CENTer:STEP <StepSize>

This command defines the center frequency step size.

You can increase or decrease the center frequency quickly in fixed steps using the SENS:FREQ UP AND SENS:FREQ DOWN commands, see [SENSe:]FREQuency: CENTer on page 162.

| Parameters:  |  |
|--------------|--|
| < Ctop Cines |  |

\_

\_

.

| <stepsize></stepsize> | f <sub>max</sub> is specified in the data sheet. |                                |
|-----------------------|--------------------------------------------------|--------------------------------|
|                       | Range:<br>*RST:<br>Default unit:                 |                                |
| Example:              | FREQ:CENI                                        | :STEP 10 MHz                   |
| Manual control:       | See "Center                                      | Frequency Stepsize" on page 77 |

### [SENSe:]FREQuency:CENTer:STEP:AUTO <State>

This command couples or decouples the center frequency step size to the span.

| Parameters:     |                                                                             |
|-----------------|-----------------------------------------------------------------------------|
| <state></state> | ON   OFF                                                                    |
|                 | *RST: ON                                                                    |
| Example:        | FREQ:CENT:STEP:AUTO ON Activates the coupling of the step size to the span. |

## [SENSe:]FREQuency:OFFSet < Offset>

This command defines a frequency offset.

If this value is not 0 Hz, the application assumes that the input signal was frequency shifted outside the application. All results of type "frequency" will be corrected for this shift numerically by the application.

See also "Frequency Offset" on page 78.

| Parameters:<br><offset></offset> | Range:<br>*RST:                   | -100 GHz to 100 GHz<br>0 Hz |
|----------------------------------|-----------------------------------|-----------------------------|
| Example:                         | FREQ:OFFS                         | 3 1GHZ                      |
| Usage:                           | SCPI confirmed                    |                             |
| Manual control:                  | See "Frequency Offset" on page 78 |                             |

#### 10.3.3.2 Amplitude Settings

The following commands are required to configure the amplitude settings in a remote environment.

Useful commands for amplitude settings described elsewhere:

- INPut:COUPling on page 151
- INPut: IMPedance on page 152

• [SENSe:]ADJust:LEVel on page 196

#### Remote commands exclusive to amplitude settings:

| DISPlay[:WINDow <n>]:TRACe:Y[:SCALe]:AUTO ONCE</n>     | 164 |
|--------------------------------------------------------|-----|
| DISPlay[:WINDow <n>]:TRACe:Y[:SCALe]:MAXimum</n>       | 164 |
| DISPlay[:WINDow <n>]:TRACe:Y[:SCALe]:MINimum</n>       | 164 |
| DISPlay[:WINDow <n>]:TRACe:Y[:SCALe]:PDIVision</n>     | 165 |
| DISPlay[:WINDow <n>]:TRACe:Y[:SCALe]:RLEVel</n>        | 165 |
| DISPlay[:WINDow <n>]:TRACe:Y[:SCALe]:RLEVel:OFFSet</n> | 165 |
| INPut:GAIN:STATe                                       | 165 |
| INPut:GAIN[:VALue]                                     | 166 |
|                                                        |     |

## DISPlay[:WINDow<n>]:TRACe:Y[:SCALe]:AUTO ONCE

Automatic scaling of the y-axis is performed once, then switched off again.

| Usage:          | SCPI confirmed                   |
|-----------------|----------------------------------|
| Manual control: | See "Auto Scale Once" on page 76 |

## DISPlay[:WINDow<n>]:TRACe:Y[:SCALe]:MAXimum <Value>

This command defines the maximum value of the y-axis for the selected result display.

| Parameters:<br><value></value> | <numeric value=""><br/>*RST: depends on the result display<br/>The unit and range depend on the result display.</numeric> |
|--------------------------------|----------------------------------------------------------------------------------------------------|
| Example:                       | DISP:TRAC:Y:MIN -60<br>DISP:TRAC:Y:MAX 0<br>Defines the y-axis with a minimum value of -60 and maximum<br>value of 0.     |
| Manual control:                | See "Y-Maximum, Y-Minimum" on page 76                                                                                     |

### DISPlay[:WINDow<n>]:TRACe:Y[:SCALe]:MINimum <Value>

This command defines the minimum value of the y-axis for the selected result display.

| Parameters:<br><value></value> | <numeric value=""></numeric>                                                                                          |  |
|--------------------------------|----------------------------------------------------------------------------------------------------|--|
|                                | *RST: depends on the result display<br>The unit and range depend on the result display.                               |  |
| Example:                       | DISP:TRAC:Y:MIN -60<br>DISP:TRAC:Y:MAX 0<br>Defines the y-axis with a minimum value of -60 and maximum<br>value of 0. |  |
| Manual control:                | See "Y-Maximum, Y-Minimum" on page 76                                                                                 |  |

#### DISPlay[:WINDow<n>]:TRACe:Y[:SCALe]:PDIVision <Value>

This remote command determines the grid spacing on the Y-axis for all diagrams, where possible.

| Parameters:<br><value></value> |               | ue; the unit depends on the result display<br>range per division (total range = 10* <value>)<br/>depends on the result display</value> |
|--------------------------------|---------------|----------------------------------------------------------------------------------------------------|
| Example:                       | Sets the grid | C:Y:PDIV 10<br>d spacing to 10 units (e.g. dB) per division<br>le 10 dB in the Code Domain Power result display.)                      |

#### DISPlay[:WINDow<n>]:TRACe:Y[:SCALe]:RLEVel <ReferenceLevel>

This command defines the reference level.

With a reference level offset  $\neq$  0, the value range of the reference level is modified by the offset.

### Parameters:

| <referencelevel></referencelevel> | The unit is variable. |                        |
|-----------------------------------|-----------------------|------------------------|
|                                   | Range:<br>*RST:       | see datasheet<br>0 dBm |
| Example:                          | DISP:TRAC             | :Y:RLEV -60dBm         |
| Usage:                            | SCPI confirm          | ned                    |
| Manual control:                   | See "Refere           | nce Level" on page 73  |

## DISPlay[:WINDow<n>]:TRACe:Y[:SCALe]:RLEVel:OFFSet <Offset>

This command defines a reference level offset.

| Parameters:<br><offset></offset> | Range:<br>*RST:                                                                    | -200 dB to 200 dB<br>0dB |  |
|----------------------------------|------------------------------------------------------------------------------------|--------------------------|--|
| Example:                         | DISP:TRAC:Y:RLEV:OFFS -10dB                                                        |                          |  |
| Manual control:                  | See "Reference Level" on page 73<br>See "Shifting the Display (Offset)" on page 73 |                          |  |

#### INPut:GAIN:STATe <State>

This command turns the preamplifier on and off.

The command requires option R&S FSW-B24.

This function is not available for input from the Digital Baseband Interface (R&S FSW-B17).

For R&S FSW 26 models, the input signal is amplified by 30 dB if the preamplifier is activated.

For R&S FSW 8 or 13 models, the preamplification is defined by INPut:GAIN[: VALue].

| Parameters:     |                  |                                                         |
|-----------------|------------------|---------------------------------------------------------|
| <state></state> | ON   OFF         |                                                         |
|                 | *RST:            | OFF                                                     |
| Example:        | INP:GAIN:STAT ON |                                                         |
|                 | Switches on      | 30 dB preamplification.                                 |
| Usage:          | SCPI confirm     | ned                                                     |
| Manual control: |                  | ettings" on page 75<br>blifier (option B24)" on page 75 |

## INPut:GAIN[:VALue] <Gain>

This command selects the preamplification level if the preamplifier is activated (INP:GAIN:STAT ON, see INPut:GAIN:STATe on page 165).

The command requires option R&S FSW-B24.

#### **Parameters:**

| <gain></gain>   | 15 dB   30 dB                                                             |  |  |
|-----------------|---------------------------------------------------------------------------|--|--|
|                 | The availability of preamplification levels depends on the R&S FSW model. |  |  |
|                 | R&S FSW8: 15dB and 30 dB                                                  |  |  |
|                 | <ul> <li>R&amp;S FSW13: 15dB and 30 dB</li> </ul>                         |  |  |
|                 | • R&S FSW26: 30 dB                                                        |  |  |
|                 | All other values are rounded to the nearest of these two.                 |  |  |
|                 | *RST: OFF                                                                 |  |  |
| Example:        | INP:GAIN:VAL 30                                                           |  |  |
|                 | Switches on 30 dB preamplification.                                       |  |  |
| Usage:          | SCPI confirmed                                                            |  |  |
| Manual control: | See "Input Settings" on page 75                                           |  |  |

## 10.3.3.3 Configuring the Attenuation

| INPut:ATTenuation      |  |
|------------------------|--|
| INPut:ATTenuation:AUTO |  |
| INPut:EATT             |  |
| INPut:EATT:AUTO        |  |
| INPut:EATT:STATe       |  |
|                        |  |

See "Preamplifier (option B24)" on page 75

#### INPut:ATTenuation < Attenuation>

D - - - - - 4 -

This command defines the total attenuation for RF input.

If an electronic attenuator is available and active, the command defines a mechanical attenuation (see INPut:EATT:STATe on page 168).

If you set the attenuation manually, it is no longer coupled to the reference level, but the reference level is coupled to the attenuation. Thus, if the current reference level is not compatible with an attenuation that has been set manually, the command also adjusts the reference level.

This function is not available if the Digital Baseband Interface (R&S FSW-B17) is active.

| Parameters:<br><attenuation></attenuation> | Range:<br>Increment:<br>*RST:                                                                          | see data sheet<br>5 dB<br>10 dB (AUTO is set to ON) |
|--------------------------------------------|----------------------------------------------------------------------------------------------------|-----------------------------------------------------|
| Example:                                   | INP:ATT 30dB<br>Defines a 30 dB attenuation and decouples the attenuation from<br>the reference level. |                                                     |
| Usage:                                     | SCPI confirmed                                                                                         |                                                     |
| Manual control:                            | See "RF Attenuation" on page 74<br>See "Attenuation Mode / Value" on page 74                           |                                                     |

#### INPut:ATTenuation:AUTO <State>

This command couples or decouples the attenuation to the reference level. Thus, when the reference level is changed, the R&S FSW determines the signal level for optimal internal data processing and sets the required attenuation accordingly.

This function is not available if the Digital Baseband Interface (R&S FSW-B17) is active.

| Parameters:<br><state></state> |                                                                              |  |
|--------------------------------|------------------------------------------------------------------------------|--|
|                                | *RST: ON                                                                     |  |
| Example:                       | INP:ATT:AUTO ON Couples the attenuation to the reference level.              |  |
| Usage:                         | SCPI confirmed                                                               |  |
| Manual control:                | See "RF Attenuation" on page 74<br>See "Attenuation Mode / Value" on page 74 |  |

#### INPut:EATT <Attenuation>

This command defines an electronic attenuation manually. Automatic mode must be switched off (INP:EATT:AUTO OFF, see INPut:EATT:AUTO on page 168).

If the current reference level is not compatible with an attenuation that has been set manually, the command also adjusts the reference level.

This command is only available with option R&S FSW-B25.

It is not available if R&S FSW-B17 is active.

| Parameters: <pre><attenuation></attenuation></pre> | attenuation in dB                   |                                                 |  |
|----------------------------------------------------|-------------------------------------|-------------------------------------------------|--|
|                                                    | Range:<br>Increment:<br>*RST:       | see data sheet<br>1 dB<br>0 dB (OFF)            |  |
| Example:                                           | INP:EATT:AUTO OFF<br>INP:EATT 10 dB |                                                 |  |
| Manual control:                                    | See "Using                          | Electronic Attenuation (Option B25)" on page 75 |  |

#### INPut:EATT:AUTO <State>

This command turns automatic selection of the electronic attenuation on and off. If on, electronic attenuation reduces the mechanical attenuation whenever possible. This command is only available with option R&S FSW-B25.

It is not available if R&S FSW-B17 is active.

| Parameters: |
|-------------|
|-------------|

| <state></state> | ON   OFF   |                                                 |
|-----------------|------------|-------------------------------------------------|
|                 | *RST:      | ON                                              |
| Example:        | INP:EATT:  | AUTO OFF                                        |
| Manual control: | See "Using | Electronic Attenuation (Option B25)" on page 75 |

#### INPut:EATT:STATe <State>

This command turns the electronic attenuator on and off.

This command is only available with option R&S FSW-B25.

It is not available if R&S FSW-B17 is active.

#### **Parameters:**

| <state></state> | ON   OFF                                                                     |
|-----------------|------------------------------------------------------------------------------|
|                 | *RST: OFF                                                                    |
| Example:        | INP:EATT:STAT ON<br>Switches the electronic attenuator into the signal path. |
| Manual control: | See "Using Electronic Attenuation (Option B25)" on page 75                   |

## 10.3.4 Configuring Triggered Measurements

The following commands are required to configure a triggered measurement in a remote environment. The tasks for manual operation are described in chapter 5.2.6, "Trigger Settings", on page 78.

The \*OPC command should be used after commands that retrieve data so that subsequent commands to change the selected trigger source are held off until after the sweep is completed and the data has been returned.

| • | Configuring the Triggering Conditions16 | 39 |
|---|-----------------------------------------|----|
| • | Configuring the Trigger Output17        | 74 |

## 10.3.4.1 Configuring the Triggering Conditions

| TRIGger[:SEQuence]:DTIMe                          | 169 |
|---------------------------------------------------|-----|
| TRIGger[:SEQuence]:HOLDoff[:TIME]                 | 169 |
| TRIGger[:SEQuence]:IFPower:HOLDoff                | 170 |
| TRIGger[:SEQuence]:IFPower:HYSTeresis             | 170 |
| TRIGger[:SEQuence]:LEVel:BBPower                  | 170 |
| TRIGger[:SEQuence]:LEVel[:EXTernal <port>]</port> | 170 |
| TRIGger[:SEQuence]:LEVel:IFPower                  | 171 |
| TRIGger[:SEQuence]:LEVel:IQPower                  | 171 |
| TRIGger[:SEQuence]:LEVel:RFPower                  | 171 |
| TRIGger[:SEQuence]:LEVel:VIDeo                    | 172 |
| TRIGger[:SEQuence]:SLOPe                          |     |
| TRIGger[:SEQuence]:SOURce                         | 172 |
| TRIGger[:SEQuence]:TIME:RINTerval                 | 173 |
|                                                   |     |

#### TRIGger[:SEQuence]:DTIMe <DropoutTime>

Defines the time the input signal must stay below the trigger level before a trigger is detected again.

#### Parameters:

| <dropouttime></dropouttime> | Dropout time of the trigger. |                                               |
|-----------------------------|------------------------------|-----------------------------------------------|
|                             | Range:<br>*RST:              | 0 s to 10.0 s<br>0 s                          |
| Manual control:             |                              | er Source" on page 79<br>Out Time" on page 81 |

## TRIGger[:SEQuence]:HOLDoff[:TIME] <Offset>

Defines the time offset between the trigger event and the start of the sweep (data capturing).

| Parameters:       |         |                                                  |
|-------------------|---------|--------------------------------------------------|
| <offset></offset> | *RST:   | 0 s                                              |
| Example:          | TRIG:HC | DLD 500us                                        |
| Manual control:   |         | ger Source" on page 79<br>ger Offset" on page 81 |

#### TRIGger[:SEQuence]:IFPower:HOLDoff <Period>

This command defines the holding time before the next trigger event.

Note that this command is available for any trigger source, not just IF Power.

**Note:** If you perform gated measurements in combination with the IF Power trigger, the R&S FSW ignores the holding time for frequency sweep, FFT sweep, zero span and I/Q data measurements.

| Parameters:<br><period></period> | *RST:      | 150 ns                                                                 |
|----------------------------------|------------|------------------------------------------------------------------------|
| Example:                         | TRIG: IFP: | N IFP<br>power trigger source.<br>HOLD 200 ns<br>Iding time to 200 ns. |
| Manual control:                  |            | r Source" on page 79<br>r Holdoff" on page 81                          |

#### TRIGger[:SEQuence]:IFPower:HYSTeresis <Hysteresis>

This command defines the trigger hysteresis.

| Parameters:<br><hysteresis></hysteresis> | Range:<br>*RST: | 3 dB to 50 dB<br>3 dB                                                |
|------------------------------------------|-----------------|----------------------------------------------------------------------|
| Example:                                 | TRIG: IFP:      | R IFP<br>power trigger source.<br>HYST 10DB<br>steresis limit value. |
| Manual control:                          |                 | r Source" on page 79<br>resis" on page 81                            |

#### TRIGger[:SEQuence]:LEVel:BBPower <Level>

This command sets the level of the baseband power trigger.

This command is available with the Digital Baseband Interface (R&S FSW-B17).

| P | aran | neters: |  |
|---|------|---------|--|
|   |      |         |  |

| <level></level> | Range:<br>*RST: | -50 dBm to +2<br>-20 DBM | 20 dBm |
|-----------------|-----------------|--------------------------|--------|
| Example:        | TRIG:LE         | V:BB -30DBM              |        |

## TRIGger[:SEQuence]:LEVel[:EXTernal<port>] <TriggerLevel>

This command defines the level the external signal must exceed to cause a trigger event.

Note that the variable INPUT/OUTPUT connectors (ports 2+3) must be set for use as input using the OUTPut:TRIGger<port>:DIRection command.

| Suffix:                       |                                                                    |                                                 |  |
|-------------------------------|--------------------------------------------------------------------|-------------------------------------------------|--|
| <port></port>                 | 1   2   3                                                          |                                                 |  |
|                               | Selects the                                                        | trigger port.                                   |  |
|                               | 1 = trigger                                                        | port 1 (TRIGGER INPUT connector on front panel) |  |
|                               | 2 = trigger port 2 (TRIGGER INPUT/OUTPUT connector on front panel) |                                                 |  |
|                               | 3 = trigger port 3 (TRIGGER3 INPUT/OUTPUT connector on rear panel) |                                                 |  |
| Parameters:                   |                                                                    |                                                 |  |
| <triggerlevel></triggerlevel> | Range:                                                             | 0.5 V to 3.5 V                                  |  |
| 00                            | *RST:                                                              | 1.4 V                                           |  |
| Example:                      | TRIG:LEV                                                           | 2V                                              |  |
| Manual control:               | See "Trigger Source" on page 79<br>See "Trigger Level" on page 81  |                                                 |  |

### TRIGger[:SEQuence]:LEVel:IFPower <TriggerLevel>

This command defines the power level at the third intermediate frequency that must be exceeded to cause a trigger event. Note that any RF attenuation or preamplification is considered when the trigger level is analyzed.

#### Parameters:

<TriggerLevel> Range: -50 dBm to 20 dBm \*RST: -20 dBm Example: TRIG:LEV:IFP -30DBM

### TRIGger[:SEQuence]:LEVel:IQPower <TriggerLevel>

This command defines the magnitude the I/Q data must exceed to cause a trigger event. Note that any RF attenuation or preamplification is considered when the trigger level is analyzed.

#### Parameters:

| <triggerlevel></triggerlevel> | Range:<br>*RST: | -130 dBm to 30 dBm<br>-20 dBm |
|-------------------------------|-----------------|-------------------------------|
| Example:                      | TRIG:LEV:       | IQP -30DBM                    |

#### TRIGger[:SEQuence]:LEVel:RFPower <TriggerLevel>

This command defines the power level the RF input must exceed to cause a trigger event. Note that any RF attenuation or preamplification is considered when the trigger level is analyzed.

The input signal must be between 500 MHz and 8 GHz.

#### Parameters:

| <triggerlevel></triggerlevel> | Range:<br>*RST: | -50 dBm to -10 dBm<br>-20 dBm |
|-------------------------------|-----------------|-------------------------------|
| Example:                      | TRIG:LEV:       | RFP -30dBm                    |

#### TRIGger[:SEQuence]:LEVel:VIDeo <Level>

This command defines the level the video signal must exceed to cause a trigger event. Note that any RF attenuation or preamplification is considered when the trigger level is analyzed.

#### Parameters:

| <level></level> | Range:<br>*RST: | 0 PCT to 100 PCT<br>50 PCT |
|-----------------|-----------------|----------------------------|
| Example:        | TRIG:LEV:       | VID 50PCT                  |

#### TRIGger[:SEQuence]:SLOPe <Type>

For all trigger sources except time you can define whether triggering occurs when the signal rises to the trigger level or falls down to it.

#### Parameters: <Tvpe>

| <type></type>   | POSitive   N                                                                                                    | NEGative                                            |
|-----------------|----------------------------------------------------------------------------------------------------|-----------------------------------------------------|
|                 | POSitive         Triggers when the signal rises to the trigger level (rising edge).         NEGative         Triggers when the signal drops to the trigger level (falling edge         *RST:       POSitive |                                                     |
| Example:        | TRIG:SLOP                                                                                                    | P NEG                                               |
| Manual control: |                                                                                                    | er <mark>Source</mark> " on page 79<br>" on page 82 |

#### TRIGger[:SEQuence]:SOURce <Source>

This command selects the trigger source.

#### Note on external triggers:

If a measurement is configured to wait for an external trigger signal in a remote control program, remote control is blocked until the trigger is received and the program can continue. Make sure this situation is avoided in your remote control programs.

| Parameters:     | <b></b>                                                                                                    |
|-----------------|----------------------------------------------------------------------------------------------------|
| <source/>       | IMMediate<br>Free Run                                                                                                    |
|                 |                                                                                                    |
|                 | EXTern                                                                                                    |
|                 | Trigger signal from the TRIGGER INPUT connector.                                                                                                    |
|                 | EXT2<br>Trigger signal from the TRIGGER INPUT/OUTPUT connecto<br>Note: Connector must be configured for "Input".                                                                                              |
|                 | EXT3                                                                                                    |
|                 | Trigger signal from the TRIGGER 3 INPUT/ OUTPUT connection Note: Connector must be configured for "Input".                                                                                                    |
|                 | IFPower                                                                                                    |
|                 | Second intermediate frequency                                                                                                    |
|                 | TIME                                                                                                    |
|                 | Time interval                                                                                                    |
|                 | BBPower                                                                                                    |
|                 | Baseband power (for digital input via the Digital Baseband In<br>face R&S FSW-B17)                                                                                                    |
|                 | <b>GP0   GP1   GP2   GP3   GP4   GP5</b><br>For applications that process I/Q data, such as the I/Q Analyz<br>or optional applications, and only if the Digital Baseband Inter<br>(R&S FSW-B17) is available. |
|                 | Defines triggering of the measurement directly via the LVDS of nector. The parameter specifies which general purpose bit (0 the will provide the trigger data.                                                |
|                 | The assignment of the general purpose bits used by the Digita trigger to the LVDS connector pins is provided in "Digital I/Q" on page 80.                                                                     |
|                 | *RST: IMMediate                                                                                                    |
| Example:        | TRIG:SOUR EXT Selects the external trigger input as source of the trigger sign                                                                                                    |
| Manual control: | See "Trigger Source" on page 79                                                                                                    |
|                 | See "Trigger Source" on page 79                                                                                                    |
|                 | See "Free Run" on page 80                                                                                                    |
|                 | See "External Trigger 1/2/3" on page 80                                                                                                    |

## TRIGger[:SEQuence]:TIME:RINTerval <Interval>

This command defines the repetition interval for the time trigger.

## Parameters:

<Interval>

2.0 ms to 5000 Range: 2 ms to 5000 s \*RST: 1.0 s

Example: TRIG: SOUR TIME Selects the time trigger input for triggering. TRIG: TIME: RINT 50 The sweep starts every 50 s.

## 10.3.4.2 Configuring the Trigger Output

The following commands are required to send the trigger signal to one of the variable TRIGGER INPUT/OUTPUT connectors. The tasks for manual operation are described in "Trigger 2/3" on page 69.

| OUTPut:TRIGger <port>:DIRection</port>       | '4 |
|----------------------------------------------|----|
| OUTPut:TRIGger <port>:LEVel</port>           |    |
| OUTPut:TRIGger <port>:OTYPe</port>           |    |
| OUTPut:TRIGger <port>:PULSe:IMMediate</port> |    |
| OUTPut:TRIGger <port>:PULSe:LENGth</port>    |    |
| 00                                           | -  |

#### OUTPut:TRIGger<port>:DIRection < Direction>

This command selects the trigger direction.

| Suffix:<br><port></port>               | 2   3<br>Selects the trigger port to which the output is sent.<br>2 = trigger port 2 (front)<br>3 = trigger port 3 (rear) |
|----------------------------------------|----------------------------------------------------------------------------------------------------|
| Parameters:<br><direction></direction> | <b>INPut</b><br>Port works as an input.                                                                                   |
|                                        | <b>OUTPut</b><br>Port works as an output.<br>*RST: INPut                                                                  |
| Manual control:                        | See "Trigger 2/3" on page 69                                                                                              |

#### OUTPut:TRIGger<port>:LEVel <Level>

This command defines the level of the signal generated at the trigger output.

This command works only if you have selected a user defined output with OUTPut: TRIGger<port>:OTYPe.

Suffix:

<port>

2 | 3 Selects the trigger port to which the output is sent. 2 = trigger port 2 (front) 3 = trigger port 3 (rear)

| Parameters:     |                   |                                                          |
|-----------------|-------------------|----------------------------------------------------------|
| <level></level> | HIGH              |                                                          |
|                 | TTL signal.       |                                                          |
|                 | <b>LOW</b><br>0 V |                                                          |
|                 | *RST:             | LOW                                                      |
| Manual control: | See "Outpu        | er 2/3" on page 69<br>t Type" on page 70<br>' on page 70 |

## OUTPut:TRIGger<port>:OTYPe <OutputType>

This command selects the type of signal generated at the trigger output.

| Suffix:<br><port></port>  | 2   3<br>Selects the trigger port to which the output is sent.<br>2 = trigger port 2 (front)<br>3 = trigger port 3 (rear) |  |  |  |
|---------------------------|----------------------------------------------------------------------------------------------------|--|--|--|
| Parameters:               |                                                                                                    |  |  |  |
| <outputtype></outputtype> | DEVice                                                                                                    |  |  |  |
|                           | Sends a trigger signal when the R&S FSW has triggered internally.                                                         |  |  |  |
|                           | TARMed                                                                                                    |  |  |  |
|                           | Sends a trigger signal when the trigger is armed and ready for an external trigger event.                                 |  |  |  |
|                           | UDEFined                                                                                                    |  |  |  |
|                           | Sends a user defined trigger signal. For more information see                                                             |  |  |  |
|                           | OUTPut:TRIGger <port>:LEVel</port>                                                                                        |  |  |  |
|                           | *RST: DEVice                                                                                                    |  |  |  |
| Manual control:           | See "Trigger 2/3" on page 69<br>See "Output Type" on page 70                                                              |  |  |  |

## OUTPut:TRIGger<port>:PULSe:IMMediate

This command generates a pulse at the trigger output.

| Suffix:<br><port></port> | 2   3<br>Selects the trigger port to which the output is sent.<br>2 = trigger port 2 (front)<br>3 = trigger port 3 (rear) |
|--------------------------|----------------------------------------------------------------------------------------------------|
| Usage:                   | Event                                                                                                    |
| Manual control:          | See "Trigger 2/3" on page 69<br>See "Output Type" on page 70<br>See "Send Trigger" on page 70                             |

#### OUTPut:TRIGger<port>:PULSe:LENGth <Length>

This command defines the length of the pulse generated at the trigger output.

| 2   3<br>Selects the trigger port to which the output is sent.<br>2 = trigger port 2 (front)<br>3 = trigger port 3 (rear) |
|----------------------------------------------------------------------------------------------------|
| Pulse length in seconds.                                                                                                  |
| See "Trigger 2/3" on page 69<br>See "Output Type" on page 70<br>See "Pulse Length" on page 70                             |
|                                                                                                    |

## 10.3.5 Signal Capturing

The following commands are required to configure how much and how data is captured from the input signal.

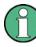

### MSRA operating mode

In MSRA operating mode, only the MSRA Master channel actually captures data from the input signal. The data acquisition settings for the 3GPP FDD application in MSRA mode define the **application data** (see chapter 10.9, "Configuring the Application Data Range (MSRA mode only)", on page 249).

For details on the MSRA operating mode see the R&S FSW MSRA User Manual.

Useful commands for configuring data acquisition described elsewhere:

• [SENSe:]CDPower:FRAMe[:VALue] on page 197

#### Remote commands exclusive to signal capturing:

| [SENSe:]CDPower:BASE           | 176 |
|--------------------------------|-----|
| [SENSe:]CDPower:FILTer[:STATe] |     |
| [SENSe:]CDPower:IQLength       | 177 |
| [SENSe:]CDPower:QINVert        |     |
| [SENSe:]CDPower:SBANd          |     |
|                                |     |

#### [SENSe:]CDPower:BASE <BaseValue>

This command defines the base of the CDP analysis.

| Parameters:<br><basevalue></basevalue> | SLOT   FRAMe                                            |  |  |
|----------------------------------------|---------------------------------------------------------|--|--|
|                                        | <b>SLOT</b><br>Only one slot of the signal is analyzed. |  |  |
|                                        | FRAMe<br>The complete 3GPP frame is analyzed.           |  |  |
|                                        | *RST: FRAMe                                             |  |  |
| Example:                               | CDP:BASE SLOT                                           |  |  |
| Mode:                                  | UE application only                                     |  |  |
| Manual control:                        | See "Analysis Mode (UE measurements only)" on page 84   |  |  |

## [SENSe:]CDPower:FILTer[:STATe] <State>

This command selects if a root raised cosine (RRC) receiver filter is used or not. This feature is useful if the RRC filter is implemented in the device under test (DUT).

#### **Parameters:**

| <state></state> | <b>ON</b><br>If an unfiltered WCDMA signal is received (normal case), the RRC<br>filter should be used to get a correct signal demodulation.                                        |
|-----------------|----------------------------------------------------------------------------------------------------|
|                 | <b>OFF</b><br>If a filtered WCDMA signal is received, the RRC filter should not<br>be used to get a correct signal demodulation. This is the case if<br>the DUT filters the signal. |
|                 | *RST: ON                                                                                                    |
| Example:        | SENS:CDP:FILT:STAT OFF                                                                                                    |
| Manual control: | See "RRC Filter State" on page 84                                                                                                    |

## [SENSe:]CDPower:IQLength <CaptureLength>

This command specifies the number of frames that are captured by one sweep.

| Parameters:<br><capturelength></capturelength> | Range:<br>*RST:     | 1 to 100<br>1                  |
|------------------------------------------------|---------------------|--------------------------------|
| Example:                                       | SENS:CDP:IQLength 3 |                                |
| Manual control:                                | See "Captur         | re Length (Frames)" on page 84 |

## [SENSe:]CDPower:QINVert <State>

This command inverts the Q-branch of the signal.

### Parameters:

ON | OFF \*RST: OFF

| Example: | CDP:QINV ON                     |
|----------|---------------------------------|
|          | Activates inversion of Q-branch |
|          |                                 |

Manual control: See "Invert Q" on page 84

## [SENSe:]CDPower:SBANd <NORMal | INVers>

This command is used to swap the left and right sideband.

| Parameters:<br><normal invers=""  =""></normal> | *RST:                    | NORM                           |
|-------------------------------------------------|--------------------------|--------------------------------|
| Example:                                        | CDP:SBAN<br>Switches the | INV e right and left sideband. |

## 10.3.6 Synchronization

For BTS tests, the individual channels in the input signal need to be synchronized to detect timing offsets in the slot spacings. These commands are described here, they are only available in the 3GPP FDD BTS application

Useful commands for synchronization described elsewhere:

• [SENSe:]CDPower:ANTenna on page 146

#### Remote commands exclusive to synchronization:

| [SENSe:]CDPower:STYPe          | 178   |
|--------------------------------|-------|
| [SENSe:]CDPower:UCPich:CODE    |       |
| [SENSe:]CDPower:UCPich:PATTern |       |
| [SENSe:]CDPower:UCPich[:STATe] |       |
|                                | ••••• |

### [SENSe:]CDPower:STYPe <Type>

This command selects the type of synchronization.

#### **Parameters:**

| <type></type>   | CPICh   SCHannel                                                                                                    |                              |
|-----------------|----------------------------------------------------------------------------------------------------|------------------------------|
|                 | <b>CPICh</b><br>Synchronization is carried out to CPIC                                                                                                 | H. For this type of synchro- |
|                 | Synchronization is carried out to CPICH. For this type of synchro-<br>nization, the CPICH must be available in the input signal.                       |                              |
|                 | SCHannel<br>Synchronization is carried out without CPICh. This type of syn-<br>chronization is required for test model 4 without CPICH.<br>*RST: CPICh |                              |
| Example:        | SENS:CDP:STYP SCH                                                                                                    |                              |
| Mode:           | BTS application only                                                                                                    |                              |
| Manual control: | See "Synchronization Type" on page 8                                                                                                    | 36                           |

#### [SENSe:]CDPower:UCPich:CODE <CodeNumber>

This command sets the code number of the user defined CPICH used for signal analysis.

| Parameters:<br><codenumber></codenumber> | Range:<br>*RST:                                                          | 0 to 225<br>0 |
|------------------------------------------|--------------------------------------------------------------------------|---------------|
| Example:                                 | SENS:CDP:UCP:CODE 10                                                     |               |
| Mode:                                    | BTS application only                                                     |               |
| Manual control:                          | See "Antenna1 / Antenna2" on page 86<br>See "S-CPICH Code Nr" on page 87 |               |

### [SENSe:]CDPower:UCPich:PATTern <Pattern>

This command defines which pattern is used for signal analysis for the user-defined CPICH (see [SENSe:]CDPower:UCPich[:STATe] on page 179).

### Parameters:

| <pattern></pattern> | OFF   1   2                                          |  |
|---------------------|------------------------------------------------------|--|
|                     | OFF                                                  |  |
|                     | pattern selection according to the antenna selection |  |
|                     | 1                                                    |  |
|                     | fixed usage of "Pattern 1" according to standard     |  |
|                     | 2                                                    |  |
|                     | fixed usage of "Pattern 2" according to standard     |  |
|                     | *RST: OFF                                            |  |
| Example:            | SENS:CDP:UCP:PATT 1                                  |  |
| Mode:               | BTS application only                                 |  |
| Manual control:     | See "S-CPICH Antenna Pattern" on page 87             |  |

#### [SENSe:]CDPower:UCPich[:STATe] <State>

Defines whether the common pilot channel (CPICH) is defined by a user-defined position instead of its default position.

if enabled, the user-defined position must be defined using [SENSe:]CDPower: UCPich:CODE on page 179.

| Parameters:<br><state></state> | ON   OFF<br>*RST:                                                   | OFF       |
|--------------------------------|---------------------------------------------------------------------|-----------|
| Example:                       | SENS:CDP:                                                           | UCP ON    |
| Mode:                          | BTS applica                                                         | tion only |
| Manual control:                | See "Antenna1 / Antenna2" on page 86<br>See "CPICH Mode" on page 86 |           |

## 10.3.7 Channel Detection

The channel detection settings determine which channels are found in the input signal. The commands for working with channel tables are described here.

When the channel type is required as a parameter by a remote command or provided as a result for a remote query, the following abbreviations and assignments to a numeric value are used:

| Param. | Channel type | Description                                                   |
|--------|--------------|---------------------------------------------------------------|
| 0      | DPCH         | Dedicated Physical Channel of a standard frame                |
| 1      | PICH         | Paging Indication Channel                                     |
| 2      | СРІСН        | Common Pilot Channel                                          |
| 3      | PSCH         | Primary Synchronization Channel                               |
| 4      | SSCH         | Secondary Synchronization Channel                             |
| 5      | РССРСН       | Primary Common Control Physical Channel                       |
| 6      | SCCPCH       | Secondary Common Control Physical Channel                     |
| 7      | HS_SCCH      | HSDPA: High Speed Shared Control Channel                      |
| 8      | HS_PDSCH     | HSDPA: High Speed Physical Downlink Shared Channel            |
| 9      | CHAN         | Channel without any pilot symbols (QPSK modulated)            |
| 10     | CPRSD        | Dedicated Physical Channel in compressed mode                 |
| 11     | CPR-TPC      | Dedicated Physical Channel in compressed mode                 |
|        |              | <b>TPC</b> symbols are sent in the first slot of the gap.     |
| 12     | CPR-SF/2     | Dedicated Physical Channel in compressed mode using           |
|        |              | half spreading factor (SF/2).                                 |
| 13     | CPR-SF/2-    | Dedicated Physical Channel in compressed mode using           |
|        | TPC          | half spreading factor (SF/2).                                 |
|        |              | <b>TPC</b> symbols are sent in the first slot of the gap.     |
|        | EHICH-       | HSUPA: Enhanced HARQ Hybrid Acknowledgement Indicator Channel |
|        | ERGCH        | HSUPA: Enhanced Relative Grant Channel                        |
| 15     | EAGCH        | E-AGCH: Enhanced Absolute Grant Channel                       |
| 16     | SCPICH       | Secondary Common Pilot Channel                                |

Table 10-3: BTS channel types and their assignment to a numeric parameter value

#### Table 10-4: UE channel types and their assignment to a numeric parameter value

| Param. | Channel type | Description                                   |
|--------|--------------|-----------------------------------------------|
| 0      | DPDCH        | Dedicated Physical Data Channel               |
| 1      | DPCCH        | Dedicated Physical Control Channel            |
| 2      | HS-DPCCH     | High-Speed Dedicated Physical Control Channel |

| Param. | Channel type | Description                                 |
|--------|--------------|---------------------------------------------|
| 3      | E-DPCCH      | Enhanced Dedicated Physical Control Channel |
| 4      | E_DPDCH      | Enhanced Dedicated Physical Data Channel    |

- General Channel Detection.....181
- Managing Channel Tables......
  183

- Configuring Channel Details (UE Measurements)......190

# 10.3.7.1 General Channel Detection

The following commands configure how channels are detected in general.

Useful commands for general channel detection described elsewhere:

- CONFigure:WCDPower[:BTS]:CTABle[:STATe] on page 183
- CONFigure:WCDPower[:BTS]:CTABle:SELect on page 185
- CONFigure:WCDPower:MS:CTABle[:STATe] on page 185
- CONFigure:WCDPower:MS:CTABle:SELect on page 186

#### Remote commands exclusive to general channel detection:

| CONFigure:WCDPower[:BTS]:CTABle:COMPare | 181 |
|-----------------------------------------|-----|
| CONFigure:WCDPower[:BTS]:CTABle:TOFFset | 182 |
| [SENSe:]CDPower:ICTReshold              |     |
|                                         |     |

#### CONFigure:WCDPower[:BTS]:CTABle:COMPare <State>

This command switches between normal predefined mode and predefined channel table compare mode.

In the compare mode a predefined channel table model can be compared with the measurement in respect to power, pilot length and timing offset of the active channels.

Comparision is a submode of predefined channel table measurement. It only influences the measurement if the "Channel Search Mode" is set to *Predefined* (see CONFigure: WCDPower[:BTS]:CTABle[:STATe] on page 183). If the compare mode is selected, the power values, pilot lengths and timing offsets are measured and are compared with the values from the predefined channel table. The "Timing Offset" setting is disabled in this case. The differences between the measured and the predefined values are visualized in the corresponding columns of the "CHANNEL TABLE" evaluation (see "Channel Table" on page 16). The following columns are displayed in the channel table:

- PilotL is the substraction of PilotLengthMeasured PilotLengthPredefined
- PwrRel is the substraction of PowerRelMeasured PowerRelPredefined
- T Offs is the substraction of TimingOffsetMeasured TimingOffsetPredefined

For non-active channels dashes are shown.

| Parameters:<br><state></state> | ON   OFF                                                                               |  |
|--------------------------------|----------------------------------------------------------------------------------------|--|
|                                | ON predefined channel table compare mode                                               |  |
|                                | OFF<br>normal predefined mode<br>*RST: OFF                                             |  |
| Example:                       | CONF:WCDP:CTAB:COMP ON                                                                 |  |
| Mode:                          | BTS application only                                                                   |  |
| Manual control:                | See "Comparing the Measurement Signal with the Predefined<br>Channel Table" on page 89 |  |

# CONFigure:WCDPower[:BTS]:CTABle:TOFFset <Mode>

This command specifies whether the timing offset and pilot length are measured or if the values are taken from the predefined table.

| Parameters:<br><mode></mode> | PRED   MEAS PRED The timing offset and pilot length values from the predefined table are used. MEAS The timing offset and the pilot length are measured by the appli- cation. The channel configuration is specified via the predefined channel table. |
|------------------------------|----------------------------------------------------------------------------------------------------|
| Example:                     | CONF:WCDP:CTAB:TOFF MEAS                                                                                                    |
| Mode:                        | BTS application only                                                                                                    |
| Manual control:              | See "Timing Offset Reference" on page 89                                                                                                    |

#### [SENSe:]CDPower:ICTReshold <ThresholdLevel>

This command defines the minimum power that a single channel must have compared to the total signal in order to be regarded as an active channel. Channels below the specified threshold are regarded as "inactive".

| Parameters:<br><thresholdlevel></thresholdlevel> | Range:<br>*RST:            | -100 dB to 0 dB<br>-60 dB                     |
|--------------------------------------------------|----------------------------|-----------------------------------------------|
| Example:                                         | SENS:CDP:                  | ICTR -100                                     |
| Mode:                                            | BTS applica                | ation only                                    |
| Manual control:                                  | See "Inactiv<br>on page 88 | ve Channel Threshold (BTS measurements only)" |

# 10.3.7.2 Managing Channel Tables

| CONFigure:WCDPower[:BTS]:CTABle[:STATe]  | 183 |
|------------------------------------------|-----|
| CONFigure:WCDPower[:BTS]:CTABle:CATalog? |     |
| CONFigure:WCDPower[:BTS]:CTABle:COPY.    | 184 |
| CONFigure:WCDPower[:BTS]:CTABle:DELete   | 184 |
| CONFigure:WCDPower[:BTS]:CTABle:SELect   |     |
| CONFigure:WCDPower:MS:CTABle[:STATe]     | 185 |
| CONFigure:WCDPower:MS:CTABle:CATalog?    | 185 |
| CONFigure:WCDPower:MS:CTABle:COPY        |     |
| CONFigure:WCDPower:MS:CTABle:DELete      |     |
| CONFigure:WCDPower:MS:CTABle:SELect      |     |
| -                                        |     |

## CONFigure:WCDPower[:BTS]:CTABle[:STATe] <State>

This command switches the channel table on or off. When switched on, the measured channel table is stored under the name "RECENT" and is selected for use. After the "RECENT" channel table is switched on, another channel table can be selected with the command CONFigure:WCDPower[:BTS]:CTABle:SELect on page 185.

#### **Parameters:**

Return values:

| <state></state> | ON   OFF                                         |  |
|-----------------|--------------------------------------------------|--|
|                 | *RST: OFF                                        |  |
| Example:        | CONF:WCDP:CTAB ON                                |  |
| Mode:           | BTS application only                             |  |
| Manual control: | See "Using Predefined Channel Tables" on page 89 |  |

### CONFigure:WCDPower[:BTS]:CTABle:CATalog?

This command reads out the names of all channel tables stored on the instrument. The first two result values are global values for all channel tables, the subsequent values are listed for each individual table.

| Netuin values.          |                                                                                                    |
|-------------------------|----------------------------------------------------------------------------------------------------|
| <totalsize></totalsize> | Sum of file sizes of all channel table files (in bytes)                                                                                                    |
| <freemem></freemem>     | Available memory left on hard disk (in bytes)                                                                                                    |
| <filename></filename>   | File name of individual channel table file                                                                                                    |
| <filesize></filesize>   | File size of individual channel table file (in bytes)                                                                                                    |
| Example:                | CONF:WCDP:CTAB:CAT?<br>Sample result (description see table below):<br>52853,2634403840,3GB_1_16.XML,<br>3469,3GB_1_32.XML,5853,3GB_1_64.XML,<br>10712,3GB_2.XML,1428,3GB_3_16.XML,<br>3430,3GB_3_32.XML,5868,3GB_4.XML,<br>678,3GB_5_2.XML,2554,3GB_5_4.XML,<br>4101,3GB_5_8.XML,7202,3GB_6.XML,<br>7209,MYTABLE.XML,349 |

| Mode: | BTS application only |
|-------|----------------------|
| moue. | Dio application only |

Manual control: See "Predefined Tables" on page 90

Table 10-5: Description of query results in example:

| Value        | Description                                        |
|--------------|----------------------------------------------------|
| 52853        | Total size of all channel table files: 52583 bytes |
| 2634403840   | Free memory on hard disk: 2.6 Gbytes               |
| 3GB_1_16.XML | Channel table 1: 3GB_1_16.XML                      |
| 3469         | File size for channel table 1: 3469 bytes          |
| 3GB_1_32.XML | Channel table 2: 3GB_1_32.XML                      |
| 5853         | File size for channel table 2: 5853 bytes          |
| 3GB_1_64.XML | Channel table 3: 3GB_1_64.XML                      |
| 10712        | File size for channel table 3: 10712 bytes         |
|              | Channel table x:                                   |

# CONFigure:WCDPower[:BTS]:CTABle:COPY <FileName>

This command copies one channel table onto another one. The channel table to be copied is selected with command CONFigure: WCDPower[:BTS]:CTABle:NAME on page 187.

The name of the channel table may contain a maximum of 8 characters.

| <b>Parameters:</b><br><filename></filename> | name of the new channel table                                                                                                    |
|---------------------------------------------|----------------------------------------------------------------------------------------------------|
| Example:                                    | CONF:WCDP:CTAB:NAME 'NEW_TAB'<br>Defines the channel table name to be copied.<br>CONF:WCDP:CTAB:COPY 'CTAB_2'<br>Copies channel table 'NEW_TAB' to 'CTAB_2'. |
| Usage:                                      | Event                                                                                                    |
| Mode:                                       | BTS application only                                                                                                    |
| Manual control:                             | See "Copying a Table" on page 90                                                                                                    |

#### CONFigure:WCDPower[:BTS]:CTABle:DELete

This command deletes the selected channel table. The channel table to be deleted is selected with the command CONFigure: WCDPower[:BTS]:CTABle:NAME on page 187.

| Example:        | CONF:WCDP:CTAB:NAME 'NEW_TAB'<br>Defines the channel table name to be deleted.<br>CONF:WCDP:CTAB:DEL<br>Deletes the table. |
|-----------------|----------------------------------------------------------------------------------------------------|
| Mode:           | BTS application only                                                                                                    |
| Manual control: | See "Deleting a Table" on page 90                                                                                          |

#### CONFigure:WCDPower[:BTS]:CTABle:SELect <FileName>

This command selects a predefined channel table file for comparison during channel detection. Before using this command, the "RECENT" channel table must be switched on first with the command CONFigure:WCDPower[:BTS]:CTABle[:STATe] on page 183.

| <b>Parameters:</b><br><filename></filename> | *RST:                                                                                                    | RECENT                  |  |
|---------------------------------------------|----------------------------------------------------------------------------------------------------|-------------------------|--|
| Example:                                    | CONF:WCDP:CTAB ON<br>Switches the channel table on.<br>CONF:WCDP:CTAB:SEL 'CTAB_1'<br>Selects the predefined channel table 'CTAB_1'. |                         |  |
| Mode:                                       | BTS application only                                                                                                    |                         |  |
| Manual control:                             | See "Select                                                                                                    | ing a Table" on page 90 |  |

# CONFigure:WCDPower:MS:CTABle[:STATe] <State>

This command switches the channel table on or off. When switched on, the measured channel table is stored under the name "RECENT" and is selected for use. After the "RECENT" channel table is switched on, another channel table can be selected with the command CONFigure:WCDPower:MS:CTABle:SELect on page 186.

# Parameters:

| <state></state> | ON   OFF                                         |     |  |
|-----------------|--------------------------------------------------|-----|--|
|                 | *RST:                                            | OFF |  |
| Example:        | CONF:WCDP:CTAB ON                                |     |  |
| Mode:           | UE application only                              |     |  |
| Manual control: | See "Using Predefined Channel Tables" on page 89 |     |  |

#### CONFigure:WCDPower:MS:CTABle:CATalog?

This command reads out the names of all channel tables stored on the instrument. The first two result values are global values for all channel tables, the subsequent values are listed for each individual table.

#### **Return values:**

| <totalsize></totalsize> | Sum of file sizes of all channel table files (in by | /tes) |
|-------------------------|-----------------------------------------------------|-------|
|-------------------------|-----------------------------------------------------|-------|

| <freemem></freemem>   | Available memory left on hard disk (in bytes)         |
|-----------------------|-------------------------------------------------------|
| <filename></filename> | File name of individual channel table file            |
| <filesize></filesize> | File size of individual channel table file (in bytes) |
| Usage:                | Query only                                            |
| Mode:                 | UE application only                                   |
| Manual control:       | See "Predefined Tables" on page 90                    |

#### CONFigure:WCDPower:MS:CTABle:COPY <FileName>

This command copies one channel table onto another one. The channel table to be copied is selected with command CONFigure:WCDPower:MS:CTABle:NAME on page 188.

The name of the channel table may contain a maximum of 8 characters.

| Parameters:<br><filename></filename> | Name of the new channel table                                                                                                    |  |  |
|--------------------------------------|----------------------------------------------------------------------------------------------------|--|--|
| Example:                             | CONF:WCDP:MS:CTAB:NAME 'NEW_TAB'<br>Defines the channel table name to be copied.<br>CONF:WCDP:MS:CTAB:COPY 'CTAB_2'<br>Copies channel table 'NEW_TAB' to 'CTAB_2'. |  |  |
| Mode:                                | UE application only                                                                                                    |  |  |
| Manual control:                      | See "Copying a Table" on page 90                                                                                                    |  |  |
| Manual control:                      | See "Copying a Table" on page 90                                                                                                    |  |  |

#### CONFigure:WCDPower:MS:CTABle:DELete

This command deletes the selected channel table. The channel table to be deleted is selected with the command CONFigure:WCDPower:MS:CTABle:NAME on page 188.

| Example:        | CONF:WCDP:MS:CTAB:NAME 'NEW_TAB'<br>Defines the channel table name to be deleted.<br>CONF:WCDP:MS:CTAB:DEL |
|-----------------|----------------------------------------------------------------------------------------------------|
| Mode:           | UE application only                                                                                        |
| Manual control: | See "Deleting a Table" on page 90                                                                          |

#### CONFigure:WCDPower:MS:CTABle:SELect <FileName>

This command selects a predefined channel table file for comparison during channel detection. Before using this command, the "RECENT" channel table must be switched on first with the command CONFigure:WCDPower:MS:CTABle[:STATe] on page 185.

#### **Parameters:**

<FileName> \*RST: RECENT

| Example:        | CONF:WCDP:MS:CTAB1 ON<br>Switches the channel table on.<br>CONF:WCDP:CTAB:MS:SEL 'CTAB_1'<br>Selects the predefined channel table 'CTAB_1'. |
|-----------------|----------------------------------------------------------------------------------------------------|
| Mode:           | UE application only                                                                                                    |
| Manual control: | See "Selecting a Table" on page 90                                                                                                    |

# 10.3.7.3 Configuring Channel Tables

Some general settings and functions are available when configuring a predefined channel table.

# Remote commands exclusive to configuring channel tables:

| CONFigure:WCDPower[:BTS]:CTABle:NAME    | 187 |
|-----------------------------------------|-----|
| CONFigure:WCDPower[:BTS]:CTABle:COMMent | 187 |
| CONFigure:WCDPower:MS:CTABle:NAME       | 188 |
| CONFigure:WCDPower:MS:CTABle:COMMent    | 188 |
| 5                                       |     |

### CONFigure:WCDPower[:BTS]:CTABle:NAME <Name>

This command creates a new channel table file or selects an existing channel table in order to copy or delete it.

#### Parameters:

| <name></name>   | <file name=""></file>         |        |  |
|-----------------|-------------------------------|--------|--|
|                 | *RST:                         | RECENT |  |
| Example:        | CONF:WCDP:CTAB:NAME 'NEW_TAB' |        |  |
| Mode:           | BTS application only          |        |  |
| Manual control: | See "Name" on page 91         |        |  |

#### CONFigure:WCDPower[:BTS]:CTABle:COMMent <Comment>

This command defines a comment for the selected channel table:

Prior to this command, the name of the channel table has to be defined with command CONFigure:WCDPower[:BTS]:CTABLe:NAME on page 187. The values of the table are defined with command CONFigure:WCDPower[:BTS]:CTABLe:DATA on page 189.

# Parameters: <Comment>

<Comment?

| Example:        | CONF:WCDP:CTAB:NAME 'NEW_TAB'<br>Defines the channel table name.<br>CONF:WCDP:CTAB:COMM 'Comment for table 1'<br>Defines a comment for the table.<br>CONF:WCDP:CTAB:DATA<br>8,0,0,0,0,0,1,0.00,8,1,0,0,0,0,1,0.00,7,1,0,<br>256,8,0,1,0.00<br>Defines the table values. |
|-----------------|----------------------------------------------------------------------------------------------------|
| Mode:           | BTS application only                                                                                                    |
| Manual control: | See "Comment" on page 91                                                                                                    |

# CONFigure:WCDPower:MS:CTABle:NAME <FileName>

This command creates a new channel table file or selects an existing channel table in order to copy or delete it.

| Parameters:           |                       |           |           |  |
|-----------------------|-----------------------|-----------|-----------|--|
| <filename></filename> | <file name=""></file> |           |           |  |
|                       | *RST:                 | RECENT    |           |  |
| Example:              | CONF:WCDE             | CTAB:NAME | 'NEW_TAB' |  |
| Mode:                 | UE application only   |           |           |  |
| Manual control:       | See "Name" on page 91 |           |           |  |

#### CONFigure:WCDPower:MS:CTABle:COMMent <Comment>

This command defines a comment for the selected channel table:

Prior to this command, the name of the channel table has to be defined with command CONFigure:WCDPower:MS:CTABLe:NAME on page 188. The values of the table are defined with command CONFigure:WCDPower:MS:CTABLe:DATA on page 190.

#### Parameters:

<Comment>

| Example:        | CONF:WCDP:MS:CTAB:NAME 'NEW_TAB'             |  |  |  |
|-----------------|----------------------------------------------|--|--|--|
|                 | Defines the channel table name.              |  |  |  |
|                 | CONF:WCDP:MS:CTAB:COMM 'Comment for table 1' |  |  |  |
|                 | Defines a comment for the table.             |  |  |  |
| Mode:           | UE application only                          |  |  |  |
| Manual control: | See "Comment" on page 91                     |  |  |  |

#### **10.3.7.4** Configuring Channel Details (BTS Measurements)

The following commands are used to configure individual channels in a predefined channel table in BTS measurements.

CONFigure:WCDPower[:BTS]:CTABle:DATA <CodeClass>, <CodeNumber>, <UseTFCI>, <TimingOffset>, <PilotLength>, <ChannelType>, <Status>, <CDP>

This command defines or queries the values of the selected channel table. Each line of the table consists of 8 values.

Channels PICH, CPICH and PCCPCH may only be defined once. If channel CPICH or PCCPCH is missing in the command, it is automatically added at the end of the table.

Prior to this command, the name of the channel table has to be defined with the command CONFigure:WCDPower[:BTS]:CTABle:NAME on page 187.

| Parameters:<br><codeclass></codeclass> | Range: 2 to 9                                                                                                    |
|----------------------------------------|----------------------------------------------------------------------------------------------------|
| <codenumber></codenumber>              | Range: 0 to 511                                                                                                    |
| <usetfci></usetfci>                    | 0   1<br>0<br>not used<br>1<br>used                                                                                                    |
| <timingoffset></timingoffset>          | Step width: 256; for code class 9: 512<br>Range: 0 to 38400                                                                                                    |
| <pilotlength></pilotlength>            | code class 9: 4<br>code class 8: 2,4, 8<br>code class 7: 4, 8<br>code class 5/6: 8<br>code class 2/3/4: 16                                                        |
| <channeltype></channeltype>            | For the assignment of channel types to parameters see table 10-3.                                                                                                 |
| <status></status>                      | 0<br>not active<br>1<br>active                                                                                                    |
| <cdp></cdp>                            | for queries: CDP relative to total signal power; for settings: CDP absolute or relative                                                                           |
| Example:                               | CONF:WCDP:CTAB:NAME 'NEW_TAB'<br><b>Defines the channel table name</b> .<br>CONF:WCDP:CTAB:DATA<br>8,0,0,0,0,0,1,0.00,8,1,0,0,0,0,1,0.00,7,1,0,<br>256,8,0,1,0.00 |
| Mode:                                  | BTS application only                                                                                                    |

| Manual control: | See "Channel Type" on page 93            |
|-----------------|------------------------------------------|
|                 | See "Channel Number (Ch. SF)" on page 93 |
|                 | See "Use TFCI" on page 93                |
|                 | See "Timing Offset" on page 93           |
|                 | See "Pilot Bits" on page 93              |
|                 | See "CDP Relative" on page 94            |
|                 | See "Status" on page 94                  |

# 10.3.7.5 Configuring Channel Details (UE Measurements)

The following commands are used to configure individual channels in a predefined channel table in UE measurements.

| CONFigure:WCDPower:MS:CTABle:DATA         | 190 |
|-------------------------------------------|-----|
| CONFigure:WCDPower:MS:CTABle:DATA:HSDPcch |     |
| CONFigure:WCDPower:MS:CTABle:EDATa        | 191 |
| CONFigure:WCDPower:MS:CTABle:EDATa:EDPCc  | 192 |

#### CONFigure:WCDPower:MS:CTABle:DATA

<CodeClass>,<NoActChan>,<PilotLength>

This command defines the values of the selected channel table.

The Channel DPCCH may only be defined once. If channel DPCCH is missing in the command data, it is automatically added at the end of the table. Prior to this command, the name of the channel table has to be defined with the command CONFigure: WCDPower:MS:CTABLe:NAME on page 188.

#### Setting parameters:

| <codeclass></codeclass>                   | Code class of channel 1. I-mapped<br>Range: 2 to 9      |
|-------------------------------------------|---------------------------------------------------------|
| <noactchan></noactchan>                   | Number of active channels<br>Range: 1 to 7              |
| <pilotlength></pilotlength>               | pilot length of channel DPCCH                           |
| Return values:<br><codeclass></codeclass> | Code class of channel 1. I-mapped<br>Range: 2 to 9      |
| <noactchan></noactchan>                   | Number of active channels<br>Range: 1 to 7              |
| <pilotlength></pilotlength>               | pilot length of channel DPCCH                           |
| <cdp1></cdp1>                             | Measured relative code domain power values of channel 1 |
| <cdp2></cdp2>                             | Measured relative code domain power values of channel 2 |
| <cdp3></cdp3>                             | Measured relative code domain power values of channel 3 |
| <cdp4></cdp4>                             | Measured relative code domain power values of channel 4 |
| <cdp5></cdp5>                             | Measured relative code domain power values of channel 5 |

| <cdp6></cdp6>   | Measured relative code domain power values of channel 6                                                                                                    |  |  |
|-----------------|----------------------------------------------------------------------------------------------------|--|--|
| Example:        | CONF:WCDP:MS:CTAB:DATA 8,0,0,5,1,0.00,<br>4,1,1,0,1,0.00, 4,1,0,0,1,0.00<br>The following channels are defined: DPCCH and two data chan-<br>nels with 960 ksps.      |  |  |
| Mode:           | UE application only                                                                                                    |  |  |
| Manual control: | See "Channel Type" on page 93<br>See "Channel Number (Ch. SF)" on page 93<br>See "Pilot Bits" on page 93<br>See "CDP Relative" on page 94<br>See "Status" on page 94 |  |  |

# CONFigure:WCDPower:MS:CTABle:DATA:HSDPcch <State>

This command activates or deactivates the HS-DPCCH entry in a predefined channel table.

| Parameters:<br><state></state> | *RST:        | ON                    |
|--------------------------------|--------------|-----------------------|
| Example:                       | CONF:WCDF    | :MS:CTAB:DATA:HSDP ON |
| Mode:                          | UE applicati | ion only              |

#### CONFigure:WCDPower:MS:CTABle:EDATa <CodeClass>, <NoActChan>

This command defines the values for an E-DPCCH channel in the selected channel table. The channel table must be selected using the command CONFigure:WCDPower:MS: CTABLe:NAME on page 188.

### Setting parameters:

| <codeclass></codeclass> | Code class of channel |                                               |  |
|-------------------------|-----------------------|-----------------------------------------------|--|
|                         | Range:                | 2 to 9                                        |  |
| <noactchan></noactchan> | Number of a           | active channels                               |  |
|                         | Range:                | 0 to 4                                        |  |
| Return values:          |                       |                                               |  |
| <codeclass></codeclass> | Code class            | of channel                                    |  |
|                         | Range:                | 2 to 9                                        |  |
| <noactchan></noactchan> | Number of a           | active channels                               |  |
|                         | Range:                | 0 to 4                                        |  |
| <ecdp1></ecdp1>         | Measured re           | elative code domain power values of channel 1 |  |
| <ecdp2></ecdp2>         | Measured re           | elative code domain power values of channel 2 |  |
| <ecdp3></ecdp3>         | Measured re           | elative code domain power values of channel 3 |  |
| <ecdp4></ecdp4>         | Measured re           | elative code domain power values of channel 4 |  |

Example: CONF:WCDP:MS:CTAB:EDAT 8,3

Mode: UE application only

#### CONFigure:WCDPower:MS:CTABle:EDATa:EDPCc <State>

This command activates or deactivates the E-DPCCH entry in a predefined channel table.

 Parameters:

 <State>
 \*RST:
 OFF

 Example:
 CONF:WCDP:MS:CTAB:EDAT:EDPC ON

 Mode:
 UE application only

# 10.3.8 Sweep Settings

| [SENSe:]AVERage <n>:COUNt</n> | 92 |
|-------------------------------|----|
| [SENSe:]SWEep:COUNt19         | 92 |

#### [SENSe:]AVERage<n>:COUNt <AverageCount>

This command defines the number of sweeps that the R&S FSW uses to average traces.

In case of continuous sweeps, the R&S FSW calculates the moving average over the average count.

In case of single sweep measurements, the R&S FSW stops the measurement and calculates the average after the average count has been reached.

The average count is valid for all measurement traces in a particular measurement window.

#### **Parameters:**

| <averagecount></averagecount> | If you set a average count of 0 or 1, the R&S FSW performs on single sweep in single sweep mode.<br>In continuous sweep mode, if the average count is set to 0, a moving average over 10 sweeps is performed. |  |  |
|-------------------------------|----------------------------------------------------------------------------------------------------|--|--|
|                               | Range: 0 to 200000<br>*RST: 0                                                                                                    |  |  |
| Usage:                        | SCPI confirmed                                                                                                    |  |  |
| Manual control:               | See "Sweep/Average Count" on page 97                                                                                                    |  |  |

### [SENSe:]SWEep:COUNt <SweepCount>

This command defines the number of sweeps the R&S FSW uses to average traces.

In case of continuous sweeps, the R&S FSW calculates the moving average over the average count.

In case of single sweep measurements, the R&S FSW stops the measurement and calculates the average after the average count has been reached.

| Parameters:<br><sweepcount></sweepcount> | If you set a sweep count of 0 or 1, the R&S FSW performs one<br>single sweep in single sweep mode.<br>In continuous sweep mode, if the sweep count is set to 0, a moving<br>average over 10 sweeps is performed. |  |  |
|------------------------------------------|----------------------------------------------------------------------------------------------------|--|--|
|                                          | Range: 0 to 200000<br>*RST: 0                                                                                                    |  |  |
| Example:                                 | SWE:COUN 64<br>Sets the number of sweeps to 64.<br>INIT:CONT OFF<br>Switches to single sweep mode.<br>INIT; *WAI<br>Starts a sweep and waits for its end.                                                        |  |  |
| Usage:                                   | SCPI confirmed                                                                                                    |  |  |
| Manual control:                          | See "Sweep/Average Count" on page 97                                                                                                    |  |  |

# 10.3.9 Automatic Settings

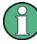

# MSRA operating mode

In MSRA operating mode, the following commands are not available, as they require a new data acquisition. However, 3GPP FDD applications cannot perform data acquisition in MSRA operating mode.

Useful commands for adjusting settings automatically described elsewhere:

- DISPlay[:WINDow<n>]:TRACe:Y[:SCALe]:AUTO ONCE on page 164
- [SENSe:]CDPower:LCODe:SEARch[:IMMediate]? on page 147

# Remote commands exclusive to adjusting settings automatically:

| CONFigure:WCDPower[:BTS]:ASCale[:STATe]   | 193 |
|-------------------------------------------|-----|
| CONFigure:WCDPower[:BTS]:MCARrier:STATe   |     |
| [SENSe:]ADJust:ALL                        |     |
| [SENSe:]ADJust:CONFigure:DURation         |     |
| [SENSe:]ADJust:CONFigure:DURation:MODE    |     |
| [SENSe:]ADJust:CONFigure:HYSTeresis:LOWer |     |
| [SENSe:]ADJust:CONFigure:HYSTeresis:UPPer | 196 |
| [SENSe:]ADJust:LEVel                      |     |
|                                           |     |

# CONFigure:WCDPower[:BTS]:ASCale[:STATe] <State>

Activate this command if multiple carriers are used. In this case, the autoscaling function automatically changes the level settings if the center frequency is changed to another carrier.

| Parameters:     |             |             |
|-----------------|-------------|-------------|
| <state></state> | ON   OFF    |             |
|                 | *RST:       | ON          |
| Example:        | CONF:WCDE   | ASC:STAT ON |
| Mode:           | BTS applica | ation only  |

#### CONFigure:WCDPower[:BTS]:MCARrier:STATe <State>

Activate this command if multiple carriers are used. In this case, the adjust reference level procedure ensures that the settings of RF attenuation and reference level are optimally adjusted for measuring a multi-carrier signal.

| (Ctata)         | - · · ·     |            |    |
|-----------------|-------------|------------|----|
| <state></state> | ON   OFF    |            |    |
|                 | *RST:       | OFF        |    |
| Example:        | CONF:WCDP   | :MCAR:STAT | ON |
| Mode:           | BTS applica | tion only  |    |

# [SENSe:]ADJust:ALL

This command initiates a measurement to determine and set the ideal settings for the current task automatically (only once for the current measurement).

This includes:

Developer

- Reference level
- Scrambling code
- Scaling

| Example: | ADJ:ALL |
|----------|---------|
|----------|---------|

Usage: Event

Manual control: See "Adjusting all Determinable Settings Automatically (Auto All)" on page 98

#### [SENSe:]ADJust:CONFigure:DURation < Duration>

In order to determine the ideal reference level, the R&S FSW performs a measurement on the current input data. This command defines the length of the measurement if [SENSe:]ADJust:CONFigure:DURation:MODE is set to MANual.

## Parameters:

<Duration>

Numeric value in secondsRange:0.001 to 16000.0\*RST:0.001Default unit: s

| Example:        | ADJ:CONF:DUR:MODE MAN<br>Selects manual definition of the measurement length.<br>ADJ:CONF:LEV:DUR 5ms<br>Length of the measurement is 5 ms. |
|-----------------|----------------------------------------------------------------------------------------------------|
| Manual control: | See "Changing the Automatic Measurement Time (Meastime Manual)" on page 99                                                                  |

# [SENSe:]ADJust:CONFigure:DURation:MODE <Mode>

In order to determine the ideal reference level, the R&S FSW performs a measurement on the current input data. This command selects the way the R&S FSW determines the length of the measurement.

| <mode></mode>   | AUTO<br>The R&S FSW determines the measurement length automatically<br>according to the current input data.<br>MANual<br>The R&S FSW uses the measurement length defined by<br>[SENSe:]ADJust:CONFigure:DURation on page 194.<br>*RST: AUTO |
|-----------------|----------------------------------------------------------------------------------------------------|
| Manual control: | See "Resetting the Automatic Measurement Time (Meastime<br>Auto)" on page 99<br>See "Changing the Automatic Measurement Time (Meastime<br>Manual)" on page 99                                                                               |

#### [SENSe:]ADJust:CONFigure:HYSTeresis:LOWer <Threshold>

When the reference level is adjusted automatically using the [SENSe:]ADJust: LEVel on page 196 command, the internal attenuators and the preamplifier are also adjusted. In order to avoid frequent adaptation due to small changes in the input signal, you can define a hysteresis. This setting defines a lower threshold the signal must fall below (compared to the last measurement) before the reference level is adapted automatically.

#### Parameters:

| <threshold></threshold> | Range:<br>*RST:<br>Default unit: | 0 dB to 200 dB<br>+1 dB<br>dB                                                                                                  |
|-------------------------|----------------------------------|----------------------------------------------------------------------------------------------------|
| Example:                | For an input                     | CONF:HYST:LOW 2<br>signal level of currently 20 dBm, the reference level<br>adjusted when the signal level falls below 18 dBm. |
| Manual control:         | See "Lower                       | Level Hysteresis" on page 100                                                                                                  |

#### [SENSe:]ADJust:CONFigure:HYSTeresis:UPPer <Threshold>

When the reference level is adjusted automatically using the [SENSe:]ADJust: LEVel on page 196 command, the internal attenuators and the preamplifier are also adjusted. In order to avoid frequent adaptation due to small changes in the input signal, you can define a hysteresis. This setting defines an upper threshold the signal must exceed (compared to the last measurement) before the reference level is adapted automatically.

#### Parameters:

| <threshold></threshold> | - 0-         | 0 dB to 200 dB<br>+1 dB<br>dB                                                                            |
|-------------------------|--------------|----------------------------------------------------------------------------------------------------|
| Example:                | SENS:ADJ:    | CONF:HYST:UPP 2                                                                                          |
| Example:                | •            | signal level of currently 20 dBm, the reference level adjusted when the signal level rises above 22 dBm. |
| Manual control:         | See "Upper I | Level Hysteresis" on page 99                                                                             |

#### [SENSe:]ADJust:LEVel

This command initiates a single (internal) measurement that evaluates and sets the ideal reference level for the current input data and measurement settings. This ensures that the settings of the RF attenuation and the reference level are optimally adjusted to the signal level without overloading the R&S FSW or limiting the dynamic range by an S/N ratio that is too small.

| Example:        | ADJ:LEV                                                                                                    |
|-----------------|----------------------------------------------------------------------------------------------------|
| Usage:          | Event                                                                                                    |
| Manual control: | See "Reference Level" on page 73<br>See "Setting the Reference Level Automatically (Auto Level)"<br>on page 74 |

# 10.3.10 Evaluation Range

The evaluation range defines which data is evaluated in the result display.

| [SENSe:]CDPower:CODE              | 196 |
|-----------------------------------|-----|
| [SENSe:]CDPower:FRAMe[:VALue]     |     |
| [SENSe:]CDPower:SLOT              | 197 |
| [SENSe:]CDPower:MAPPing           |     |
| CALCulate <n>:CDPower:Mapping</n> |     |
|                                   |     |

#### [SENSe:]CDPower:CODE <CodeNumber>

This command sets the code number. The code number refers to code class 9 (spreading factor 512).

| Parameters:               |  |
|---------------------------|--|
| <codenumber></codenumber> |  |

| <codenumber></codenumber> | <numeric value=""></numeric> |  |
|---------------------------|------------------------------|--|
|                           | *RST: 0                      |  |
| Example:                  | SENS:CDP:CODE 30             |  |
| Manual control:           | See "Channel" on page 107    |  |

# [SENSe:]CDPower:FRAMe[:VALue] <Frame>

This command defines the frame to be analyzed within the captured data.

| Parameters:     |                              |                             |  |
|-----------------|------------------------------|-----------------------------|--|
| <frame/>        | <numeric value=""></numeric> |                             |  |
|                 | Range:<br>*RST:              | [0 CAPTURE_LENGTH – 1]<br>1 |  |
| Example:        | CDP:FRAM                     | 1:VAL 1                     |  |
| Manual control: | See "Fram                    | e To Analyze" on page 85    |  |

## [SENSe:]CDPower:SLOT <SlotNumber>

This command selects the (CPICH) slot number to be evaluated.

| Parameters:<br><slotnumber></slotnumber> | <numeric value=""><br/>*RST: 0</numeric> |
|------------------------------------------|------------------------------------------|
| Example:                                 | SENS:CDP:SLOT 3                          |
| Manual control:                          | See "Slot" on page 107                   |

## [SENSe:]CDPower:MAPPing <SignalBranch>

This command switches between I and Q branches of the signal for all evaluations (if not specified otherwise using CALCulate<n>:CDPower:Mapping on page 197).

# Parameters:

| Mode:                         | UE applicat    | ion only |
|-------------------------------|----------------|----------|
| Example:                      | CDP:MAPP       | Q        |
| <signalbranch></signalbranch> | I   Q<br>*RST: | Q        |

### CALCulate<n>:CDPower:Mapping <SignalBranch>

This command adjusts the mapping for the evaluations Code Domain Power and Code Domain Error Power in a specific window.

| Parameters:<br><signalbranch></signalbranch> | I   Q   AUTO<br>I<br>The I-branch of the signal will be used for evaluation<br>Q<br>The Q-branch of the signal will be used for evaluation<br>AUTO<br>The branch selected by the [SENSe:]CDPower:MAPPing com-<br>mand will be used for evaluation.<br>*RST: AUTO |
|----------------------------------------------|----------------------------------------------------------------------------------------------------|
| Example:                                     | CALC:CDP:MAPPING AUTO                                                                                                    |
| Mode:                                        | UE application only                                                                                                    |
| Manual control:                              | See "Branch (UE measurements only)" on page 108<br>See "Selecting a Different Branch for a Window" on page 109                                                                                                    |

# 10.3.11 Code Domain Analysis Settings (BTS Measurements)

Some evaluations provide further settings for the results. The commands for BTS measurements are described here.

| CALCulate:MARKer <m>:FUNCtion:ZOOM</m> | 198 |
|----------------------------------------|-----|
| [SENSe:]CDPower:CPB                    | 198 |
| [SENSe:]CDPower:NORMalize              |     |
| [SENSe:]CDPower:PDISplay               | 199 |
| [SENSe:]CDPower:PDIFf                  | 199 |
| [SENSe:]CDPower:PREFerence             |     |
|                                        |     |

## CALCulate:MARKer<m>:FUNCtion:ZOOM <State>

If marker zoom is activated, the number of channels displayed on the screen in the code domain power and code domain error power result diagram is reduced to 64.

The currently selected marker defines the center of the displayed range.

#### **Parameters:**

| <state></state> | ON   OFF  |              |    |
|-----------------|-----------|--------------|----|
|                 | *RST:     | OFF          |    |
| Example:        | CALC:MARK | :FUNC:ZOOM ( | ЛС |

# [SENSe:]CDPower:CPB <Value>

This command selects the constellation parameter B. According to 3GPP specification, the mapping of 16QAM symbols to an assigned bit pattern depends on the constellation parameter B.

# Parameters:

| <value></value> | <numeric value=""></numeric>                |  |
|-----------------|---------------------------------------------|--|
|                 | *RST: 0                                     |  |
| Example:        | SENS:CDP:CDP 1                              |  |
| Manual control: | See "Constellation Parameter B" on page 111 |  |

# [SENSe:]CDPower:NORMalize <State>

This command switches elimination of I/Q offset on or off.

| Parameters:     |           |                                            |
|-----------------|-----------|--------------------------------------------|
| <state></state> | ON   OFF  |                                            |
|                 | *RST:     | OFF                                        |
| Example:        |           | :NORM ON he elimination of the I/Q offset. |
| Manual control: | See "Comp | pensate IQ Offset" on page 110             |

# [SENSe:]CDPower:PDISplay <Mode>

This command switches between showing the absolute or relative power.

This parameter only affects the Code Domain Power evaluation.

#### Parameters:

| <mode></mode>   | ABS   REL                                                                                                    |
|-----------------|----------------------------------------------------------------------------------------------------|
|                 | ABSolute<br>Absolute power levels                                                                                                    |
|                 | <b>RELative</b> Power levels relative to total signal power or (BTS application only)CPICH channel power (see [SENSe:]CDPower:PREFerenceon page 200)*RST:ABS |
| Example:        | SENS:CDP:PDIS ABS                                                                                                    |
| Manual control: | See "Code Power Display" on page 110<br>See "Code Power Display" on page 112                                                                                 |

#### [SENSe:]CDPower:PDIFf <State>

This command defines which slot power difference is displayed in the Power vs Slot evaluation.

| Parameters:     |                                                                           |  |  |
|-----------------|---------------------------------------------------------------------------|--|--|
| <state></state> | ON   OFF                                                                  |  |  |
|                 | <b>ON</b><br>The slot power difference to the previous slot is displayed. |  |  |
|                 | OFF                                                                       |  |  |
|                 | The current slot power of each slot is displayed.                         |  |  |
|                 | *RST: OFF                                                                 |  |  |
| Example:        | SENS:CDP:PDIF ON                                                          |  |  |
| Mode:           | BTS application only                                                      |  |  |
| Manual control: | See "Show Difference to Previous Slot" on page 110                        |  |  |

#### [SENSe:]CDPower:PREFerence <Mode>

This command defines the reference for the relative CDP measurement values.

#### Parameters:

| <mode></mode>   | TOTal   CPICh                                      |  |
|-----------------|----------------------------------------------------|--|
|                 | <b>TOTal</b><br>Total signal power                 |  |
|                 | <b>CPICh</b><br>CPICH channel power<br>*RST: TOTal |  |
| Example:        | SENS:CDP:PREF CPIC                                 |  |
| Mode:           | BTS application only                               |  |
| Manual control: | See "Code Power Display" on page 110               |  |

# 10.3.12 Code Domain Analysis Settings (UE Measurements)

Some evaluations provide further settings for the results. The commands for UE measurements are described here.

Useful commands for Code Domain Analysis described elsewhere:

- CALCulate:MARKer<m>:FUNCtion:ZOOM on page 198
- [SENSe:]CDPower:NORMalize on page 199
- [SENSe:]CDPower:PDISplay on page 199

# Remote commands exclusive to Code Domain Analysis in UE Measurements:

| SENSe:]CDPower:ETCHips | )1 |
|------------------------|----|
| SENSe:]CDPower:HSLot   | )1 |

#### [SENSe:]CDPower:ETCHips <State>

This command selects length of the measurement interval for calculation of error vector magnitude (EVM). In accordance with 3GPP specification Release 5, the EVM measurement interval is one slot (4096 chips) minus 25  $\mu$ s (3904 chips) at each end of the burst if power changes are expected. If no power changes are expected, the evaluation length is one slot (4096 chips).

### Parameters:

| <state></state> | <b>ON</b><br>Changes of power are expected. Therefore an EVM measurement interval of one slot minus 25 $\mu$ s (3904 chips) is considered. |  |
|-----------------|----------------------------------------------------------------------------------------------------|--|
|                 | OFF<br>Changes of power are not expected. Therefore an EVM measure-<br>ment interval of one slot (4096 chips) is considered<br>*RST: OFF   |  |
| Example:        | SENS:CDP:ETCH ON                                                                                                    |  |
| Manual control: | See "Eliminate Tail Chips" on page 112                                                                                                    |  |
|                 |                                                                                                    |  |

#### [SENSe:]CDPower:HSLot <State>

This command switches between the analysis of half slots and full slots.

| Parameters:     |                                        |
|-----------------|----------------------------------------|
| <state></state> | ON   OFF                               |
|                 | ON                                     |
|                 | 30 (half) slots are evaluated          |
|                 | OFF                                    |
|                 | 15 (full) slots are evaluated          |
|                 | *RST: OFF                              |
| Example:        | SENS:CDP:HSL ON                        |
| Mode:           | UE application only                    |
| Manual control: | See "Measurement Interval" on page 112 |

# **10.4 Configuring RF Measurements**

RF measurements are performed in the Spectrum application, with some predefined settings as described in chapter 3.3, "RF Measurements", on page 32.

For details on configuring these RF measurements in a remote environment, see the Remote Commands chapter of the R&S FSW User Manual.

The 3GPP FDD RF measurements must be activated for a 3GPP FDD application, see chapter 10.1, "Activating 3GPP FDD Measurements", on page 140.

The individual measurements are activated using the CONFigure: WCDPower[: BTS]:MEASurement on page 143 command (see chapter 10.2, "Selecting a Measurement", on page 143).

| • | Special RF Configuration Commands | 202 |
|---|-----------------------------------|-----|
| • | Analysis                          | 202 |

# **10.4.1** Special RF Configuration Commands

In addition to the common RF measurement configuration commands described for the base unit, the following special commands are available in 3GPP FDD applications:

# CONFigure:WCDPower[:BTS]:STD <Type>

Switches between Normal mode and Home BS (Home Base Station) mode for ACP and SEM measurements in the BTS application. Switching this parameter changes the limits according to the specifications.

# Parameters:

| <type></type>   | HOME   NO                      | RMal         |
|-----------------|--------------------------------|--------------|
|                 | <b>HOME</b><br>Home Base       | Station      |
|                 | NORMal<br>Normal mod           | le           |
|                 | *RST:                          | NORMal       |
| Example:        | CONF:WCDF                      | BTS:STD HOME |
| Mode:           | BTS application only           |              |
| Manual control: | See "BTS Standard" on page 102 |              |

# 10.4.2 Analysis

General result analysis settings concerning the trace, markers, lines etc. are identical to the analysis functions in the Spectrum application except for some special marker functions and spectrograms, which are not available in 3GPP FDD applications.

For details see the "General Measurement Analysis and Display" chapter in the R&S FSW User Manual.

# **10.5 Configuring the Result Display**

The following commands are required to configure the screen display in a remote environment. The tasks for manual operation are described in chapter 3, "Measurements and Result Display", on page 12.

| 10.5.1   | General Window Commands             | 203 |
|----------|-------------------------------------|-----|
| 10.5.2   | Working with Windows in the Display | 204 |
| 10.5.3   | Zooming into the Display            | 210 |
| 10.5.3.1 | Using the Single Zoom               | 210 |
| 10.5.3.2 | Using the Multiple Zoom             | 211 |

# 10.5.1 General Window Commands

The following commands are required to configure general window layout, independant of the application.

Note that the suffix <n> always refers to the window *in the currently selected measurement channel* (see INSTrument[:SELect] on page 142).

| DISPlay:FORMat                  | 203 |
|---------------------------------|-----|
| DISPlay[:WINDow <n>]:SIZE</n>   |     |
| DISPlay[:WINDow <n>]:SELect</n> |     |
|                                 |     |

# DISPlay:FORMat <Format>

This command determines which tab is displayed.

| Parar | neters: |
|-------|---------|
|-------|---------|

| <format></format> | SPLit<br>Displays the MultiView tab with an overview of all active channels |
|-------------------|-----------------------------------------------------------------------------|
|                   | SINGle                                                                      |
|                   | Displays the measurement channel that was previously focused.               |
|                   | *RST: SPL                                                                   |
| Example:          | DISP:FORM SING                                                              |

# DISPlay[:WINDow<n>]:SIZE <Size>

This command maximizes the size of the selected result display window *temporarily*. To change the size of several windows on the screen permanently, use the LAY: SPL command (see LAYout:SPLitter on page 207).

| Parameters | : |
|------------|---|
|------------|---|

| <size></size> | ze>       LARGe         Maximizes the selected window to full screen.         Other windows are still active in the background.         SMALI         Reduces the size of the selected window to its original si         If more than one measurement window was displayed or         these are visible again. |       |
|---------------|----------------------------------------------------------------------------------------------------|-------|
|               |                                                                                                    |       |
|               | *RST:                                                                                                    | SMALI |
| Example:      | DISP:WIND2:LARG                                                                                                    |       |

User Manual 1173.9305.02 - 06

#### DISPlay[:WINDow<n>]:SELect

This command sets the focus on the selected result display window.

This window is then the active window.

Example:DISP:WIND1:SELSets the window 1 active.

Usage: Setting only

# 10.5.2 Working with Windows in the Display

The following commands are required to change the evaluation type and rearrange the screen layout for a measurement channel as you do using the SmartGrid in manual operation. Since the available evaluation types depend on the selected application, some parameters for the following commands also depend on the selected measurement channel.

Note that the suffix <n> always refers to the window *in the currently selected measurement channel* (see INSTrument[:SELect] on page 142).

| LAYout:ADD[:WINDow]?            | 204 |
|---------------------------------|-----|
| LAYout:CATalog[:WINDow]?        |     |
| LAYout:IDENtify[:WINDow]?       |     |
| LAYout:REMove[:WINDow]          |     |
| LAYout:REPLace[:WINDow]         | 207 |
| LAYout:SPLitter                 |     |
| LAYout:WINDow <n>:ADD?</n>      | 209 |
| LAYout:WINDow <n>:IDENtify?</n> | 209 |
| LAYout:WINDow <n>:REMove</n>    |     |
| LAYout:WINDow <n>:REPLace</n>   | 210 |

LAYout:ADD[:WINDow]? <WindowName>,<Direction>,<WindowType>

This command adds a window to the display.

This command is always used as a query so that you immediately obtain the name of the new window as a result.

To replace an existing window, use the LAYout:REPLace[:WINDow] command.

#### **Parameters:**

| <windowname></windowname> | String containing the name of the existing window the new window is inserted next to.<br>By default, the name of a window is the same as its index. To determine the name and index of all active windows, use the LAYout:CATalog[:WINDow]? query. |
|---------------------------|----------------------------------------------------------------------------------------------------|
| <direction></direction>   | LEFT   RIGHt   ABOVe   BELow<br>Direction the new window is added relative to the existing window.                                                                                                    |

| <windowtype></windowtype>       | text value                                                     |
|---------------------------------|----------------------------------------------------------------|
|                                 | Type of result display (evaluation method) you want to add.    |
|                                 | See the table below for available parameter values.            |
| Return values:                  |                                                                |
| <newwindowname></newwindowname> | When adding a new window, the command returns its name (by     |
|                                 | default the same as its number) as a result.                   |
| Example:                        | LAY:ADD? '1', LEFT, MTAB                                       |
|                                 | Result:                                                        |
|                                 | 121                                                            |
|                                 | Adds a new window named '2' with a marker table to the left of |
|                                 | window 1.                                                      |
| Example:                        | LAY:ADD? '1',BEL,'XPOW:CDP:ABSolute'                           |
|                                 | Adds a Code Domain Power display below window 1.               |
| lleese.                         |                                                                |
| Usage:                          | Query only                                                     |
| Manual control:                 | See "Bitstream" on page 15                                     |
|                                 | See "Channel Table" on page 16                                 |
|                                 | See "Code Domain Power" on page 18                             |
|                                 | See "Code Domain Error Power" on page 19                       |
|                                 | See "Composite Constellation" on page 19                       |
|                                 | See "Composite EVM" on page 20                                 |
|                                 | See "EVM vs Chip" on page 21                                   |
|                                 | See "Frequency Error vs Slot" on page 22                       |
|                                 | See "Mag Error vs Chip" on page 22                             |
|                                 | See "Marker Table" on page 23                                  |
|                                 | See "Peak Code Domain Error" on page 24                        |
|                                 | See "Phase Discontinuity vs Slot" on page 24                   |
|                                 | See "Phase Error vs Chip" on page 25                           |
|                                 | See "Power vs Slot" on page 26                                 |
|                                 | See "Power vs Symbol" on page 27                               |
|                                 | See "Result Summary" on page 27                                |
|                                 | See "Symbol Constellation" on page 27                          |
|                                 | See "Symbol EVM" on page 28                                    |
|                                 | See "Symbol Magnitude Error" on page 29                        |
|                                 | See "Symbol Phase Error" on page 29                            |
|                                 | See "Diagram" on page 37                                       |
|                                 | See "Result Summary" on page 38                                |
|                                 | See "Marker Peak List" on page 38                              |
|                                 |                                                                |

Table 10-6: <WindowType> parameter values for 3GPP FDD application

| Parameter value | Window type             |
|-----------------|-------------------------|
| BITStream       | Bitstream               |
| CCONst          | Composite Constellation |
| CDPower         | Code Domain Power       |
| CDEPower        | Code Domain Error Power |
| CEVM            | Composite EVM           |

| Parameter value | Window type                 |
|-----------------|-----------------------------|
| CTABle          | Channel Table               |
| EVMChip         | EVM vs Chip                 |
| FESLot          | Frequency Error vs Slot     |
| MECHip          | Magnitude Error vs Chip     |
| MTABle          | Marker table                |
| PCDerror        | Peak Code Domain Error      |
| PDSLot          | Phase Discontinuity vs Slot |
| PECHip          | Phase Error vs Chip         |
| PSLot           | Power vs Slot               |
| PSYMbol         | Power vs Symbol             |
| RSUMmary        | Result Summary              |
| SCONst          | Symbol Constellation        |
| SEVM            | Symbol EVM                  |
| SMERror         | Symbol Magnitude Error      |
| SPERror         | Symbol Phase Error          |

# LAYout:CATalog[:WINDow]?

This command queries the name and index of all active windows from top left to bottom right. The result is a comma-separated list of values for each window, with the syntax:

<WindowName\_1>,<Index\_1>..<WindowName\_n>,<Index\_n>

| <b>Return values:</b><br><windowname></windowname> | string<br>Name of the window.<br>In the default state, the name of the window is its index.                                            |
|----------------------------------------------------|----------------------------------------------------------------------------------------------------|
| <index></index>                                    | numeric value<br>Index of the window.                                                                                                  |
| Example:                                           | LAY: CAT?<br>Result:<br>'2',2,'1',1<br>Two windows are displayed, named '2' (at the top or left), and '1'<br>(at the bottom or right). |
| Usage:                                             | Query only                                                                                                    |

### LAYout:IDENtify[:WINDow]? < WindowName>

This command queries the **index** of a particular display window.

**Note**: to query the **name** of a particular window, use the LAYout:WINDow<n>: IDENtify? query.

# Query parameters:

| <windowname></windowname>                     | String containing the name of a window. |
|-----------------------------------------------|-----------------------------------------|
| Return values:<br><windowindex></windowindex> | Index number of the window.             |
| Usage:                                        | Query only                              |

#### LAYout:REMove[:WINDow] <WindowName>

This command removes a window from the display.

| Parameters:               | String containing the name of the window.                  |
|---------------------------|------------------------------------------------------------|
| <windowname></windowname> | In the default state, the name of the window is its index. |
| Usage:                    | Event                                                      |

## LAYout:REPLace[:WINDow] <WindowName>,<WindowType>

This command replaces the window type (for example from "Diagram" to "Result Summary") of an already existing window while keeping its position, index and window name.

To add a new window, use the LAYout:ADD[:WINDow]? command.

#### **Parameters:**

| <windowname></windowname> | String containing the name of the existing window.<br>By default, the name of a window is the same as its index. To<br>determine the name and index of all active windows, use the<br>LAYout:CATalog[:WINDow]? query. |
|---------------------------|----------------------------------------------------------------------------------------------------|
| <windowtype></windowtype> | Type of result display you want to use in the existing window.<br>See LAYout: ADD[:WINDow]? on page 204 for a list of available window types.                                                                         |
| Example:                  | LAY:REPL:WIND '1', MTAB<br>Replaces the result display in window 1 with a marker table.                                                                                                    |

LAYout:SPLitter <Index1>,<Index2>,<Position>

This command changes the position of a splitter and thus controls the size of the windows on each side of the splitter.

As opposed to the DISPlay[:WINDow<n>]:SIZE on page 203 command, the LAYout:SPLitter changes the size of all windows to either side of the splitter permanently, it does not just maximize a single window temporarily.

Note that windows must have a certain minimum size. If the position you define conflicts with the minimum size of any of the affected windows, the command will not work, but does not return an error.

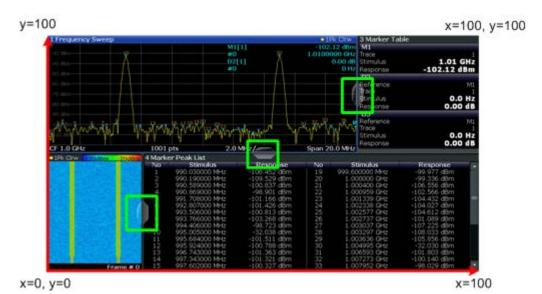

Fig. 10-1: SmartGrid coordinates for remote control of the splitters

| Parameters:<br><index1></index1> | The index of one window the splitter controls.                                                                                                    |
|----------------------------------|----------------------------------------------------------------------------------------------------|
| <index2></index2>                | The index of a window on the other side of the splitter.                                                                                                    |
| <position></position>            | New vertical or horizontal position of the splitter as a fraction of the screen area (without channel and status bar and softkey menu). The point of origin ( $x = 0$ , $y = 0$ ) is in the lower left corner of the screen. The end point ( $x = 100$ , $y = 100$ ) is in the upper right corner of the screen. (See figure 10-1.) The direction in which the splitter is moved depends on the screen layout. If the windows are positioned horizontally, the splitter also moves horizontally. If the windows are positioned vertically, the splitter also moves vertically. Range: 0 to 100 |
| Example:                         | LAY: SPL 1, 3, 50<br>Moves the splitter between window 1 ('Frequency Sweep') and 3<br>('Marker Table') to the center (50%) of the screen, i.e. in the figure<br>above, to the left.                                                                                                    |
| Example:                         | LAY: SPL 1, 4, 70<br>Moves the splitter between window 1 ('Frequency Sweep') and 3<br>('Marker Peak List') towards the top (70%) of the screen.<br>The following commands have the exact same effect, as any com-<br>bination of windows above and below the splitter moves the splitter<br>vertically.<br>LAY: SPL 3, 2, 70<br>LAY: SPL 4, 1, 70<br>LAY: SPL 2, 1, 70                                                                                                    |

#### LAYout:WINDow<n>:ADD? <Direction>,<WindowType>

This command adds a measurement window to the display. Note that with this command, as opposed to LAYout:ADD[:WINDow]?, the suffix <n> determines the existing window next to which the new window is added.

To replace an existing window, use the LAYout:WINDow<n>:REPLace command.

This command is always used as a query so that you immediately obtain the name of the new window as a result.

| Parameters:                                       | LEFT   RIGHt   ABOVe   BELow                                                                                               |
|---------------------------------------------------|----------------------------------------------------------------------------------------------------|
| <windowtype></windowtype>                         | Type of measurement window you want to add.<br>See LAYout:ADD[:WINDow]? on page 204 for a list of available window types.  |
| Return values:<br><newwindowname></newwindowname> | When adding a new window, the command returns its name (by default the same as its number) as a result.                    |
| Example:                                          | LAY:WIND1:ADD? LEFT, MTAB<br>Result:<br>'2'<br>Adds a new window named '2' with a marker table to the left of<br>window 1. |
| Usage:                                            | Query only                                                                                                    |

# LAYout:WINDow<n>:IDENtify?

This command queries the **name** of a particular display window (indicated by the <n> suffix).

**Note**: to query the **index** of a particular window, use the LAYout:IDENtify[: WINDow]? command.

# Return values:

| <windowname></windowname> | String containing the name of a window.<br>In the default state, the name of the window is its index. |
|---------------------------|----------------------------------------------------------------------------------------------------|
| Usage:                    | Query only                                                                                            |

# LAYout:WINDow<n>:REMove

This command removes the window specified by the suffix <n> from the display.

The result of this command is identical to the LAYout:REMove[:WINDow] command.

Usage: Event

#### LAYout:WINDow<n>:REPLace <WindowType>

This command changes the window type of an existing window (specified by the suffix <n>).

The result of this command is identical to the LAYout: REPLace [:WINDow] command.

To add a new window, use the LAYout:WINDow<n>:ADD? command.

#### Parameters:

| <windowtype></windowtype> | Type of measurement window you want to replace another one with. |
|---------------------------|------------------------------------------------------------------|
|                           | See LAYout: ADD[:WINDow]? on page 204 for a list of available    |
|                           | window types.                                                    |

# 10.5.3 Zooming into the Display

## 10.5.3.1 Using the Single Zoom

| DISPlay[:WINDow <n>]:ZOOM:AREA</n>  | 0 |
|-------------------------------------|---|
| DISPlay[:WINDow <n>]:ZOOM:STATe</n> | 1 |

#### DISPlay[:WINDow<n>]:ZOOM:AREA <x1>,<y1>,<x2>,<y2>

This command defines the zoom area.

To define a zoom area, you first have to turn the zoom on.

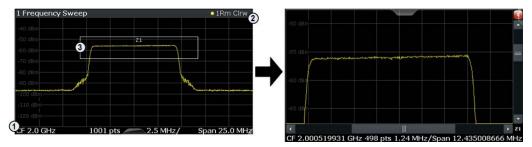

1 = origin of coordinate system (x1 = 0, y1 = 0)

2 = end point of system (x2 = 100, y2 = 100)

3 = zoom area (e.g. x1 = 60, y1 = 30, x2 = 80, y2 = 75)

## Parameters:

<x1>,<y1>,Diagram coordinates in % of the complete diagram that define the<x2>,<y2>zoom area.

The lower left corner is the origin of coordinate system. The upper right corner is the end point of the system.

Range: 0 to 100 Default unit: PCT

Manual control: See "Single Zoom" on page 100

#### DISPlay[:WINDow<n>]:ZOOM:STATe <State>

This command turns the zoom on and off.

| Parameters:     |                                                      |
|-----------------|------------------------------------------------------|
| <state></state> | ON   OFF                                             |
|                 | *RST: OFF                                            |
| Example:        | DISP:ZOOM ON                                         |
|                 | Activates the zoom mode.                             |
| Manual control: | See "Single Zoom" on page 100                        |
|                 | See "Restore Original Display" on page 100           |
|                 | See "Deactivating Zoom (Selection mode)" on page 101 |

#### 10.5.3.2 Using the Multiple Zoom

| DISPlay[:WINDow <n>]:ZOOM:MULTiple<zoom>:AREA</zoom></n>  | 211 |
|-----------------------------------------------------------|-----|
| DISPlay[:WINDow <n>]:ZOOM:MULTiple<zoom>:STATe</zoom></n> | 212 |

# DISPlay[:WINDow<n>]:ZOOM:MULTiple<zoom>:AREA <x1>,<y1>,<x2>,<y2>

This command defines the zoom area for a multiple zoom.

To define a zoom area, you first have to turn the zoom on.

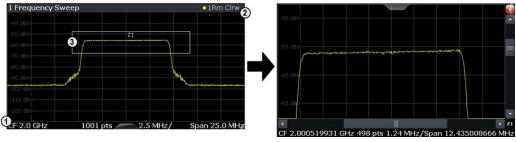

1 = origin of coordinate system (x1 = 0, y1 = 0)

2 = end point of system (x2 = 100, y2= 100)

3 = zoom area (e.g. x1 = 60, y1 = 30, x2 = 80, y2 = 75)

### Suffix:

| <zoom:< th=""><th>&gt;</th></zoom:<> | > |
|--------------------------------------|---|
|--------------------------------------|---|

1...4 Selects the zoom window.

#### Parameters:

<x1>,<y1>,Diagram coordinates in % of the complete diagram that define the<x2>,<y2>zoom area.

The lower left corner is the origin of coordinate system. The upper right corner is the end point of the system.

Range: 0 to 100 Default unit: PCT

### Manual control: See "Multiple Zoom" on page 100

Starting a Measurement

#### DISPlay[:WINDow<n>]:ZOOM:MULTiple<zoom>:STATe <State>

This command turns the mulliple zoom on and off.

| Suffix:         |                                                                               |
|-----------------|-------------------------------------------------------------------------------|
| <zoom></zoom>   | 14<br>Selects the zoom window.                                                |
|                 | If you turn off one of the zoom windows, all subsequent zoom win-             |
|                 | dows move up one position.                                                    |
| Parameters:     |                                                                               |
| <state></state> | ON   OFF                                                                      |
|                 | *RST: OFF                                                                     |
| Manual control: | See "Multiple Zoom" on page 100<br>See "Restore Original Display" on page 100 |
|                 | See "Deactivating Zoom (Selection mode)" on page 101                          |

# **10.6 Starting a Measurement**

The measurement is started immediately when a 3GPP FDD application is activated, however, you can stop and start a new measurement any time.

| ABORt                            | 212 |
|----------------------------------|-----|
| INITiate:CONMeas                 | 213 |
| INITiate:CONTinuous              | 214 |
| INITiate[:IMMediate]             | 214 |
| INITiate:SEQuencer:ABORt         |     |
| INITiate:SEQuencer:IMMediate     |     |
| INITiate:SEQuencer:MODE          | 215 |
| INITiate:SEQuencer:REFResh[:ALL] |     |
| SYSTem:SEQuencer                 |     |
|                                  |     |

# ABORt

This command aborts a current measurement and resets the trigger system.

To prevent overlapping execution of the subsequent command before the measurement has been aborted successfully, use the \*OPC? or \*WAI command after ABOR and before the next command.

For details see the "Remote Basics" chapter in the R&S FSW User Manual.

To abort a sequence of measurements by the Sequencer, use the INITiate: SEQuencer: ABORt on page 215 command.

Note on blocked remote control programs:

If a sequential command cannot be completed, for example because a triggered sweep never receives a trigger, the remote control program will never finish and the remote channel (GPIB, LAN or other interface) to the R&S FSW is blocked for further commands. In this case, you must interrupt processing on the remote channel first in order to abort the measurement.

To do so, send a "Device Clear" command from the control instrument to the R&S FSW on a parallel channel to clear all currently active remote channels. Depending on the used interface and protocol, send the following commands:

- Visa: viClear()
- **GPIB**: ibclr()
- **RSIB**: RSDLLibclr()

Now you can send the ABORt command on the remote channel performing the measurement.

| Example: | ABOR; : INIT: IMM<br>Aborts the current measurement and immediately starts a new<br>one.                             |
|----------|----------------------------------------------------------------------------------------------------|
| Example: | ABOR; *WAI<br>INIT:IMM<br>Aborts the current measurement and starts a new one once abor-<br>tion has been completed. |
| Usage:   | SCPI confirmed                                                                                                    |

### INITiate:CONMeas

This command restarts a (single) measurement that has been stopped (using INIT:CONT OFF) or finished in single sweep mode.

The measurement is restarted at the beginning, not where the previous measurement was stopped.

As opposed to INITiate[:IMMediate], this command does not reset traces in maxhold, minhold or average mode. Therefore it can be used to continue measurements using maxhold or averaging functions.

 Example:
 (for Spectrum application:)

 INIT:CONT OFF

 Switches to single sweep mode.

 DISP:WIND:TRAC:MODE AVER

 Switches on trace averaging.

 SWE:COUN 20

 Setting the sweep counter to 20 sweeps.

 INIT; \*WAI

 Starts the measurement and waits for the end of the 20 sweeps.

 INIT:CONM; \*WAI

 Continues the measurement (next 20 sweeps) and waits for the end.

 Result: Averaging is performed over 40 sweeps.

Manual control: See "Continue Single Sweep" on page 97

#### INITiate:CONTinuous <State>

This command controls the sweep mode.

Note that in single sweep mode, you can synchronize to the end of the measurement with \*OPC, \*OPC? or \*WAI. In continuous sweep mode, synchronization to the end of the measurement is not possible. Thus, it is not recommended that you use continuous sweep mode in remote control, as results like trace data or markers are only valid after a single sweep end synchronization.

For details on synchronization see the "Remote Basics" chapter in the R&S FSW User Manual.

If the sweep mode is changed for a measurement channel while the Sequencer is active (see INITiate:SEQuencer:IMMediate on page 215) the mode is only considered the next time the measurement in that channel is activated by the Sequencer.

Parameters:

| <state></state> | ON   OFF                                     |
|-----------------|----------------------------------------------|
|                 | ON                                           |
|                 | Continuous sweep                             |
|                 | OFF                                          |
|                 | Single sweep                                 |
|                 | *RST: ON                                     |
| Example:        | INIT:CONT OFF                                |
|                 | Switches the sweep mode to single sweep.     |
|                 | INIT:CONT ON                                 |
|                 | Switches the sweep mode to continuous sweep. |
| Manual control: | See "Continuous Sweep/RUN CONT" on page 96   |

### INITiate[:IMMediate]

This command starts a (single) new measurement.

With sweep count or average count > 0, this means a restart of the corresponding number of measurements. With trace mode MAXHold, MINHold and AVERage, the previous results are reset on restarting the measurement.

You can synchronize to the end of the measurement with \*OPC, \*OPC? or \*WAI.

For details on synchronization see the "Remote Basics" chapter in the R&S FSW User Manual.

Starting a Measurement

| Example:        | (For Spectrum application:)<br>INIT: CONT OFF<br>Switches to single sweep mode.<br>DISP: WIND: TRAC: MODE AVER<br>Switches on trace averaging.<br>SWE: COUN 20<br>Sets the sweep counter to 20 sweeps.<br>INIT; *WAI<br>Starts the measurement and waits for the end of the 20 sweeps. |
|-----------------|----------------------------------------------------------------------------------------------------|
|                 | Starts the measurement and waits for the end of the 20 sweeps.                                                                                                    |
| Manual control: | See "Single Sweep/ RUN SINGLE" on page 96                                                                                                    |

## INITiate:SEQuencer:ABORt

This command stops the currently active sequence of measurements. The Sequencer itself is not deactivated, so you can start a new sequence immediately using INITiate:SEQuencer:IMMediate on page 215.

To deactivate the Sequencer use SYSTem: SEQuencer on page 217.

Usage: Event

# INITiate:SEQuencer:IMMediate

This command starts a new sequence of measurements by the Sequencer. Its effect is similar to the INITiate[:IMMediate] command used for a single measurement.

Before this command can be executed, the Sequencer must be activated (see SYSTem: SEQuencer on page 217).

| Example: | SYST:SEQ ON                                                   |
|----------|---------------------------------------------------------------|
|          | Activates the Sequencer.                                      |
|          | INIT:SEQ:MODE SING                                            |
|          | Sets single Sequencer mode so each active measurement will be |
|          | performed once.                                               |
|          | INIT:SEQ:IMM                                                  |
|          | Starts the sequential measurements.                           |
| Usage:   | Event                                                         |

#### INITiate:SEQuencer:MODE <Mode>

This command selects the way the R&S FSW application performs measurements sequentially.

Before this command can be executed, the Sequencer must be activated (see SYSTem: SEQuencer on page 217).

A detailed programming example is provided in the "Operating Modes" chapter in the R&S FSW User Manual.

**Note:** In order to synchronize to the end of a sequential measurement using \*OPC, \*OPC? or \*WAI you must use SINGle Sequencer mode.

For details on synchronization see the "Remote Basics" chapter in the R&S FSW User Manual.

#### Parameters:

<Mode>

#### SINGle

Each measurement is performed once (regardless of the channel's sweep mode), considering each channels' sweep count, until all measurements in all active channels have been performed.

#### **CONTinuous**

The measurements in each active channel are performed one after the other, repeatedly (regardless of the channel's sweep mode), in the same order, until the Sequencer is stopped.

#### CDEFined

First, a single sequence is performed. Then, only those channels in continuous sweep mode (INIT:CONT ON) are repeated.

\*RST: CONTinuous

Example: SYST: SEQ ON Activates the Sequencer. INIT: SEQ: MODE SING Sets single Sequencer mode so each active measurement will be performed once. INIT: SEQ: IMM Starts the sequential measurements.

## INITiate:SEQuencer:REFResh[:ALL]

This function is only available if the Sequencer is deactivated (SYSTem: SEQuencer SYST:SEQ:OFF) and only in MSRA mode.

The data in the capture buffer is re-evaluated by all active MSRA applications.

| Example: | SYST:SEQ:OFF                                               |
|----------|------------------------------------------------------------|
| -        | Deactivates the scheduler                                  |
|          | INIT:CONT OFF                                              |
|          | Switches to single sweep mode.                             |
|          | INIT; *WAI                                                 |
|          | Starts a new data measurement and waits for the end of the |
|          | sweep.                                                     |
|          | INIT:SEQ:REFR                                              |
|          | Refreshes the display for all MSRA channels.               |
|          |                                                            |

Usage:

Event

#### SYSTem:SEQuencer <State>

This command turns the Sequencer on and off. The Sequencer must be active before any other Sequencer commands (INIT:SEQ...) are executed, otherwise an error will occur.

A detailed programming example is provided in the "Operating Modes" chapter in the R&S FSW User Manual.

#### Parameters:

| <state></state> | ON   OFF                                                                                                    |
|-----------------|----------------------------------------------------------------------------------------------------|
|                 | <b>ON</b><br>The Sequencer is activated and a sequential measurement is started immediately.                                                                                  |
|                 | <b>OFF</b><br>The Sequencer is deactivated. Any running sequential measurements are stopped. Further Sequencer commands (INIT:SEQ) are not available.                         |
| Example:        | *RST: OFF<br>SYST:SEQ ON<br>Activates the Sequencer.                                                                                                    |
|                 | INIT:SEQ:MODE SING<br>Sets single Sequencer mode so each active measurement will be<br>performed once.<br>INIT:SEQ:IMM<br>Starts the sequential measurements.<br>SYST:SEQ OFF |
|                 |                                                                                                    |

# 10.7 Retrieving Results

The following commands are required to retrieve the results from a 3GPP FDD measurement in a remote environment.

When the channel type is required as a parameter by a remote command or provided as a result for a remote query, abbreviations or assignments to a numeric value are used as described in chapter 10.3.7, "Channel Detection", on page 180.

#### Specific commands:

| • | Retrieving Calculated Measurement Results                  | 218 |
|---|------------------------------------------------------------|-----|
|   | Measurement Results for TRACe <n>[:DATA]? TRACE<n></n></n> |     |
|   | Retrieving Trace Results                                   |     |
|   | Exporting Trace Results                                    |     |
|   | Retrieving RF Results                                      |     |

# **10.7.1 Retrieving Calculated Measurement Results**

The following commands describe how to retrieve the calculated results from the CDA and Time Alignment Error measurements.

| CALCulate <n>:MARKer<m>:FUNCtion:TAERror:RESult?</m></n>        |  |
|-----------------------------------------------------------------|--|
| CALCulate <n>:MARKer<m>:FUNCtion:WCDPower[:BTS]:RESult?</m></n> |  |
| CALCulate <n>:MARKer<m>:FUNCtion:WCDPower:MS:RESult?</m></n>    |  |

### CALCulate<n>:MARKer<m>:FUNCtion:TAERror:RESult? <ResultType>

This command queries the result of a time alignment measurement (see chapter 3.2, "Time Alignment Error Measurements", on page 30).

# Query parameters:

| <resulttype></resulttype> | <b>TAERror</b><br>Returns the time offset between the two antenna signals in chips. |  |
|---------------------------|-------------------------------------------------------------------------------------|--|
| Example:                  | CALC:MARK:FUNC:TAER:RES? TAER                                                       |  |
| Usage:                    | Query only                                                                          |  |
| Mode:                     | BTS application only                                                                |  |
| Manual control:           | See "Result List" on page 31                                                        |  |

# CALCulate<n>:MARKer<m>:FUNCtion:WCDPower[:BTS]:RESult? <Measurement>

This command queries the measured and calculated results of the 3GPP FDD BTS code domain power measurement.

#### Query parameters:

<Measurement> The parameter specifies the required evaluation method.

#### **ACHannels**

Number of active channels

#### ARCDerror

relative code domain error averaged over all channels with modulation type 64QAM

#### **CDPabsolute**

code domain power absolute

#### CDPRelative

code domain power relative

#### CERRor

chip rate error

# CHANnel

channel number

#### CSLot

channel slot number

#### EVMPeak

error vector magnitude peak

#### **EVMRms**

error vector magnitude RMS

#### FERRor

frequency error in Hz

# IOFFset

imaginary part of the I/Q offset

#### IQIMbalance

I/Q imbalance

# IQOFfset I/Q offset

MACCuracy

# composite EVM

MPIC

average power of inactive channels

# MTYPe

- modulation type:
- 2 QPSK
- 4 16 QAM
- 5 64 QAM
- 15 NONE

# PCDerror

peak code domain error

#### PSYMbol

number of pilot bits

# PTOTal

|                 | total power                        |
|-----------------|------------------------------------|
|                 | QOFFset                            |
|                 | real part of the I/Q offset        |
|                 | RCDerror                           |
|                 | relative code domain error         |
|                 | RHO                                |
|                 | rho value for every slot           |
|                 | SRATe                              |
|                 | symbol rate                        |
|                 | TFRame                             |
|                 | trigger to frame                   |
|                 | TOFFset                            |
|                 | timing offset                      |
| Example:        | CALC:MARK:FUNC:WCDP:RES? PTOT      |
| Usage:          | Query only                         |
| Mode:           | BTS application only               |
| Manual control: | See "Code Domain Power" on page 18 |
|                 |                                    |

# CALCulate<n>:MARKer<m>:FUNCtion:WCDPower:MS:RESult? <Measurement>

This command queries the measured and calculated results of the 3GPP FDD UE code domain power measurement.

#### Query parameters:

<Measurement> The parameter specifies the required evaluation method.

#### **ACHannels**

Number of active channels

#### CDPabsolute

code domain power absolute

# **CDPRelative**

code domain power relative

#### CERRor

chip rate error

# CHANnel

channel number

**CMAPping** Channel branch

# CSLot

channel slot number

# EVMPeak

error vector magnitude peak

#### EVMRms

error vector magnitude RMS

#### FERRor

frequency error in Hz

# IQIMbalance

I/Q imbalance

# IQOFfset

I/Q offset

# MACCuracy

composite EVM

# MPIC

average power of the inactive codes for the selected slot

#### MTYPe

modulation type: BPSK-I: 0 BPSK-Q: 1 4PAM-I: 6 4PAM-Q: 7 NONE: 15

#### **PCDerror**

peak code domain error

#### **PSYMbol**

Number of pilot bits

# PTOTal

total power

# RHO

|                 | rho value for every slot                               |  |
|-----------------|--------------------------------------------------------|--|
|                 | SRATe<br>symbol rate                                   |  |
|                 | TFRame<br>trigger to frame<br>TOFFset<br>timing offset |  |
| Example:        | CALC:MARK:FUNC:WCDP:MS:RES? PTOT                       |  |
| Usage:          | Query only                                             |  |
| Mode:           | UE application only                                    |  |
| Manual control: | See "Code Domain Power" on page 18                     |  |

# 10.7.2 Measurement Results for TRACe<n>[:DATA]? TRACE<n>

The evaluation method selected by the LAY: ADD: WIND command also affects the results of the trace data query (TRACe<n>[:DATA]? TRACE<n>, see TRACe<n>[:DATA]? on page 229).

Details on the returned trace data depending on the evaluation method are provided here.

For details on the graphical results of these evaluation methods, see chapter 3, "Measurements and Result Display", on page 12.

| • | Code Domain Power           | 222 |
|---|-----------------------------|-----|
| • | Channel Table               | 223 |
| • | Code Domain Error Power     | 223 |
| • | Power vs Slot               | 224 |
| • | Result Summary              | 224 |
| • | Composite EVM (RMS)         | 224 |
| • | Peak Code Domain Error      | 225 |
| • | Composite Constellation     | 225 |
| • | Power vs Symbol             | 225 |
| • | Symbol Constellation        | 225 |
| • | Symbol EVM                  | 226 |
| • | Bitstream                   | 226 |
| • | Frequency Error vs Slot     | 227 |
| • | Phase Discontinuity vs Slot | 227 |
| • | EVM vs Chip                 | 227 |
| • | Mag Error vs Chip           |     |
| • | Phase Error vs Chip         | 228 |
| • | Symbol Magnitude Error      | 228 |
| • | Symbol Phase Error.         |     |
| 2 |                             | 0   |

# 10.7.2.1 Code Domain Power

When the trace data for this evaluation is queried, 5 values are transmitted for each channel:

- the code class
- the channel number
- the absolute level
- the relative level
- the timing offset

For details on these parameters see TRACe<n>[:DATA]? on page 229.

#### 10.7.2.2 Channel Table

When the trace data for this evaluation is queried, 5 values are transmitted for each channel:

- the class
- the channel number
- the absolute level
- the relative level
- the timing offset

For details on these parameters see TRACe<n>[:DATA]? on page 229.

#### Example:

The following example shows the results of a query for three channels with the following configuration:

| Channel | Spreading factor | Channel number | Timing offset |
|---------|------------------|----------------|---------------|
| 1st     | 512              | 7              | 0             |
| 2nd     | 4                | 1              | 256 chips     |
| 3rd     | 128              | 255            | 2560 chips    |

This yields the following result:

9, 7, -40, -20, 0, 2, 1, -40, -20, 256, 7, 255, -40, -20, 2560

The channel order is the same as in the CDP diagram, i.e. it depends on their position in the code domain of spreading factor 512.

#### 10.7.2.3 Code Domain Error Power

When the trace data for this evaluation is queried, 4 values are transmitted for each channel with code class 9:

| code class  | Highest code class of a downlink signal, always set to 9 (CC9) |
|-------------|----------------------------------------------------------------|
| code number | Code number of the evaluated CC9 channel [0511]                |

| CDEP         | Code domain error power value of the CC9 channel in [dB]                                                                                                    |
|--------------|----------------------------------------------------------------------------------------------------|
| channel flag | Indicates whether the CC9 channel belongs to an assigned code channel:<br>0b00-0d0: CC9 is inactive.<br>0b01-0d1: CC9 channel belongs to an active code channel.<br>0b11-0d3: CC9 channel belongs to an active code channel; sent pilot symbols are<br>incorrect |

The channels are sorted by code number.

# 10.7.2.4 Power vs Slot

When the trace data for this evaluation is queried, 16 pairs of slots (slot number of CPICH) and level values are transferred:

<slot number>, <level value in dB> (for 16 slots)

#### 10.7.2.5 Result Summary

When the trace data for this evaluation is queried, the results of the result summary are output in the following order:

<composite EVM [%]>,

<peak CDE [dB]>,

<carr freq error [Hz]>,

<chip rate error [ppm]>,

<total power [dB]>,

<trg to frame [µs]>,

<EVM peak channel [%]>,

<EVM mean channel [%]>,

<code class>,

<channel number>,

<power abs. channel [dB]>,

<power rel. channel [dB], referenced to CPICH or total power>,

<timing offset [chips]>,

<I/Q offset [%]>,

<I/Q imbalance [%]>

### 10.7.2.6 Composite EVM (RMS)

When the trace data for this evaluation is queried, 15 pairs of slots (slot number of CPICH) and level values are transferred:

<slot number>, <level value in %> (for 15 slots)

#### 10.7.2.7 Peak Code Domain Error

When the trace data for this evaluation is queried, 15 pairs of slots (slot number of CPICH) and level values are transferred:

<slot number>, <level value in dB> (for 15 slots)

#### 10.7.2.8 Composite Constellation

When the trace data for this evaluation is queried, the real and the imaginary branches of the chip constellation at the selected slot are transferred:

<Re1>, <Im1>, <Re2>, <Im2>, ..., <Re2560>, <Im2560>

The values are normalized to the square root of the average power at the selected slot.

#### 10.7.2.9 Power vs Symbol

When the trace data for this evaluation is queried, the power of each symbol at the selected slot is transferred. The values indicate the difference to the reference power in dB. The number of the symbols depends on the spreading factor of the selected channel:

NOFSymbols=10\*2(8-CodeClass)

#### 10.7.2.10 Symbol Constellation

When the trace data for this evaluation is queried, the real and the imaginary branches are transferred:

<Re<sub>0</sub>>, <Im<sub>0</sub>>, <Re<sub>1</sub>>, <Im<sub>1</sub>>, ..., <Re<sub>n</sub>>, <Im<sub>n</sub>>

The number of level values depends on the spreading factor:

| Spreading factor | Number of level values |
|------------------|------------------------|
| 512              | 5                      |
| 256              | 10                     |
| 128              | 20                     |
| 64               | 40                     |
| 32               | 80                     |
| 16               | 160                    |
| 8                | 320                    |
| 4                | 640                    |

# 10.7.2.11 Symbol EVM

When the trace data for this evaluation is queried, the real and the imaginary branches are transferred:

<Re<sub>0</sub>>, <Im<sub>0</sub>>, <Re<sub>1</sub>>, <Im<sub>1</sub>>, ..., <Re<sub>n</sub>>, <Im<sub>n</sub>>

The number of level values depends on the spreading factor:

| Spreading factor | Number of level values |
|------------------|------------------------|
| 512              | 5                      |
| 256              | 10                     |
| 128              | 20                     |
| 64               | 40                     |
| 32               | 80                     |
| 16               | 160                    |
| 8                | 320                    |
| 4                | 640                    |

# 10.7.2.12 Bitstream

When the trace data for this evaluation is queried, the bit stream of one slot is transferred. Each symbol contains two consecutive bits in the case of a QPSK modulated slot and 4 consecutive bits in the case of a 16QAM modulated slot. One value is transferred per bit (range 0, 1). The number of symbols is not constant and may vary for each sweep. Individual symbols in the bit stream may be invalid depending on the channel type and the bit rate (symbols without power). The assigned invalid bits are marked by one of the digits "6", "7" or "9".

The values and number of the bits are as follows (without HS-DPCCH channels, see [SENSe:]CDPower:HSDPamode on page 146):

| Unit              | 0                                                                                                    |
|-------------------|----------------------------------------------------------------------------------------------------|
| Value range       | {0, 1, 6, 9}                                                                                                    |
|                   | 0 - Low state of a transmitted bit                                                                                                    |
|                   | 1 - High state of a transmitted bit                                                                                                    |
|                   | 6 - Bit of a symbol of a suppressed slot of a DPCH in Compressed Mode (DPCH-CPRSD)                                                                                        |
|                   | 9 - Bit of a suppressed symbol of a DPCH (e.g. TFCI off)                                                                                                    |
| Bits per slot     | N <sub>BitPerSymb</sub> = 2                                                                                                    |
| Number of symbols | $N_{Symb} = 10*2^{(8-Code Class)}$                                                                                                    |
| Number of bits    | N <sub>Bit</sub> = N <sub>Symb</sub> * N <sub>BitPerSymb</sub>                                                                                                    |
| Format            | Bit <sub>00</sub> , Bit <sub>01</sub> , Bit <sub>10</sub> , Bit <sub>11</sub> , Bit <sub>20</sub> , Bit <sub>21</sub> , , Bit <sub>NSymb 0</sub> , Bit <sub>NSymb 1</sub> |

Table 10-7: Bit values and numbers without HS-DPCCH channels

The values and number of the bits including HS-DPCCH channels (see [SENSe:]CDPower:HSDPamode on page 146) are as follows:

| Unit              | 0                                                                                                    |
|-------------------|----------------------------------------------------------------------------------------------------|
| Value range       | {0, 1, 6, 7, 8, 9}                                                                                                    |
|                   | 0 - Low state of a transmitted bit                                                                                                    |
|                   | 1 - High state of a transmitted bit                                                                                                    |
|                   | 6 - Bit of a symbol of a suppressed slot of a DPCH in Compressed Mode (DPCH-CPRSD)                                                                                                    |
|                   | 7 - Bit of a switched-off symbol of an HS-PDSCH channel                                                                                                    |
|                   | 8 - Fill value for unused bits of a lower order modulation symbol in a frame containing higher order modulation                                                                                                    |
|                   | 9 - Bit of a suppressed symbol of a DPCH (e.g. TFCI off)                                                                                                    |
| Bits per symbol   | N <sub>BitPerSymb</sub> = {2, 4, 6}                                                                                                    |
| Symbols per slot  | N <sub>Symb_Slot</sub> = 10*2 <sup>(8-Code Class)</sup>                                                                                                    |
| Symbols per frame | N <sub>Symb_Frame</sub> = 15*N <sub>Symb_Slot</sub> = 150*2 <sup>(8-Code Class)</sup>                                                                                                    |
| Number of bits    | N <sub>Bit</sub> = N <sub>Symb_Frame</sub> * N <sub>BitPerSymb_MAX</sub>                                                                                                    |
| Format (16QAM)    | $Bit_{00}, Bit_{01}, Bit_{02}, Bit_{03}, Bit_{10}, Bit_{11}, Bit_{12}, Bit_{13}, \dots, ,$                                                                                                    |
|                   | Bit <sub>NSymb_Frame 0</sub> ,Bit <sub>NSymb_Frame 1</sub> ,Bit <sub>NSymb_Frame 2</sub> ,                                                                                                    |
|                   | Bit <sub>NSymb_Frame 3</sub>                                                                                                    |
| Format (64QAM)    | Bit <sub>00</sub> , Bit <sub>01</sub> , Bit <sub>02</sub> , Bit <sub>03</sub> , Bit <sub>04</sub> , Bit <sub>05</sub> , Bit <sub>10</sub> , Bit <sub>11</sub> , Bit <sub>12</sub> , Bit <sub>13</sub> , Bit <sub>14</sub> , Bit <sub>15</sub> ,, |
|                   | Bit <sub>NSymb_Frame 0</sub> ,Bit <sub>NSymb_Frame 1</sub> ,Bit <sub>NSymb_Frame 2</sub> ,Bit <sub>NSymb_Frame 3</sub> ,Bit <sub>NSymb_Frame 4</sub> ,Bit <sub>NSymb_Frame 5</sub>                                                               |

Table 10-8: Bit values and numbers including HS-DPCCH channels

#### 10.7.2.13 Frequency Error vs Slot

When the trace data for this evaluation is queried, 15 pairs of slot (slot number of CPICH) and values are transferred:

<slot number>, <value in Hz>

#### 10.7.2.14 Phase Discontinuity vs Slot

When the trace data for this evaluation is queried, 15 pairs of slot (slot number of CPICH) and values are transferred:

<slot number>, <value in deg>

#### 10.7.2.15 EVM vs Chip

When the trace data for this evaluation is queried, a list of vector error values of all chips at the selected slot is returned (=2560 values). The values are calculated as the square

root of the square difference between the received signal and the reference signal for each chip, normalized to the square root of the average power at the selected slot.

# 10.7.2.16 Mag Error vs Chip

When the trace data for this evaluation is queried, a list of magnitude error values of all chips at the selected slot is returned (=2560 values). The values are calculated as the magnitude difference between the received signal and the reference signal for each chip in %, and are normalized to the square root of the average power at the selected slot.

# 10.7.2.17 Phase Error vs Chip

When the trace data for this evaluation is queried, a list of phase error values of all chips in the selected slot is returned (=2560 values). The values are calculated as the phase difference between the received signal and the reference signal for each chip in degrees, and are normalized to the square root of the average power at the selected slot.

#### 10.7.2.18 Symbol Magnitude Error

When the trace data for this evaluation is queried, the magnitude error in % of each symbol at the selected slot is transferred. The number of the symbols depends on the spreading factor of the selected channel:

NOFSymbols=10\*2(8-CodeClass)

#### 10.7.2.19 Symbol Phase Error

When the trace data for this evaluation is queried, the phase error in degrees of each symbol at the selected slot is transferred. The number of the symbols depends on the spreading factor of the selected channel:

NOFSymbols=10\*2(8-CodeClass)

# 10.7.3 Retrieving Trace Results

The following commands describe how to retrieve the trace data from the CDA and Time Alignment Error measurements. Note that for these measurements, only 1 trace per window can be configured.

- FORMat[:DATA]
- TRACe<n>[:DATA]? on page 229
- TRACe<n>[:DATA]? TRACE1
- TRACe<n>[:DATA]? on page 230
- TRACe<n>[:DATA]? on page 231
- TRACe<n>[:DATA]? on page 232
- TRACe<n>[:DATA]? on page 233

- TRACe<n>[:DATA]? on page 234
- TRACe<n>[:DATA]? on page 234
- TRACe<n>[:DATA]? on page 235
- TRACe<n>[:DATA]? on page 236

#### FORMat[:DATA] <Format>

This command selects the data format that is used for transmission of trace data from the R&S FSW to the controlling computer.

Note that the command has no effect for data that you send to the R&S FSW. The R&S FSW automatically recognizes the data it receives, regardless of the format.

#### **Parameters:**

| <format></format> | ASCii<br>ASCii format, separated by commas.<br>This format is almost always suitable, regardless of the actual data<br>format. However, the data is not as compact as other formats may<br>be.                           |
|-------------------|----------------------------------------------------------------------------------------------------|
|                   | REAL,32<br>32-bit IEEE 754 floating-point numbers in the "definite length block<br>format".<br>In the Spectrum application, the format setting REAL is used for<br>the binary transmission of trace data.<br>*RST: ASCII |
| Example:          | FORM REAL, 32                                                                                                    |
| Usage:            | SCPI confirmed                                                                                                    |

#### TRACe<n>[:DATA]? <MeasMode>

This command queries the trace data from the measurement. Depending on the selected measurement mode, the results vary. For a detailed description of the results, see the individual commands.

| Query parameters:<br><measmode></measmode> | ATRACE1   ABITstream1   CTABLe   CEVM   CWCDp   FINAL1  <br>LIST   PWCDp   TPVSlot   TRACE1<br>The data type defines which type of trace data is read. |
|--------------------------------------------|----------------------------------------------------------------------------------------------------|
| Example:                                   | TRAC:DATA? ATRACE                                                                                                    |
| Usage:                                     | Query only                                                                                                    |

#### TRACe<n>[:DATA]? TRACE1

This command returns the trace data. Depending on the evaluation, the trace data format varies.

The channels are output in a comma-separated list in ascending order sorted by code number, i.e. in the same sequence they are displayed on screen.

| For details see chapter 10.7.2, "Measurement Results for TRACe <n>[:DATA]?</n> |  |
|--------------------------------------------------------------------------------|--|
| TRACE <n>", on page 222.</n>                                                   |  |

| Return values:<br><codeclass></codeclass> | <b>2 9</b><br>Code class of the channel                                                                                                    |
|-------------------------------------------|----------------------------------------------------------------------------------------------------|
| <channelno></channelno>                   | 0 511<br>Code number of the channel                                                                                                    |
| <abslevel></abslevel>                     | <b>dBm</b><br>Absolute level of the code channel at the selected channel slot.                                                                                                    |
| <rellevel></rellevel>                     | %<br>Relative level of the code channel at the selected channel slot ref-<br>erenced to CPICH or total power.                                                                                                    |
| <timingoffset></timingoffset>             | <b>0 38400 [chips]</b><br>Timing offset of the code channel to the CPICH frame start. The<br>value is measured in chips. The step width is 256 chips in the case<br>of code class 2 to 8, and 512 chips in the case of code class 9.                                                                                                    |
| Example:                                  | TRAC2:DATA? TRACE1<br>Returns the trace data from trace 1 in window 2.                                                                                                    |
| Usage:                                    | Query only                                                                                                    |
| Manual control:                           | See "Code Domain Error Power" on page 19<br>See "Composite Constellation" on page 19<br>See "Composite EVM" on page 20<br>See "EVM vs Chip" on page 21<br>See "Mag Error vs Chip" on page 22<br>See "Peak Code Domain Error" on page 24<br>See "Phase Discontinuity vs Slot" on page 24<br>See "Phase Error vs Chip" on page 25<br>See "Power vs Symbol" on page 27<br>See "Result Summary" on page 27<br>See "Symbol Constellation" on page 27<br>See "Symbol EVM" on page 28<br>See "Symbol Magnitude Error" on page 29<br>See "Symbol Phase Error" on page 29 |

## TRACe<n>[:DATA]? ABITstream

This command returns the bit streams of all 15 slots one after the other. The output format may be REAL, UINT or ASCII. The number of bits of a 16QAM-modulated channel is twice that of a QPSK-modulated channel, the number of bits of a 64QAM-modulated channel is three times that of a QPSK-modulated channel.

This query is only available if the evaluation for the corresponding window is set to "Bitstream" using the LAY:ADD:WIND "XTIM:CDP:BSTReam" command (see LAYout:ADD[:WINDow]? on page 204).

The output format is identical to that of the TRAC: DATA? TRAC command for an activated Bitstream evaluation (see chapter 10.7.2, "Measurement Results for

TRACe<n>[:DATA]? TRACE<n>", on page 222). The only difference is the number of symbols which are evaluated. The ABITstream parameter evaluates all symbols of one entire frame (vs. only one slot for TRAC: DATA? TRAC).

The values 7 and 8 are only used in case of a varying modulation type of an HS-PDSCH channel. In this case the number of bits per symbol (NBitPerSymb) varies, as well. However, the length of the transmitted bit vector (NBit) depends only on the maximum number of bits per symbol in that frame. Thus, if the modulation type changes throughout the frame this will not influence the number of bits being transmitted (see examples below).

| Example:        | LAY:REPL 2, "XTIM:CDP:BSTReam"<br>Sets the evaluation for window 2 to bit stream.<br>TRAC2:DATA? ABITstream<br>Returns the bit streams of all 15 slots in window 2, one after the<br>other. |
|-----------------|----------------------------------------------------------------------------------------------------|
| Usage:          | Query only                                                                                                    |
| Manual control: | See "Bitstream" on page 15                                                                                                    |

# Examples for bits 7 and 8 for changing modulation types

# Example 1:

Some slots of the frame are 64QAM modulated, other are 16QAM and QPSK modulated and some are switched OFF (NONE). If one or more slots of the frame are 64QAM modulated, six bits per symbol are transmitted and if the highest modulation order is 16QAM, four bits per symbol are transmitted. In any slot of the frame with lower order modulation, the first two or four of the four or six bits are marked by the number 8 and the last bits represent the transmitted symbol. If no power is transmitted in a slot, four or six entries per symbol of value 7 are transmitted.

# Example 2:

Some slots of the frame are QPSK modulated and some are switched OFF. If one or more slots of the frame are QPSK modulated and no slot is 16QAM modulated, 2 bits per symbol are transmitted. If no power is transmitted in a slot, 2 entries per symbol of value 7 are transmitted.

#### Example 3:

Some slots of a DPCH are suppressed because of compressed mode transmission. The bits of the suppressed slots are marked by the digit '6'. In this case, always 2 bits per symbol are transmitted.

# TRACe<n>[:DATA]? ATRACE1

This command returns a list of absolute Frequency Error vs Slot values for all 16 slots (based on CPICH slots). In contrast to the TRACE1 parameter return value, absolute values are returned.

| Return values:<br><slotnumber></slotnumber> | Slot number                                                                                     |
|---------------------------------------------|-------------------------------------------------------------------------------------------------|
| <freqerror></freqerror>                     | Absolute frequency error<br>Default unit: Hz                                                    |
| Example:                                    | TRAC2:DATA? ATRACE<br>Returns a list of absolute frequency errors for all slots in window<br>2. |
| Usage:                                      | Query only                                                                                      |
| Mode:                                       | BTS application only                                                                            |
| Manual control:                             | See "Frequency Error vs Slot" on page 22                                                        |

# TRACe<n>[:DATA]? CTABLe

This command returns the pilot length and the channel state (active, inactive) in addition to the values returned for TRACE < t >.

This command is only available for Code Domain Power or Channel Table evaluations (see chapter 3.1.2, "Evaluation Methods for Code Domain Analysis", on page 15).

# Return values:

| <codeclass></codeclass>       | 2 9<br>Code class of the channel                                                                                                    |
|-------------------------------|----------------------------------------------------------------------------------------------------|
| <channelno></channelno>       | 0 511<br>Code number of the channel                                                                                                    |
| <abslevel></abslevel>         | <b>dBm</b><br>Absolute level of the code channel at the selected channel slot.                                                                                                    |
| <rellevel></rellevel>         | %<br>Relative level of the code channel at the selected channel slot ref-<br>erenced to CPICH or total power.                                                                                                    |
| <timingoffset></timingoffset> | <b>0 38400 [chips]</b><br>Timing offset of the code channel to the CPICH frame start. The<br>value is measured in chips. The step width is 256 chips in the case<br>of code class 2 to 8, and 512 chips in the case of code class 9. |
| <pilotlength></pilotlength>   | The length of the pilot symbols. According to the 3GPP standard, the pilot length range depends on the code class.<br>Range: 0,2,4,8,16<br>Default unit: symbols                                                                     |
| <activeflag></activeflag>     | 0   1<br>Flag to indicate whether a channel is active (1) or not (0)                                                                                                    |
| Example:                      | TRAC: DATA? CTABLE<br>Returns a list of channel information, including the pilot length and<br>channel state.                                                                                                    |
| Usage:                        | Query only                                                                                                    |

Manual control:See "Channel Table" on page 16See "Code Domain Power" on page 18

# TRACe<n>[:DATA]? CWCDp

This command returns additional results to the values returned for TRACE<t>.

The result is a comma-separated list with 10 values for each channel; the channels are output in ascending order sorted by code number, i.e. in the same sequence they are displayed on screen.

This command is only available for Code Domain Power or Channel Table evaluations (see chapter 3.1.2, "Evaluation Methods for Code Domain Analysis", on page 15).

| Return values:<br><codeclass></codeclass> | <b>2 9</b><br>Code class of the channel                                                                                                    |
|-------------------------------------------|----------------------------------------------------------------------------------------------------|
| <channelno></channelno>                   | 0 511<br>Code number of the channel                                                                                                    |
| <abslevel></abslevel>                     | <b>dBm</b><br>Absolute level of the code channel at the selected channel slot.                                                                                                    |
| <rellevel></rellevel>                     | %<br>Relative level of the code channel at the selected channel slot ref-<br>erenced to CPICH or total power.                                                                                                    |
| <timingoffset></timingoffset>             | <b>0 38400 [chips]</b><br>Timing offset of the code channel to the CPICH frame start. The<br>value is measured in chips. The step width is 256 chips in the case<br>of code class 2 to 8, and 512 chips in the case of code class 9. |
| <pilotlength></pilotlength>               | The length of the pilot symbols. According to the 3GPP standard,<br>the pilot length range depends on the code class.Range:0,2,4,8,16Default unit: symbols                                                                           |
| <activeflag></activeflag>                 | 0   1<br>Flag to indicate whether a channel is active (1) or not (0)                                                                                                    |
| <channeltype></channeltype>               | Channel type. For details see table 10-3.<br>Range: 0 16                                                                                                    |

| <modtype></modtype>   | Modulation type of the code channel at the selected channel slot<br><b>2</b><br>QPSK<br><b>4</b><br>16 QAM<br><b>15</b><br>NONE<br>There is no power in the selected channel slot (slot is switched<br>OFF).<br>Range: 2,4,15 |
|-----------------------|----------------------------------------------------------------------------------------------------|
| <reserved></reserved> | for future use                                                                                                    |
| Example:              | TRAC: DATA? CWCDp<br>Returns a list of channel information for each channel in ascending<br>order.                                                                                                    |
| Usage:                | Query only                                                                                                    |
| Manual control:       | See "Channel Table" on page 16<br>See "Code Domain Power" on page 18                                                                                                    |

# TRACe<n>[:DATA]? FINAL1

This command returns the peak list. For each peak the following results are given:

| frequency                                             |
|-------------------------------------------------------|
| level                                                 |
| between current peak level and next higher peak level |
| 2:DATA? FINAL1<br>ns a list of peak values.           |
| / only                                                |
| application only                                      |
|                                                       |

# TRACe<n>[:DATA]? LIST

This command returns the peak list of the spectrum emission mask measurement list evaluation.

An array of values is returned for each range of the limit line:

<array of range 1>, <array of range 2>, ...., <array of range n>,

where each array consists of the following values:

<No>, <Start>, <Stop>, <RBW>, <Freq>, <Levelabs>, <Levelrel>, <Delta>, <Limitcheck>, <Unused1>, <Unused2>

| Parameters:               |                                                                              |  |
|---------------------------|------------------------------------------------------------------------------|--|
| <no></no>                 | Number of the limit line range                                               |  |
| <start></start>           | Start frequency of the limit line range                                      |  |
|                           | Default unit: Hz                                                             |  |
| <stop></stop>             | Stop frequency of the limit line range                                       |  |
|                           | Default unit: Hz                                                             |  |
| <rbw></rbw>               | Resolution bandwidth of the limit line range                                 |  |
|                           | Default unit: Hz                                                             |  |
| <freq></freq>             | Frequency of the peak power within the range                                 |  |
|                           | Default unit: Hz                                                             |  |
| <levelabs></levelabs>     | Absolute power of the peak within the range                                  |  |
|                           | Default unit: dBm                                                            |  |
| <levelrel></levelrel>     | Relative power of the peak within the range related to channel power         |  |
|                           | Default unit: dB                                                             |  |
| <delta></delta>           | Power difference to margin power                                             |  |
|                           | Default unit: dB                                                             |  |
| <limitcheck></limitcheck> | 0   1                                                                        |  |
|                           | Indicates whether the power is below [0] or above [1] the limit line         |  |
| <unused1></unused1>       | for future use                                                               |  |
| <unused2></unused2>       | for future use                                                               |  |
| Example:                  | TRAC2:DATA? LIST<br>Returns a list of SEM results for all slots in window 2. |  |
| Usage:                    | Query only                                                                   |  |

# TRACe<n>[:DATA]? PWCDp

This command returns the pilot length in addition to the values returned for "TRACE<t>".

This command is only available for Code Domain Power or Channel Table evaluations (see chapter 3.1.2, "Evaluation Methods for Code Domain Analysis", on page 15).

# **Return values:**

| <codeclass></codeclass> | <b>2 9</b><br>Code class of the channel                                        |
|-------------------------|--------------------------------------------------------------------------------|
| <channelno></channelno> | 0 511<br>Code number of the channel                                            |
| <abslevel></abslevel>   | <b>dBm</b><br>Absolute level of the code channel at the selected channel slot. |

| <rellevel></rellevel>         | %<br>Relative level of the code channel at the selected channel slot ref-<br>erenced to CPICH or total power.                                                                                                    |  |
|-------------------------------|----------------------------------------------------------------------------------------------------|--|
| <timingoffset></timingoffset> | <b>0 38400 [chips]</b><br>Timing offset of the code channel to the CPICH frame start. The<br>value is measured in chips. The step width is 256 chips in the case<br>of code class 2 to 8, and 512 chips in the case of code class 9. |  |
| <pilotlength></pilotlength>   | 0,2,4,8,16<br>The length of the pilot symbols. According to the 3GPP standard,<br>the pilot length range depends on the code class.<br>Default unit: symbols                                                                         |  |
| Example:                      | TRAC: DATA? PWCDp<br>Returns a list of channel information, including the pilot length.                                                                                                    |  |
| Usage:                        | Query only                                                                                                    |  |
| Mode:                         | BTS application only                                                                                                    |  |
| Manual control:               | See "Channel Table" on page 16<br>See "Code Domain Power" on page 18                                                                                                    |  |

## TRACe<n>[:DATA]? TPVSlot

This command returns a comma-separated list of absolute Power vs Slot results for all 16 slots. In contrast to the TRACE < t> parameter result, absolute values are returned.

| Return values:<br><slotnumber></slotnumber> | <b>015</b><br>CPICH slot number                                                                                                    |
|---------------------------------------------|----------------------------------------------------------------------------------------------------|
| <level></level>                             | <b>dBm</b><br>Slot level value                                                                                                    |
| Example:                                    | CALC2:FEED 'XTIM:CDP:PVSLot:ABSolute'<br>Sets the evaluation for window 2 to POWER VS SLOT.<br>TRAC2:DATA? TPVSlot<br>Returns a list of absolute frequency errors for all slots in window<br>2. |
| Usage:                                      | Query only                                                                                                    |
| Manual control:                             | See "Power vs Slot" on page 26                                                                                                    |

# 10.7.4 Exporting Trace Results

RF measurement trace results can be exported to a file.

For more commands concerning data and results storage see the R&S FSW User Manual.

| MMEMory:STORe:FINal         | 237 |
|-----------------------------|-----|
| MMEMory:STORe <n>:TRACe</n> | 237 |
| FORMat:DEXPort:DSEParator   |     |
|                             |     |

#### MMEMory:STORe:FINal <FileName>

This command exports the marker peak list to a file.

The file format is \*.dat.

| <b>Parameters:</b> <filename></filename>     | String containing the path and name of the target file.                          |  |
|----------------------------------------------|----------------------------------------------------------------------------------|--|
| <b>Return values:</b><br><traceno></traceno> | Always 1                                                                         |  |
| <frequency></frequency>                      | Frequency of the peak in Hz                                                      |  |
| <level></level>                              | Absolute level of the peak in dBm                                                |  |
| <deltalevel></deltalevel>                    | Distance to the limit line in dB                                                 |  |
| Example:                                     | MMEM:STOR:FIN 'C:\test' Saves the current marker peak list in the file test.dat. |  |

#### MMEMory:STORe<n>:TRACe <Trace>, <FileName>

This command exports trace data from the specified window to an ASCII file.

Trace export is only available for RF measurements.

For details on the file format see "Reference: ASCII File Export Format" in the R&S FSW User Manual.

| Parameters:<br><trace></trace> | Number of the trace to be stored                                                    |
|--------------------------------|-------------------------------------------------------------------------------------|
| <filename></filename>          | String containing the path and name of the target file.                             |
| Example:                       | MMEM:STOR1:TRAC 3, 'TEST.ASC'<br>Stores trace 3 from window 1 in the file TEST.ASC. |
| Usage:                         | SCPI confirmed                                                                      |

# FORMat:DEXPort:DSEParator <Separator>

This command selects the decimal separator for data exported in ASCII format.

| СОММа     |                                                                |  |
|-----------|----------------------------------------------------------------|--|
| Uses a co | Uses a comma as decimal separator, e.g. 4,05.                  |  |
| POINt     |                                                                |  |
| Uses a po | pint as decimal separator, e.g. 4.05.                          |  |
| *RST:     | *RST has no effect on the decimal separator. Default is POINt. |  |
|           | Uses a co<br><b>POINt</b><br>Uses a po                         |  |

 Example:
 FORM: DEXP: DSEP POIN

 Sets the decimal point as separator.

# 10.7.5 Retrieving RF Results

The following commands are required to retrieve the results of the 3GPP FDD RF measurements.

See also:

MMEMory:STORe:FINal on page 237

| CALCulate <n>:LIMit<k>:FAIL</k></n>                    | 238 |
|--------------------------------------------------------|-----|
| CALCulate <n>:MARKer<m>:FUNCtion:POWer:RESult?</m></n> | 238 |
| CALCulate <n>:MARKer<m>:Y?</m></n>                     | 240 |
| CALCulate <n>:STATistics:RESult<t></t></n>             | 240 |
|                                                        | -   |

## CALCulate<n>:LIMit<k>:FAIL

This command queries the result of a limit check.

Note that for SEM measurements, the limit line suffix <k> is irrelevant, as only one specific SEM limit line is checked for the currently relevant power class.

To get a valid result, you have to perform a complete measurement with synchronization to the end of the measurement before reading out the result. This is only possible for single sweeps. See also INITIATE: CONTINUOUS on page 214.

| <b>Return values:</b><br><result></result> | 0<br>PASS<br>1<br>FAIL                                                                                                    |
|--------------------------------------------|----------------------------------------------------------------------------------------------------|
| Example:                                   | INIT; *WAI<br>Starts a new sweep and waits for its end.<br>CALC:LIM3:FAIL?<br>Queries the result of the check for limit line 3. |
| Usage:                                     | SCPI confirmed                                                                                                    |
| Manual control:                            | See "RF Combi" on page 34<br>See "Spectrum Emission Mask" on page 35                                                            |

# CALCulate<n>:MARKer<m>:FUNCtion:POWer:RESult? <Measurement>

This command queries the results of power measurements.

To get a valid result, you have to perform a complete measurement with synchronization to the end of the measurement before reading out the result. This is only possible for single sweeps. See also INITIATE: CONTINUOUS on page 214.

#### Query parameters:

<Measurement>

## ACPower | MCACpower

ACLR measurements (also known as adjacent channel power or multi-carrier adjacent channel measurements).

Returns the power for every active transmission and adajcent channel. The order is:

- power of the transmission channel
- power of lower adjacent channel
- power of upper adjacent channel
- power of lower alternate channel 1
- power of upper alternate channel 1 (etc.)

The unit of the return values depends on the scaling of the y-axis:

- · logarithmic scaling returns the power in the current unit
- linear scaling returns the power in W

# CN

Carrier-to-noise measurements.

Returns the C/N ratio in dB.

# CN0

Carrier-to-noise measurements.

Returns the C/N ratio referenced to a 1 Hz bandwidth in dBm/Hz.

# CPOWer

Channel power measurements.

Returns the channel power. The unit of the return values depends on the scaling of the y-axis:

logarithmic scaling returns the power in the current unit

linear scaling returns the power in W

For SEM measurements, the return value is the channel power of the reference range.

# PPOWer

Peak power measurements.

Returns the peak power. The unit of the return values depends on the scaling of the y-axis:

· logarithmic scaling returns the power in the current unit

· linear scaling returns the power in W

For SEM measurements, the return value is the peak power of the reference range.

# OBANdwidth | OBWidth

Occupied bandwidth. Returns the occupied bandwidth in Hz.

Manual control:See "Ch Power ACLR" on page 33<br/>See "Occupied Bandwidth" on page 33<br/>See "Power" on page 33<br/>See "RF Combi" on page 34<br/>See "Spectrum Emission Mask" on page 35<br/>See "CCDF" on page 36

#### CALCulate<n>:MARKer<m>:Y?

This command queries the position of a marker on the y-axis.

If necessary, the command activates the marker first.

To get a valid result, you have to perform a complete measurement with synchronization to the end of the measurement before reading out the result. This is only possible for single sweeps. See also INITIAte:CONTINUOUS on page 214.

| <b>Return values:</b><br><result></result> | Result at the marker position.                                                                                                    |
|--------------------------------------------|----------------------------------------------------------------------------------------------------|
| Example:                                   | INIT: CONT OFF<br>Switches to single measurement mode.<br>CALC: MARK2 ON<br>Switches marker 2.<br>INIT; *WAI<br>Starts a measurement and waits for the end.<br>CALC: MARK2: Y?<br>Outputs the measured value of marker 2. |
| Usage:                                     | Query only                                                                                                    |
| Manual control:                            | See "CCDF" on page 36                                                                                                    |

#### CALCulate<n>:STATistics:RESult<t> <ResultType>

This command queries the results of a CCDF or ADP measurement.

| Param | eters: |
|-------|--------|
|-------|--------|

| <resulttype></resulttype> | <b>MEAN</b><br>Average (=RMS) power in dBm measured during the measure-<br>ment time.                                                                                                    |
|---------------------------|----------------------------------------------------------------------------------------------------|
|                           | <b>PEAK</b><br>Peak power in dBm measured during the measurement time.                                                                                                    |
|                           | <b>CFACtor</b><br>Determined crest factor (= ratio of peak power to average power)<br>in dB.                                                                                                    |
|                           | ALL<br>Results of all three measurements mentioned before, separated<br>by commas: <mean power="">,<peak power="">,<crest factor=""></crest></peak></mean>                                           |
| Example:                  | CALC: STAT: RES2? ALL<br>Reads out the three measurement results of trace 2. Example of<br>answer string: 5.56,19.25,13.69 i.e. mean power: 5.56 dBm, peak<br>power 19.25 dBm, crest factor 13.69 dB |
| Manual control:           | See "CCDF" on page 36                                                                                                    |

# 10.8 Analysis

The following commands define general result analysis settings concerning the traces and markers.

| • | Traces  | 41 |
|---|---------|----|
| • | Markers | 42 |

# 10.8.1 Traces

The trace settings determine how the measured data is analyzed and displayed on the screen. In 3GPP FDD applications, only one trace per window can be configured for Code Domain Analysis.

| DISPlay[:WINDow <n>]:TRACe<t>:MODE</t></n>    | 241 |
|-----------------------------------------------|-----|
| DISPlay[:WINDow <n>]:TRACe<t>[:STATe]</t></n> | 242 |

# DISPlay[:WINDow<n>]:TRACe<t>:MODE <Mode>

This command selects the trace mode.

In case of max hold, min hold or average trace mode, you can set the number of single measurements with [SENSe:]SWEep:COUNt. Note that synchronization to the end of the measurement is possible only in single sweep mode.

#### Parameters:

<Mode>

#### WRITe

Overwrite mode: the trace is overwritten by each sweep. This is the default setting.

#### **AVERage**

The average is formed over several sweeps. The "Sweep/Average Count" determines the number of averaging procedures.

#### MAXHold

The maximum value is determined over several sweeps and displayed. The R&S FSW saves the sweep result in the trace memory only if the new value is greater than the previous one.

# MINHold

The minimum value is determined from several measurements and displayed. The R&S FSW saves the sweep result in the trace memory only if the new value is lower than the previous one.

#### VIEW

The current contents of the trace memory are frozen and displayed.

# BLANk

Hides the selected trace.

\*RST: Trace 1: WRITe, Trace 2-6: BLANk

| Example:        | <pre>INIT:CONT OFF Switching to single sweep mode. SWE:COUN 16 Sets the number of measurements to 16. DISP:TRAC3:MODE WRIT Selects clear/write mode for trace 3. INIT;*WAI Starts the measurement and waits for the end of the measurement.</pre> |
|-----------------|----------------------------------------------------------------------------------------------------|
| Manual control: | See "Trace Mode" on page 113                                                                                                    |

#### DISPlay[:WINDow<n>]:TRACe<t>[:STATe] <State>

This command turns a trace on and off.

The measurement continues in the background.

Parameters:

| <state></state> | ON   OFF     |                                            |
|-----------------|--------------|--------------------------------------------|
|                 | *RST:        | ON for TRACe1, OFF for TRACe2 to ${\bf 6}$ |
| Example:        | DISP:TRAC    | 3 ON                                       |
| Usage:          | SCPI confirm | ned                                        |

# 10.8.2 Markers

Markers help you analyze your measurement results by determining particular values in the diagram. In 3GPP FDD applications, only 4 markers per window can be configured for Code Domain Analysis.

| • | Individual Marker Settings             | 242 |
|---|----------------------------------------|-----|
|   | General Marker Settings                |     |
|   | Marker Search and Positioning Settings |     |

#### 10.8.2.1 Individual Marker Settings

| CALCulate <n>:MARKer<m>[:STATe]</m></n>          | 242 |
|--------------------------------------------------|-----|
| CALCulate <n>:MARKer<m>:X</m></n>                | 243 |
| CALCulate <n>:MARKer<m>:AOFF</m></n>             | 243 |
| CALCulate <n>:DELTamarker<m>[:STATe]</m></n>     | 243 |
| CALCulate <n>:DELTamarker:AOFF</n>               | 244 |
| CALCulate <n>:DELTamarker<m>:X</m></n>           | 244 |
| CALCulate <n>:DELTamarker<m>:X:RELative?</m></n> | 244 |
| CALCulate <n>:DELTamarker<m>:Y?</m></n>          | 244 |
|                                                  |     |

#### CALCulate<n>:MARKer<m>[:STATe] <State>

This command turns markers on and off. If the corresponding marker number is currently active as a deltamarker, it is turned into a normal marker.

| Parameters:<br><state></state> | ON   OFF<br>*RST: OFF                                           |
|--------------------------------|-----------------------------------------------------------------|
| Example:                       | CALC:MARK3 ON Switches on marker 3.                             |
| Manual control:                | See "Marker State" on page 116<br>See "Marker Type" on page 116 |

# CALCulate<n>:MARKer<m>:X <Position>

This command moves a marker to a particular coordinate on the x-axis.

If necessary, the command activates the marker.

If the marker has been used as a delta marker, the command turns it into a normal marker.

| Parameters:<br><position></position> | Numeric value that defines the marker position on the x-axis.<br>The unit is either Hz (frequency domain) or s (time domain) or dB<br>(statistics). |  |
|--------------------------------------|----------------------------------------------------------------------------------------------------|--|
|                                      | Range: The range depends on the current x-axis range.                                                                                               |  |
| Example:                             | CALC:MARK2:X 1.7MHz<br>Positions marker 2 to frequency 1.7 MHz.                                                                                     |  |
| Manual control:                      | See "Stimulus" on page 116                                                                                                    |  |

# CALCulate<n>:MARKer<m>:AOFF

This command turns all markers off.

| Example:        | CALC:MARK:AOFF                    |
|-----------------|-----------------------------------|
|                 | Switches off all markers.         |
| Usage:          | Event                             |
| Manual control: | See "All Markers Off" on page 117 |

#### CALCulate<n>:DELTamarker<m>[:STATe] <State>

This command turns delta markers on and off.

If necessary, the command activates the delta marker first.

No suffix at DELTamarker turns on delta marker 1.

# Parameters:

<State> ON | OFF \*RST: OFF Example: CALC:DELT2 ON Turns on delta marker 2.

| Manual control: | See "Marker State" on page 116 |
|-----------------|--------------------------------|
|                 | See "Marker Type" on page 116  |

#### CALCulate<n>:DELTamarker:AOFF

This command turns all delta markers off.

| Example: | CALC:DELT:AOFF               |
|----------|------------------------------|
|          | Turns all delta markers off. |
| Usage:   | Event                        |

#### CALCulate<n>:DELTamarker<m>:X <Position>

This command moves a delta marker to a particular coordinate on the x-axis.

If necessary, the command activates the delta marker and positions a reference marker to the peak power.

| Parameters: |  |
|-------------|--|
|-------------|--|

| <position></position> | Numeric value that defines the marker position on the x-axis.     |                                                                                  |
|-----------------------|-------------------------------------------------------------------|----------------------------------------------------------------------------------|
|                       | Range:                                                            | The value range and unit depend on the measure-<br>ment and scale of the x-axis. |
| Example:              | CALC:DELT:X?<br>Outputs the (absolute) x-value of delta marker 1. |                                                                                  |
| Manual control:       | See "Stimulus" on page 116                                        |                                                                                  |

#### CALCulate<n>:DELTamarker<m>:X:RELative?

This command queries the relative position of a delta marker on the x-axis.

If necessary, the command activates the delta marker first.

| <b>Return values:</b><br><position></position> | Position of the delta marker in relation to the reference marker or the fixed reference.                                    |
|------------------------------------------------|----------------------------------------------------------------------------------------------------|
| Example:                                       | CALC:DELT3:X:REL?<br>Outputs the frequency of delta marker 3 relative to marker 1 or<br>relative to the reference position. |
| Usage:                                         | Query only                                                                                                    |

# CALCulate<n>:DELTamarker<m>:Y?

This command queries the relative position of a delta marker on the y-axis.

If necessary, the command activates the delta marker first.

To get a valid result, you have to perform a complete measurement with synchronization to the end of the measurement before reading out the result. This is only possible for single sweeps. See also INITIATE: CONTINUOUS on page 214.

The unit depends on the application of the command.

| <b>Return values:</b><br><position></position> | Position of the delta marker in relation to the reference marker or the fixed reference.                                                                                                    |
|------------------------------------------------|----------------------------------------------------------------------------------------------------|
| Example:                                       | <pre>INIT:CONT OFF Switches to single sweep mode. INIT; *WAI Starts a sweep and waits for its end. CALC:DELT2 ON Switches on delta marker 2. CALC:DELT2:Y? Outputs measurement value of delta marker 2.</pre> |
| Usage:                                         | Query only                                                                                                    |

# 10.8.2.2 General Marker Settings

| DISPlay:MTABle | -5 |
|----------------|----|
|----------------|----|

# DISPlay:MTABle <DisplayMode>

This command turns the marker table on and off.

| Parameters:<br><displaymode></displaymode> | ON<br>Turns the marker table on.<br>OFF<br>Turns the marker table off.<br>AUTO<br>Turns the marker table on if 3 or more markers are active.<br>*RST: AUTO |
|--------------------------------------------|----------------------------------------------------------------------------------------------------|
| Example:                                   | DISP:MTAB ON<br>Activates the marker table.                                                                                                    |
| Manual control:                            | See "Marker Table Display" on page 117                                                                                                    |

# 10.8.2.3 Marker Search and Positioning Settings

| CALCulate <n>:MARKer<m>:FUNCtion:CPICh</m></n>  | .246 |
|-------------------------------------------------|------|
| CALCulate <n>:MARKer<m>:FUNCtion:PCCPch</m></n> | .246 |
| CALCulate <n>:MARKer<m>:MAXimum:LEFT</m></n>    | .246 |
| CALCulate <n>:MARKer<m>:MAXimum:NEXT</m></n>    | .246 |
| CALCulate <n>:MARKer<m>:MAXimum:RIGHt</m></n>   | .247 |
| CALCulate <n>:MARKer<m>:MAXimum[:PEAK]</m></n>  | .247 |
| CALCulate <n>:MARKer<m>:MINimum:LEFT</m></n>    | .247 |
| CALCulate <n>:MARKer<m>:MINimum:NEXT</m></n>    | .247 |
| CALCulate <n>:MARKer<m>:MINimum:RIGHt</m></n>   | .247 |
| CALCulate <n>:MARKer<m>:MINimum[:PEAK]</m></n>  | .247 |
|                                                 |      |

| CALCulate <n>:DELTamarker<m>:FUNCtion:CPICh</m></n>  | 248 |
|------------------------------------------------------|-----|
| CALCulate <n>:DELTamarker<m>:FUNCtion:PCCPch</m></n> |     |
| CALCulate <n>:DELTamarker<m>:MAXimum:LEFT</m></n>    |     |
| CALCulate <n>:DELTamarker<m>:MAXimum:NEXT</m></n>    | 248 |
| CALCulate <n>:DELTamarker<m>:MAXimum[:PEAK]</m></n>  | 248 |
| CALCulate <n>:DELTamarker<m>:MAXimum:RIGHt</m></n>   |     |
| CALCulate <n>:DELTamarker<m>:MINimum:LEFT</m></n>    |     |
| CALCulate <n>:DELTamarker<m>:MINimum:NEXT</m></n>    |     |
| CALCulate <n>:DELTamarker<m>:MINimum[:PEAK]</m></n>  |     |
| CALCulate <n>:DELTamarker<m>:MINimum:RIGHt</m></n>   |     |
|                                                      |     |

#### CALCulate<n>:MARKer<m>:FUNCtion:CPICh

This command sets the marker to channel 0.

This command is only available in Code Domain Power and Code Domain Error Power evaluations.

| Example: | CALC:MARK:FUNC:CPIC |
|----------|---------------------|
|          |                     |

Manual control: See "Marker To CPICH" on page 120

# CALCulate<n>:MARKer<m>:FUNCtion:PCCPch

This command sets the marker to the position of the PCCPCH.

This command is only available in code domain power and code domain error power evaluations.

**Example:** CALC:MARK:FUNC:PCCP

Manual control: See "Marker To PCCPCH" on page 120

#### CALCulate<n>:MARKer<m>:MAXimum:LEFT

This command moves a marker to the next lower peak.

The search includes only measurement values to the left of the current marker position.

Usage: Event

Manual control: See "Search Mode for Next Peak" on page 118

# CALCulate<n>:MARKer<m>:MAXimum:NEXT

This command moves a marker to the next lower peak.

Usage: Event

Manual control:See "Search Mode for Next Peak" on page 118See "Search Next Peak" on page 119

#### CALCulate<n>:MARKer<m>:MAXimum:RIGHt

This command moves a marker to the next lower peak.

The search includes only measurement values to the right of the current marker position.

Usage: Event

See "Search Mode for Next Peak" on page 118 Manual control:

#### CALCulate<n>:MARKer<m>:MAXimum[:PEAK]

This command moves a marker to the highest level.

If the marker hasn't been active yet, the command first activates the marker.

Usage: Event

Manual control: See "Peak Search" on page 120

#### CALCulate<n>:MARKer<m>:MINimum:LEFT

This command moves a marker to the next minimum value.

The search includes only measurement values to the right of the current marker position.

Usage: Event

Manual control: See "Search Mode for Next Peak" on page 118

# CALCulate<n>:MARKer<m>:MINimum:NEXT

This command moves a marker to the next minimum value.

| Usage:          | Event                                                                                |
|-----------------|--------------------------------------------------------------------------------------|
| Manual control: | See "Search Mode for Next Peak" on page 118<br>See "Search Next Minimum" on page 120 |

#### CALCulate<n>:MARKer<m>:MINimum:RIGHt

This command moves a marker to the next minimum value.

The search includes only measurement values to the right of the current marker position.

Usage: Event

Manual control: See "Search Mode for Next Peak" on page 118

#### CALCulate<n>:MARKer<m>:MINimum[:PEAK]

This command moves a marker to the minimum level.

If the marker hasn't been active yet, the command first activates the marker.

Usage: Event

#### Manual control: See "Search Minimum" on page 120

#### CALCulate<n>:DELTamarker<m>:FUNCtion:CPICh

This command sets the delta marker to channel 0.

This command is only available in Code Domain Power and Code Domain Error Power evaluations.

**Example:** CALC:DELT2:FUNC:CPIC

#### CALCulate<n>:DELTamarker<m>:FUNCtion:PCCPch

This command sets the delta marker to the position of the PCCPCH.

This command is only available in code domain power and code domain error power evaluations.

**Example:** CALC:DELT2:FUNC:PCCP

#### CALCulate<n>:DELTamarker<m>:MAXimum:LEFT

This command moves a delta marker to the next higher value.

The search includes only measurement values to the left of the current marker position.

Usage: Event

Manual control: See "Search Mode for Next Peak" on page 118

#### CALCulate<n>:DELTamarker<m>:MAXimum:NEXT

This command moves a marker to the next higher value.

| ch Mode for Next Peak" on page 118<br>ch Next Peak" on page 119 |
|-----------------------------------------------------------------|
|                                                                 |

#### CALCulate<n>:DELTamarker<m>:MAXimum[:PEAK]

This command moves a delta marker to the highest level.

If the marker hasn't been active yet, the command first activates the marker.

Usage: Event

Manual control: See "Peak Search" on page 120

# CALCulate<n>:DELTamarker<m>:MAXimum:RIGHt

This command moves a delta marker to the next higher value.

The search includes only measurement values to the right of the current marker position.

Configuring the Application Data Range (MSRA mode only)

| Usage: Ev | ent |
|-----------|-----|
|-----------|-----|

Manual control: See "Search Mode for Next Peak" on page 118

#### CALCulate<n>:DELTamarker<m>:MINimum:LEFT

This command moves a delta marker to the next higher minimum value.

The search includes only measurement values to the right of the current marker position.

Usage: Event

Manual control: See "Search Mode for Next Peak" on page 118

#### CALCulate<n>:DELTamarker<m>:MINimum:NEXT

This command moves a marker to the next higher minimum value.

| Usage:          | Event                                                                                |
|-----------------|--------------------------------------------------------------------------------------|
| Manual control: | See "Search Mode for Next Peak" on page 118<br>See "Search Next Minimum" on page 120 |

#### CALCulate<n>:DELTamarker<m>:MINimum[:PEAK]

This command moves a delta marker to the minimum level.

If the marker hasn't been active yet, the command first activates the marker.

Usage: Event

Manual control: See "Search Minimum" on page 120

#### CALCulate<n>:DELTamarker<m>:MINimum:RIGHt

This command moves a delta marker to the next higher minimum value.

The search includes only measurement values to the right of the current marker position.

Usage: Event

Manual control: See "Search Mode for Next Peak" on page 118

# 10.9 Configuring the Application Data Range (MSRA mode only)

In MSRA operating mode, only the MSRA Master actually captures data; the MSRA applications define an extract of the captured data for analysis, referred to as the **application data**.

For the 3GPP FDD BTS application, the application data range is defined by the same commands used to define the signal capture in Signal and Spectrum Analyzer mode (see

Configuring the Application Data Range (MSRA mode only)

[SENSe:]CDPower: IQLength on page 177). Be sure to select the correct measurement channel before executing this command.

In addition, a capture offset can be defined, i.e. an offset from the start of the captured data to the start of the application data for the 3GPP FDD BTS measurement.

The **analysis interval** used by the individual result displays cannot be edited, but is determined automatically. However, you can query the currently used analysis interval for a specific window.

#### Remote commands exclusive to MSRA applications

The following commands are only available for MSRA application channels:

| CALCulate:MSRA:WINDow <n>:IVAL?</n> | 0 |
|-------------------------------------|---|
| INITiate:REFResh                    | 0 |
| [SENSe:]MSRA:CAPTure:OFFSet         | 1 |

#### CALCulate:MSRA:WINDow<n>:IVAL?

This command queries the analysis interval for the current window. This command is only available in application measurement channels, not the MSRA View or MSRA Master.

# **Return values:**

| <intstart></intstart> | Start value of the analysis interval |
|-----------------------|--------------------------------------|
|                       | Default unit: us                     |
| <intstop></intstop>   | Stop value of the analysis interval  |
|                       | Default unit: us                     |
| Usage:                | Query only                           |

#### INITiate:REFResh

This function is only available if the Sequencer is deactivated (SYSTem: SEQuencer SYST:SEQ:OFF) and only for applications in MSRA mode, not the MSRA Master.

The data in the capture buffer is re-evaluated by the currently active application only. The results for any other applications remain unchanged.

# **Example:** SYST:SEQ:OFF

Deactivates the scheduler INIT:CONT OFF Switches to single sweep mode. INIT; \*WAI Starts a new data measurement and waits for the end of the sweep. INST:SEL 'IQ ANALYZER' Selects the IQ Analyzer channel. INIT:REFR Refreshes the display for the I/Q Analyzer channel. Event

Usage:

Querying the Status Registers

Manual control: See "Refresh" on page 97

#### [SENSe:]MSRA:CAPTure:OFFSet <Offset>

This setting is only available for applications in MSRA mode, not for the MSRA Master. It has a similar effect as the trigger offset in other measurements.

# Parameters:

| <offset></offset> | This parameter defines the time offset between the capture buffer<br>start and the start of the extracted application data. The offset must<br>be a positive value, as the application can only analyze data that<br>is contained in the capture buffer. |  |
|-------------------|----------------------------------------------------------------------------------------------------|--|
|                   | Range: 0 to <record length=""><br/>*RST: 0</record>                                                                                                    |  |
| Manual control:   | See "Trigger Source" on page 79<br>See "Capture Offset" on page 82                                                                                                    |  |

# **10.10** Querying the Status Registers

The following commands are required for the status reporting system specific to the 3GPP FDD applications. In addition, the 3GPP FDD applications also use the standard status registers of the R&S FSW (depending on the measurement type).

For details on the common R&S FSW status registers refer to the description of remote control basics in the R&S FSW User Manual.

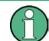

\*RST does not influence the status registers.

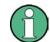

The STATUS: QUEStionable: DIQ register is described in "STATUS: QUEStionable: DIQ Register" on page 158.

The STATUS:QUEStionable:SYNC register contains application-specific information about synchronization errors or errors during pilot symbol detection.

Г

Querying the Status Registers

| Bit     | Definition                                                                                                    |
|---------|----------------------------------------------------------------------------------------------------|
| 0       | Not used.                                                                                                    |
| 1       | Frame Sync failed         This bit is set when synchronization is not possible within the application.         Possible reasons:         Incorrectly set frequency         Incorrectly set level         Incorrectly set scrambling code         Incorrectly set values for Q-INVERT or SIDE BAND INVERT         Invalid signal at input         Antenna 1 synchronization is not possible (Time Alignment Error measurements, 3GPP FDD BTS only)                                                                                                    |
| 2       | For Time Alignment Error measurements (3GPP FDD BTS only): bit is set if antenna 2 syn-<br>chronization is not possible;<br>Otherwise: not used.                                                                                                    |
| 3 to 4  | Not used.                                                                                                    |
| 5       | <ul> <li>Incorrect Pilot Symbol</li> <li>This bit is set when one or more of the received pilot symbols are not equal to the specified pilot symbols of the 3GPP standard.</li> <li>Possible reasons: <ul> <li>Incorrectly sent pilot symbols in the received frame.</li> <li>Low signal to noise ratio (SNR) of the WCDMA signal.</li> <li>One or more code channels has a significantly lower power level compared to the total power. The incorrect pilots are detected in these channels because of low channel SNR.</li> <li>One or more channels are sent with high power ramping. In slots with low relative power to total power, the pilot symbols might be detected incorrectly (check the signal quality by using the symbol constellation display).</li> </ul> </li> </ul> |
| 6 to 14 | Not used.                                                                                                    |
| 15      | This bit is always 0.                                                                                                    |

#### Table 10-9: Status error bits in STATus:QUEStionable:SYNC register for 3GPP FDD applications

| STATus:QUEStionable:SYNC[:EVENt]?    | 252 |
|--------------------------------------|-----|
| STATus:QUEStionable:SYNC:CONDition?  | 253 |
| STATus:QUEStionable:SYNC:ENABle      | 253 |
| STATus:QUEStionable:SYNC:NTRansition | 253 |
| STATus:QUEStionable:SYNC:PTRansition | 253 |

# STATus:QUEStionable:SYNC[:EVENt]? < ChannelName>

This command reads out the EVENt section of the status register.

The command also deletes the contents of the EVENt section.

#### Query parameters:

| <channelname></channelname> | String containing the name of the channel.<br>The parameter is optional. If you omit it, the command works for<br>the currently active channel. |
|-----------------------------|----------------------------------------------------------------------------------------------------|
| Usage:                      | Query only                                                                                                    |

### STATus:QUEStionable:SYNC:CONDition? < ChannelName>

This command reads out the CONDition section of the status register.

The command does not delete the contents of the EVENt section.

| Query parameters:<br><channelname></channelname> | String containing the name of the channel.<br>The parameter is optional. If you omit it, the command works for<br>the currently active channel. |
|--------------------------------------------------|----------------------------------------------------------------------------------------------------|
| Usage:                                           | Query only                                                                                                    |

### STATus:QUEStionable:SYNC:ENABle <SumBit>,<ChannelName>

This command controls the ENABle part of a register.

The ENABle part allows true conditions in the EVENt part of the status register to be reported in the summary bit. If a bit is 1 in the enable register and its associated event bit transitions to true, a positive transition will occur in the summary bit reported to the next higher level.

### Parameters:

| <sumbit></sumbit>           | Range:     | 0 to 65535                                                                                                  |
|-----------------------------|------------|----------------------------------------------------------------------------------------------------|
| <channelname></channelname> | The parame | ining the name of the channel.<br>ter is optional. If you omit it, the command works for<br>active channel. |

STATus:QUEStionable:SYNC:NTRansition <SumBit>,<ChannelName>

This command controls the Negative TRansition part of a register.

Setting a bit causes a 1 to 0 transition in the corresponding bit of the associated register. The transition also writes a 1 into the associated bit of the corresponding EVENt register.

| Parameters:<br><sumbit></sumbit> | Range:     | 0 to 65535                                                                                                  |
|----------------------------------|------------|----------------------------------------------------------------------------------------------------|
| <channelname></channelname>      | The parame | ining the name of the channel.<br>ter is optional. If you omit it, the command works for<br>active channel. |

## STATus:QUEStionable:SYNC:PTRansition <SumBit>,<ChannelName>

These commands control the Positive TRansition part of a register.

Setting a bit causes a 0 to 1 transition in the corresponding bit of the associated register. The transition also writes a 1 into the associated bit of the corresponding EVENt register.

### Parameters:

<SumBit> Range: 0 to 65535

Commands for Compatibility

<ChannelName> String containing the name of the channel. The parameter is optional. If you omit it, the command works for the currently active channel.

# **10.11** Commands for Compatibility

The following commands are provided for compatibility to other signal analyzers only. For new remote control programs use the specified alternative commands.

| CALCulate <n>:FEED</n>       | 254 |
|------------------------------|-----|
| [SENSe:]CDPower:LEVel:ADJust | 255 |
| [SENSe:]CDPower:PRESet       |     |
| []                           |     |

### CALCulate<n>:FEED <Evaluation>

This command selects the evaluation method of the measured data that is to be displayed in the specified window.

Note that this command is maintained for compatibility reasons only. Use the LAYout commands for new remote control programs (see chapter 10.5.2, "Working with Windows in the Display", on page 204).

### **Parameters:**

| <evaluation></evaluation> | Type of evaluation you want to display.<br>See the table below for available parameter values. |  |  |  |
|---------------------------|------------------------------------------------------------------------------------------------|--|--|--|
| Example:                  | INST:SEL BWCD<br>Activates analog demodulator.                                                 |  |  |  |
|                           | CALC:FEED CDP                                                                                  |  |  |  |
|                           | Selects the display of the code domain power.                                                  |  |  |  |

Table 10-10: <Evaluation> parameter values for 3GPP FDD applications

| String Parameter                                                    | Enum Parameter | Evaluation                              |  |  |  |
|---------------------------------------------------------------------|----------------|-----------------------------------------|--|--|--|
| 'XTIM:CDP:BSTReam'                                                  | BITStream      | Bitstream                               |  |  |  |
| 'XTIM:CDP:COMP:CONStel-<br>lation'                                  | CCONst         | Composite Constellation                 |  |  |  |
| 'XPOW:CDEPower'                                                     | CDEPower       | Code Domain Error Power                 |  |  |  |
| 'XPOW:CDP'<br>'XPOW:CDP:ABSolute'                                   | CDPower        | Code Domain Power (absolute scaling)    |  |  |  |
| 'XPOW:CDP:RATio'                                                    | CDPower        | Code Domain Power (relative scaling) *) |  |  |  |
| 'XTIM:CDP:MACCuracy'                                                | CEVM           | Composite EVM                           |  |  |  |
| 'XTIM:CDP:ERR:CTABle'                                               | CTABle         | Channel Table                           |  |  |  |
| 'XTIMe:CDP:CHIP:EVM'                                                | EVMChip        | EVM vs Chip                             |  |  |  |
| 'XTIM:CDP:FVSLot'                                                   | FESLot         | Frequency Error vs Slot                 |  |  |  |
| *) Use [SENS:]CDP:PDIS ABS   REL subsequently to change the scaling |                |                                         |  |  |  |

Commands for Compatibility

| String Parameter                                | Enum Parameter   | Evaluation                         |  |  |
|-------------------------------------------------|------------------|------------------------------------|--|--|
| 'XTIMe:CDP:CHIP:MAGNi- MECHip<br>tude'          |                  | Magnitude Error vs Chip            |  |  |
| 'XTIM:CDP:ERR:PCDomain'                         | PCDerror         | Peak Code Domain Error             |  |  |
| 'XTIM:CDPower:PSVSlot'                          | PDSLot           | Phase Discontinuity vs Slot        |  |  |
| 'XTIMe:CDPower:CHIP:PHA<br>Se'                  | РЕСНір           | Phase Error vs Chip                |  |  |
| 'XTIM:CDP:PVSLot'<br>'XTIM:CDP:PVSLot:ABSolute' | PSLot            | Power vs Slot (absolute scaling)   |  |  |
| 'XTIM:CDP:PVSLot:RATio'                         | PSLot            | Power vs Slot (relative scaling)*) |  |  |
| 'XTIM:CDP:PVSYmbol'                             | PSYMbol          | Power vs Symbol                    |  |  |
| 'XTIM:CDP:ERR:SUMMary'                          | RSUMmary         | Result Summary                     |  |  |
| 'XPOW:CDP:RATio'                                | SCONst           | Symbol Constellation               |  |  |
| 'XTIM:CDP:SYMB:EVM'                             | SEVM             | Symbol EVM                         |  |  |
| 'XTIMe:CDPower:SYM-<br>Bol:EVM:MAGNitude'       | SMERror          | Symbol Magnitude Error             |  |  |
| 'XTIMe:CDPower:SYM-<br>Bol:EVM:PHASe'           | SPERror          | Symbol Phase Error                 |  |  |
| *) Use [SENS:]CDP:PDIS ABS                      | REL subsequently | to change the scaling              |  |  |

## [SENSe:]CDPower:LEVel:ADJust

This command adjusts the reference level to the measured channel power. This ensures that the settings of the RF attenuation and the reference level are optimally adjusted to the signal level without overloading the R&S FSW or limiting the dynamic range by an S/ N ratio that is too small.

Note that this command is retained for compatibility reasons only. For new R&S FSW programs use [SENSe:]ADJust:LEVel on page 196.

### [SENSe:]CDPower:PRESet

This command resets the 3GPP FDD channel to its predefined settings. Any RF measurement is aborted and the measurement type is reset to Code Domain Analysis.

Note that this command is retained for compatibility reasons only. For new R&S FSW programs use SYSTem: PRESet: CHANnel [:EXECute] on page 143.

Usage: Event

# 10.12 Programming Examples (R&S FSW-K73)

The following programming examples are based on the measurement examples described in chapter 9, "Measurement Examples", on page 126 for manual operation. The measurements are performed with an R&S FSW equipped with option R&S FSW-K73. Only the commands required to control the R&S FSW-K73 application are provided, not the signal generator.

The measurements are performed using the following devices and accessories:

- The R&S FSW with Application Firmware R&S FSW-K73: 3GPP FDD UE user equipment test
- The Vector Signal Generator R&S SMU with option R&S SMU-B45: digital standard 3GPP (options R&S SMU-B20 and R&S SMU-B11 required)
- 1 coaxial cable, 50Ω, approx. 1 m, N connector
- 1 coaxial cable, 50Ω, approx. 1 m, BNC connector

### Test setup

- 1. Connect the RF output of the R&S SMU to the input of the R&S FSW.
- Connect the reference input (REF INPUT) on the rear panel of the R&S FSW to the reference input (REF) on the rear panel of the R&S SMU (coaxial cable with BNC connectors).
- Connect the external trigger input on the front panel of the R&S FSW (TRIGGER INPUT) to the external trigger output on the front panel of the R&S SMU (TRIGOUT1 of PAR DATA).

## Settings on the R&S SMU

| Setting                  | Value              |
|--------------------------|--------------------|
| Preset                   |                    |
| Frequency                | 2.1175 GHz         |
| Level                    | 0 dBm              |
| Digital standard         | WCDMA/3GPP         |
| Link direction           | UP/REVERSE         |
| Test model               | DPCCH_DPDCH960ksps |
| User equipment           | UE 1               |
| Digital standard - State | ON                 |
| Scrambling code          | 0000               |

The following measurements are described:

- Measurement 1: Measuring the Signal Channel Power......257

- Measurement 4: Triggered Measurement of Relative Code Domain Power.......261

## 10.12.1 Measurement 1: Measuring the Signal Channel Power

\*RST //Reset the instrument INST:CRE:NEW MWCD, 'UEMeasurement' //Activate a 3GPP FDD UE measurement channel named "UEMeasurement" DISP:TRAC:Y:SCAL:RLEV 0 //Set the reference level to 0  $\mathrm{dBm}$ FREQ:CENT 2.1175 GHz //Set the center frequency to 2.1175 GHz CONF:WCDP:MS:MEAS POW //Select the power measurement DISP:TRAC:Y:SCAL:AUTO ONCE //Optimize the scaling of the y-axis for the current measurement INIT:CONT OFF //Stops continuous sweep SWE:COUN 100 //Sets the number of sweeps to be performed to 100 INIT; \*WAI //Start a new measurement with 100 sweeps and wait for the end CALC:MARK:FUNC:POW:RES? CPOW //Retrieves the calculated total power value of the signal channel //Result: -1.02 [dB] TRAC:DATA? TRACE1 //Retrieve the trace data of the power measurement //Result: -1.201362252,-1.173495054,-1.187217355,-1.186594367,-1.171583891, //-1.188250422,-1.204138160,-1.181404829,-1.186317205,-1.197872400, [...]

Table 10-11: Trace results for power measurement

| Frequency    | Power level  |
|--------------|--------------|
| -1.201362252 | -1.173495054 |
| -1.187217355 | -1.186594367 |
| -1.171583891 | -1.188250422 |
|              |              |

## **10.12.2** Measurement 2: Determining the Spectrum Emission Mask

\*RST //Reset the instrument

INST:CRE:NEW MWCD, 'UEMeasurement' //Activate a 3GPP FDD UE measurement channel named "UEMeasurement" DISP:TRAC:Y:SCAL:RLEV 0 //Set the reference level to 0 dBm FREQ:CENT 2.1175 GHz //Set the center frequency to 2.1175 GHz CONF:WCDP:MS:MEAS ESP //Select the spectrum emission mask measurement DISP:TRAC:Y:SCAL:AUTO ONCE //Optimize the scaling of the y-axis for the current measurement INIT:CONT OFF //Stops continuous sweep SWE:COUN 100 //Sets the number of sweeps to be performed to 100  $\,$ INIT; \*WAI //Start a new measurement with 100 sweeps and wait for the end CALC:MARK:FUNC:POW:RES? CPOW //Retrieves the calculated channel power value of the reference channel //Result: -36.013 [dBm] CALC:LIM:FAIL? //Queries the result of the limit check //Result: 0 [passed] TRAC:DATA? LIST //Retrieves the peak list of the spectrum emission mask measurement //Result: //+1.000000000,-1.275000000E+007,-8.50000000E+006,+1.000000000E+006,+2.108782336E+009, //-8.057177734E+001,-7.882799530E+001,-2.982799530E+001,+0.000000000,+0.000000000,+0.00000000 //+2.000000000,-8.50000000E+006,-7.50000000E+006,+1.00000000E+006,+2.109000064E+009, //-8.158547211E+001,-7.984169006E+001,-3.084169006E+001,+0.000000000,+0.000000000,+0.00000000

```
//+3.000000000,-7.500000000E+006,-3.50000000E+006,+1.000000000E+006,+2.113987200E+009,
//-4.202708435E+001,-4.028330231E+001,-5.270565033,+0.000000000,+0.000000000,+0.000000000,
```

[...]

| R<br>an<br>ge<br>N<br>o. | Start<br>freq.<br>[Hz] | Stop<br>freq.<br>[Hz]     | RBW<br>[Hz]               | Freq.<br>peak<br>power<br>[Hz] | Abs.<br>peak<br>power<br>[dBm] | Rel.<br>peak<br>power<br>[%] | Delta to<br>margin<br>[dB] | Limit<br>check<br>result      | -                                           | -                                           | -                                      |
|--------------------------|------------------------|---------------------------|---------------------------|--------------------------------|--------------------------------|------------------------------|----------------------------|-------------------------------|---------------------------------------------|---------------------------------------------|----------------------------------------|
| 1                        | +1.00000<br>0000       | -1.27500<br>0000E<br>+007 | -8.50000<br>0000E<br>+006 | +1.00000<br>0000E<br>+006      | +2.10878<br>2336E<br>+009      | -8.05717<br>7734E<br>+001    | -7.88279<br>9530E<br>+001  | -2.982<br>79953<br>0E<br>+001 | +<br>0.<br>00<br>00<br>00<br>00<br>00<br>00 | +<br>0.<br>00<br>00<br>00<br>00<br>00<br>0  | +0<br>00<br>00<br>00<br>00<br>00<br>0  |
| 2                        | +2.00000<br>0000       | -8.50000<br>0000E<br>+006 | -7.50000<br>0000E<br>+006 | +1.00000<br>0000E<br>+006      | +2.10900<br>0064E<br>+009      | -8.15854<br>7211E<br>+001    | -7.98416<br>9006E<br>+001  | -3.084<br>16900<br>6E<br>+001 | +<br>0.<br>00<br>00<br>00<br>00<br>00<br>00 | +<br>0.<br>00<br>00<br>00<br>00<br>00<br>00 | +0<br>00<br>00<br>00<br>00<br>00<br>00 |
| 3                        | +3.00000<br>0000       | -7.50000<br>0000E<br>+006 | -3.50000<br>0000E<br>+006 | +1.00000<br>0000E<br>+006      | +2.11398<br>7200E<br>+009      | -4.20270<br>8435E<br>+001    | -4.02833<br>0231E<br>+001  | -5.270<br>56503<br>3          | +<br>0.<br>00<br>00<br>00<br>00<br>00<br>0  | +<br>0.<br>00<br>00<br>00<br>00<br>00       | +0<br>00<br>00<br>00<br>00<br>00<br>0  |
|                          |                        |                           |                           |                                |                                |                              |                            |                               |                                             |                                             |                                        |

Table 10-12: Trace results for SEM measurement

## 10.12.3 Measurement 3: Measuring the Relative Code Domain Power

\*RST //Reset the instrument INST:CRE:NEW MWCD, 'UEMeasurement' //Activate a 3GPP FDD UE measurement channel named "UEMeasurement" DISP:TRAC:Y:SCAL:RLEV 10 //Set the reference level to 10 dBm FREQ:CENT 2.1175 GHz //Set the center frequency to 2.1175 GHz DISP:TRAC:Y:SCAL:AUTO ONCE //Optimize the scaling of the y-axis for the current measurement INIT:CONT OFF //Stops continuous sweep SWE:COUN 100 //Set the number of sweeps to be performed to 100 INIT;\*WAI //Start a new measurement with 100 sweeps and wait for the end CALC:MARK:FUNC:WCDP:MS:RES? CDPR //Retrieve the relative code domain power //Result: 0 [dB] TRAC:DATA? TRACE1

```
//Retrieve the trace data of the code domain power measurement
//Result: +8.000000000,+0.000000000,-4.319848537,-3.011176586,+0.000000000,
//+2.000000000,+1.000000000,-4.318360806,-3.009688854,+1.0000000000,
//+8.000000000,+0.000000000,-7.348078156E+001,-7.217211151E+001,+1.000000000,
// [...]
```

-----Synchronizing the Reference Frequencies-----

```
ROSC:SOUR EXT10
//Select the external frequency from the REF INPUT 1..20 MHZ connector as a reference
CALC:MARK:FUNC:WCDP:MS:RES? FERR
//Query the carrier frequency error
//Result: 0.1 [Hz]
```

-----Behaviour with Incorrect Scrambling Code-----

```
CDP:LCOD:DVAL 0001

//Change the scrambling code on the R&S FSW TO 0001 (default is 0000)

TRAC:DATA? TRACE1

//Retrieve the trace data of the code domain power measurement

//Result: 1.000000000,+8.000000000,+7.700000000E+001,-2.991873932E+001,-2.861357307E+001,

//+0.000000000,+8.000000000,+7.80000000E+001,-2.892916107E+001,-2.762399483E+001,

//+1.000000000,+8.000000000,+7.80000000E+001,-2.856664085E+001,-2.726147461E+001,

// [...]
```

Table 10-13: Trace results for Relative Code Domain Power measurement (correct scrambling code)

| Code class  | Channel no. | Abs. power level<br>[dBm] | Rel. power level<br>[%] | Timing offset<br>[chips] |
|-------------|-------------|---------------------------|-------------------------|--------------------------|
| +8.00000000 | +0.00000000 | -4.319848537              | -3.011176586            | +0.00000000              |
| +2.00000000 | +1.00000000 | -4.318360806              | -3.009688854            | +1.00000000              |
| +8.00000000 | +0.00000000 | -7.348078156E<br>+001     | -7.217211151E<br>+001   | +1.00000000              |
|             |             |                           |                         |                          |

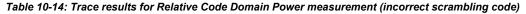

| Code class  | Channel no. | Abs. power level<br>[dBm] | Rel. power level<br>[%] | Timing offset<br>[chips] |
|-------------|-------------|---------------------------|-------------------------|--------------------------|
| 1.00000000  | +8.00000000 | +7.700000000E<br>+001     | -2.991873932E<br>+001   | -2.861357307E<br>+001    |
| +0.00000000 | +8.00000000 | +7.80000000E<br>+001      | -2.892916107E<br>+001   | -2.762399483E<br>+001    |
| +1.00000000 | +8.00000000 | +7.80000000E<br>+001      | -2.856664085E<br>+001   | -2.726147461E<br>+001    |
|             |             |                           |                         |                          |

## 10.12.4 Measurement 4: Triggered Measurement of Relative Code Domain Power

#### \*RST

//Reset the instrument INST:CRE:NEW MWCD, 'UEMeasurement' //Activate a 3GPP FDD UE measurement channel named "UEMeasurement" DISP: TRAC: Y: SCAL: BLEV 10 //Set the reference level to 10 dBm FREQ:CENT 2.1175 GHz //Set the center frequency to 2.1175 GHz CDP:LCOD:DVAL 0000 //Change the scrambling code on the R&S FSW TO 0000 TRIG:SOUR EXT //Set the trigger source to the external trigger //(TRIGGER INPUT connector on the front panel) DISP:TRAC:Y:SCAL:AUTO ONCE //Optimize the scaling of the y-axis for the current measurement INIT:CONT OFF //Stops continuous sweep SWE:COUN 100 //Set the number of sweeps to be performed to 100 INIT;\*WAI //Start a new measurement with 100 sweeps and wait for the end CALC:MARK:FUNC:WCDP:MS:RES? TFR //Retrieve the trigger to frame (the offset between trigger event and // start of first captured frame) //Result: 0.00599987013 [ms]

----- Compensating a delay of the trigger event to the first captured frame -----

TRIG:HOLD 100 us
//Change the trigger offset to 100 us (=trigger to frame value)
CALC:MARK:FUNC:WCDP:MS:RES? TFR
//Retrieve the trigger to frame value
//Result: 0.00599987013 [ms]

## 10.12.5 Measurement 5: Measuring the Composite EVM

```
*RST
//Reset the instrument
INST:CRE:NEW MWCD,'UEMeasurement'
//Activate a 3GPP FDD UE measurement channel named "UEMeasurement"
DISP:TRAC:Y:SCAL:RLEV 10
//Set the reference level to 10 dBm
FREQ:CENT 2.1175 GHz
//Set the center frequency to 2.1175 GHz
TRIG:SOUR EXT
//Set the trigger source to the external trigger
```

```
//(TRIGGER INPUT connector on the front panel)
LAY:REPL '2', 'XTIM:CDP:MACC'
//Replace the second measurement window (Result Summary) by Composite EVM evaluation
DISP:WIND2:TRAC:Y:SCAL:AUTO ONCE
//Optimize the scaling of the y-axis for the Composite EVM measurement
INIT:CONT OFF
//Stops continuous sweep
SWE:COUN 100
//Set the number of sweeps to be performed to 100
INIT; *WAI
//Start a new measurement with 100 sweeps and wait for the end
TRAC2:DATA? TRACE1
//Retrieve the trace data of the composite EVM measurement
//Result: +0.00000000,+5.876136422E-001,
//+1.00000000,+5.916179419E-001,
//+2.00000000,+5.949081182E-001,
//[...]
```

Table 10-15: Trace results for Composite EVM measurement

| (CPICH) Slot number | EVM               |
|---------------------|-------------------|
| 0                   | +5.876136422E-001 |
| 1                   | +5.916179419E-001 |
| 2                   | +5.949081182E-001 |
|                     |                   |

## 10.12.6 Measurement 6: Determining the Peak Code Domain Error

```
//Reset the instrument
INST:CRE:NEW MWCD, 'UEMeasurement'
//Activate a 3GPP FDD UE measurement channel named "UEMeasurement"
DISP:TRAC:Y:SCAL:RLEV 10
//Set the reference level to 10 \ensuremath{\mathsf{dBm}}
FREQ:CENT 2.1175 GHz
//Set the center frequency to 2.1175 GHz
TRIG:SOUR EXT
//Set the trigger source to the external trigger
//(TRIGGER INPUT connector on the front panel)
LAY:REPL '2', 'XTIM:CDP:ERR:PCD'
//Replace the second measurement window (Result Summary) by the
//Peak Code Domain Error evaluation
DISP:WIND2:TRAC:Y:SCAL:AUTO ONCE
//Optimize the scaling of the y-axis for the Composite EVM measurement
INIT:CONT OFF
//Stops continuous sweep
SWE:COUN 100
//Set the number of sweeps to be performed to 100
```

\*RST

#### INIT;\*WAI

```
//Start a new measurement with 100 sweeps and wait for the end
TRAC2:DATA? TRACE1
//Retrieve the trace data of the Peak Code Domain Error measurement
//Result: +0.00000000,-6.730751038E+001,
//+1.000000000,-6.687619019E+001,
//+2.000000000,-6.728615570E+001,
// [...]
```

### Table 10-16: Trace results for Peak Code Domain Error measurement

| Slot number | Peak Error        |
|-------------|-------------------|
| 0           | -6.730751038E+001 |
| 1           | -6.687619019E+001 |
| 2           | -6.728615570E+001 |
|             |                   |

# List of Remote Commands (3GPP FDD)

| ABORt                                                                                           |            |
|-------------------------------------------------------------------------------------------------|------------|
| CALCulate:MARKer <m>:FUNCtion:ZOOM</m>                                                          |            |
| CALCulate:MSRA:WINDow <n>:IVAL?</n>                                                             | 250        |
| CALCulate <n>:CDPower:Mapping</n>                                                               |            |
| CALCulate <n>:DELTamarker:AOFF</n>                                                              |            |
| CALCulate <n>:DELTamarker<m>:FUNCtion:CPICh</m></n>                                             |            |
| CALCulate <n>:DELTamarker<m>:FUNCtion:PCCPch</m></n>                                            |            |
| CALCulate <n>:DELTamarker<m>:MAXimum:LEFT</m></n>                                               |            |
| CALCulate <n>:DELTamarker<m>:MAXimum:NEXT</m></n>                                               |            |
| CALCulate <n>:DELTamarker<m>:MAXimum:RIGHt</m></n>                                              |            |
| CALCulate <n>:DELTamarker<m>:MAXimum[:PEAK]</m></n>                                             |            |
| CALCulate <n>:DELTamarker<m>:MINimum:LEFT</m></n>                                               |            |
| CALCulate <n>:DELTamarker<m>:MINimum:NEXT</m></n>                                               |            |
| CALCulate <n>:DELTamarker<m>:MINimum:RIGHt</m></n>                                              |            |
| CALCulate <n>:DELTamarker<m>:MINimum[:PEAK]</m></n>                                             |            |
| CALCulate <n>:DELTamarker<m>:X</m></n>                                                          |            |
| CALCulate <n>:DELTamarker <m>:X:RELative?</m></n>                                               |            |
| CALCulate <n>:DELTamarker<m>:Y?</m></n>                                                         |            |
| CALCulate <n>:DELTamarker<m>[:STATe]</m></n>                                                    |            |
| CALCulate <n>:FEED</n>                                                                          |            |
| CALCulate <n>:LIMit<k>:FAIL</k></n>                                                             |            |
| CALCulate <n>:MARKer<m>:AOFF</m></n>                                                            |            |
| CALCulate <n>:MARKer<m>:FUNCtion:CPICh</m></n>                                                  |            |
| CALCulate <n>:MARKer<m>:FUNCtion:PCCPch</m></n>                                                 |            |
| CALCulate <n>:MARKer<m>:FUNCtion:POWer:RESult?</m></n>                                          |            |
| CALCulate <n>:MARKer<m>:FUNCtion:TAERror:RESult?</m></n>                                        |            |
| CALCulate <n>:MARKer<m>:FUNCtion:WCDPower:MS:RESult?</m></n>                                    |            |
| CALCulate <n>:MARKer<m>:FUNCtion:WCDPower[:BTS]:RESult?</m></n>                                 |            |
| CALCulate <n>:MARKer<m>:MAXimum:LEFT</m></n>                                                    |            |
| CALCulate <n>:MARKer<m>:MAXimum:NEXT</m></n>                                                    |            |
| CALCulate <n>:MARKer<m>:MAXimum:RIGHt</m></n>                                                   |            |
| CALCulate <n>:MARKer<m>:MAXimum:RIGht<br/>CALCulate<n>:MARKer<m>:MAXimum[:PEAK]</m></n></m></n> |            |
| CALCulate <n>:MARKer<m>:MARInum[.FEAK]</m></n>                                                  |            |
| CALCulate <n>:MARKer<m>:MINIMUM:LEF1</m></n>                                                    | 247<br>247 |
|                                                                                                 |            |
| CALCulate <n>:MARKer<m>:MINimum:RIGHt</m></n>                                                   |            |
| CALCulate <n>:MARKer<m>:MINimum[:PEAK]<br/>CALCulate<n>:MARKer<m>:X</m></n></m></n>             |            |
|                                                                                                 |            |
| CALCulate <n>:MARKer<m>:Y?</m></n>                                                              |            |
| CALCulate <n>:MARKer<m>[:STATe]</m></n>                                                         |            |
| CALCulate <n>:STATistics:RESult<t></t></n>                                                      |            |
| CONFigure:WCDPower:MS:CTABle:CATalog?                                                           |            |
| CONFigure:WCDPower:MS:CTABle:COMMent                                                            |            |
|                                                                                                 |            |
|                                                                                                 |            |
| CONFigure:WCDPower:MS:CTABle:DATA:HSDPcch                                                       | 191        |

| CONFigure:WCDPower:MS:CTABle:DELete                       |     |
|-----------------------------------------------------------|-----|
| CONFigure:WCDPower:MS:CTABle:EDATa                        |     |
| CONFigure:WCDPower:MS:CTABle:EDATa:EDPCc                  |     |
| CONFigure:WCDPower:MS:CTABle:NAME                         |     |
| CONFigure:WCDPower:MS:CTABle:SELect                       |     |
| CONFigure:WCDPower:MS:CTABle[:STATe]                      |     |
| CONFigure:WCDPower:MS:MEASurement                         |     |
| CONFigure:WCDPower[:BTS]:ASCale[:STATe]                   |     |
| CONFigure:WCDPower[:BTS]:CTABle:CATalog?                  |     |
| CONFigure:WCDPower[:BTS]:CTABle:COMMent                   |     |
| CONFigure:WCDPower[:BTS]:CTABle:COMPare                   |     |
| CONFigure:WCDPower[:BTS]:CTABle:COPY                      |     |
| CONFigure:WCDPower[:BTS]:CTABle:DATA                      |     |
| CONFigure:WCDPower[:BTS]:CTABle:DELete                    |     |
| CONFigure:WCDPower[:BTS]:CTABle:NAME                      |     |
| CONFigure:WCDPower[:BTS]:CTABle:SELect                    |     |
| CONFigure:WCDPower[:BTS]:CTABle:TOFFset                   |     |
|                                                           |     |
| CONFigure:WCDPower[:BTS]:CTABle[:STATe]                   |     |
| CONFigure:WCDPower[:BTS]:MCARrier:STATe                   |     |
| CONFigure:WCDPower[:BTS]:MEASurement                      |     |
| CONFigure:WCDPower[:BTS]:STD                              |     |
| DIAGnostic <n>:SERVice:NSOurce</n>                        |     |
| DISPlay:FORMat                                            |     |
| DISPlay:MTABle                                            |     |
| DISPlay[:WINDow <n>]:SELect</n>                           |     |
| DISPlay[:WINDow <n>]:SIZE</n>                             |     |
| DISPlay[:WINDow <n>]:TRACe:Y[:SCALe]:AUTO ONCE</n>        |     |
| DISPlay[:WINDow <n>]:TRACe:Y[:SCALe]:MAXimum</n>          |     |
| DISPlay[:WINDow <n>]:TRACe:Y[:SCALe]:MINimum</n>          |     |
| DISPlay[:WINDow <n>]:TRACe:Y[:SCALe]:PDIVision</n>        |     |
| DISPlay[:WINDow <n>]:TRACe:Y[:SCALe]:RLEVel</n>           |     |
| DISPlay[:WINDow <n>]:TRACe:Y[:SCALe]:RLEVel:OFFSet</n>    |     |
| DISPlay[:WINDow <n>]:TRACe<t>:MODE</t></n>                |     |
| DISPlay[:WINDow <n>]:TRACe<t>[:STATe]</t></n>             |     |
| DISPlay[:WINDow <n>]:ZOOM:AREA</n>                        |     |
| DISPlay[:WINDow <n>]:ZOOM:MULTiple<zoom>:AREA</zoom></n>  |     |
| DISPlay[:WINDow <n>]:ZOOM:MULTiple<zoom>:STATe</zoom></n> |     |
| DISPlay[:WINDow <n>]:ZOOM:STATe</n>                       | 211 |
| FORMat:DEXPort:DSEParator                                 |     |
| FORMat[:DATA]                                             |     |
| INITiate:CONMeas                                          | 213 |
| INITiate:CONTinuous                                       |     |
| INITiate:REFResh                                          |     |
| INITiate:SEQuencer:ABORt                                  | 215 |
| INITiate:SEQuencer:IMMediate                              |     |
| INITiate:SEQuencer:MODE                                   |     |
| INITiate:SEQuencer:REFResh[:ALL]                          |     |
| INITiate[:IMMediate]                                      |     |
|                                                           |     |

| INPut:ATTenuation                            | 167 |
|----------------------------------------------|-----|
| INPut:ATTenuation:AUTO                       | 167 |
| INPut:ATTenuation:PROTection:RESet           | 151 |
| INPut:COUPling                               | 151 |
| INPut:DIQ:CDEVice                            | 154 |
| INPut:DIQ:RANGe:AUTO                         | 155 |
| INPut:DIQ:RANGe:COUPling                     | 156 |
| INPut:DIQ:RANGe[:UPPer]                      | 156 |
| INPut:DIQ:RANGe[:UPPer]:UNIT                 | 156 |
| INPut:DIQ:SRATe                              |     |
| INPut:DIQ:SRATe:AUTO                         |     |
| INPut:EATT                                   |     |
| INPut:EATT:AUTO                              |     |
| INPut:EATT:STATe                             |     |
| INPut:FILTer:HPASs[:STATe]                   | 152 |
| INPut:FILTer:YIG[:STATe]                     | 152 |
| INPut:GAIN:STATe                             |     |
| INPut:GAIN[:VALue]                           |     |
| INPut:IMPedance                              |     |
| INPut:SELect                                 |     |
| INSTrument:CREate:REPLace                    |     |
| INSTrument:CREate[:NEW]                      |     |
| INSTrument:DELete                            |     |
| INSTrument:LIST?                             |     |
| INSTrument:REName                            |     |
| INSTrument[:SELect]                          |     |
| LAYout:ADD[:WINDow]?                         |     |
| LAYout:CATalog[:WINDow]?                     |     |
| LAYout:IDENtify[:WINDow]?                    |     |
| LAYout:REMove[:WINDow]                       |     |
| LAYout:REPLace[:WINDow]                      |     |
| LAYout:SPLitter                              |     |
| LAYout:WINDow <n>:ADD?</n>                   |     |
| LAYout:WINDow <n>:IDENtify?</n>              |     |
| LAYout:WINDow <n>:REMove</n>                 |     |
| LAYout:WINDow <n>:REPLace</n>                |     |
| MMEMory:STORe:FINal                          |     |
| MMEMory:STORe <n>:TRACe</n>                  |     |
| OUTPut:DIQ                                   |     |
| OUTPut:DIQ                                   |     |
| OUTPut:DIQ:CDEVice                           |     |
| OUTPut:TRIGger <port>:DIRection</port>       |     |
| OUTPut:TRIGger <port>:LEVel</port>           |     |
| OUTPut:TRIGger <port>:OTYPe</port>           |     |
| OUTPut:TRIGger <port>:PULSe:IMMediate</port> |     |
| OUTPut:TRIGger <port>:PULSe:LENGth</port>    |     |
| STATus:QUEStionable:DIQ:CONDition?           |     |
| STATUS.QUEStionable.DIQ.EONDition?           |     |
|                                              |     |

| STATus:QUEStionable:DIQ:NTRansition               |     |
|---------------------------------------------------|-----|
| STATus:QUEStionable:DIQ:PTRansition               | 160 |
| STATus:QUEStionable:DIQ[:EVENt]?                  |     |
| STATus:QUEStionable:SYNC:CONDition?               |     |
| STATus:QUEStionable:SYNC:ENABle                   |     |
| STATus:QUEStionable:SYNC:NTRansition              |     |
| STATus:QUEStionable:SYNC:PTRansition              |     |
| STATus:QUEStionable:SYNC[:EVENt]?                 | 252 |
| SYSTem:PRESet:CHANnel[:EXECute]                   | 143 |
| SYSTem:SEQuencer                                  |     |
| TRACe <n>[:DATA]?</n>                             |     |
| TRACe <n>[:DATA]?</n>                             |     |
| TRACe <n>[:DATA]?</n>                             |     |
| TRACe <n>[:DATA]?</n>                             | 231 |
| TRACe <n>[:DATA]?</n>                             |     |
| TRACe <n>[:DATA]?</n>                             |     |
| TRACe <n>[:DATA]?</n>                             |     |
| TRACe <n>[:DATA]?</n>                             | 234 |
| TRACe <n>[:DATA]?</n>                             |     |
| TRACe <n>[:DATA]?</n>                             |     |
| TRIGger[:SEQuence]:DTIMe                          | 169 |
| TRIGger[:SEQuence]:HOLDoff[:TIME]                 | 169 |
| TRIGger[:SEQuence]:IFPower:HOLDoff                | 170 |
| TRIGger[:SEQuence]:IFPower:HYSTeresis             | 170 |
| TRIGger[:SEQuence]:LEVel:BBPower                  | 170 |
| TRIGger[:SEQuence]:LEVel:IFPower                  | 171 |
| TRIGger[:SEQuence]:LEVel:IQPower                  | 171 |
| TRIGger[:SEQuence]:LEVel:RFPower                  | 171 |
| TRIGger[:SEQuence]:LEVel:VIDeo                    | 172 |
| TRIGger[:SEQuence]:LEVel[:EXTernal <port>]</port> | 170 |
| TRIGger[:SEQuence]:SLOPe                          | 172 |
| TRIGger[:SEQuence]:SOURce                         | 172 |
| TRIGger[:SEQuence]:TIME:RINTerval                 | 173 |
| [SENSe:]ADJust:ALL                                | 194 |
| [SENSe:]ADJust:CONFigure:DURation                 |     |
| [SENSe:]ADJust:CONFigure:DURation:MODE            | 195 |
| [SENSe:]ADJust:CONFigure:HYSTeresis:LOWer         | 195 |
| [SENSe:]ADJust:CONFigure:HYSTeresis:UPPer         |     |
| [SENSe:]ADJust:LEVel                              |     |
| [SENSe:]AVERage <n>:COUNt</n>                     |     |
| [SENSe:]CDPower:ANTenna                           |     |
| [SENSe:]CDPower:BASE                              | 176 |
| [SENSe:]CDPower:CODE                              |     |
| [SENSe:]CDPower:CPB                               |     |
| [SENSe:]CDPower:ETCHips                           | 201 |
| [SENSe:]CDPower:FILTer[:STATe]                    | 177 |
| [SENSe:]CDPower:FRAMe[:VALue]                     |     |
| [SENSe:]CDPower:HSDPamode                         |     |
|                                                   |     |

| [SENSe:]CDPower:HSLot                     | 201 |
|-------------------------------------------|-----|
| [SENSe:]CDPower:ICTReshold                | 182 |
| [SENSe:]CDPower:IQLength                  | 177 |
| [SENSe:]CDPower:LCODe:DVALue              | 149 |
| [SENSe:]CDPower:LCODe:SEARch:LIST?        | 147 |
| [SENSe:]CDPower:LCODe:SEARch[:IMMediate]? | 147 |
| [SENSe:]CDPower:LCODe:TYPE                | 150 |
| [SENSe:]CDPower:LCODe[:VALue]             | 149 |
| [SENSe:]CDPower:LEVel:ADJust              | 255 |
| [SENSe:]CDPower:MAPPing                   | 197 |
| [SENSe:]CDPower:MIMO                      | 148 |
| [SENSe:]CDPower:NORMalize                 | 199 |
| [SENSe:]CDPower:PCONtrol                  | 148 |
| [SENSe:]CDPower:PDIFf                     | 199 |
| [SENSe:]CDPower:PDISplay                  | 199 |
| [SENSe:]CDPower:PREFerence                | 200 |
| [SENSe:]CDPower:PRESet                    | 255 |
| [SENSe:]CDPower:QINVert                   | 177 |
| [SENSe:]CDPower:SBANd                     | 178 |
| [SENSe:]CDPower:SFACtor                   | 150 |
| [SENSe:]CDPower:SLOT                      | 197 |
| [SENSe:]CDPower:STYPe                     | 178 |
| [SENSe:]CDPower:UCPich:CODE               | 179 |
| [SENSe:]CDPower:UCPich:PATTern            | 179 |
| [SENSe:]CDPower:UCPich[:STATe]            | 179 |
| [SENSe:]FREQuency:CENTer                  | 162 |
| [SENSe:]FREQuency:CENTer:STEP             | 162 |
| [SENSe:]FREQuency:CENTer:STEP:AUTO        | 163 |
| [SENSe:]FREQuency:OFFSet                  | 163 |
| [SENSe:]MSRA:CAPTure:OFFSet               | 251 |
| [SENSe:]SWEep:COUNt                       | 192 |

# Index

## Symbols

| 3GPP FDD             |     |
|----------------------|-----|
| Basics               | 40  |
| Measurement examples | 126 |
| Measurements         | 12  |
| Programming examples | 256 |
| Remote control       |     |
| RF measurements      | 32  |

## Α

| Aborting                       |               |
|--------------------------------|---------------|
| Sweep                          | 96 97         |
| AC/DC coupling                 |               |
| ACLR                           |               |
| 3GPP FDD results               | 33            |
| Configuration (3GPP FDD)       | 102           |
| RF Combi                       | 3/            |
| Activating                     |               |
| 3GPP FDD measurements (remote) | 140           |
| Adjacent channel leakage ratio |               |
| see ACLR                       | 22            |
|                                | 33            |
| Amplitude                      | 400           |
| Configuration (remote)         |               |
| Configuration (softkey)        |               |
| Settings                       |               |
| Analysis                       |               |
| BTS Code Domain Settings       |               |
| Mode                           |               |
| Remote control                 |               |
| RF (remote)                    |               |
| RF measurements                |               |
| Settings                       | 106           |
| Analysis interval              |               |
| MSRA                           | . 84, 85, 176 |
| Antenna                        |               |
| Diversity                      | 61            |
| Number                         | 61            |
| Synchronization                | 86            |
| Attenuation                    |               |
| Auto                           |               |
| Configuration (remote)         |               |
| Displayed                      |               |
| Electronic                     |               |
| Manual                         |               |
| Option B25                     |               |
| Protective (remote)            |               |
| Auto all                       |               |
| Softkey                        | 98            |
| Auto level                     |               |
| Hysteresis                     | 00 100        |
| Reference level                |               |
|                                |               |
| Softkey                        | ,             |
| Auto scaling                   |               |
| Auto scrambling code           | <u> </u>      |
| Softkey                        | 62, 98        |
| Autosearch                     | -             |
| Channel detection              |               |
| Scrambling code                | 62, 98        |
|                                |               |

| Auto settings             | 97  |
|---------------------------|-----|
| Meastime Auto (softkey)   | 99  |
| Meastime Manual (softkey) | 99  |
| Remote control            | 193 |
| Average count             | 97  |
| Avg. RCDE                 | 13  |
| Avg Power Inact Chan      | 13  |

# в

| Bandwidth                |          |
|--------------------------|----------|
| Coverage, MSRA mode      | 52       |
| Menu                     | 55       |
| Base station             |          |
| see BTS                  | 8        |
| Base transceiver station |          |
| see BTS                  | 8        |
| Bitstream                |          |
| Evaluation               |          |
| Parameter                | 111      |
| Trace results            | 226      |
| Branch                   |          |
| Evaluation range         | 108, 109 |
| BTS                      | 8        |
| Standard (ACLR)          | 102      |

## С

| Capture Length                       | 84     |
|--------------------------------------|--------|
| Capture offset                       |        |
| MSRA applications                    | 82, 85 |
| Remote                               | 251    |
| Softkey                              | 82, 85 |
| Carrier frequency error              |        |
| Relationship to synchronization mode |        |
| CCDF                                 |        |
| 3GPP FDD results                     | 36     |
| Configuration (3GPP FDD)             |        |
| CDA                                  |        |
| Analysis settings (BTS)              |        |
| Analysis settings (UE)               |        |
| Channel results                      |        |
| Configuring                          |        |
| Configuring (remote)                 | 145    |
| Evaluation settings BTS (remote)     |        |
| Evaluation settings UE (remote)      |        |
| Parameters                           |        |
| Performing                           |        |
| Results                              |        |
| CDEP                                 |        |
| Evaluation                           |        |
| Trace results                        |        |
| CDP                                  | 223    |
| CDF<br>Channel parameter             | 45     |
|                                      |        |
| Channel table                        |        |
| Evaluation                           |        |
| Measurement example                  |        |
| Programming example                  |        |
| Trace results                        |        |
| Center frequency                     |        |
| Measurement example                  |        |
| Softkey                              |        |
| Step size                            |        |

| Ch. SF<br>Channel bandwidth           |        |
|---------------------------------------|--------|
| MSRA mode                             | 52     |
| Channel detection                     |        |
| Autosearch                            |        |
| Configuring                           |        |
| Methods                               |        |
| Predefined tables                     |        |
| Remote control                        |        |
| Search mode                           |        |
| Softkey                               |        |
| Channel number                        |        |
| Channel power                         |        |
| ACLR, see ACLR<br>Measurement example |        |
| Programming example                   |        |
| Channels                              |        |
| Active                                |        |
| Bandwidth                             |        |
| Displayed                             |        |
| Evaluation range                      |        |
| Inactive, showing                     |        |
| Mapping                               |        |
| No of Active                          |        |
| Number                                |        |
| Status                                |        |
| Channel table                         |        |
| Configuration                         | 17     |
| Channel tables                        |        |
| Comparison                            | 43, 89 |
| Configuring                           |        |
| Configuring (remote)                  |        |
| Configuring channels (remote)         |        |
| Copying                               |        |
| Creating                              |        |
| Creating from input                   |        |
| Deleting                              |        |
| Details (BTS)                         |        |
| Details (UE)                          |        |
| Editing                               |        |
| Evaluation                            |        |
| Managing<br>Managing (remote)         |        |
| Predefined                            |        |
| Restoring                             |        |
| Selecting                             |        |
| Settings                              |        |
| Sorting                               |        |
| Trace results                         |        |
| Channel types                         |        |
| BTS                                   |        |
| Compressed                            |        |
| Configuring in table                  | 93, 95 |
| Control                               |        |
| CPICH                                 | 42, 44 |
| CPRSD                                 | 44     |
| DPCCH                                 | 47     |
| DPCH                                  | ,      |
| DPDCH                                 |        |
| EDPCCH                                |        |
| EDPDCH                                |        |
| HSDPCCH                               |        |
| MIMO                                  |        |
| Parameter values (remote)             |        |
| PCCPCH                                |        |
| PICH                                  |        |
| PSCH                                  | 44     |

| SCCPCH         44           SCH         42, 44           Special         42           SSCH         44           Synchronization         43           UE         46           Chip rate error         13           Chip rate error         13           Chips         42           Code class         42           Relationship to spreading factor         40           Code domain         40           Code domain Analysis         see CDA           see CDA         12           Code domain error power         see CDP           see CDP         13           Code Domain Power         18           Softkey         109, 111           Code number         40           Softkey         109, 111           Codes         40           Number per channel         40           Complementary cumulative distribution function         see CDF           See CDF         36           Composite Constellation         19           Trace results         225           Composite EVM         13           Evaluation         20           Maesurement example <td< th=""></td<> |
|----------------------------------------------------------------------------------------------------|
| Special42SSCH44Synchronization43UE46Chip rate error13Chips42Code class42Relationship to spreading factor40Code domain40Code domain and spiss40See CDA12Code domain error power40See CDP13Code Domain Power13Softkey109, 111Code number40Softkey109, 111Code Power Display109, 112Codes40Complementary cumulative distribution functionsee CDF36Composite Constellation19Trace results225Composite EVM13Evaluation20Measurement example135Programming example261Trace results224Constellation20Measurement example135Programming example261Conflict61Conflict61Constellation94Constellation111Constellation46Continue single sweep50Softkey97Continuous sweep50Softkey96Coupling96                                                                                                    |
| SSCH44Synchronization43UE46Chip rate error13Chips42Code class42Relationship to spreading factor40Relationship to symbol rate40Code domain40Code domain Analysis5see CDA12Code domain Power13Softkey109, 111Code domain settings50ftkeySoftkey109, 111Code number40Code Power Display110, 112Codes40Number per channel40Complementary cumulative distribution functionsee CDF36Composite Constellation19Trace results225Composite EVM13Evaluation20Measurement example135Programming example261Trace results224Compressed Mode61Conflict61Constellation111Constellation94Constellation94Constellation94Constellation94Constellation94Constellation94Constellation94Constellation94Constellation94Constellation94Constellation94Constellation94Constellation94Constellation94Constellation97Continuous sweep96                                                                                                    |
| Synchronization       43         UE       46         Chip rate error       13         Chips       42         Code class       42         Relationship to spreading factor       40         Relationship to symbol rate       40         Code domain       40         Code domain       40         Code domain Analysis       5         see CDA       12         Code domain error power       5         see CDF       13         Code domain Power       18         Code domain settings       5         Softkey       109, 111         Code number       40         Code Power Display       110, 112         Codes       40         Number per channel       40         Complementary cumulative distribution function       5         see CDF       36         Composite Constellation       20         Measurement example       13         Evaluation       20         Measurement example       21         Conflict       61         Conflict       61         Conflict       61         Constellation points       111 </td                                                   |
| UE       46         Chip rate error       13         Chips       42         Code class       40         Relationship to spreading factor       40         Relationship to symbol rate       40         Code domain       40         Code domain Analysis       40         See CDA       12         Code domain error power       38         See CDEP       13         Code domain settings       50         Softkey       109, 111         Code number       40         See Channel number       40         Code Power Display       110, 112         Codes       40         Number per channel       40         Complementary cumulative distribution function       see CDF         see CDF       36         Composite Constellation       19         Trace results       225         Composite EVM       13         Evaluation       20         Measurement example       135         Programming example       261         Trace results       224         Compressed Mode       61         Constellation       94         Constella                                             |
| Chip rate error       13         Chips       42         Code class       40         Relationship to symbol rate       40         Code domain       40         Code domain Analysis       12         See CDA       12         Code domain error power       13         See CDP       13         Code Domain Power       18         Sode domain settings       50ftkey         Softkey       109, 111         Code number       40         See CDP       100, 111         Code number       40         Code Power Display       110, 112         Codes       40         Number per channel       40         Complementary cumulative distribution function       see CDF         See CDF       36         Composite Constellation       19         Trace results       225         Composite EVM       13         Evaluation       20         Measurement example       135         Programming example       261         Trace results       224         Compressed Mode       61         Continict       61         Constellation                                                    |
| Chips       42         Code class       Relationship to spreading factor       40         Relationship to symbol rate       40         Code domain       40         Code domain Analysis       see CDA         see CDA       12         Code domain error power       see CDP         see CDP       13         Code domain settings       50ftkey         Softkey       109, 111         Code number       40         See Channel number       40         Code Power Display       110, 112         Codes       40         Number per channel       40         Complementary cumulative distribution function       see CCDF         See CDF       36         Composite Constellation       19         Trace results       225         Composite EVM       13         Evaluation       13         Evaluation       20         Measurement example       135         Programming example       261         Trace results       224         Compressed Mode       61         Conflict       61         Constellation       111         Constellation                                   |
| Code class       Relationship to spreading factor       40         Relationship to symbol rate       40         Code domain       40         Code Domain Analysis       see CDA         see CDA       12         Code domain error power       12         See CDEP       13         Code domain settings       109, 111         Code number       40         See CDP       18         Code number       40         Code Power Display       109, 111         Codes       40         Number per channel       40         Complementary cumulative distribution function       see CDF         See CDF       36         Composite Constellation       19         Evaluation       19         Trace results       225         Composite EVM       13         Evaluation       20         Measurement example       135         Programming example       261         Trace results       224         Compressed Mode       61         Conflict       64         Channel table       94         Constellation       94         Parameter B       111                                     |
| Relationship to spreading factor       40         Relationship to symbol rate       40         Code domain       40         Code Domain Analysis       5         see CDA       12         Code domain error power       13         Code Domain Power       13         Code domain settings       50         Softkey       109, 111         Code number       40         Soe CDP       18         Code Oower Display       110, 112         Codes       40         Number per channel       40         Complementary cumulative distribution function       36         See CDF       36         Composite Constellation       19         Trace results       225         Composite EVM       13         Evaluation       20         Measurement example       135         Programming example       261         Trace results       224         Compressed Mode       61         Conflict       94         Constellation       94         Constellation       94         Constellation       94         Constellation       94         Co                                             |
| Relationship to symbol rate       40         Code domain       40         Code Domain Analysis       12         see CDA       12         Code domain error power       13         See CDEP       13         Code Domain Power       18         Sode domain settings       50ftkey         Softkey       109, 111         Code number       40         See Channel number       40         Code Power Display       110, 112         Codes       40         Number per channel       40         Complementary cumulative distribution function       see CCDF         see CCDF       36         Composite Constellation       19         Evaluation       19         Trace results       225         Composite EVM       13         Evaluation       20         Measurement example       135         Programming example       261         Trace results       224         Compressed Mode       61         Conflict       61         Conflict       74         Channel table       94         Constellation       94         Parameter                                              |
| Code domain       40         Code Domain Analysis       12         See CDA       12         Code domain error power       13         See CDEP       13         Code Domain Power       18         Sode domain settings       50ftkey         Softkey       109, 111         Code number       40         See Channel number       40         Code Power Display       110, 112         Codes       40         Number per channel       40         Complementary cumulative distribution function       see CCDF         see CCDF       36         Composite Constellation       19         Evaluation       19         Trace results       225         Composite EVM       13         Evaluation       20         Measurement example       135         Programming example       261         Trace results       224         Compressed Mode       61         Conflict       61         Channel table       94         Constellation       94         Parameter B       111         Constellation points       94         Mapping in MI                                             |
| Code Domain Analysis       12         See CDA       12         Code domain error power       13         See CDEP       13         Code Domain Power       18         Sode domain settings       109, 111         Code number       40         Softkey       109, 111         Code number       40         Sode Power Display       110, 112         Codes       40         Number per channel       40         Complementary cumulative distribution function       see CCDF         See CCDF       36         Composite Constellation       19         Trace results       225         Composite EVM       13         Evaluation       19         Trace results       225         Composite EVM       13         Evaluation       20         Measurement example       135         Programming example       261         Trace results       224         Compressed Mode       61         Conflict       61         Channel table       94         Constellation       94         Parameter B       111         Constellation                                                       |
| see CDA       12         Code domain error power       13         See CDEP       13         Code Domain Power       18         Sode domain settings       109, 111         Code number       40         Softkey       109, 111         Code number       40         Sode Power Display       110, 112         Codes       40         Number per channel       40         Complementary cumulative distribution function       see CCDF         See CDF       36         Composite Constellation       19         Trace results       225         Composite EVM       13         Evaluation       20         Measurement example       135         Programming example       261         Trace results       224         Compressed Mode       61         Conflict       61         Channel table       94         Constellation points       111         Mapping in MIMO channels       46         Continue single sweep       50         Softkey       97         Continuous sweep       50         Softkey       96         Coupling </td                                          |
| Code domain error power       see CDEP       13         Code Domain Power       18         See CDP       18         Code domain settings       109, 111         Code number       40         see Channel number       40         Code Power Display       110, 112         Codes       40         Number per channel       40         Complementary cumulative distribution function       see CCDF         see CCDF       36         Composite Constellation       19         Trace results       225         Composite EVM       13         Evaluation       19         Trace results       225         Composite EVM       13         Evaluation       20         Measurement example       135         Programming example       261         Trace results       224         Compressed Mode       61         Conflict       61         Constellation       94         Constellation points       46         Mapping in MIMO channels       46         Continue single sweep       97         Softkey       97         Continuous sweep       96                                 |
| see CDEP       13         Code Domain Power       18         See CDP       18         Code domain settings       109, 111         Code number       40         see Channel number       40         Code Power Display       110, 112         Codes       40         Number per channel       40         Complementary cumulative distribution function       see CCDF         see CCDF       36         Composite Constellation       19         Trace results       225         Composite EVM       13         Evaluation       20         Measurement example       135         Programming example       261         Trace results       224         Compressed Mode       61         Conflict       61         Conflict       94         Constellation       94         Constellation points       46         Mapping in MIMO channels       46         Continue single sweep       97         Continuous sweep       96         Coupling       96                                                                                                    |
| Code Domain Power       18         See CDP       109, 111         Code domain settings       109, 111         Code number       40         see Channel number       40         Code Power Display       110, 112         Codes       40         Number per channel       40         Complementary cumulative distribution function       see CCDF         see CCDF       36         Composite Constellation       19         Trace results       225         Composite EVM       13         Evaluation       20         Measurement example       135         Programming example       261         Trace results       224         Compressed Mode       61         Conflict       61         Channel table       94         Constellation       46         Parameter B       111         Constellation       46         Continue single sweep       50         Softkey       97         Continuous sweep       50         Softkey       96         Coupling       96                                                                                                    |
| see CDP       18         Code domain settings       109, 111         Code number       40         see Channel number       40         Code Power Display       110, 112         Codes       40         Number per channel       40         Complementary cumulative distribution function       see CCDF         see CCDF       36         Composite Constellation       19         Trace results       225         Composite EVM       13         Evaluation       20         Measurement example       135         Programming example       261         Trace results       224         Compressed Mode       61         Conflict       61         Channel table       94         Constellation       40         Parameter B       111         Constellation       46         Continue single sweep       50         Softkey       97         Continuous sweep       50         Softkey       96         Coupling       96                                                                                                    |
| Code domain settings       109, 111         Code number       40         See Channel number       40         Code Power Display       110, 112         Codes       40         Number per channel       40         Complementary cumulative distribution function       see CCDF         see CCDF       36         Composite Constellation       19         Trace results       225         Composite EVM       135         Programming example       135         Programming example       261         Trace results       224         Compressed Mode       61         Conflict       61         Channel table       94         Constellation       40         Parameter B       111         Constellation       40         Parameter B       111         Constellation       40         Parameter B       97         Continue single sweep       97         Continuous sweep       96         Coupling       96                                                                                                    |
| Softkey       109, 111         Code number       40         See Channel number       40         Code Power Display       110, 112         Codes       40         Number per channel       40         Complementary cumulative distribution function       see CCDF         see CCDF       36         Composite Constellation       19         Trace results       225         Composite EVM       13         Evaluation       20         Measurement example       135         Programming example       261         Trace results       224         Compressed Mode       61         Conflict       61         Channel table       94         Constellation       94         Parameter B       111         Constellation       46         Continue single sweep       97         Softkey       97         Continuous sweep       96         Coupling       96                                                                                                    |
| Code number       40         see Channel number       40         Code Power Display       110, 112         Codes       40         Number per channel       40         Complementary cumulative distribution function       see CCDF         see CCDF       36         Composite Constellation       19         Trace results       225         Composite EVM       13         Evaluation       20         Measurement example       135         Programming example       261         Trace results       224         Compressed Mode       61         Conflict       61         Channel table       94         Constellation       94         Parameter B       111         Constellation points       46         Mapping in MIMO channels       46         Continue single sweep       97         Softkey       97         Continuous sweep       96         Coupling       96                                                                                                    |
| see Channel number       40         Code Power Display       110, 112         Codes       40         Number per channel       40         Complementary cumulative distribution function       see CCDF         see CCDF       36         Composite Constellation       19         Trace results       225         Composite EVM       13         Evaluation       20         Measurement example       135         Programming example       261         Trace results       224         Compressed Mode       61         Conflict       61         Constellation       94         Constellation       94         Constellation       94         Constellation       94         Constellation       94         Constellation       94         Constellation       94         Constellation       94         Constellation       94         Constellation       94         Constellation       94         Constellation       94         Continue single sweep       97         Softkey       97         Continuous sweep                                                             |
| Code Power Display       110, 112         Codes       40         Number per channel       40         Complementary cumulative distribution function       36         see CCDF       36         Composite Constellation       19         Evaluation       19         Trace results       225         Composite EVM       13         Evaluation       20         Measurement example       135         Programming example       261         Trace results       224         Compressed Mode       61         Conflict       61         Constellation       94         Constellation       94         Constellation       94         Constellation       94         Constellation       94         Constellation       94         Constellation       94         Continue single sweep       97         Softkey       97         Continuous sweep       96         Softkey       96         Coupling       96                                                                                                    |
| Codes       40         Number per channel       40         Complementary cumulative distribution function       36         composite Constellation       19         Evaluation       19         Trace results       225         Composite EVM       13         Evaluation       20         Measurement example       135         Programming example       261         Trace results       224         Compressed Mode       61         Conflict       61         Channel table       94         Constellation       94         Constellation       94         Constellation       94         Constellation       94         Constellation       94         Constellation points       94         Mapping in MIMO channels       46         Continue single sweep       97         Softkey       97         Continuous sweep       96         Coupling       96                                                                                                    |
| Number per channel       40         Complementary cumulative distribution function       36         Composite Constellation       19         Evaluation       19         Trace results       225         Composite EVM       13         Evaluation       20         Measurement example       135         Programming example       261         Trace results       224         Compressed Mode       61         Conflict       04         Channel table       94         Constellation       94         Constellation       94         Constellation       94         Constellation       94         Constellation       94         Constellation points       94         Mapping in MIMO channels       46         Continue single sweep       97         Softkey       97         Continuous sweep       96         Coupling       96                                                                                                    |
| Complementary cumulative distribution function         see CCDF       36         Composite Constellation       19         Trace results       225         Composite EVM       13         Evaluation       20         Measurement example       135         Programming example       261         Trace results       224         Compressed Mode       61         Conflict       64         Constellation       94         Constellation points       111         Mapping in MIMO channels       46         Continue single sweep       50         Softkey       97         Continuous sweep       96         Coupling       96                                                                                                    |
| see CCDF       36         Composite Constellation       19         Evaluation       19         Trace results       225         Composite EVM       13         Evaluation       20         Measurement example       135         Programming example       261         Trace results       224         Compressed Mode       61         Conflict       61         Constellation       94         Constellation       94         Constellation points       111         Mapping in MIMO channels       46         Continue single sweep       97         Softkey       97         Continuous sweep       96         Coupling       96                                                                                                    |
| Composite Constellation       19         Evaluation       19         Trace results       225         Composite EVM       13         Evaluation       20         Measurement example       135         Programming example       261         Trace results       224         Compressed Mode       61         Conflict       61         Conflict       94         Constellation       94         Parameter B       111         Constellation points       46         Continue single sweep       50         Softkey       97         Continuous sweep       96         Coupling       96                                                                                                    |
| Évaluation       19         Trace results       225         Composite EVM       13         Evaluation       20         Measurement example       135         Programming example       261         Trace results       224         Compressed Mode       61         Conflict       04         Channel table       94         Constellation       94         Parameter B       111         Constellation points       46         Continue single sweep       50ftkey         Softkey       97         Continuous sweep       96         Coupling       96                                                                                                    |
| Trace results       225         Composite EVM       13         Evaluation       20         Measurement example       135         Programming example       261         Trace results       224         Compressed Mode       61         Conflict       61         Conflict       94         Constellation       94         Parameter B       111         Constellation points       46         Continue single sweep       97         Softkey       97         Continuous sweep       96         Coupling       96                                                                                                    |
| Composite EVM       13         Evaluation       20         Measurement example       135         Programming example       261         Trace results       224         Compressed Mode       61         Conflict       61         Constellation       94         Parameter B       111         Constellation points       46         Continue single sweep       50         Softkey       97         Continuous sweep       96         Coupling       96                                                                                                    |
| Évaluation       20         Measurement example       135         Programming example       261         Trace results       224         Compressed Mode       61         Conflict       61         Channel table       94         Constellation       94         Parameter B       111         Constellation points       46         Continue single sweep       50ftkey         Softkey       97         Continuous sweep       96         Coupling       96                                                                                                    |
| Measurement example       135         Programming example       261         Trace results       224         Compressed Mode       61         Conflict       61         Channel table       94         Constellation       94         Parameter B       111         Constellation points       46         Continue single sweep       50ftkey         Softkey       97         Continuous sweep       96         Coupling       96                                                                                                    |
| Programming example       261         Trace results       224         Compressed Mode       61         Conflict       61         Channel table       94         Constellation       94         Parameter B       111         Constellation points       46         Continue single sweep       507         Softkey       97         Continuous sweep       96         Coupling       96                                                                                                    |
| Trace results       224         Compressed Mode       61         Conflict       94         Constellation       94         Parameter B       111         Constellation points       46         Continue single sweep       507         Softkey       97         Continuous sweep       507         Softkey       96         Coupling       96                                                                                                    |
| Compressed Mode       61         Conflict       94         Constellation       94         Parameter B       111         Constellation points       111         Constellation points       46         Continue single sweep       507         Softkey       97         Continuous sweep       96         Coupling       96                                                                                                    |
| Conflict<br>Channel table                                                                                                    |
| Channel table                                                                                                    |
| Constellation<br>Parameter B                                                                                                    |
| Parameter B                                                                                                    |
| Constellation points<br>Mapping in MIMO channels                                                                                                    |
| Mapping in MIMO channels                                                                                                    |
| Continue single sweep<br>Softkey                                                                                                    |
| Softkey                                                                                                    |
| Continuous sweep<br>Softkey                                                                                                    |
| Softkey                                                                                                    |
| Coupling                                                                                                    |
| Coupling<br>Input (remote) 151                                                                                                    |
| Input (remote) 151                                                                                                    |
|                                                                                                    |
| CPICH 44                                                                                                    |
| Mode 86                                                                                                    |
| Power reference 110                                                                                                    |
| Slot, displayed 10                                                                                                    |
|                                                                                                    |
| Softkey 120                                                                                                    |
| Softkey                                                                                                    |

see IQ offset ..... 110, 112

Data acquisition

Data format

Delta markers

DC offset

| Diagrams                              |   |
|---------------------------------------|---|
| Evaluation method 37                  | 7 |
| Footer information1                   | 1 |
| DiglConf                              |   |
| Softkey, see also R&S DigIConf 68     | 8 |
| Digital Baseband Interface (B17) 7    |   |
| Connected instrument 72               |   |
| Input settings 66                     |   |
| Input status (remote) 154             |   |
| Output connection status (remote) 157 |   |
| Output settings                       |   |
| Status registers 158                  |   |
| Digital I/Q                           |   |
| Connection information                | 2 |
| Input connection information 68       | 8 |
| Input settings 66                     | 6 |
| Output settings                       | 1 |
| Output settings information 7         | 1 |
| Triggering                            |   |
| Digital input                         |   |
| Connection information 68             | 8 |
| Digital output                        |   |
| Enabling7                             | 1 |
| Display Config                        |   |
| Softkey 12, 54                        | 4 |
| DPCH                                  | 4 |
| Drop-out time                         |   |
| Trigger                               | 1 |

# Ε

| Electronic input attenuation |
|------------------------------|
| Eliminating                  |
| IQ offset 110, 112, 199      |
| Tail chips 112               |
| Errors                       |
| Device connections (B17) 158 |
| Evaluation methods           |
| Remote 204                   |
| Evaluation range             |
| Branch                       |
| Channel 107                  |
| Remote control 196           |
| Settings                     |
| Slot                         |
| Softkey 106                  |
| Evaluations                  |
| Bitstream 111                |
| CDA 15                       |
| RF                           |
| Selecting 12                 |
| TAE                          |
| EVM                          |
| Symbol 14                    |
| EVM vs Chip                  |
| Evaluation 21                |
| Trace results 227            |
| Exporting                    |
| I/Q data                     |
| Scrambling codes 63          |
| Trace results (remote) 236   |
| External trigger             |
| Level (remote) 170           |
| Softkey 80                   |
|                              |

# F

| Filters                    |     |
|----------------------------|-----|
| High-pass (remote)         | 152 |
| High-pass (RF input)       |     |
| YIG (remote)               |     |
| Format                     |     |
| Data (remote)              | 229 |
| Scrambling codes (BTS)     | 62  |
| Scrambling codes (UE)      | 63  |
| Frames                     |     |
| Capture mode               | 84  |
| Evaluation range 85,       | 108 |
| Number to capture          | 84  |
| Selected 85,               | 108 |
| Free Run                   |     |
| Trigger (softkey)          | 80  |
| Frequency                  |     |
| Configuration (remote)     | 162 |
| Configuration (softkey)    | 76  |
| Frequency Error vs Slot    |     |
| Evaluation                 | 22  |
| Trace results              | 227 |
| Frequency offset           | 78  |
| Frontend                   |     |
| Configuration              | 72  |
| Configuration (remote)     | 162 |
| Full scale level           |     |
| Digital I/Q                | 67  |
| Digital I/Q (remote) 155,  | 156 |
| Unit, digital I/Q (remote) | 156 |
| Full slot                  |     |
| Evaluation                 | 112 |
|                            | 112 |

## н

| Half slot          |        |
|--------------------|--------|
| Evaluation         | 112    |
| Hardware settings  |        |
| CDA, Displayed     | 10     |
| High-pass filter   |        |
| Remote             | 152    |
| RF input           | 66     |
| HS-DPA/UPA         | 60, 64 |
| HS-PDSCH           | 45     |
| HS-SSCH            | 45     |
| Hysteresis         |        |
| Lower (Auto level) | 100    |
| Trigger            | 81     |
| Upper (Auto level) |        |

## I

| I/Q data               |     |
|------------------------|-----|
| Exporting              | 56  |
| Importing              | 56  |
| I/Q imbalance          | 13  |
| I/Q offset             | 13  |
| I/Q Power              |     |
| Trigger level (remote) | 171 |
| IF Power               |     |
| Trigger level (remote) | 171 |
| Impedance              |     |
| Remote                 | 152 |
| Setting                |     |
| Importing              |     |
| I/Q data               | 56  |

| Index |
|-------|
|       |

| Inactive Channel ThresholdInput           | 88       |
|-------------------------------------------|----------|
| Coupling                                  | 65       |
| Coupling (remote)                         |          |
| Digital Baseband Interface (B17) settings | 66       |
| Overload (remote)                         | 151      |
| RF                                        | 65       |
| Settings                                  | 64, 75   |
| Source, connection errors                 | 158      |
| Source, digital I/Q                       | 67       |
| Source, Radio frequency (RF)              |          |
| Source Configuration (softkey)            | 64       |
| Input sample rate (ISR)                   |          |
| Digital I/Q                               | 67       |
| Installation                              | 8        |
| Invert Q                                  | 84       |
| IQ offset                                 |          |
| Eliminating 110,                          | 112, 199 |

## Κ

| Keys        |        |
|-------------|--------|
| MKR ->      | 119    |
| Peak Search | 120    |
| RUN CONT    |        |
| RUN SINGLE  | 96, 97 |

## L

| Lines                  |     |
|------------------------|-----|
| Menu                   |     |
| Lower Level Hysteresis |     |
| Softkey                | 100 |

## Μ

| Mag Error vs Chip          |          |
|----------------------------|----------|
| Evaluation                 | 22       |
| Trace results              | 228      |
| Mapping                    |          |
| Channel                    | 14       |
| Channel table              | 95       |
| I/Q branches               | 95       |
| Marker Functions           |          |
| Menu                       | 55       |
| Markers                    |          |
| Configuration (remote)     | 242, 245 |
| Configuring                | 114      |
| Configuring (softkey)      | 114      |
| Deactivating               | 117      |
| Delta markers              | 116      |
| Minimum                    | 120      |
| Next minimum               | 120      |
| Next peak                  | 119      |
| Peak                       | 120      |
| Positioning                | 119      |
| Positioning (remote)       | 245      |
| Querying position (remote) | 240      |
| Search settings            | 118      |
| Settings (remote)          | 242      |
| Setting to CPICH           | 120      |
| Setting to PCCPCH          | 120      |
| State                      | 116      |
| Table                      | 117      |
| Table (evaluation method)  | 23, 38   |
| Туре                       | 116      |
|                            |          |

| Marker table                    |             |
|---------------------------------|-------------|
| Configuring                     | 117         |
| Evaluation method               | 23, 38      |
| Maximizing                      |             |
| Windows (remote)                | 203         |
| Maximum                         |             |
| Y-axis                          |             |
| Measurement channel             |             |
| Creating (remote)               |             |
| Deleting (remote)               |             |
| Querying (remote)               |             |
| Renaming (remote)               |             |
| Replacing (remote)              | 140         |
| Measurement examples            |             |
| 3GPP FDD                        |             |
| Composite EVM                   |             |
| Incorrect center frequency      |             |
| Incorrect scrambling code       |             |
| PCDE                            |             |
| Reference frequency             |             |
| Relative code domain power      |             |
| SEM                             |             |
| Signal channel power            |             |
| Triggered CDP                   | 133         |
| Measurements                    | 440         |
| Interval                        |             |
| Selecting                       |             |
| Selecting (remote)              |             |
| Starting (remote)               | 212         |
| Measurement time                | 00          |
| Auto settings                   |             |
| Measurement types<br>CDA        | 10          |
|                                 |             |
| RF<br>TAE                       |             |
| MIMO                            |             |
| Channel types                   | 46          |
| Mapping to constellation points |             |
| Measurement mode                |             |
| Remote control                  |             |
| Minimum                         |             |
| Marker positioning              | 120         |
| Next                            |             |
| Softkey                         |             |
| Y-axis                          |             |
| MKR ->                          |             |
| Key                             | 119         |
| Mobile station                  |             |
| see UE (user equipment)         | 8           |
| Modulation type                 |             |
| MSRA                            |             |
| Analysis interval               | 84, 85, 176 |
| Operating mode                  |             |
| RF measurements                 |             |
| MSRA applications               |             |
| Capture offset                  | 82, 85      |
| Capture offset (remote)         | 251         |
| MSRA Master                     |             |
| Data coverage                   | 52          |
| Multiple                        |             |
| Measurement channels            |             |
| Multiple zoom                   | 100         |
|                                 |             |

## Ν

| Next Minimum       |       |
|--------------------|-------|
| Marker positioning | . 120 |
| Softkey            | 120   |
| Next Peak          |       |
| Marker positioning | . 119 |
| Softkey            | . 119 |
| Noise              |       |
| Source             | 69    |
|                    |       |

## 0

| OBW                                       |                |
|-------------------------------------------|----------------|
| 3GPP FDD results                          | 33             |
| Configuration (3GPP FDD)                  | 102            |
| RF Combi                                  |                |
| Occupied bandwidth                        |                |
| see OBW                                   | 33             |
| Offset                                    |                |
| Analysis interval                         | 82, 85         |
| Frequency                                 |                |
| Reference level                           | 73             |
| Timing                                    | 13, 14, 89, 93 |
| Options                                   |                |
| B13                                       | 66, 152        |
| B25                                       | 75             |
| Output                                    |                |
| Configuration (remote)                    | 161            |
| Configuration (softkey)                   | 68             |
| Digital Baseband Interface (B17) settings | 71             |
| Digital Baseband Interface (B17) status   | 157            |
| Digital I/Q (remote)                      | 157, 161       |
| Noise source                              | 69             |
| Power measurement, Configuration          | 103            |
| Settings                                  |                |
| Trigger                                   | 69, 82         |
| Overload                                  |                |
| RF input (remote)                         | 151            |
| Overview                                  |                |
| Configuration 3GPP FDD                    | 58             |

## Ρ

| PCCPCH 44               |
|-------------------------|
| Softkey 120             |
| PCDE                    |
| Evaluation 24           |
| Measurement example 136 |
| Programming example 262 |
| Trace results           |
| P-CPICH                 |
| Synchronization mode 86 |
| Peak Code Domain Error  |
| see PCDE                |
| Peak list               |
| Evaluation method 38    |
| Peaks                   |
| Marker positioning 120  |
| Next                    |
| Softkey 120             |
| Peak search             |
| Key 120                 |
| Mode 118                |
| Performing              |
| 3G FDD measurement 122  |

| Phase Discontinuity vs Slot    |           |
|--------------------------------|-----------|
| Evaluation                     | 24        |
| Trace results                  | 227       |
| Phase Error vs Chip            |           |
| Evaluation                     | 25        |
| Trace results                  |           |
| PICH                           |           |
| Pilot bits                     |           |
| Channel table                  |           |
| Number of                      |           |
| PilotL                         |           |
| Pk CDE                         |           |
| Power                          |           |
| Channel (Meas example)         | 126 257   |
| Channels                       | 1/ 33 103 |
| Control                        |           |
| Difference to previous slot    |           |
|                                |           |
| Displayed<br>Inactive channels | 10        |
|                                |           |
| Reference                      | 110, 112  |
| Power vs Slot                  |           |
| Evaluation                     |           |
| Trace results                  | 224       |
| Power vs Symbol                |           |
| Evaluation                     |           |
| Trace results                  | 225       |
| Preamplifier                   |           |
| Setting                        |           |
| Softkey                        |           |
| Predefined tables              |           |
| Channel detection              | 43        |
| Presetting                     |           |
| Channels                       | 59, 255   |
| Pre-trigger                    | 81        |
| Programming examples           |           |
| 3GPP FDD                       | 256       |
| Composite EVM                  |           |
| Incorrect scrambling code      |           |
| PCDE                           |           |
| Reference frequency            |           |
| Relative code domain power     |           |
| SEM                            |           |
| Signal channel power           |           |
| Triggered CDP                  |           |
| Protection                     |           |
| RF input (remote)              | 151       |
| PSCH                           |           |
| Pwr Abs/Pwr Rel                |           |
|                                |           |

## R

| R&S DiglConf        | 68  |
|---------------------|-----|
| R&S EX-IQ-BOX       |     |
| DiglConf            | 68  |
| Range               |     |
| Scaling             |     |
| RCDE                | 14  |
| Average             | 13  |
| Reference frequency |     |
| Measurement example | 130 |
| Programming example | 259 |
| Reference level     |     |
| Auto level          |     |
| Digital I/Q         | 68  |
| Displayed           | 10  |
| Offset              |     |
| Offset (softkey)    |     |
| · • • •             |     |

| Softkey                                                                                                    | 73                                                               |
|----------------------------------------------------------------------------------------------------|------------------------------------------------------------------|
| Unit                                                                                                    |                                                                  |
| Value                                                                                                    |                                                                  |
| Reference power                                                                                                 | 110                                                              |
| Refreshing                                                                                                    |                                                                  |
| MSRA applications                                                                                               |                                                                  |
| MSRA applications (remote)                                                                                      |                                                                  |
| Softkey                                                                                                    | 97                                                               |
| Remote commands                                                                                                 | 054                                                              |
| Obsolete                                                                                                    |                                                                  |
| Resetting<br>RF input protection                                                                                | 151                                                              |
| Restoring                                                                                                    |                                                                  |
| Channel settings                                                                                                | 50 255                                                           |
| Result display                                                                                                  | 59, 255                                                          |
| Configuration                                                                                                   | 54                                                               |
| Configuration (remote)                                                                                          |                                                                  |
| Result Display                                                                                                  |                                                                  |
| Result displays                                                                                                 | •                                                                |
| Diagram                                                                                                    | 37                                                               |
| Marker table                                                                                                    |                                                                  |
| Peak list                                                                                                    |                                                                  |
| Result Summary                                                                                                  | 38                                                               |
| Result list                                                                                                    |                                                                  |
| Evaluation                                                                                                    | 31                                                               |
| Results                                                                                                    | 12                                                               |
| Calculated (remote)                                                                                             |                                                                  |
| Data format (remote)                                                                                            | 229                                                              |
| Evaluating                                                                                                    |                                                                  |
| Exporting (remote)                                                                                              |                                                                  |
| Retrieving (remote)                                                                                             |                                                                  |
| RF (remote)                                                                                                    |                                                                  |
| Trace (remote)                                                                                                  |                                                                  |
| Trace data query (remote)                                                                                       |                                                                  |
| Updating the display                                                                                            |                                                                  |
| Updating the display (remote)                                                                                   | 250                                                              |
| Result summary                                                                                                  |                                                                  |
| Channel results<br>Evaluation                                                                                   |                                                                  |
| General results                                                                                                 |                                                                  |
| Trace results                                                                                                   |                                                                  |
| Result Summary                                                                                                  |                                                                  |
| Evaluation method                                                                                               | 38                                                               |
| Result display                                                                                                  |                                                                  |
| Retrieving                                                                                                    |                                                                  |
| Calculated results (remote)                                                                                     | 218                                                              |
| Results (remote)                                                                                                |                                                                  |
| RF Results (remote)                                                                                             | 238                                                              |
| Trace results (remote)                                                                                          | 228                                                              |
| RF attenuation                                                                                                  |                                                                  |
| Auto (softkey)                                                                                                  |                                                                  |
| Manual (softkey)                                                                                                | 74                                                               |
| RF Combi                                                                                                    |                                                                  |
| Configuration (3GPP FDD)                                                                                        |                                                                  |
| Measurement                                                                                                    |                                                                  |
| RF input                                                                                                    |                                                                  |
| Overload protection (remote)                                                                                    |                                                                  |
|                                                                                                    | 151                                                              |
| Remote                                                                                                    | 151                                                              |
| RF measurements                                                                                                 | 151<br>. 151, 153                                                |
| RF measurements<br>3GPP FDD                                                                                     | 151<br>. 151, 153<br>32                                          |
| RF measurements<br>3GPP FDD<br>Analysis                                                                         | 151<br>. 151, 153<br>32<br>106                                   |
| RF measurements<br>3GPP FDD<br>Analysis<br>Analysis (remote)                                                    | 151<br>. 151, 153<br>32<br>106<br>202                            |
| RF measurements<br>3GPP FDD<br>Analysis<br>Analysis (remote)<br>Configuration                                   | 151<br>. 151, 153<br>32<br>106<br>202<br>101                     |
| RF measurements<br>3GPP FDD<br>Analysis<br>Analysis (remote)<br>Configuration<br>Configuration (remote)         | 151<br>. 151, 153<br>32<br>106<br>202<br>101<br>201              |
| RF measurements<br>3GPP FDD<br>Analysis<br>Analysis (remote)<br>Configuration<br>Configuration (remote)<br>MSRA | 151<br>. 151, 153<br>32<br>106<br>202<br>101<br>201<br>32        |
| RF measurements<br>3GPP FDD<br>Analysis<br>Analysis (remote)<br>Configuration<br>Configuration (remote)         | 151<br>. 151, 153<br>32<br>106<br>202<br>101<br>201<br>32<br>124 |

| Results (remote)       |     |
|------------------------|-----|
| RF Combi               | 104 |
| Selecting              | 101 |
| Types                  | 32  |
| RF Power               |     |
| Trigger level (remote) | 171 |
| RF signal power        |     |
| RHO                    | 13  |
| RRC Filter             |     |
| RUN CONT               | ·   |
| Key                    |     |
| RUN SINGLE             |     |
| Key                    |     |
|                        |     |

## S

| Sample rate                         | 84          |
|-------------------------------------|-------------|
| Configuring in channel table        | 07<br>03 05 |
| Digital I/Q                         |             |
| Digital I/Q (remote)                | 156 157     |
| Scaling                             | 150, 157    |
| Amplitude range, automatically      | 76          |
| Configuration actively              |             |
| Configuration, softkey<br>Y-axis    |             |
| SCCPCH                              |             |
| S-CPICH                             |             |
| Antenna pattern                     | 07          |
| •                                   |             |
| Code number<br>Synchronization mode |             |
| Scrambling code                     |             |
|                                     |             |
| Autosearch                          |             |
| BTS                                 |             |
| BTS (remote)                        |             |
| Measurement example                 |             |
| Programming example                 |             |
| Softkey                             |             |
| UE                                  |             |
| Screen layout                       |             |
| Select Marker                       |             |
| Softkey                             | 115         |
| Select meas                         |             |
| Softkey                             |             |
| SEM                                 |             |
| 3GPP FDD results                    |             |
| Configuration (3GPP FDD)            |             |
| Measurement example                 | 127         |
| Programming example                 |             |
| RF Combi                            |             |
| Sequencer                           | 9, 54       |
| Aborting (remote)                   |             |
| Activating (remote)                 | 215         |
| Mode (remote)                       |             |
| Remote                              | 214         |
| Settings                            |             |
| Overview                            |             |
| Show inactive channels              | 17          |
| Signal capturing                    |             |
| Remote control                      |             |
| Softkey                             | 83          |
| Signal description                  |             |
| BTS (remote)                        |             |
| BTS Configuration                   |             |
| Configuration                       |             |
| Remote control                      |             |
| Softkey                             |             |
| UE (remote)                         |             |
| UE Configuration                    | 63          |

| Signal source          |         |
|------------------------|---------|
| Remote                 | 153     |
| Single sweep           |         |
| Softkey                |         |
| Single zoom            | 100     |
| Slope                  |         |
| Trigger                | 82, 172 |
| Slots                  | 42      |
| Capture mode           | 84      |
| Channel                | 42      |
| CPICH                  | 42      |
| Evaluation             |         |
| Evaluation range       | 107     |
| Number                 |         |
| Power difference       | 110     |
| Softkeys               |         |
| Amplitude Config       | 72      |
| Auto All               |         |
| Auto Level             |         |
| Auto Scrambling Code   |         |
| Capture Offset         |         |
| Center                 |         |
| Channel Detection      |         |
| Code Domain Settings   |         |
| Continue Single Sweep  |         |
| Continuous Sweep       |         |
| CPICH                  |         |
| DiglConf               |         |
| Digital I/Q            | 80      |
| Display Config         |         |
| Evaluation Range       |         |
| External               | 80      |
| Free Run               |         |
| Frequency Config       |         |
| Input Source Config    |         |
| Lower Level Hysteresis |         |
| Marker Config          |         |
| Meastime Auto          |         |
| Meastime Manual        | 99      |
| Min                    |         |
| Next Min               |         |
| Next Peak              |         |
| Norm/Delta             |         |
| Outputs Config         |         |
| PCCPCH                 |         |
| Peak                   |         |
| Preamp                 | 75      |
| Ref Level              |         |
| Ref Level Offset       |         |
| Refresh                |         |
| RF Atten Auto          |         |
| RF Atten Manual        |         |
| Scale Config           |         |
| Scrambling Code        |         |
| Select Marker          |         |
| Select Meas            |         |
| Signal Capture         |         |
| Signal Description     |         |
| Single Sweep           |         |
| Sweep Config           |         |
| Sweep count            |         |
| Synchronization        |         |
| Trace Config           |         |
| Trigger Config         |         |
| Trigger Offset         |         |
| Upper Level Hysteresis |         |
|                        |         |

| Span                             |        |
|----------------------------------|--------|
| Menu                             | 55     |
| Specifics for                    |        |
| Configuration                    | 59     |
| Spectrum Emission Mask           |        |
| see SEM                          | 35     |
| Spreading factor                 |        |
| Relationship to code class       |        |
| Relationship to symbol rate      |        |
| SSCH                             |        |
| Standard                         |        |
| BTS (ACLR)                       | 102    |
| Status                           |        |
| Channels                         | A 96   |
| Display                          | ,      |
| Status registers                 | 10     |
| 3GPP FDD                         | 051    |
|                                  |        |
| Contents                         |        |
|                                  |        |
| STAT:QUES:POW                    |        |
| STATus:QUEStionable:DIQ          | 158    |
| Stimulus                         |        |
| Marker                           | 116    |
| Suffixes                         |        |
| Remote commands (3GPP FDD)       | 139    |
| Sweep                            |        |
| Aborting                         | 96, 97 |
| Configuration (remote)           |        |
| Configuration (softkey)          | 96     |
| Count                            | 97     |
| Symbol Constellation             |        |
| Evaluation                       | 27     |
| Trace results                    | 225    |
| Symbol EVM                       | 14     |
| Evaluation                       | 28     |
| Trace results                    | 226    |
| Symbol Magnitude Error           |        |
| Evaluation                       | 29     |
| Trace results                    |        |
| Symbol Phase Error               |        |
| Evaluation                       | 29     |
| Trace results                    |        |
| Symbol rate                      |        |
| Displayed                        |        |
| Relationship to code class       | 40     |
| Relationship to spreading factor |        |
| Synchronization                  | 40     |
| Check (TAE)                      | 21     |
| Configuring                      |        |
| Remote control                   |        |
| Softkey                          |        |
|                                  |        |
| Туре                             | 00     |

# Т

| TAE                      |     |
|--------------------------|-----|
| Configuration (remote)   | 145 |
| Configuring              | 55  |
| Determining              | 124 |
| Measurement              | 30  |
| Results (remote control) | 218 |
| Tail chips               |     |
| Eliminating              | 112 |
| Test models              |     |
| BTS                      | 47  |
| UE                       | 50  |
|                          |     |

| BTS                                                                                                    |                                                                                       |
|----------------------------------------------------------------------------------------------------|---------------------------------------------------------------------------------------|
|                                                                                                    | 49                                                                                    |
| UE                                                                                                    | 51                                                                                    |
| TFCI                                                                                                    |                                                                                       |
| Channel detection                                                                                                    |                                                                                       |
| Time Alignment Error                                                                                                    |                                                                                       |
| see TAE                                                                                                    | 20                                                                                    |
|                                                                                                    |                                                                                       |
| Timing offset                                                                                                    |                                                                                       |
| Configuring                                                                                                    |                                                                                       |
| Reference                                                                                                    | 89                                                                                    |
| T Offs                                                                                                    | 18                                                                                    |
| Traces                                                                                                    |                                                                                       |
| Configuration (remote)                                                                                                    | 241                                                                                   |
| Configuration (softkey)                                                                                                    |                                                                                       |
| Exporting (remote)                                                                                                    |                                                                                       |
| ,                                                                                                    |                                                                                       |
| Mode                                                                                                    |                                                                                       |
| Mode (remote)                                                                                                    |                                                                                       |
| Results (remote)                                                                                                    | 228                                                                                   |
| Trigger                                                                                                    |                                                                                       |
| Configuration (remote)                                                                                                    | 168                                                                                   |
| Configuration (softkey)                                                                                                    | 78                                                                                    |
| Drop-out time                                                                                                    |                                                                                       |
| External (remote)                                                                                                    |                                                                                       |
| Holdoff                                                                                                    |                                                                                       |
|                                                                                                    |                                                                                       |
| Hysteresis                                                                                                    |                                                                                       |
| Level                                                                                                    |                                                                                       |
| Measurement example                                                                                                    |                                                                                       |
| Offset (softkey)                                                                                                    | 81                                                                                    |
| Output                                                                                                    | ~~ ~~                                                                                 |
|                                                                                                    | 69, 82                                                                                |
| Programming example                                                                                                    |                                                                                       |
| Programming example                                                                                                    | 261                                                                                   |
| Slope                                                                                                    | 261<br>82, 172                                                                        |
| Slope<br>to frame                                                                                                    | 261<br>82, 172                                                                        |
| Slope<br>to frame<br>Trigger level                                                                                                    | 261<br>82, 172<br>13                                                                  |
| Slope<br>to frame<br>Trigger level<br>External trigger (remote)                                                                                                    | 261<br>82, 172<br>13                                                                  |
| Slope<br>to frame<br>Trigger level<br>External trigger (remote)<br>I/Q Power (remote)                                                                                                    | 261<br>82, 172<br>13<br>170<br>171                                                    |
| Slope<br>to frame<br>Trigger level<br>External trigger (remote)<br>I/Q Power (remote)<br>IF Power (remote)                                                                                                    | 261<br>82, 172<br>13<br>170<br>171<br>171                                             |
| Slope<br>to frame<br>Trigger level<br>External trigger (remote)<br>I/Q Power (remote)<br>IF Power (remote)<br>RF Power (remote)                                                                                                    | 261<br>82, 172<br>13<br>170<br>171<br>171<br>171                                      |
| Slope<br>to frame<br>Trigger level<br>External trigger (remote)<br>I/Q Power (remote)<br>IF Power (remote)                                                                                                    | 261<br>82, 172<br>13<br>170<br>171<br>171<br>171                                      |
| Slope<br>to frame<br>Trigger level<br>External trigger (remote)<br>I/Q Power (remote)<br>IF Power (remote)<br>RF Power (remote)                                                                                                    | 261<br>82, 172<br>13<br>170<br>171<br>171<br>171<br>79                                |
| Slope<br>to frame<br>Trigger level<br>External trigger (remote)<br>I/Q Power (remote)<br>IF Power (remote)<br>RF Power (remote)<br>Trigger source<br>Digital I/Q                                                                                                    | 261<br>82, 172<br>13<br>170<br>171<br>171<br>171<br>79<br>80                          |
| Slopeto frame<br>Trigger level External trigger (remote)<br>I/Q Power (remote)<br>IF Power (remote)<br>RF Power (remote)<br>Trigger source<br>Digital I/Q<br>External                                                                                                    |                                                                                       |
| Slopeto frame<br>Trigger level<br>External trigger (remote)<br>I/Q Power (remote)<br>IF Power (remote)<br>RF Power (remote)<br>Trigger source<br>Digital I/Q<br>External<br>Free Run                                                                                                    |                                                                                       |
| Slope<br>to frame<br>Trigger level<br>External trigger (remote)<br>I/Q Power (remote)<br>IF Power (remote)<br>RF Power (remote)<br>Trigger source<br>Digital I/Q<br>External<br>Free Run<br>Troubleshooting                                                                                                    | 261<br>82, 172<br>13<br>170<br>171<br>171<br>171<br>79<br>80<br>80<br>80              |
| Slopeto frame<br>Trigger level External trigger (remote)<br>I/Q Power (remote)<br>IF Power (remote)<br>RF Power (remote)<br>Trigger source<br>Digital I/Q<br>External<br>Free Run<br>Troubleshooting<br>Input overload                                                                                                | 261<br>82, 172<br>13<br>170<br>171<br>171<br>171<br>79<br>80<br>80<br>80              |
| Slope<br>to frame<br>Trigger level<br>External trigger (remote)<br>I/Q Power (remote)<br>IF Power (remote)<br>RF Power (remote)<br>Digital I/Q<br>External<br>Free Run<br>Troubleshooting<br>Input overload<br>Type                                                                                                   |                                                                                       |
| Slopeto frame<br>Trigger level External trigger (remote)<br>I/Q Power (remote)<br>IF Power (remote)<br>RF Power (remote)<br>Trigger source<br>Digital I/Q<br>External<br>Free Run<br>Troubleshooting<br>Input overload                                                                                                |                                                                                       |
| Slope<br>to frame<br>Trigger level<br>External trigger (remote)<br>I/Q Power (remote)<br>IF Power (remote)<br>RF Power (remote)<br>Digital I/Q<br>External<br>Free Run<br>Troubleshooting<br>Input overload<br>Type<br>Scrambling codes (UE)                                                                          |                                                                                       |
| Slope<br>to frame<br>Trigger level<br>External trigger (remote)<br>I/Q Power (remote)<br>IF Power (remote)<br>RF Power (remote)<br>Digital I/Q<br>External<br>Free Run<br>Troubleshooting<br>Input overload<br>Type                                                                                                   |                                                                                       |
| Slope<br>to frame<br>Trigger level<br>External trigger (remote)<br>I/Q Power (remote)<br>IF Power (remote)<br>RF Power (remote)<br>Trigger source<br>Digital I/Q<br>External<br>Free Run<br>Troubleshooting<br>Input overload<br>Type<br>Scrambling codes (UE)                                                        | 261<br>82, 172<br>13<br>170<br>171<br>171<br>171<br>79<br>80<br>80<br>80<br>151<br>64 |
| Slope<br>to frame<br>Trigger level<br>External trigger (remote)<br>I/Q Power (remote)<br>IF Power (remote)<br>RF Power (remote)<br>Digital I/Q<br>External<br>Free Run<br>Troubleshooting<br>Input overload<br>Type<br>Scrambling codes (UE)<br>U<br>UE (User equipment)                                              | 261<br>82, 172<br>13<br>170<br>171<br>171<br>171<br>79<br>80<br>80<br>80<br>151<br>64 |
| Slope<br>to frame<br>Trigger level<br>External trigger (remote)<br>I/Q Power (remote)<br>IF Power (remote)<br>RF Power (remote)<br>Digital I/Q<br>External<br>Free Run<br>Troubleshooting<br>Input overload<br>Type<br>Scrambling codes (UE)<br>U<br>UE (User equipment)<br>Units                                     |                                                                                       |
| Slope<br>to frame<br>Trigger level<br>External trigger (remote)<br>I/Q Power (remote)<br>IF Power (remote)<br>RF Power (remote)<br>Digital I/Q<br>External<br>Free Run<br>Troubleshooting<br>Input overload<br>Type<br>Scrambling codes (UE)<br>U<br>UE (User equipment)                                              |                                                                                       |
| Slope<br>to frame<br>Trigger level<br>External trigger (remote)<br>I/Q Power (remote)<br>IF Power (remote)<br>RF Power (remote)<br>Digital I/Q<br>External<br>Free Run<br>Troubleshooting<br>Input overload<br>Type<br>Scrambling codes (UE)<br>U<br>UE (User equipment)<br>Units<br>Reference level                  |                                                                                       |
| Slope<br>to frame<br>Trigger level<br>External trigger (remote)<br>I/Q Power (remote)<br>IF Power (remote)<br>RF Power (remote)<br>Digital I/Q<br>External<br>Free Run<br>Troubleshooting<br>Input overload<br>Type<br>Scrambling codes (UE)<br>U<br>U<br>UE (User equipment)<br>Units<br>Reference level<br>Updating |                                                                                       |
| Slope<br>to frame<br>Trigger level<br>External trigger (remote)<br>I/Q Power (remote)<br>IF Power (remote)<br>RF Power (remote)<br>Digital I/Q<br>External<br>Free Run<br>Troubleshooting<br>Input overload<br>Type<br>Scrambling codes (UE)<br>U<br>UE (User equipment)<br>Units<br>Reference level                  |                                                                                       |

Adding (remote)204Closing (remote)207Configuring59

| Layout (remote)              | . 207 |
|------------------------------|-------|
| Maximizing (remote)          | . 203 |
| Querying (remote)            | . 206 |
| Replacing (remote)           | . 207 |
| Splitting (remote)           | . 203 |
| Types (remote)               | . 204 |
| Window title bar information | 11    |
|                              |       |

## Υ

| YIG-preselector                  |     |
|----------------------------------|-----|
| Activating/Deactivating          | 66  |
| Activating/Deactivating (remote) | 152 |
| Y-maximum, Y-minimum             |     |
| Scaling                          |     |

### Ζ

| Zooming                      |          |
|------------------------------|----------|
| Activating (remote)          | 211      |
| Area (Multiple mode, remote) | 211      |
| Area (remote)                | 210      |
| Deactivating                 | 101      |
| Multiple mode                | 100      |
| Multiple mode (remote)       | 211, 212 |
| Remote                       | 210      |
| Restoring original display   | 100      |
| Single mode                  | 100      |
| Single mode (remote)         | 210      |

Upper Level Hysteresis

Use TFCI

Windows

W